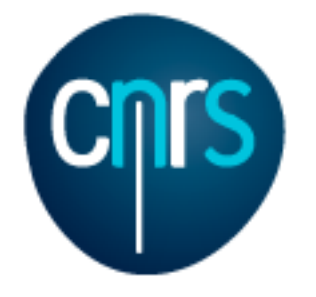

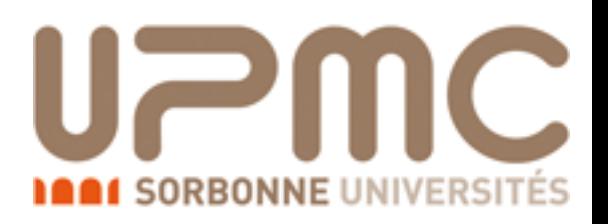

# MadGraph5\_aMC@NLO tutorial

### **CERN**

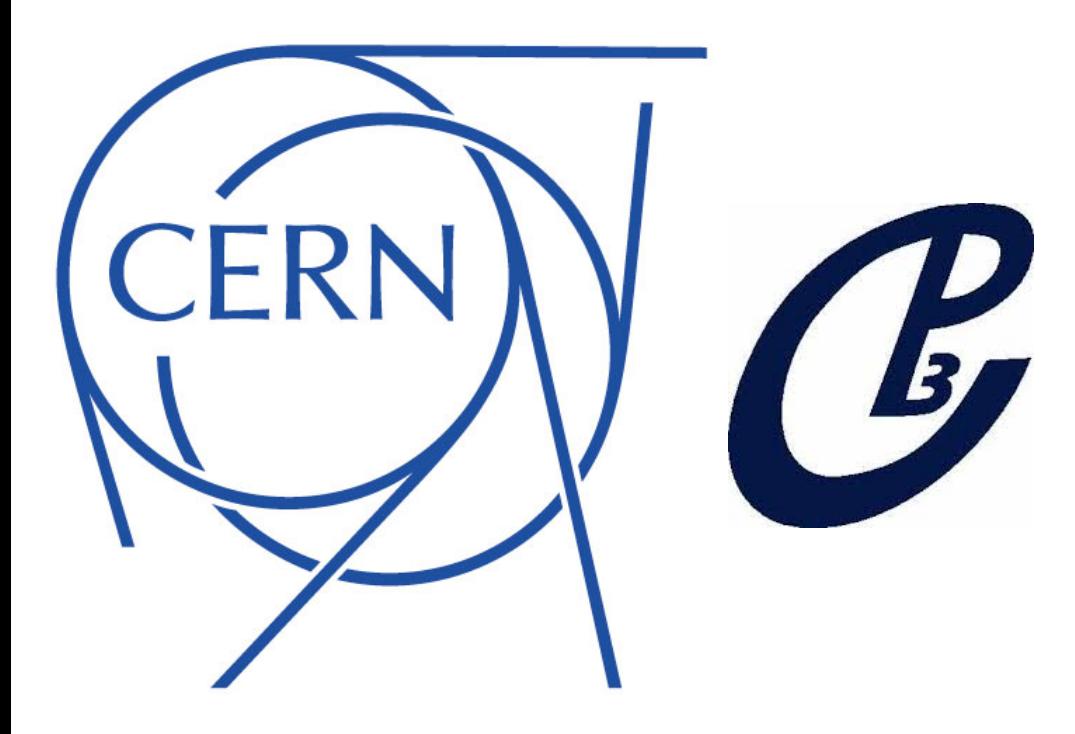

Marco Zaro Hua-Sheng Shao Benoit Hespel Antony Martini Ioannis Tsinikos

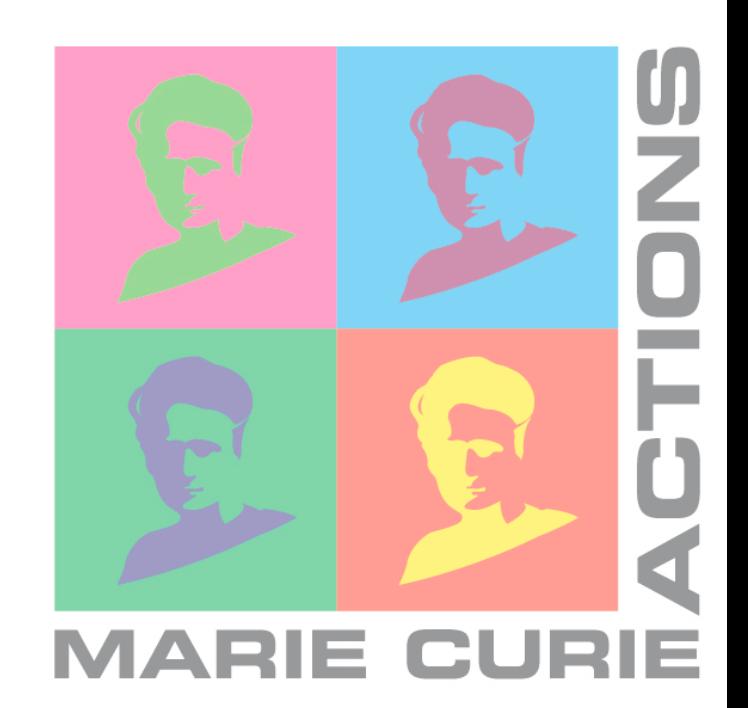

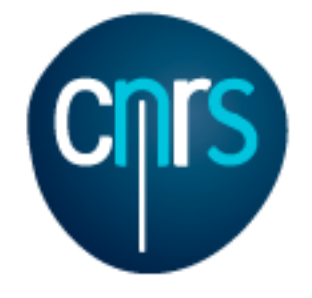

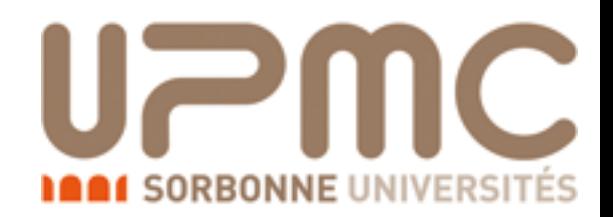

### The people

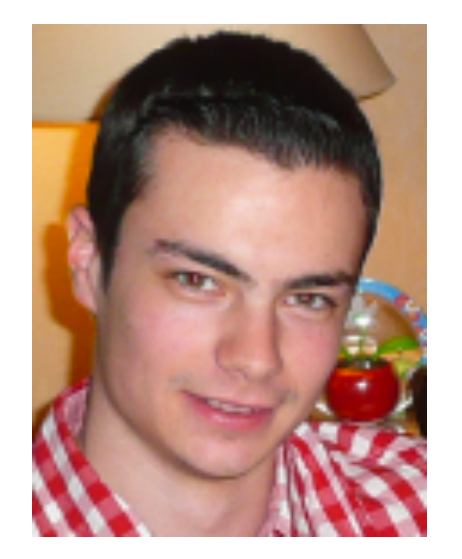

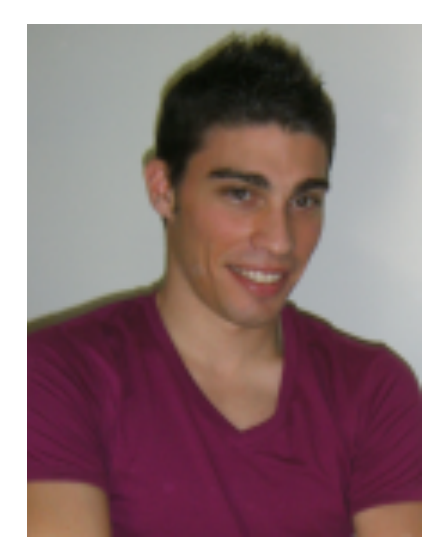

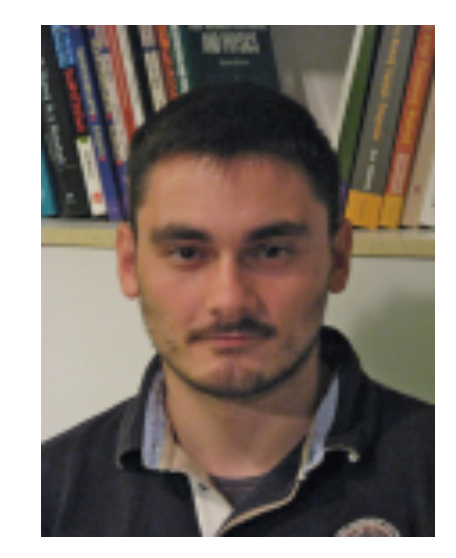

Benoit Hespel Antony Martini Ioannis Tsinikos

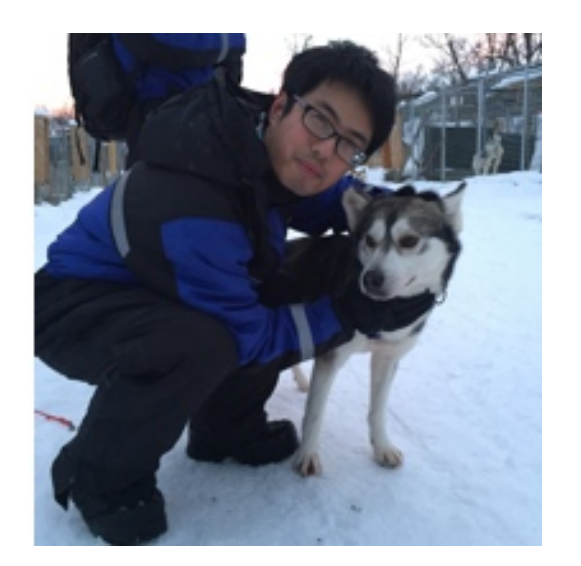

Hua-Sheng Shao Marco Zaro

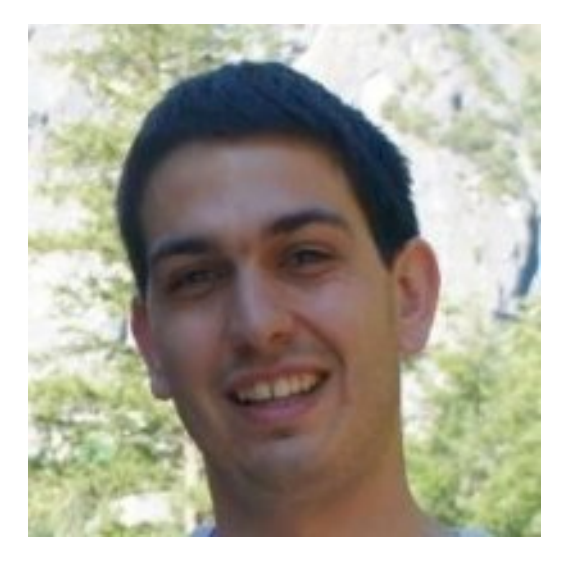

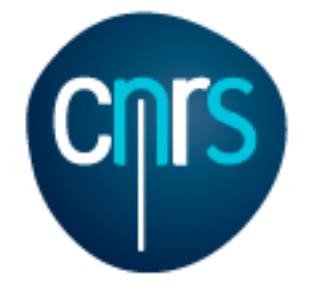

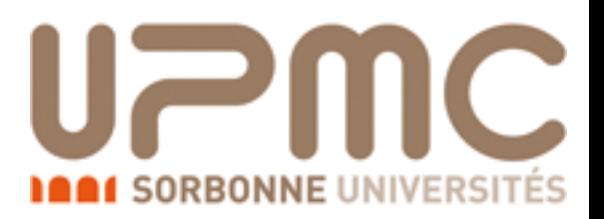

### Please…

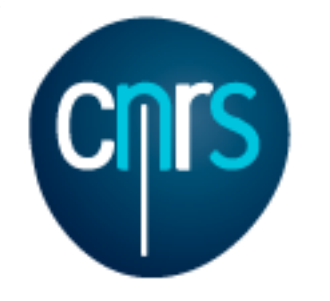

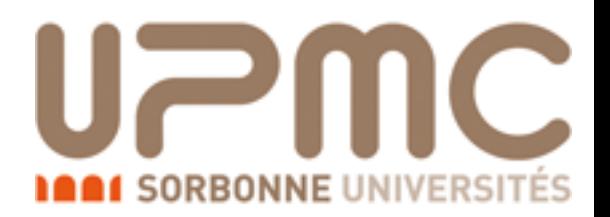

### Please…

• Ask us as many questions as you like!

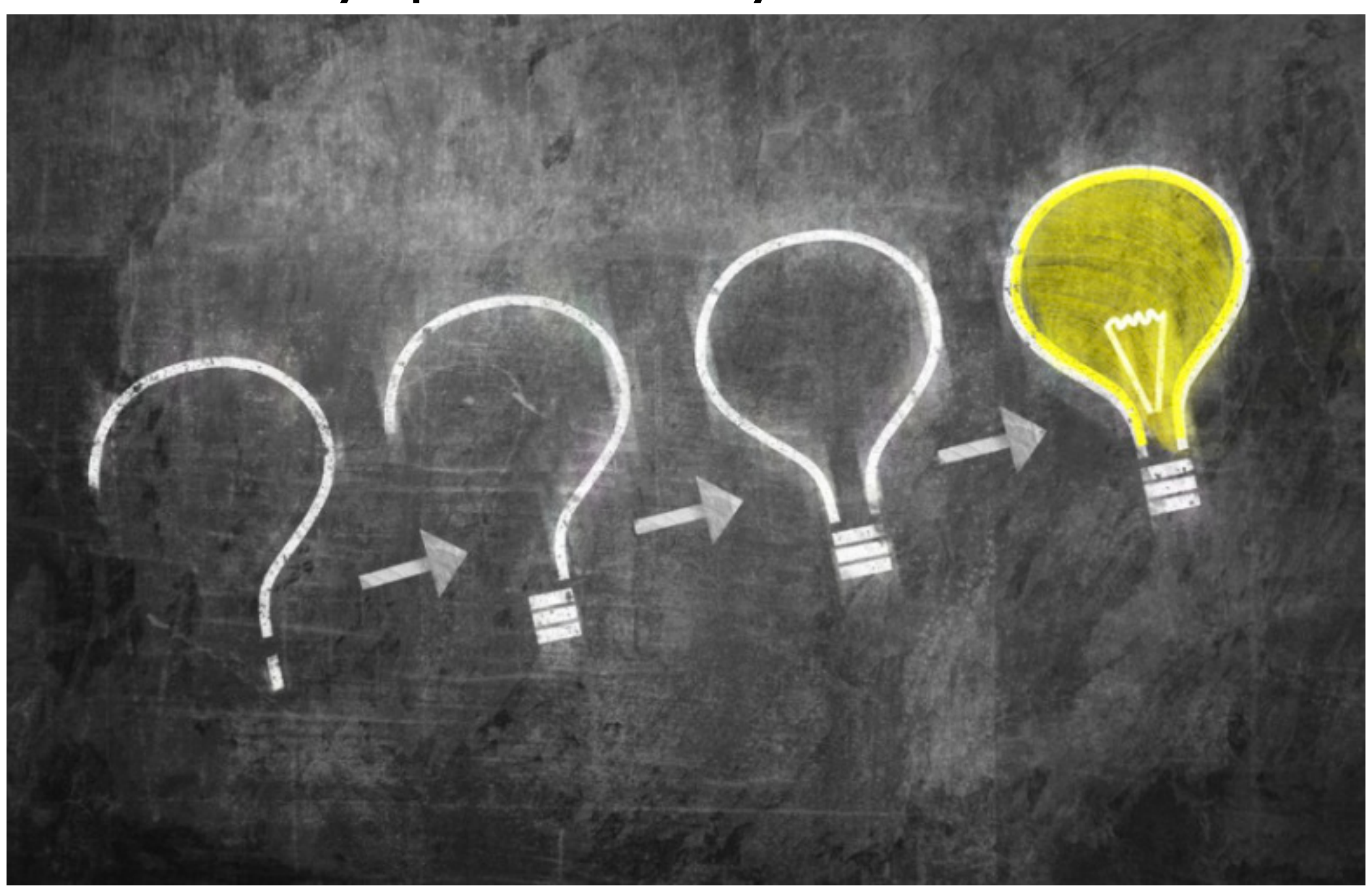

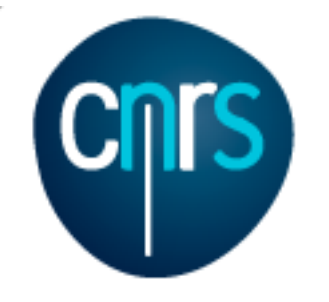

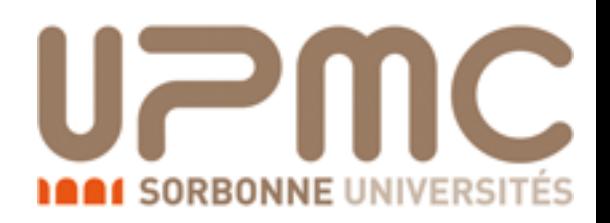

### Please…

3

- Ask us as many questions as you like!<br>• Tell us what you think
- Tell us what you think

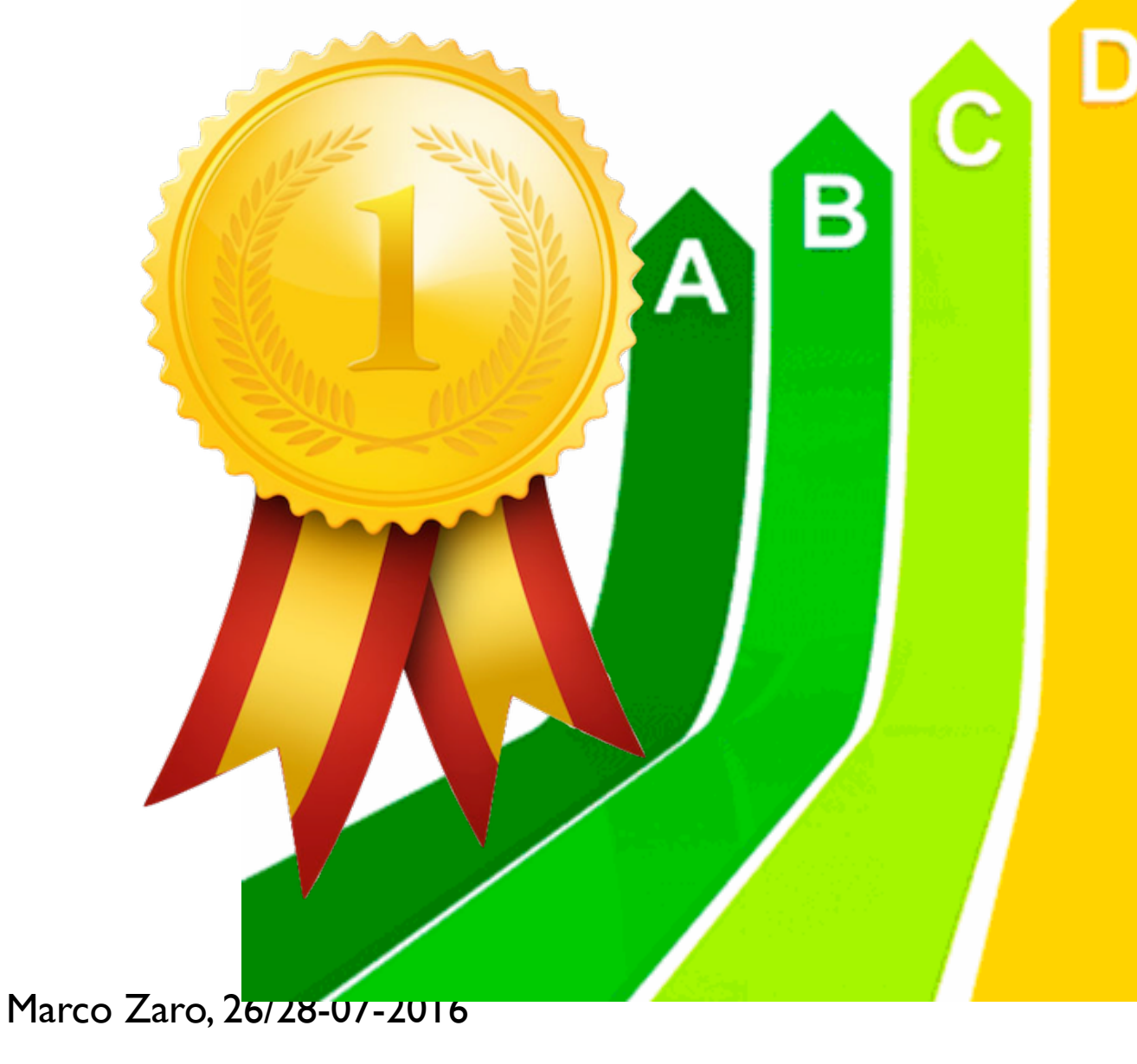

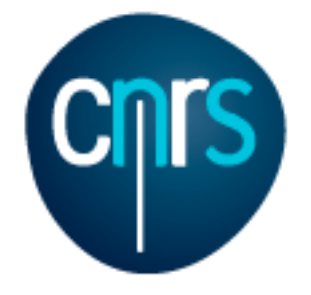

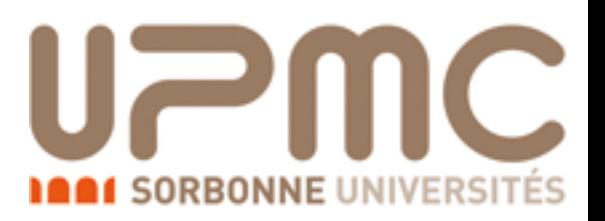

# Part 0: Getting familiar with

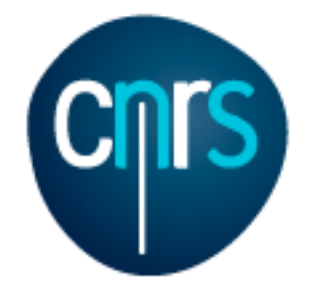

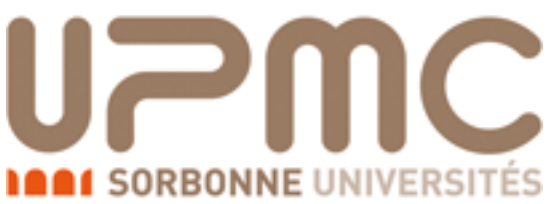

### What is MADGRAPH5 AMC@NLO?

- It is an automatic meta-code that write the code for computing the cross-section and generating events for any process at colliders
- All the details are in arXiv:1405.0301
- NLO QCD corrections can be included
- Matrix elements of different multiplicities can be combined
	- at LO (CKKW or MLM)
	- at NLO (FxFx or UNLOPS)

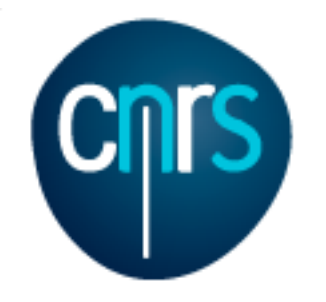

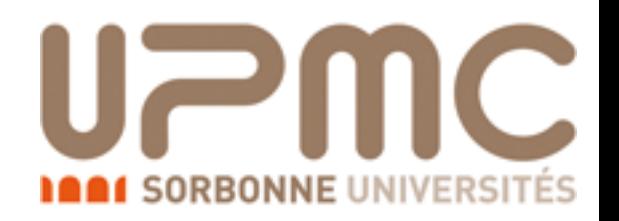

### Software prerequisites:

- Python 2.6 or 2.7
- Fortran compiler supporting quadruple precision (needed for NLO)
	- gfortran v4.6+ OK
- Optional:
	- gnuplot
	- Fastlet (Flcore is included in the tarball)
	- LHAPDF
	- Herwig++ / Pythia8  $\leftarrow$  Pythia8.2XX may be needed in the tutorial

• …

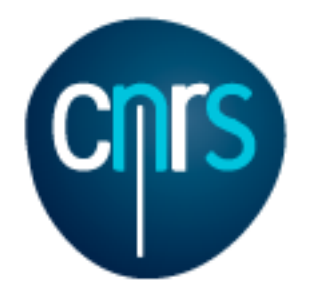

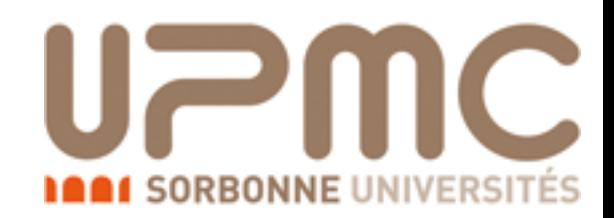

### Where do I get it?

### • On LaunchPad:<https://launchpad.net/mg5amcnlo>

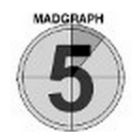

MadGraph5\_aMC@NLO Generator

**Overview** Code **Bugs** Blueprints Translations Answers

Registered 2009-09-15 by A Michel Herquet

MadGraph5 aMC@NLO is a framework that aims at providing all the elements necessary for SM and BSM phenomenology, such as the computations of cross sections, the generation of hard events and their matching with event generators, and the use of a variety of tools relevant to event manipulation and analysis. Processes can be simulated to LO accuracy for any user-defined Lagrangian, and the NLO accuracy in the case of QCD corrections to SM processes. Matrix elements at the tree- and one-loop-level can also be obtained.

MadGraph5 aMC@NLO is the new version of both MadGraph5 and aMC@NLO that unifies the LO and NLO lines of development of automated tools within the MadGraph family. It therefore supersedes all the MadGraph5 1.5.x versions and all the beta versions of aMC@NLO.

The standard reference for the use of the code is: J. Alwall et al, "The automated computation of tree-level and next-to-leading order differential cross sections, and their matching to parton shower simulations", arXiv:1405.0301 [hep-ph]. A more complete list of references can be found here: http://amcatnlo.web.cern.ch/amcatnlo/list refs.htm

Download:

The latest stable release can downloaded as a tar.gz package (see the right of this page), or through the Bazaar versioning system, using bzr branch lp:madgraph5

#### Installation:

MadGraph5\_aMC@NLO needs Python version 2.6 or 2.7 ; gfortran/gcc 4.6 or higher is required for NLO calculations/simulations.

#### Getting started:

Run bin/mg5\_aMC and type "help" to learn how to run MadGraph5\_aMC@NLO using the command interface, or run the interactive quick-start tutorial by typing "tutorial". Some third-party packages can be installed using the MG5\_aMC shell command "install". LO generation can also be done

marco zaro (marco-zaro) · Log Out

Change details

Sharing **+** Subscribe to bug mail **B** Edit bug mail **Get Involved Report a bug** ÷ **Ask a question Register a blueprint**  $\triangle$  Help translate **Configuration Progress**  $\triangleright$  Configuration options **Downloads** Latest version is 2.2.0 MG5\_aMC\_v2....beta.tar.gz MG5\_aMC\_v2.2.3.tar.gz

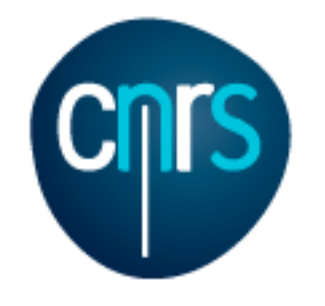

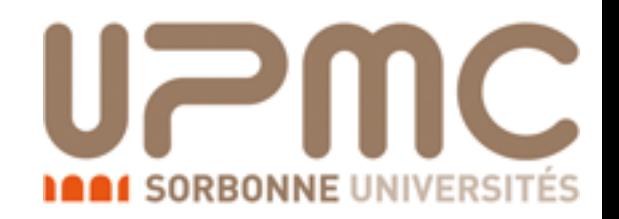

# Where do I get it?

- On LaunchPad:<https://launchpad.net/mg5amcnlo>
- •tar -xzf MG5\_aMC\_v2.4.2.tar.gz
- •cd MG5 aMC v2 4 2
- •./bin/mg5\_aMC

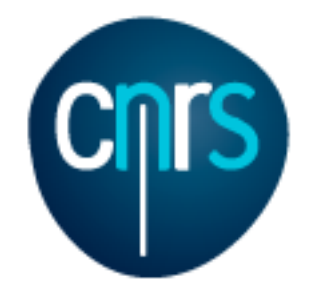

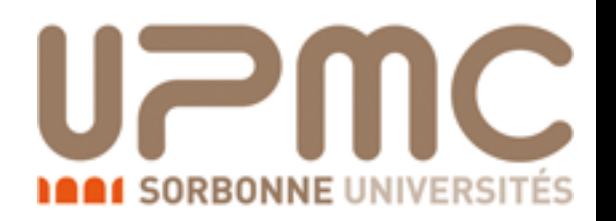

## Let's start the tutorial

- On LaunchPad:<https://launchpad.net/mg5amcnlo>
- •tar -xzf MG5\_aMC\_v2.4.2.tar.gz
- •cd MG5 aMC v2 4 2
- •./bin/mg5\_aMC
- •> tutorial
- •> tutorial aMCatNLO
- •> install pythia-pgs Will be needed in the tutorial
- •> install MadAnalysis

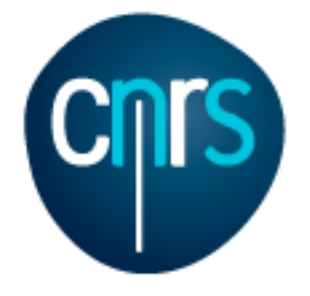

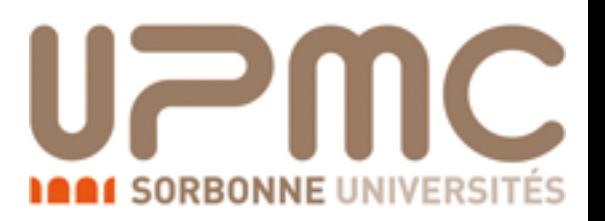

# Part 1: LO event generation

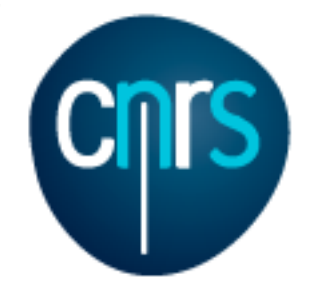

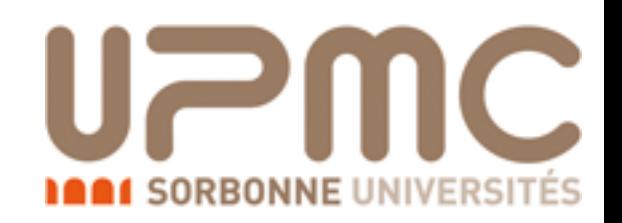

# Top pair production at LO

### • Basic questions:

- Generate the process (following the tutorial)
- Which partonic subprocesses contribute?
- How many Feynman diagrams has each subprocess?
- Output the code
- Compute the cross-section at the LHC (8 TeV) for  $m_t = 170$  GeV

### • Extra questions:

- Are b-quarks included in the initial state? If not, how can I include them?
- Are diagrams with photons/z included? If not, how can I include them? How much does the cross-section change? What is that 'WEIGHTED'?
- Recompute the  $t\bar{t}$  cross-section for  $m_t=170$ , 172, 174 ... 180 GeV

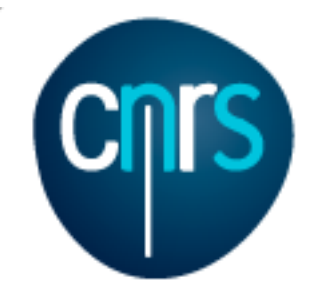

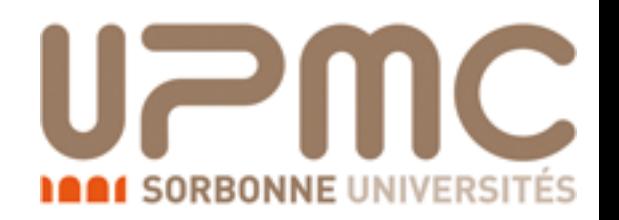

# Steering MG5 aMC

- Once the process is generated, the parameters for the run are stored in various cards (inside the Cards dir):
	- param\_card : all model parameters (masses, couplings, ...)
	- run\_card : all parameters relevant to the collider and run settings (energy,  $N_{\text{events}}$ , cuts, scales, ...)
	- pythia\_card (MadEvent) / shower\_card (aMC) : parameters needed to shower the partonic events
	- plot\_card (MadEvent) : which variables to plot
	- delphes/pgs card : detector simulation
	- …

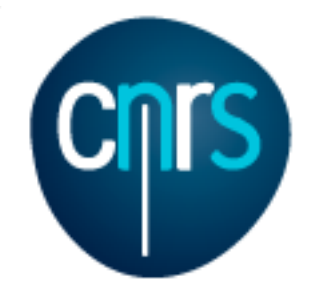

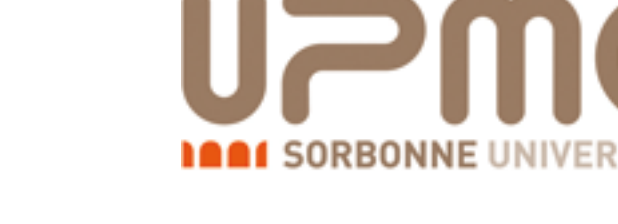

• Generate the process (following the tutorial)

```
•> generate p p > t t~
```

```
INFO: Checking for minimal orders which gives processes. 
INFO: Please specify coupling orders to bypass this step. 
INFO: Trying coupling order WEIGHTED=2 
INFO: Trying process: g \circ f t \sim \text{WEIGHTED=2}INFO: Process has 3 diagrams 
INFO: Trying process: u u~ > t t~ WEIGHTED=2
INFO: Process has 1 diagrams 
INFO: Trying process: u \sim > t t~ WEIGHTED=2
INFO: Trying process: c u~ > t t~ WEIGHTED=2
INFO: Trying process: c \sim > t t~ WEIGHTED=2
INFO: Process has 1 diagrams 
INFO: Trying process: d d \sim > t t\sim WEIGHTED=2
INFO: Process has 1 diagrams 
INFO: Trying process: d \le x > t t weighted=2
INFO: Trying process: s d \sim > t t~ WEIGHTED=2
INFO: Trying process: s \sim > t t~ WEIGHTED=2
INFO: Process has 1 diagrams 
INFO: Process u~ u > t t~ added to mirror process u u~ > t t~
INFO: Process c \sim c > t t~ added to mirror process c c \sim > t t~
INFO: Process d \sim d > t t~ added to mirror process d d \sim > t t~
INFO: Process s \sim s > t t~ added to mirror process s s \sim t t~
5 processes with 7 diagrams generated in 0.075 s 
Total: 5 processes with 7 diagrams
```
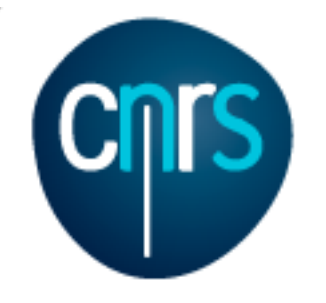

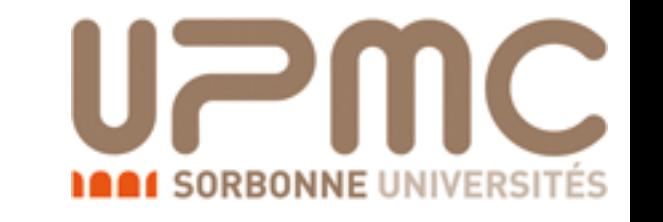

- Which partonic subprocesses contribute?
	- •> display processes

Process:  $g$   $g > t$  t~ WEIGHTED=2 Process: u u~ > t t~ WEIGHTED=2 Process:  $c \sim$  > t t~ WEIGHTED=2 Process:  $d/d \sim$  > t t~ WEIGHTED=2 Process:  $s \sim > t$  t~ WEIGHTED=2

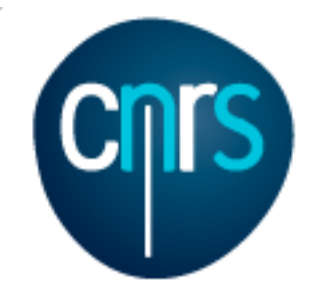

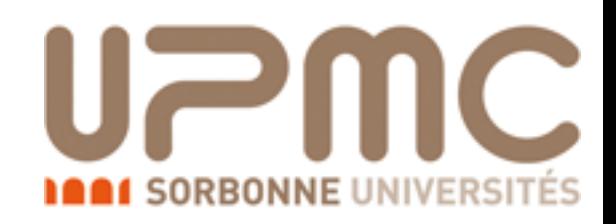

- Which partonic subprocesses contribute?
	- •> display processes Process: g g > t t~ WEIGHTED=2

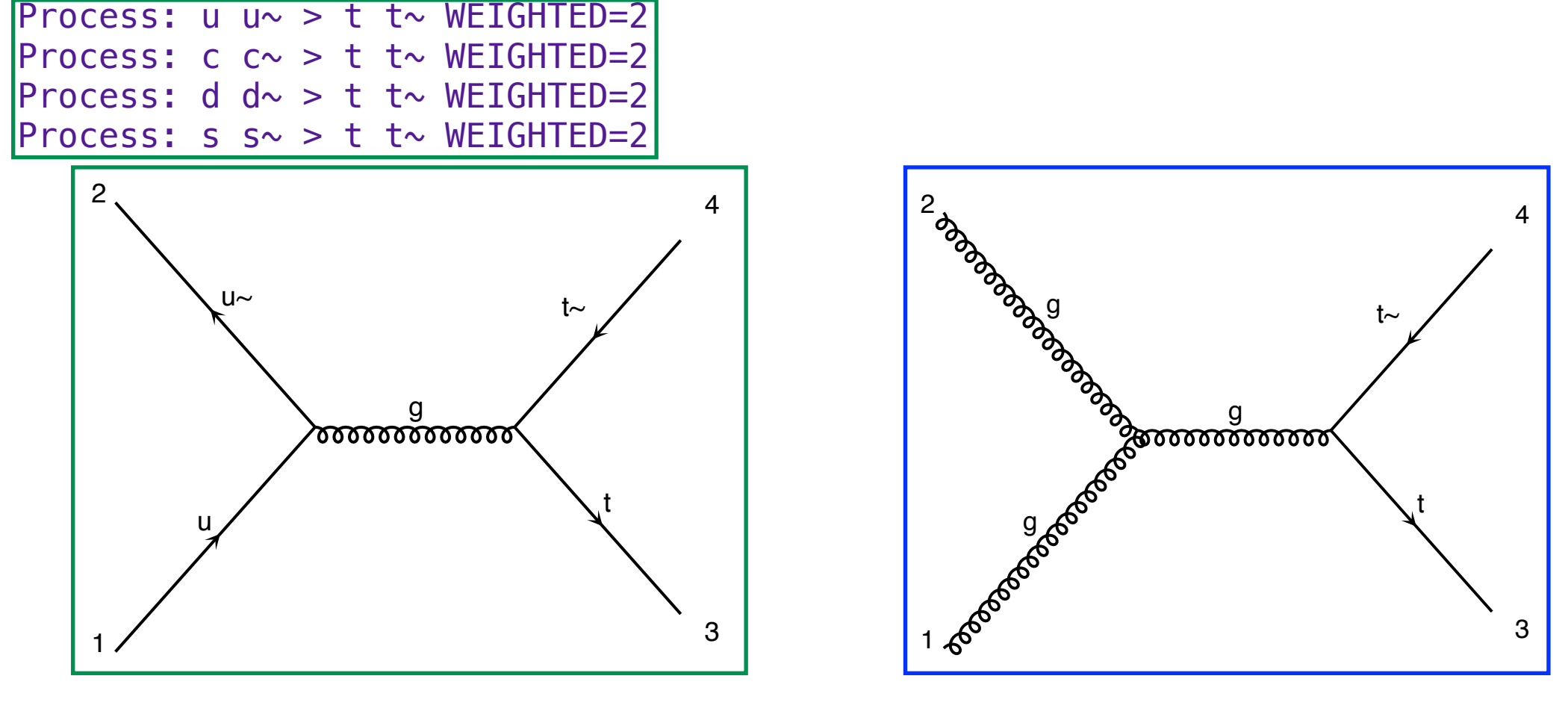

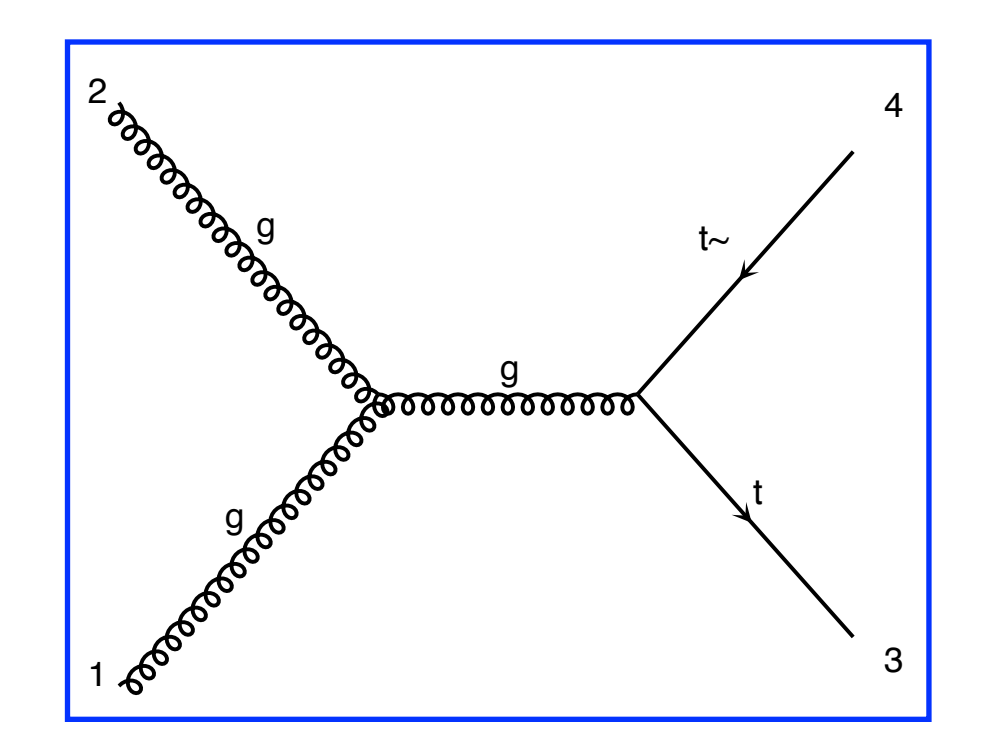

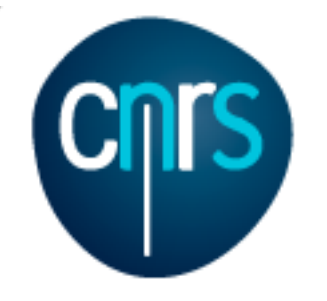

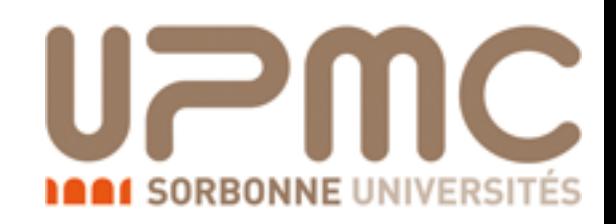

• Which partonic subprocesses contribute?

•> display processes

Process:  $g$   $g > t$  t  $\sim$  WEIGHTED=2 Process: u u~ > t t~ WEIGHTED=2 Process:  $c \sim$  > t t~ WEIGHTED=2 Process: d  $d \sim$  > t t~ WEIGHTED=2 Process:  $s \sim > t$  t~ WEIGHTED=2

> QCD master formula: z<br>Zanada<br>Zanada

 $\sigma(pp\to t\bar t$  $\bar{t}$ ) =  $\sum$ *ab*  $dx_1 dx_2 f_a(x_1, \mu_F) f_b(x_2, \mu_F) \times \hat{\sigma}(ab \to t\bar{t})$ 

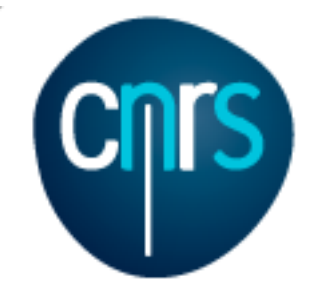

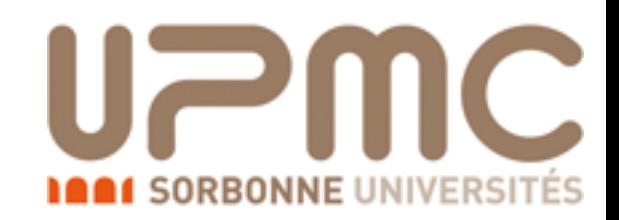

### What does it mean?

$$
\sigma(pp \to t\bar{t}) = \sum_{ab} \int dx_1 dx_2 f_a(x_1, \mu_F) f_b(x_2, \mu_F) \times \hat{\sigma}(ab \to t\bar{t})
$$

- What is the probability to find parton a inside the proton with momentum fraction  $x$ ?  $f_a(x)$
- $\bullet$   $\mu$ <sub>F</sub> is a scale which separates low energy from high energy dynamics
- The partonic scattering occurs at a reduced energy:

$$
\hat{s} = x_1 x_2 S = x_1 x_2 (13 \text{TeV})^2
$$

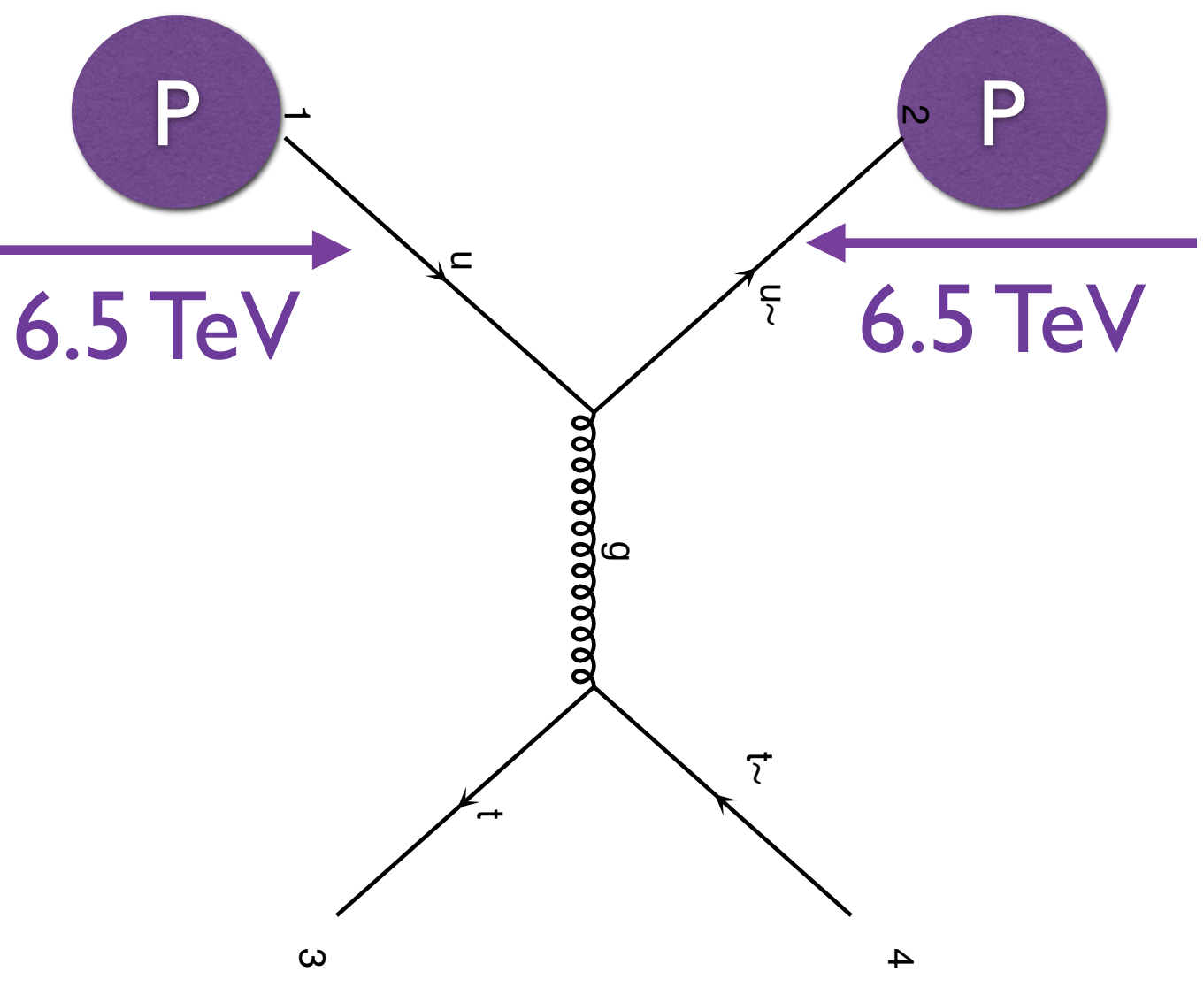

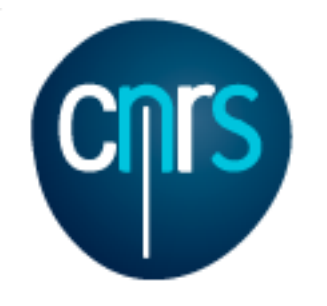

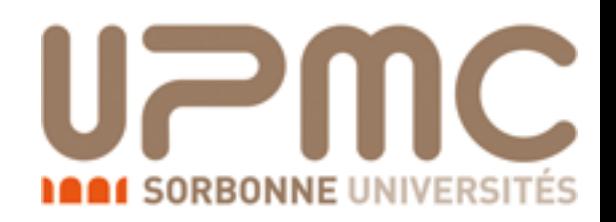

• How many Feynman diagrams has each subprocess?  $\bullet$  > display diagrams u u~ > t t~ WEIGHTED=2 page 1/1

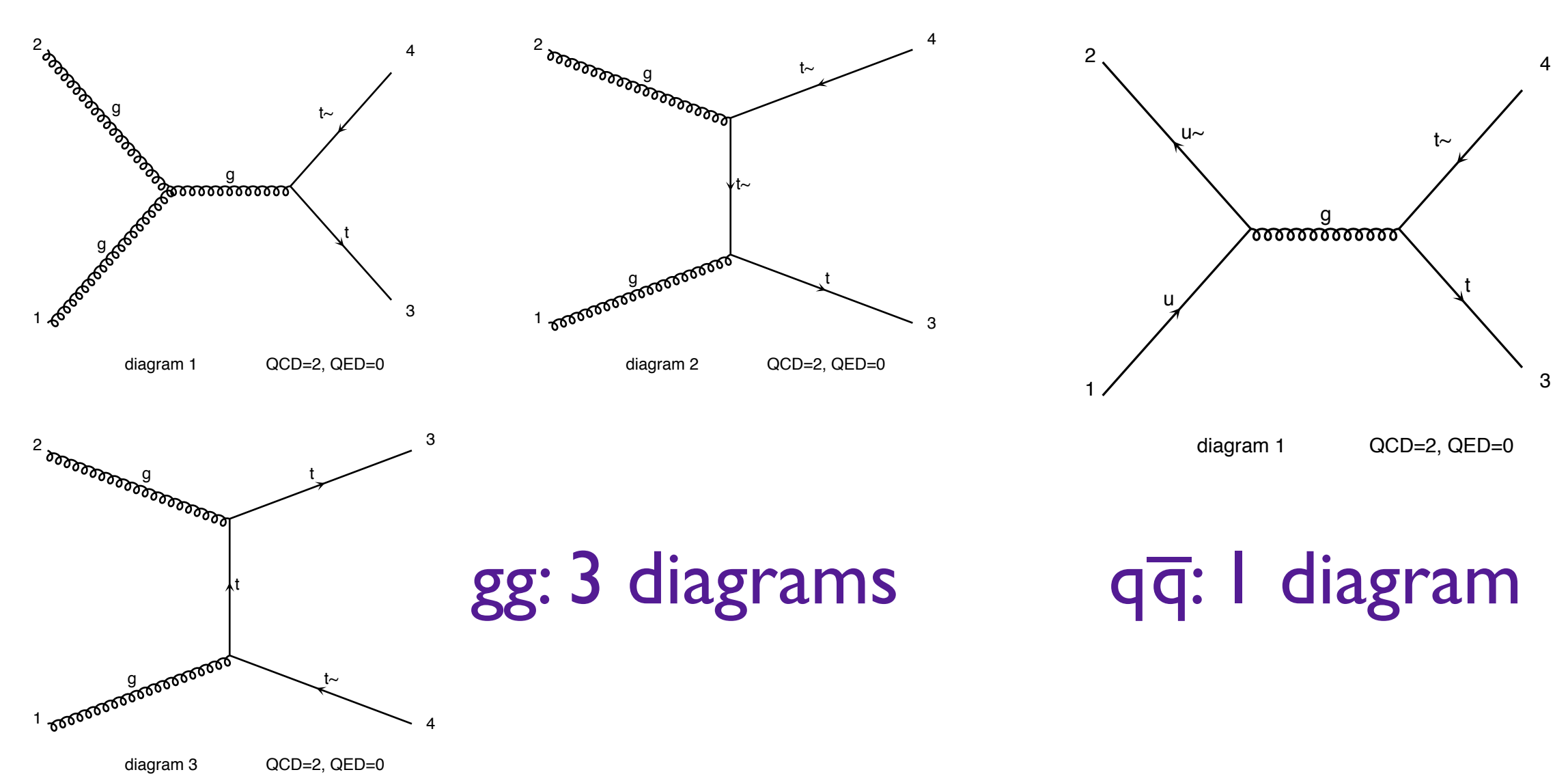

Marco Zaro, 26/28-07-2016

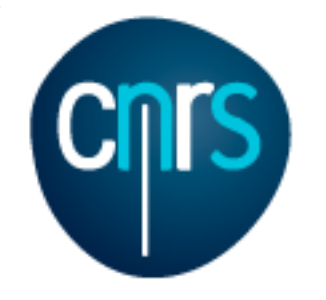

**UPMC** 

**1001 SORBONNE UNIVERSI** 

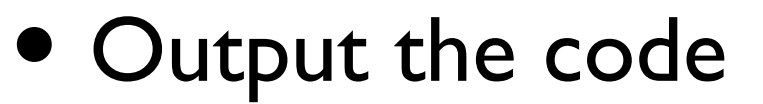

#### •> output mytestdir

INFO: initialize a new directory: mytestdir INFO: remove old information in mytestdir INFO: Creating files in directory P0\_gg\_ttx INFO: Generating Feynman diagrams for Process:  $g \, g > t \, t \sim \, W E I G H T E D = 2$ INFO: Finding symmetric diagrams for subprocess group gg\_ttx INFO: Creating files in directory P0\_qq\_ttx INFO: Generating Feynman diagrams for Process: u u~ > t t~ WEIGHTED=2 INFO: Finding symmetric diagrams for subprocess group qq\_ttx History written to /Users/marcozaro/Physics/MadGraph/MG5\_aMC\_v2\_2\_2/mytestdir/Cards/proc\_card\_mg5.dat Generated helas calls for 2 subprocesses (0 diagrams) in 0.000 s Wrote files for 16 helas calls in 0.102 s Export UFO model to MG4 format ALOHA: aloha creates FFV1 routines ALOHA: aloha creates VVV1 set of routines with options: P0 save configuration file to /Users/marcozaro/Physics/MadGraph/MG5\_aMC\_v2\_2\_2/mytestdir/Cards/me5\_configuration.txt INFO: Use Fortran compiler gfortran INFO: Generate jpeg diagrams INFO: Generate web pages Output to directory /Users/marcozaro/Physics/MadGraph/MG5\_aMC\_v2\_2\_2/mytestdir done.

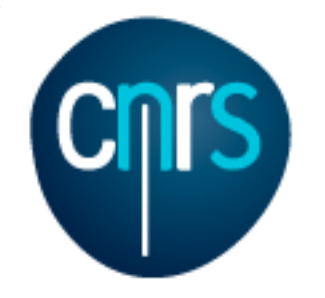

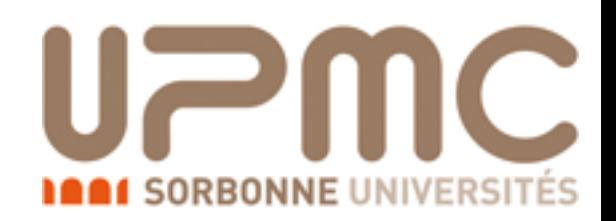

### • Compute the cross-section at the LHC (8 TeV) for  $m_t = 170$  GeV

### •> launch

The following switches determine which programs are run:

- 1 Run the pythia shower/hadronization: pythia=NOT INSTALLED
- 2 Run PGS as detector simulator: pgs=NOT INSTALLED
- 3 Run Delphes as detector simulator: delphes=NOT INSTALLED
- 4 Decay particles with the MadSpin module: madspin=OFF
- 5 Add weight to events based on coupling parameters: reweight=OFF
- Either type the switch number (1 to 5) to change its default setting,
- or set any switch explicitly (e.g. type 'madspin=ON' at the prompt)
- Type '0', 'auto', 'done' or just press enter when you are done.
- $[0, 4, 5, \text{ auto}, \text{done}, \text{madspin}=0\text{N}, \text{madspin}=0\text{FF}, \text{madspin}, \text{reweight}=0\text{N}, \ldots]$  [60s to answer]

### $\bullet$  > 0 (let's keep it simple  $;-$ )

Do you want to edit a card (press enter to bypass editing)?

- 1 / param : param\_card.dat
- 2 / run : run\_card.dat

you can also

- enter the path to a valid card or banner.
- use the 'set' command to modify a parameter directly. The set option works only for param\_card and run\_card. Type 'help set' for more information on this command.
- call an external program (ASperGE/MadWidth/...). Type 'help' for the list of available command
- $[0,$  done, 1, param, 2, run, enter path] [60s to answer]

#### • edit the cards

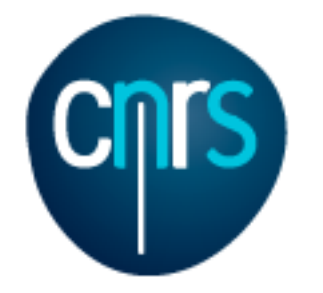

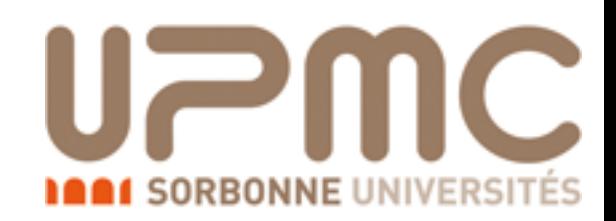

### Compute the cross-section at the LHC (8 TeV) for  $m_t = 170$  GeV

#### #\*\*\*\*\*\*\*\*\*\*\*\*\*\*\*\*\*\*\*\* # Running parameters #жжжжжжжжжжжжжжжж #

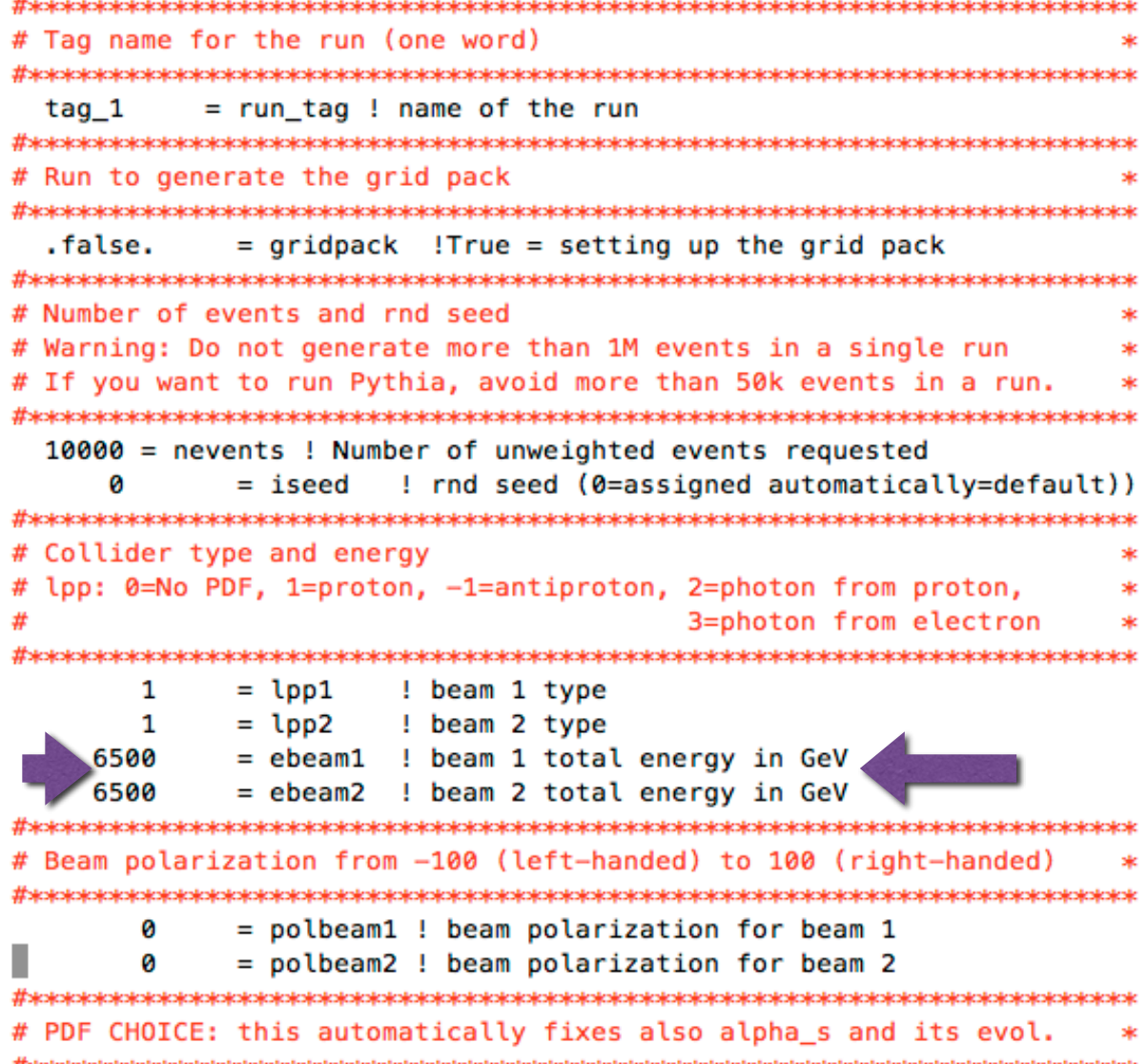

### run\_card param\_card

##################################### ## INFORMATION FOR MASS #################################### **Block mass** 5 4.700000e+00 # MB 6 1.730000e+02 # MT 15 1.777000e+00 # MTA 23 9.118800e+01 # MZ 25 1.250000e+02 # MH ## Dependent parameters, given by model restrictions. ## Those values should be edited following the ## analytical expression. MG5 ignores those values ## but they are important for interfacing the output of MG5 ## to external program such as Pythia.  $10.000000 # d : 0.0$  $20.000000 # u : 0.0$  $30.000000 # s : 0.0$  $40.000000 # c : 0.0$ 11 0.000000 #  $e-$  : 0.0 12 0.000000 # ve: 0.0  $130.0000000 # mu-: 0.0$ 14 0.000000 # vm : 0.0 16 0.000000 # vt: 0.0 21 0.000000 # g : 0.0  $220.0000000 # a : 0.0$ 24 80.419002 # w+ : cmath.sqrt(MZ\_\_exp\_\_2/2. + cmath.sqrt(MZ\_\_exp\_\_4 /4. - (aEW\*cmath.pi\*MZ\_exp\_2)/(Gf\*sqrt\_2))) <\_v2\_2\_2/mytestdir/Cards/param\_card.dat" 78L, 2770C 1,1 Top

5%

47,1

19

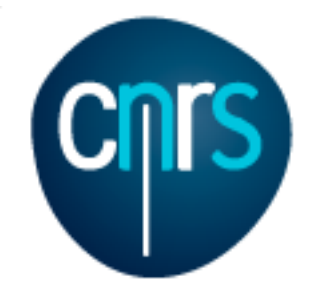

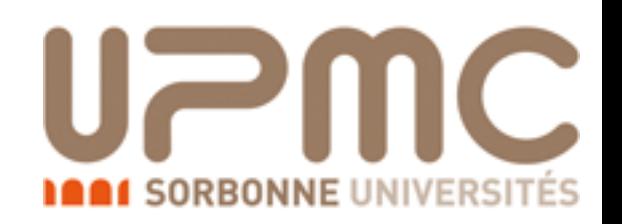

- Compute the cross-section at the LHC (8 TeV) for  $m_t = 172$  GeV
	- One can also set the parameters without editing the cards (useful for scripting)
	- •> set ebeam1 4000
	- •> set ebeam2 4000
	- $\bullet$  > set MT 172.
	- •> done

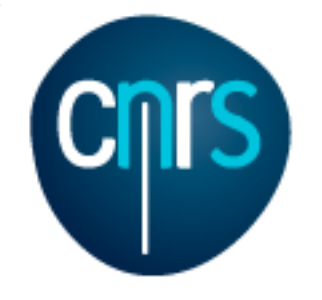

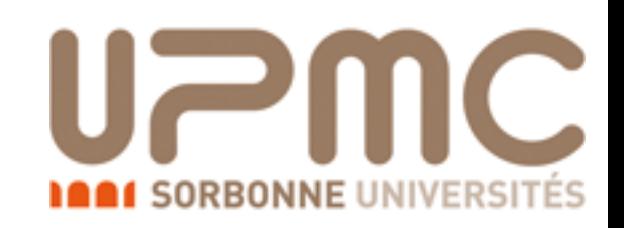

- Compute the cross-section at the LHC  $(8 \text{ TeV})$  for  $m_t = 172 \text{ GeV}$ 
	- One can also set the parameters without editing the cards (useful for scripting) . . .
	- •> set ebeam1 4000
	- •> set ebeam2 4000
	- $\bullet$  > set MT 172.
	- •> done

Working on SubProcesses P0\_gg\_ttx P0\_qq\_ttx INFO: Idle: 0, Running: 1, Completed: 1 [ current time: 15h13 ] INFO: End survey refine 10000 Creating Jobs INFO: Refine results to 10000 P0\_gg\_ttx P0\_qq\_ttx INFO: Idle: 6, Running: 4, Completed: 3 [ 3.2s ] INFO: Idle: 2, Running: 4, Completed: 7 [ 6.6s ] INFO: Idle: 0, Running: 1, Completed: 12 [ 9.7s ] INFO: Combining runs INFO: finish refine refine 10000 Creating Jobs INFO: Refine results to 10000 P0\_gg\_ttx P0\_qq\_ttx INFO: Combining runs INFO: finish refine combine\_events INFO: Combining Events  $==$  Results Summary for run: run 01 tag: tag  $1 ==$  Cross-section : 160.1 +- 0.2302 pb Nb of events : 10000

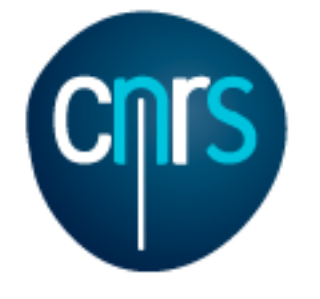

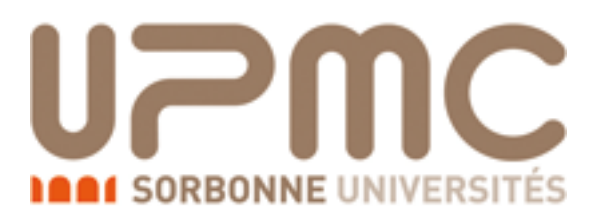

### Monitor via the web interface

Results in the sm for  $p$   $p > t$  t~

#### **Currently Running**

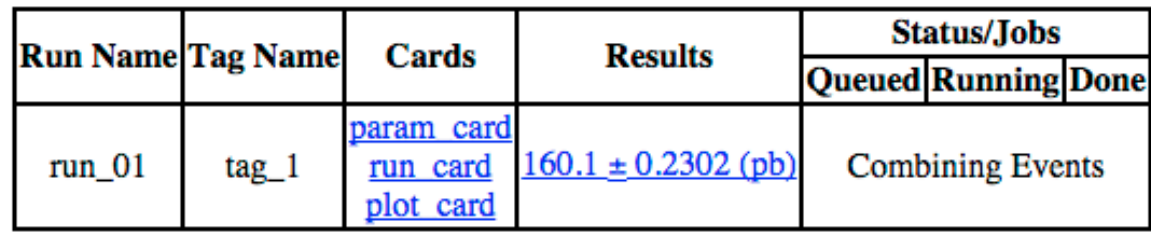

#### **Available Results**

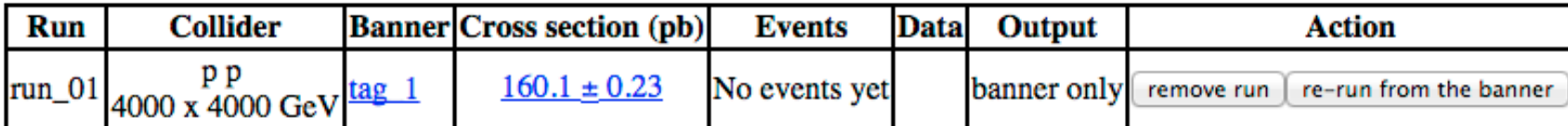

**Main Page** 

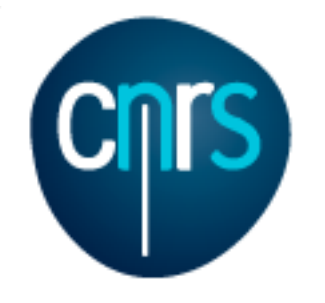

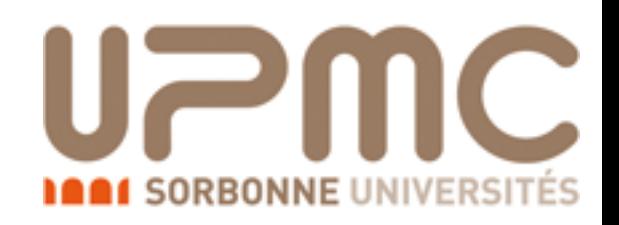

- Script it:
	- open a text file (mymg5amc.txt) and put the commands inside:
		- generate  $p$   $p > t$  t~
		- output mytestdir
		- launch
		- set ebeam1 4000
		- set ebeam2 4000
		- set MT 172
	- launch MG5 aMC@NLO with that file
	- •./bin/mg5\_amc mymg5amc.txt

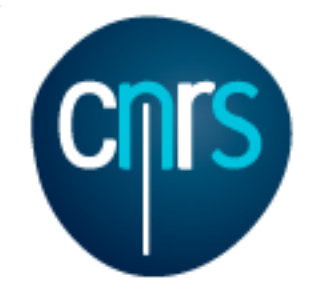

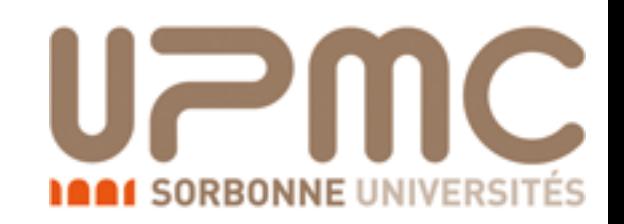

### Extra questions:

- Are b-quarks included in the initial state? If not, how can I include them?
- •> display processes

Process:  $q q > t$  t  $\sim$  WEIGHTED=2 Process:  $u \, u \sim \, > \, t \, t \sim \, WETGHTED=2$ Process:  $c \sim$  > t t~ WEIGHTED=2 Process: d  $d \sim$  > t t~ WEIGHTED=2 Process:  $s \sim \rightarrow t + \sim \text{WEIGHTED=2}$ 

- No b-quark appears. Note that at the startup you have Defined multiparticle j = g u c d s u~ c~ d~ s~
- You can add the b/b to the multiparticle labels
- $\bullet$  > define  $p = p b b$

Defined multiparticle  $p = g u c d s u^2 c^3 d^3$  s b b

- •> display multiparticles
- For consistency one should use a model with  $m_b=0$
- •> import model sm-no\_b\_mass

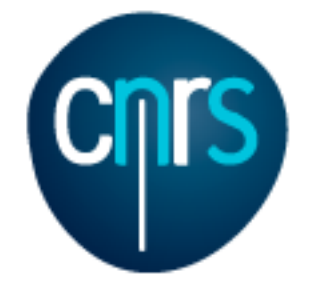

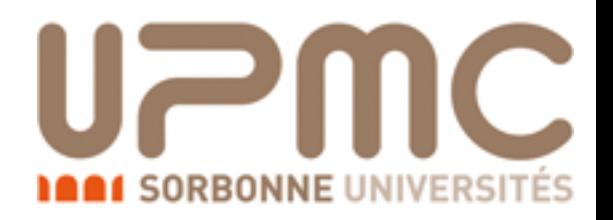

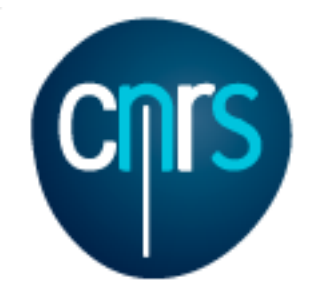

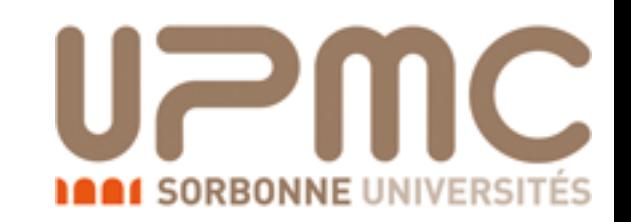

### Extra questions:

• Are b-quarks included in the initial state? If not, how can I include them?

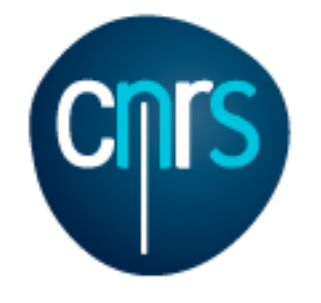

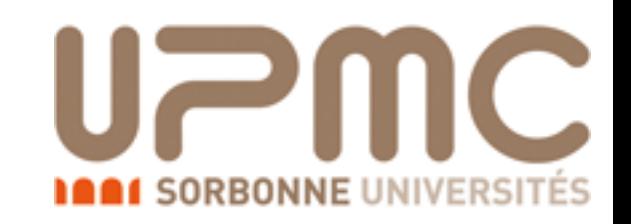

## Extra questions:

- Are b-quarks included in the initial state? If not, how can I include them?
- Regenerate the process
	- •> generate p p > t t~
	- •> display processes Process: u u~ > t t~ WEIGHTED=2 Process:  $c \sim$  > t t~ WEIGHTED=2 Process: d  $d \sim$  > t t~ WEIGHTED=2 Process:  $s \sim > t$  t~ WEIGHTED=2 Process:  $b$   $b \sim b$   $t \sim WETGHTED=2$

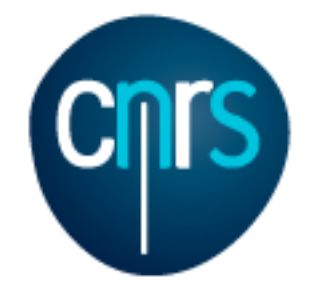

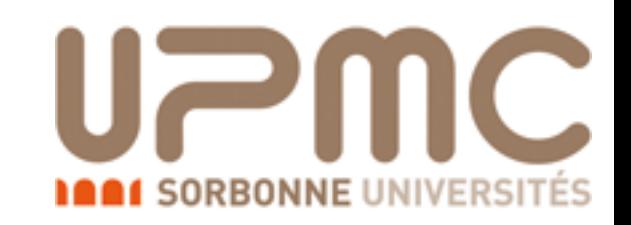

## Extra questions:

- Are b-quarks included in the initial state? If not, how can I include them?
- Regenerate the process
	- •> generate p p > t t~
	- $\bullet$  > display processes<br>Process:  $g$   $g$  > t t~ WEIGHTED=2 Process: u u~ > t t~ WEIGHTED=2 Process:  $c \sim$  > t t~ WEIGHTED=2 Process: d  $d \sim$  > t t~ WEIGHTED=2 Process:  $s \sim > t$  t~ WEIGHTED=2 Process:  $b$   $b \sim$   $>$  t  $t \sim$  WEIGHTED=2
- Does it make a big difference?
	- •> output
	- •> launch
	- •> set ebeam1 4000
	- •> set ebeam2 4000

Marco Zaro, 26/28-07-2016  $\bullet$  > set MT 172

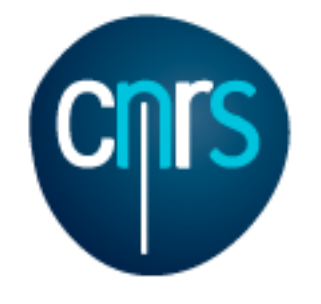

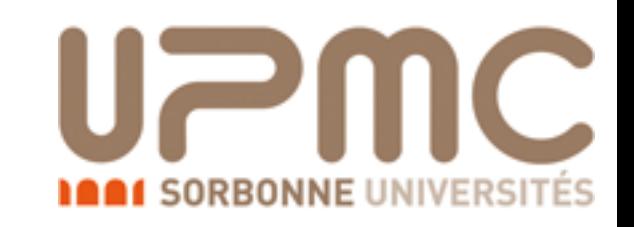

## Extra questions:

- Are b-quarks included in the initial state? If not, how can I include them?
- Regenerate the process
	- •> generate p p > t t~
	- •> display processes Process:  $u \ u \sim \gt t \t \sim \text{WEIGHTED=2}$ Process:  $c \sim$  > t t~ WEIGHTED=2 Process:  $d/d\sim$  > t t~ WEIGHTED=2 Process:  $s \sim > t$  t~ WEIGHTED=2 Process:  $b$   $b \sim b$   $t \sim WETGHTED=2$
- Does it make a big difference?
	- •> output
	- •> launch
	- •> set ebeam1 4000
	- •> set ebeam2 4000

Marco Zaro, 26/28-07-2016  $\bullet$ > set MT 172

 Cross-section : 160.4 +- 0.231 pb Nb of events : 10000

 Without b Cross-section : 160.1 +- 0.2302 pb Nb of events : 10000

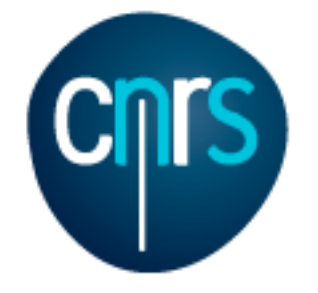

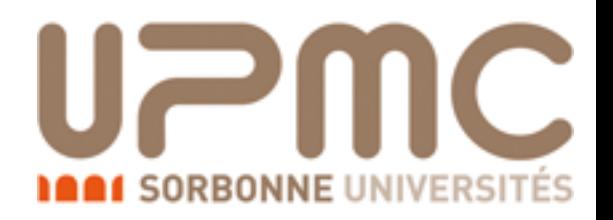

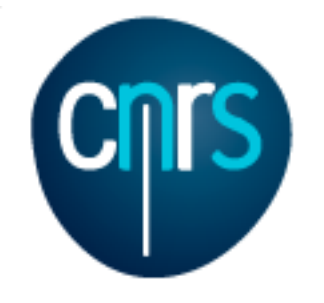

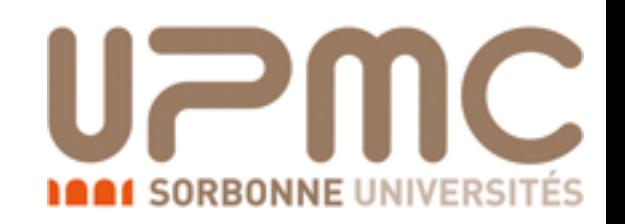

• Are diagrams with photons/z included? If not, how can I include them? How much does the cross-section change? What is that 'WEIGHTED'?

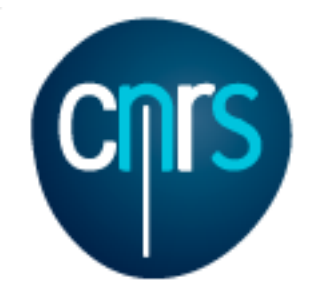

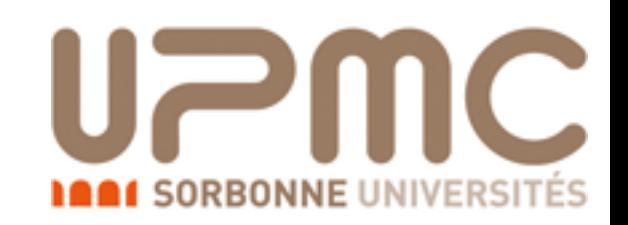

- Are diagrams with photons/z included? If not, how can I include them? How much does the cross-section change? What is that 'WEIGHTED'?
	- •> display diagrams

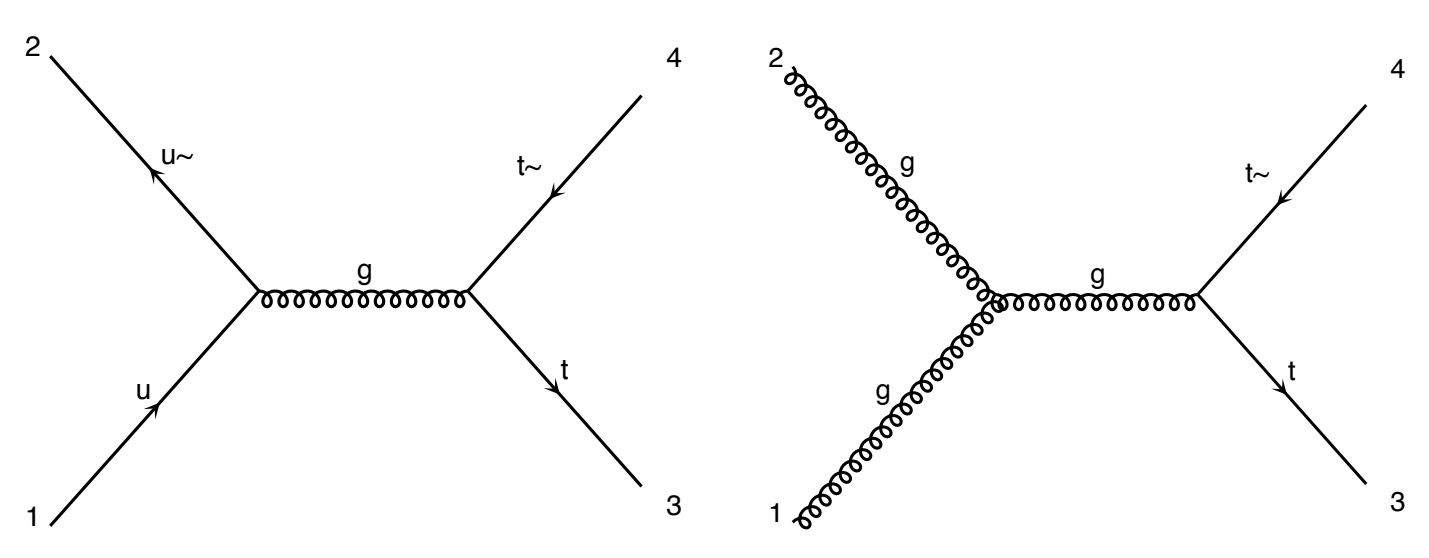

- No photon/z appear.  $\mathbf{d}$
- Are we missing anything important?  $\sqrt{2}$

•
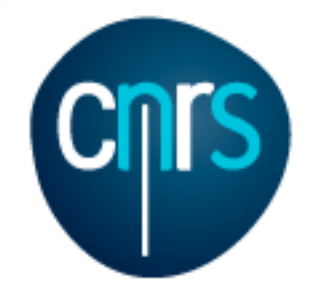

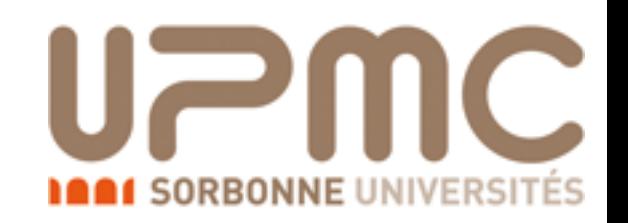

- Are diagrams with photons/z included? If not, how can I include them? How much does the cross-section change? What is that 'WEIGHTED'?
	- •> display diagrams
	- No photon/z appear.
	- Are we missing anything important?

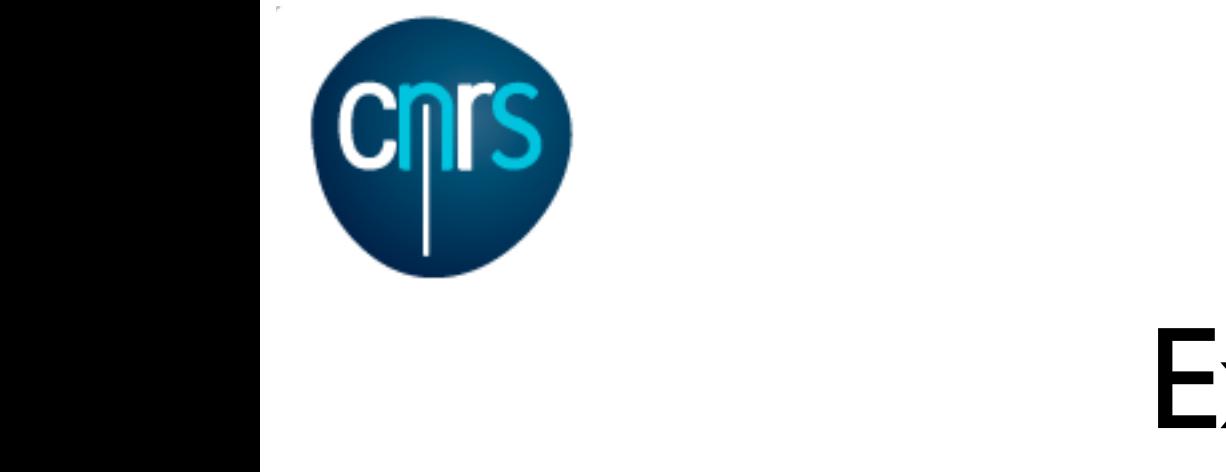

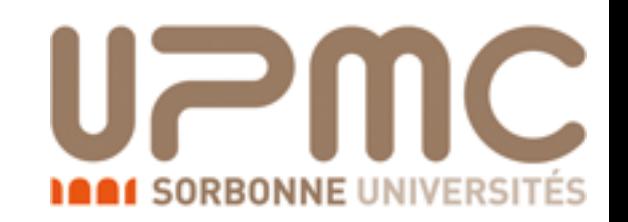

#### Exercise 1: Extra questions: Extra ques l questions:

- Are diagrams with photons/z included? If not, how can I include them? How much does the cross-section change? What is that well GHTED? WEIGHTED'? ss-section m? How much does the cross-section change? What is that<br>EIGHTED'?  $s<sub>1</sub>$  extrements.  $rac{1}{2}$ 
	- •> display diagrams
	- No photon/z appear.
	- Are we missing anything important? , priocon/z appear.<br>e we missing anything important?  $\sim$  : the  $\sim$  to the to  $\pm$  1  $\mathsf{m}$ ythir ng important?

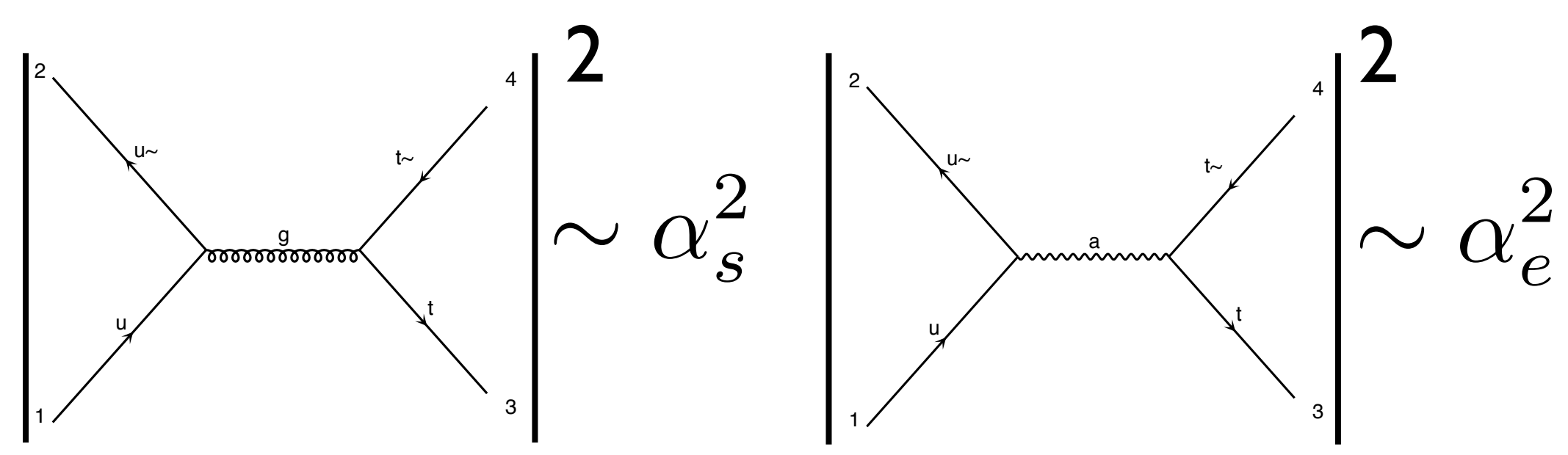

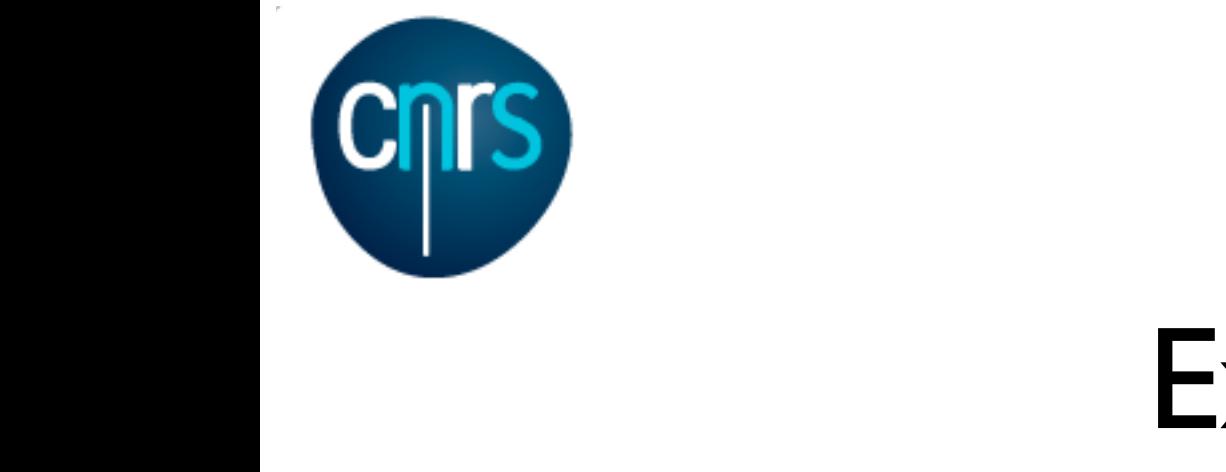

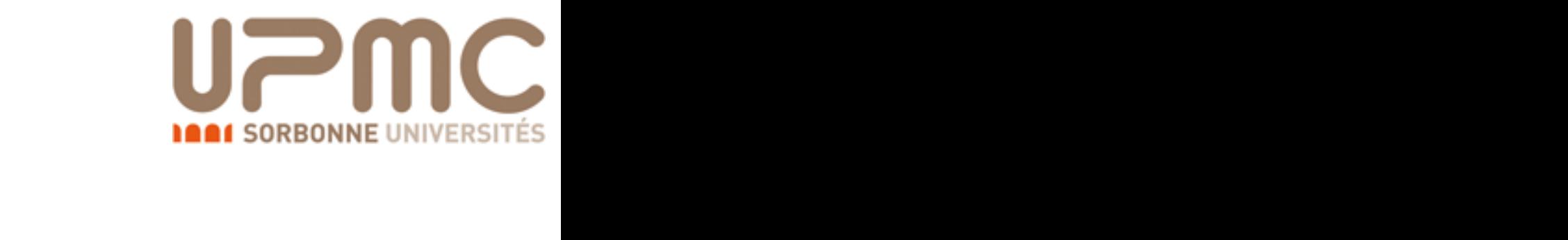

#### Exercise 1: Extra questions: Extra ques l questions:

- Are diagrams with photons/z included? If not, how can I include them? How much does the cross-section change? What is that well GHTED? WEIGHTED'? ss-section m? How much does the cross-section change? What is that<br>EIGHTED'?  $s<sub>1</sub>$  extrements.  $rac{1}{2}$ 
	- •> display diagrams
	- No photon/z appear.
	- Are we missing anything important? , priocon/z appear.<br>e we missing anything important?  $\sim$  : the  $\sim$  to the to  $\pm$  1  $\mathsf{m}$ ythir ng important?

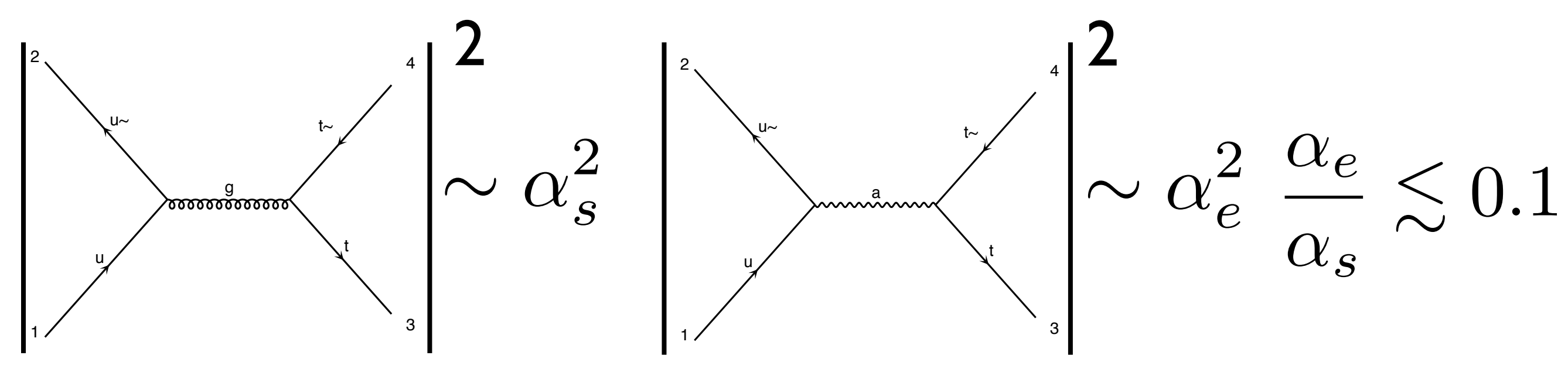

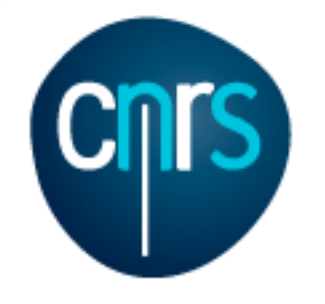

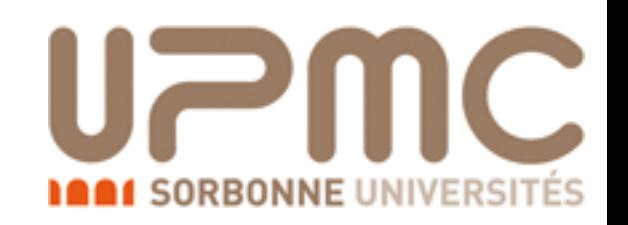

- Are diagrams with photons/z included? If not, how can I include them? How much does the cross-section change? What is that 'WEIGHTED'?
	- •> display diagrams
	- No photon/z appear.
	- Are we missing anything important? Does not seem the case
	- How to have them anyway?
	- MG5 exploits the hierarchy between QCD and QED couplings in order to give the leading (i.e. with most QCD) contribution to the cross-section by default
	- It assign WEIGHTED order =1(=2) to QCD (QED) vertices and generates the process with minimum WEIGHTED order

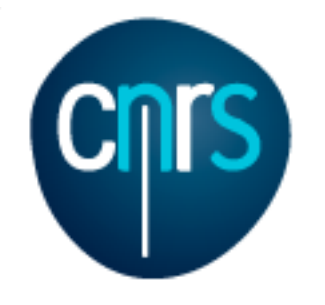

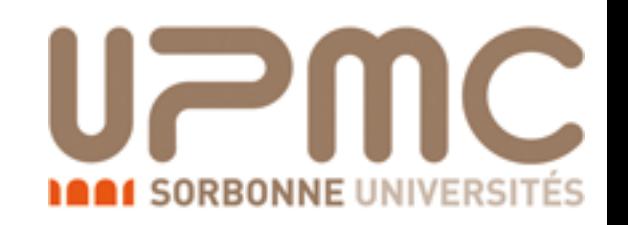

- Are diagrams with photons/z included? If not, how can I include them? How much does the cross-section change? What is that 'WEIGHTED'?
	- •> display diagrams
	- No photon/z appear.
	- Are we missing anything important? Does not seem the case
	- How to have them anyway?
	- MG5 exploits the hierarchy between QCD and QED couplings in order to give the leading (i.e. with most QCD) contribution to the cross-section by default
	- It assign WEIGHTED order =1(=2) to QCD (QED) vertices and generates the process with minimum WEIGHTED order

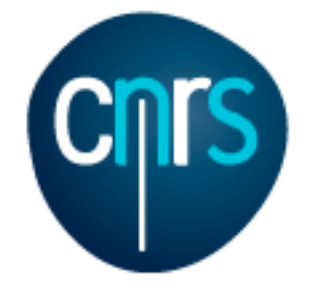

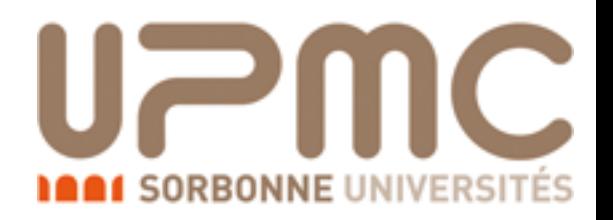

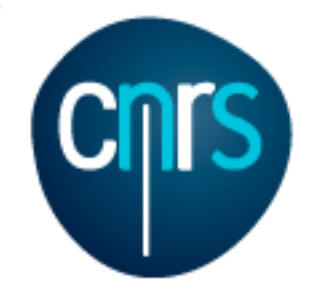

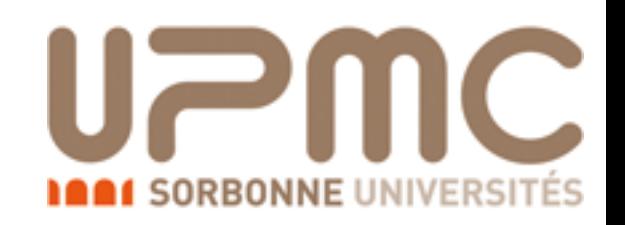

- Are diagrams with photons/z included? If not, how can I include them? How much does the cross-section change?
	- •> generate p p > t t~ WEIGHTED=4
	- •> display diagrams

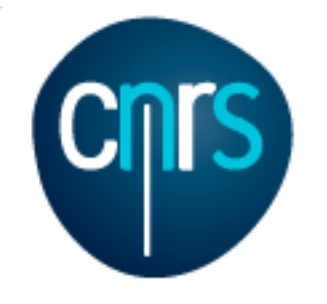

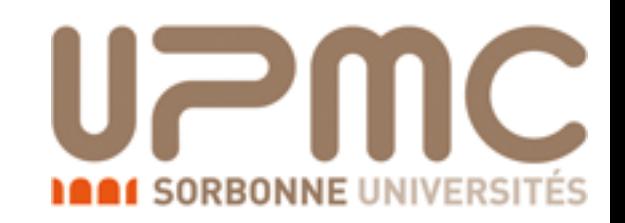

- Are diagrams with photons/z included? If not, how can I include them? How much does the cross-section change?
	- •> generate p p > t t~ WEIGHTED=4
	- •> display diagrams

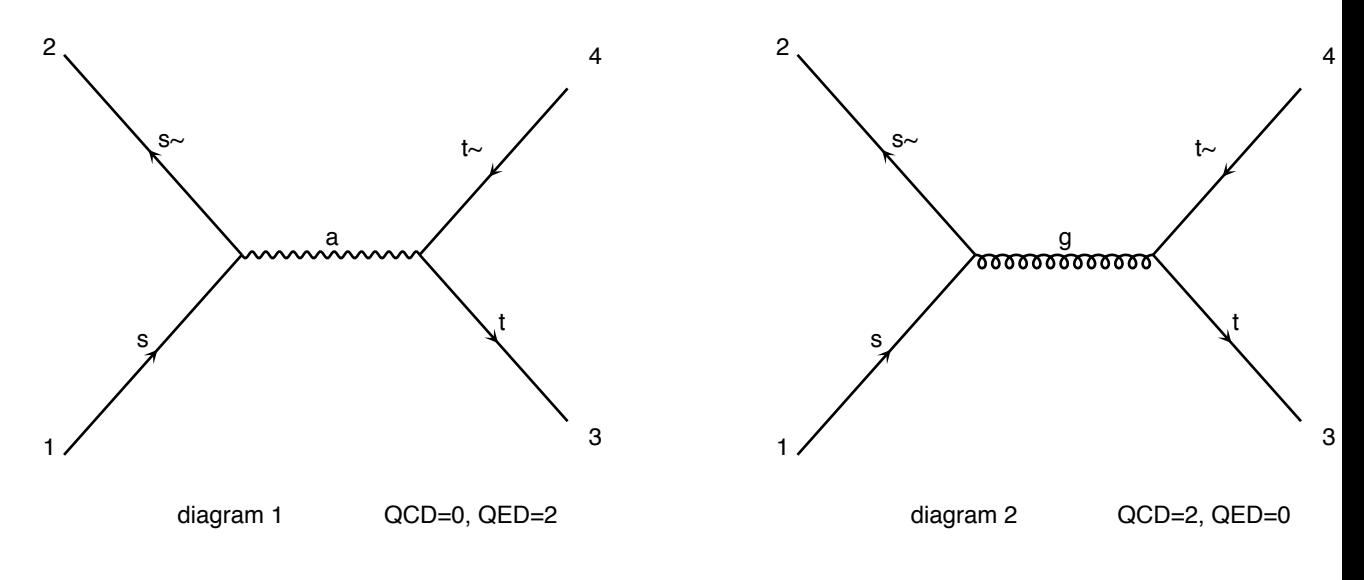

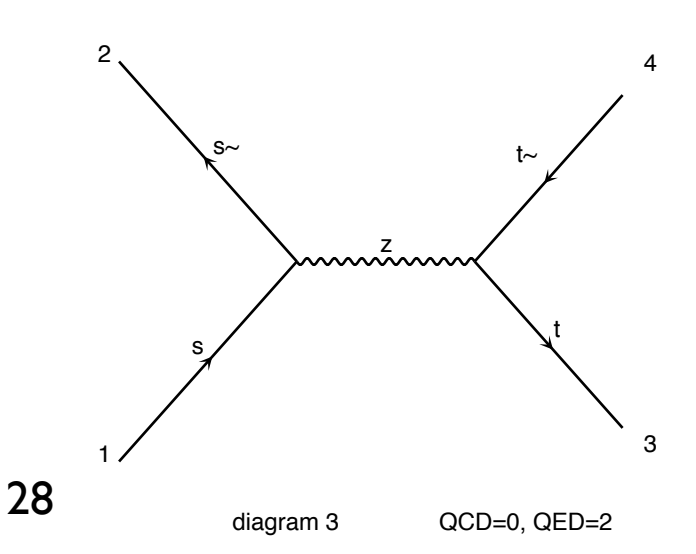

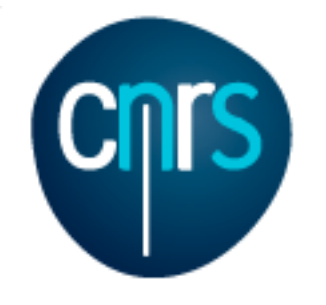

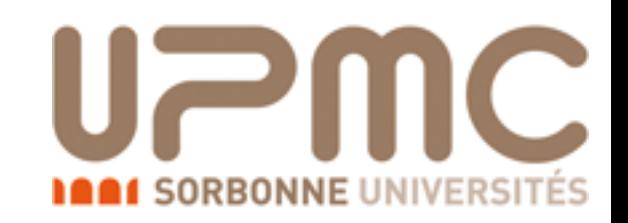

- Are diagrams with photons/z included? If not, how can I include them? How much does the cross-section change?  $\mathbf{s}$  same to the  $\mathbf{s}$ 
	- •> generate p p > t t~ WEIGHTED=4
	- •> display diagrams
	- •> output …
	- •> launch
	- $\bullet$  > …

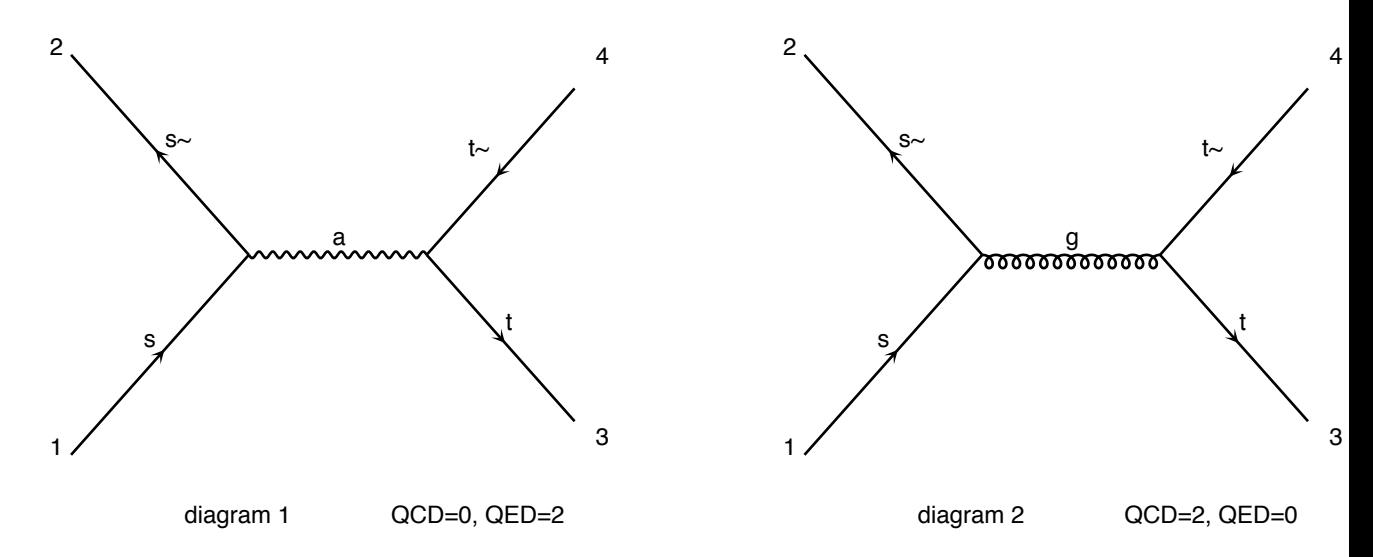

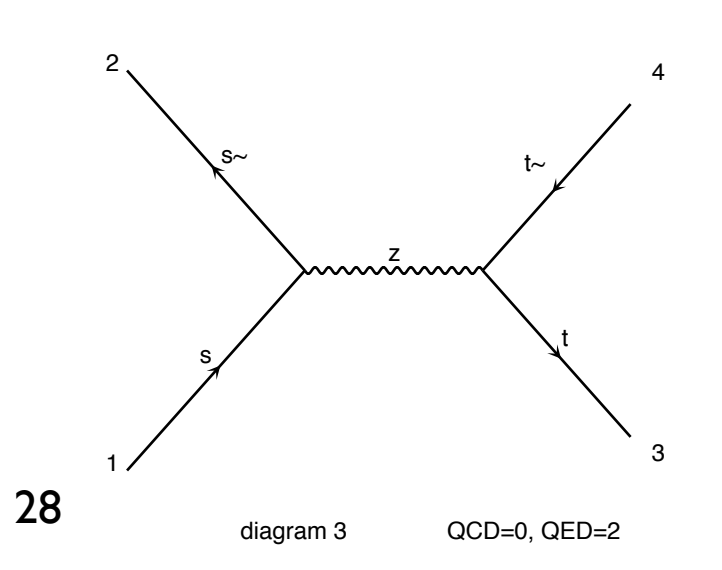

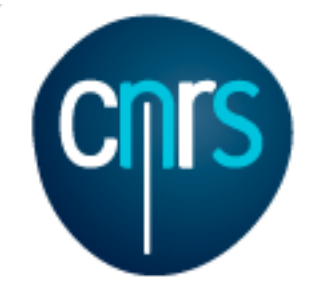

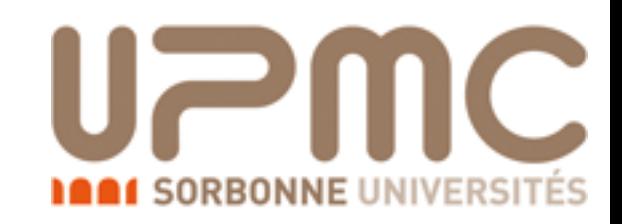

- Are diagrams with photons/z included? If not, how can I include them? How much does the cross-section change?  $\mathbf{s}$  same to the  $\mathbf{s}$ 
	- •> generate p p > t t~ WEIGHTED=4
	- •> display diagrams
	- •> output …
	- •> launch
	- $\bullet$  > …

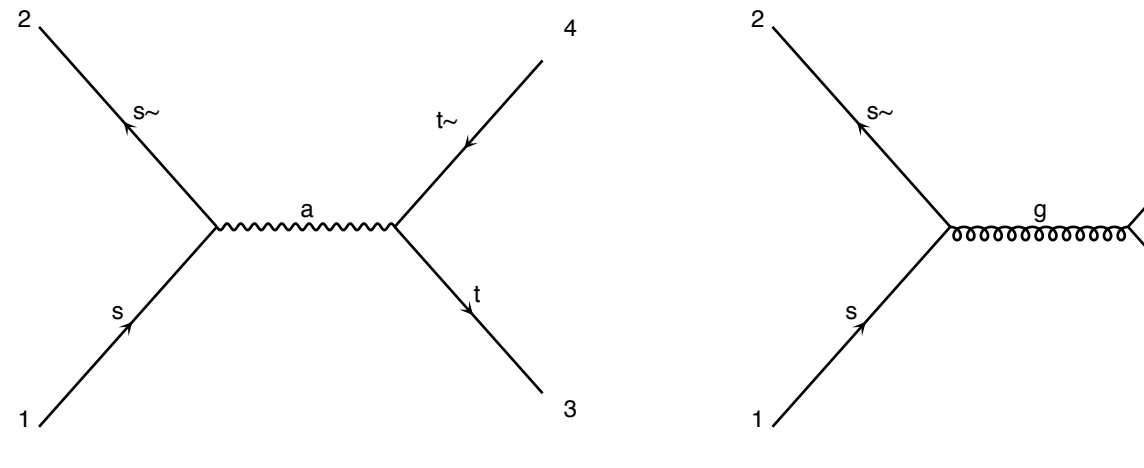

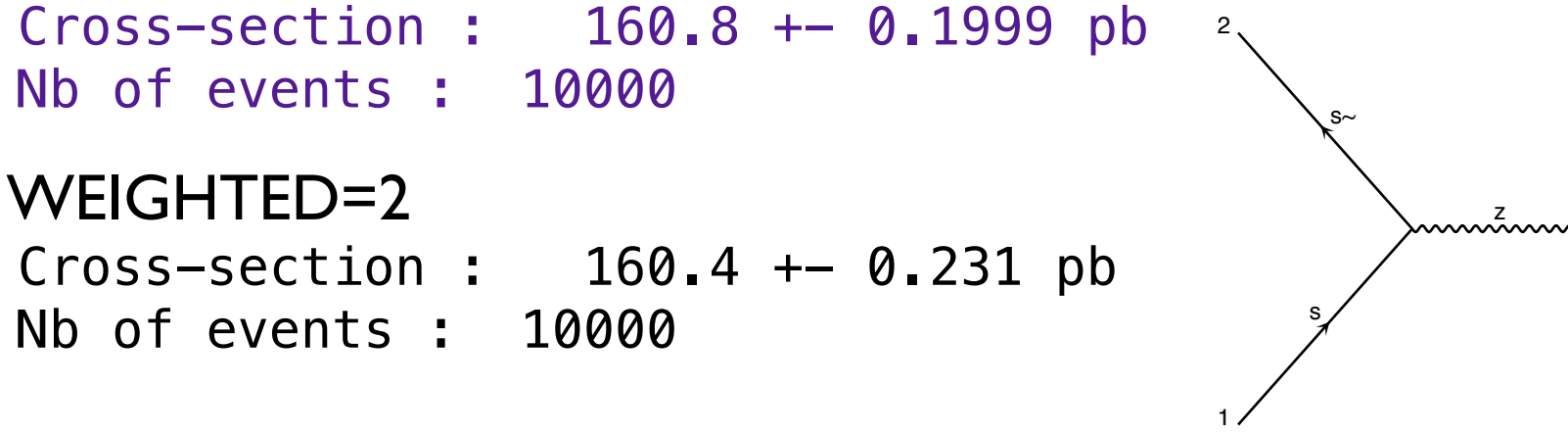

Marco Zaro, 26/28-07-2016

28

diagram 1 QCD=0, QED=2

diagram 3 QCD=0, QED=2

t

t~

3

4

diagram 2 QCD=2, QED=0

t

t~

3

4

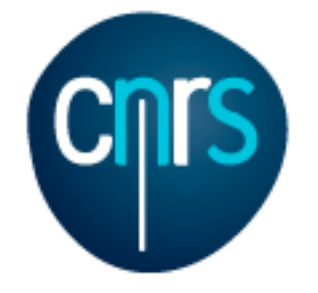

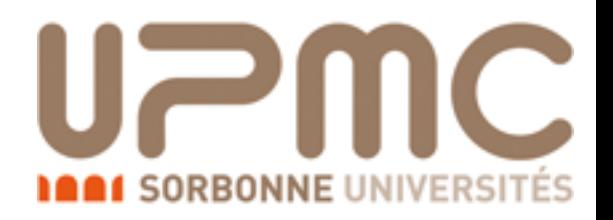

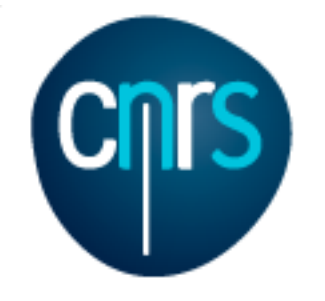

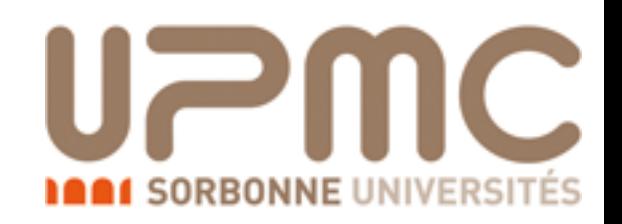

- Alternatively, one can specify the coupling powers
	- •> generate p p > t t~ QED=2
	- orders which are not specified are unconstrained

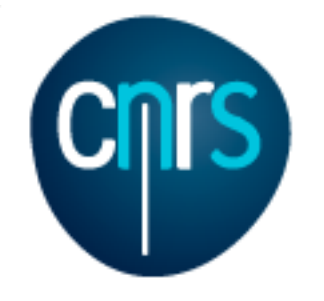

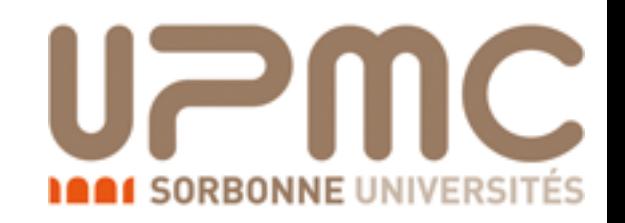

- Alternatively, one can specify the coupling powers
	- •> generate p p > t t~ QED=2
	- orders which are not specified are unconstrained
- In order to have only the QED contribution
	- •> generate p p > t t~ QED=2 QCD=0

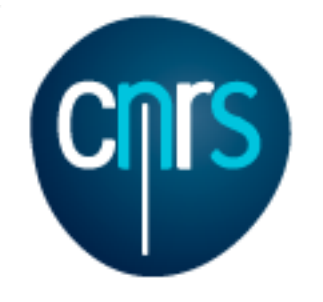

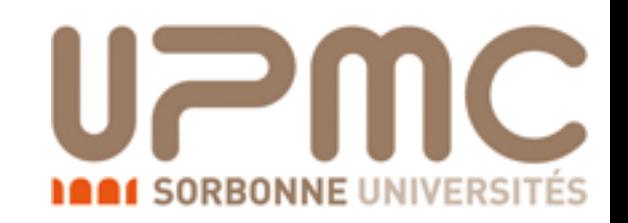

# Exercise 1:

#### Extra questions:

- Recompute the  $t\bar{t}$  cross-section for  $m_t=170$ , 172, 174 ... 180 GeV
- Be smart! Script it!
- Create a txt file myttbar scan.txt

generate  $p$   $p > t$  t~ output mytestdir2 launch set ebeam1 4000 set ebeam2 4000 set MT 170 launch set MT 172 launch set MT 174 launch set MT 176 launch set MT 178 launch set MT 180

•./bin/mg5\_aMC myttbar\_scan.txt

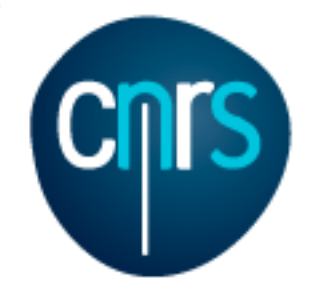

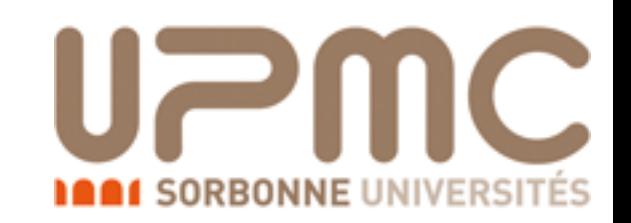

# Exercise 1:

#### Extra questions:

- Recompute the  $t\bar{t}$  cross-section for  $m_t=170$ , 172, 174 ... 180 GeV
- Be smart! Script it!
- You can also launch an existing folder, without regenerating the code

launch mytestdir2 set ebeam1 4000 set ebeam2 4000 set MT 170 launch set MT 172 launch set MT 174 launch set MT 176 launch set MT 178 launch set MT 180

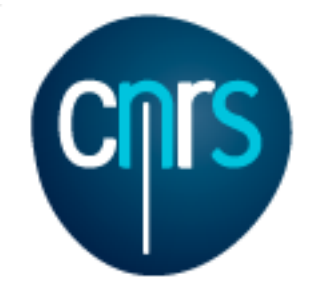

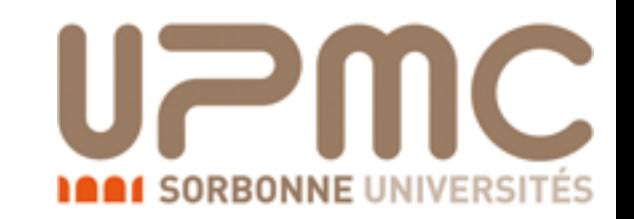

#### • Recompute the  $t\bar{t}$  cross-section for  $m_t=170$ , 172, 174 ... 180 GeV

Results in the sm for  $p > t$  t~

#### **Available Results**

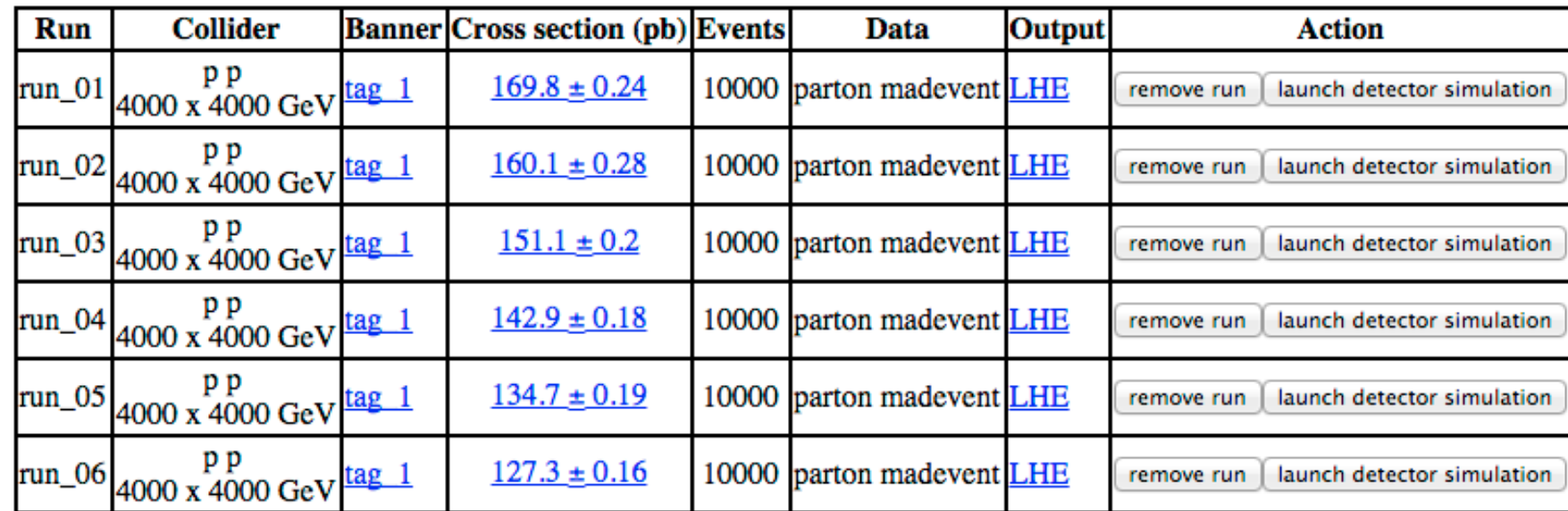

**Main Page** 

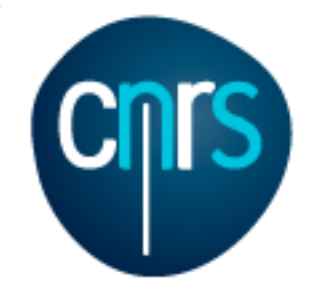

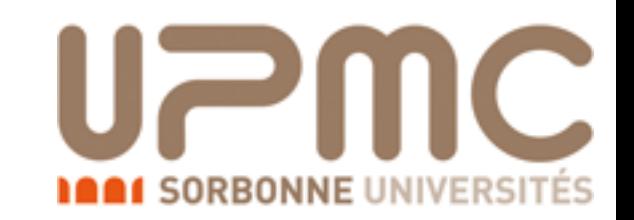

#### • Recompute the  $t\bar{t}$  cross-section for  $m_t=170$ , 172, 174 ... 180 GeV

Results in the sm for  $p > t$  t~

#### **Available Results**

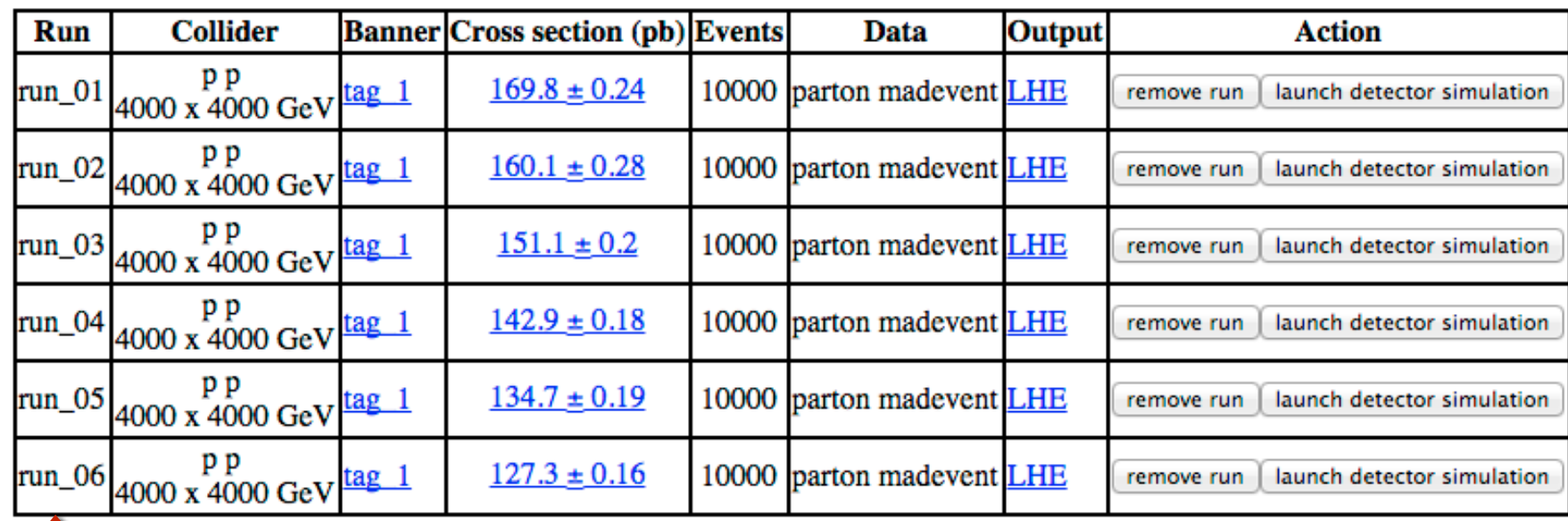

**Main Page** 

which folder is what?

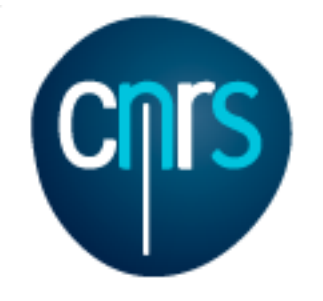

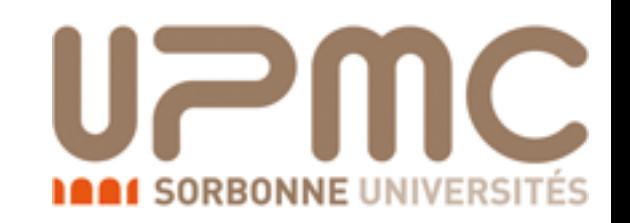

# Exercise 1:

### Extra questions:

- Recompute the  $t\bar{t}$  cross-section for  $m_t=170$ , 172, 174 ... 180 GeV
- Be smart! Script it!
- You can specify the name (instead of run 01...) with -n NAME launch mytestdir2 -n run\_MT170

set ebeam1 4000 set ebeam2 4000 set MT 170 launch -n run\_MT172 set MT 172 launch -n run\_MT174 set MT 174 launch -n run\_MT176 set MT 176 launch -n run\_MT178 set MT 178 launch -n run\_MT180 set MT 180

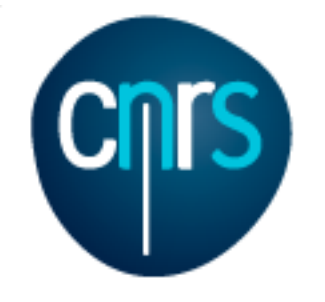

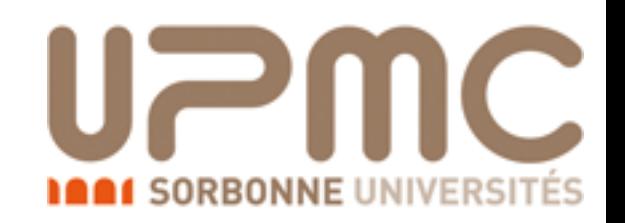

• Since recently, multiple values can be specified for parameters. Just set in the param\_card, instead of the top mass 6 scan:[170,172,174,176,178]

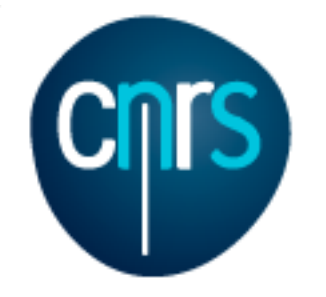

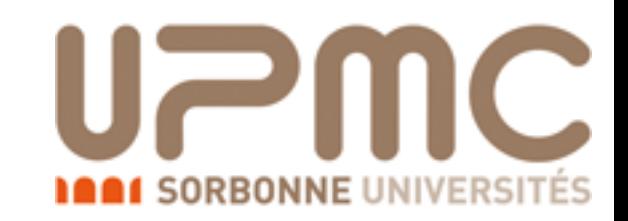

#### • Recompute the  $t\overline{t}$  cross-section for m<sub>t</sub>=170, 172, 174 ... 180 GeV

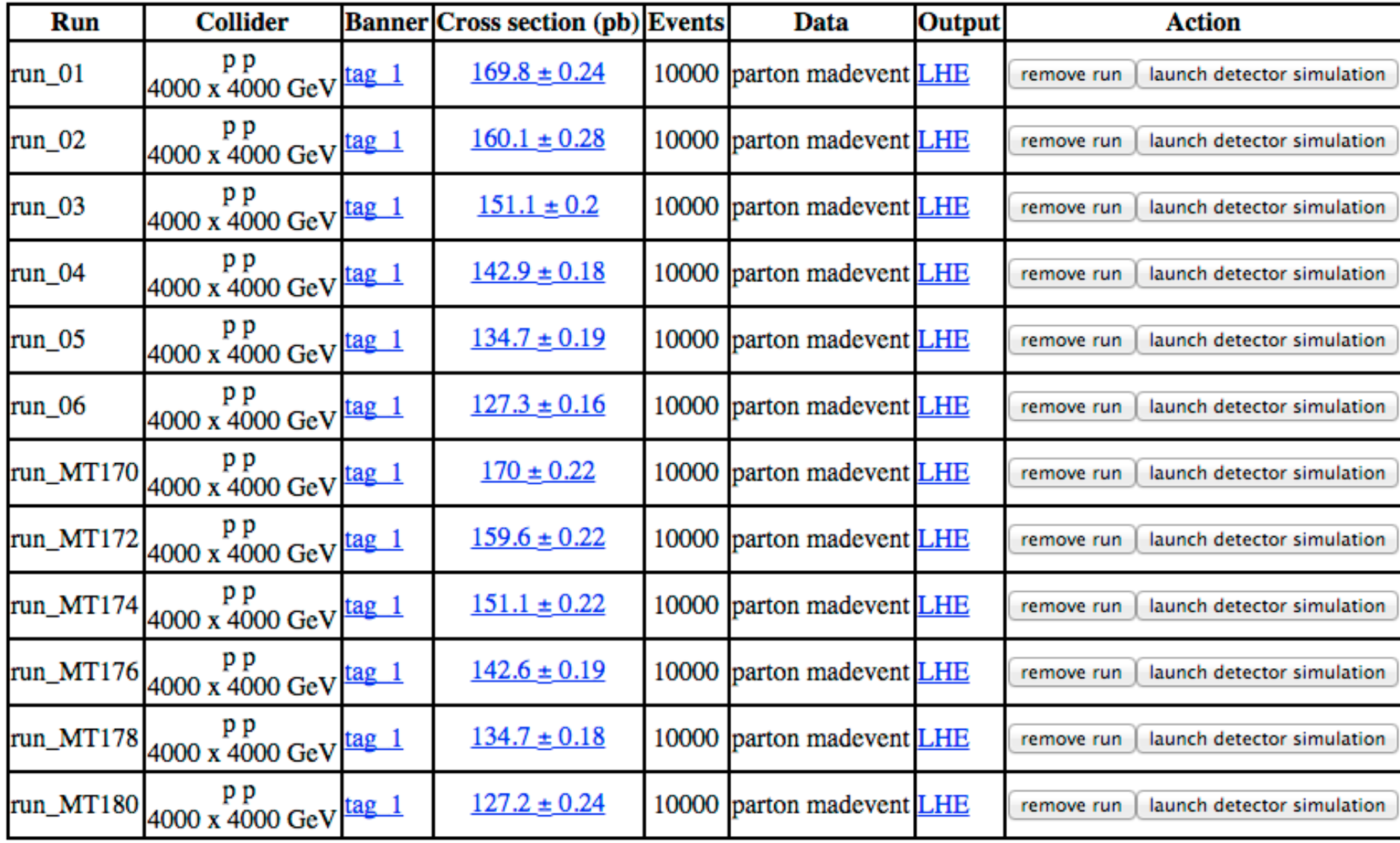

#### **Main Page**

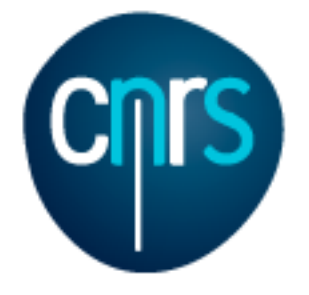

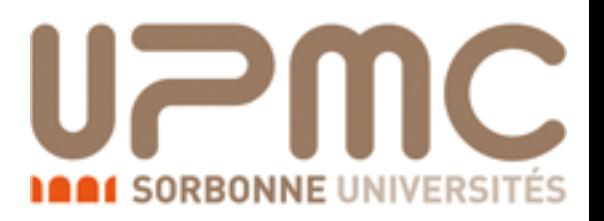

## Part 2: NLO

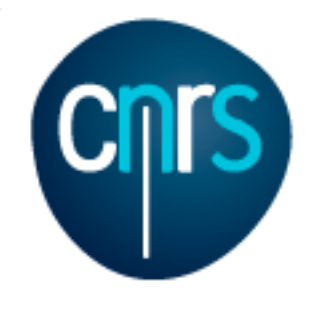

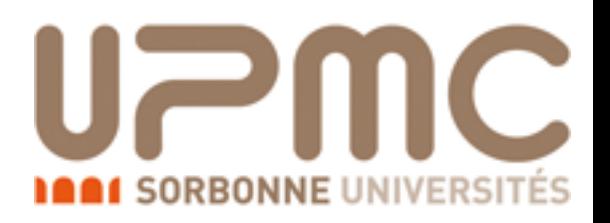

# NLO run mode(s)

- While the LO (MadEvent) code will always compute the cross section and generate events, this is not the case for NLO runs
- The NLO code can be run in two ways:
	- Fixed-order (*à la* MCFM): no events will be generated, just compute the cross section (possibly within cuts). Optionally fill histograms on-the-fly
	- NLO+PS: generate a LHE event sample and compute the cross section (both possibly within cuts). The event file must be showered in order to obtain physical distributions.
	- Note that Fixed-order  $\neq$  LHE!

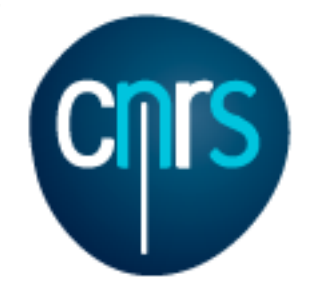

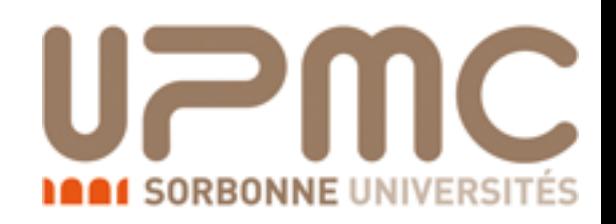

#### NLO exercise tt̄production at NLO

#### Part 1

- Learn the syntax:
	- •> tutorial aMCatNLO
- Generate the code for  $t\bar{t}$  production at NLO
- Compute the LO and NLO cross-section (run at fixed order)
- Select the analysis analysis HwU pp ttx.o in the FO analyse card to generate histograms (need GnuPlot installed)
- In the NLO histograms, which of these variables are described at the NLO?  $p_T(t)$ ,  $p_T(t\bar{t})$ ,  $y(t)$ ,  $M(t\bar{t})$ ,  $\Delta \varphi(t\bar{t})$
- What are the histograms with muR=... muF=... for?

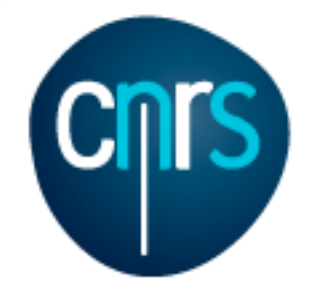

### NLO exercise Solution

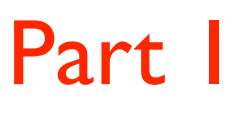

- Learn the syntax:
	- •> tutorial aMCatNLO
- Generate the code for  $t\overline{t}$  production at NLO
	- •> generate p p > t t~ [QCD]

The current model sm does not allow to generate loop corrections of type QCD. MG5\_aMC now loads 'loop\_sm'. import model loop\_sm

. . . INFO: Generating FKS-subtracted matrix elements for born process:  $g g > t t \sim [QCD] (1 / 9)$ . . .

- > output my ttbar nlo
- Compute the LO and NLO cross-section
	- •> launch

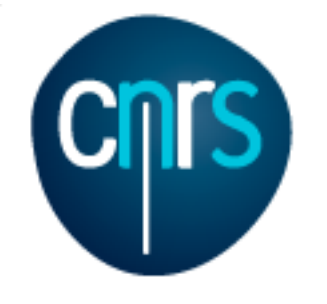

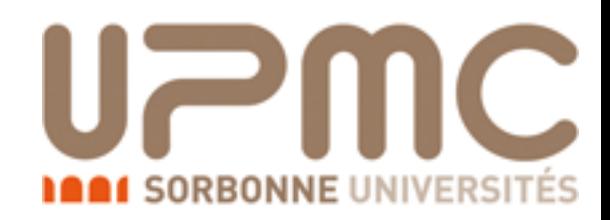

#### NLO exercise Solution

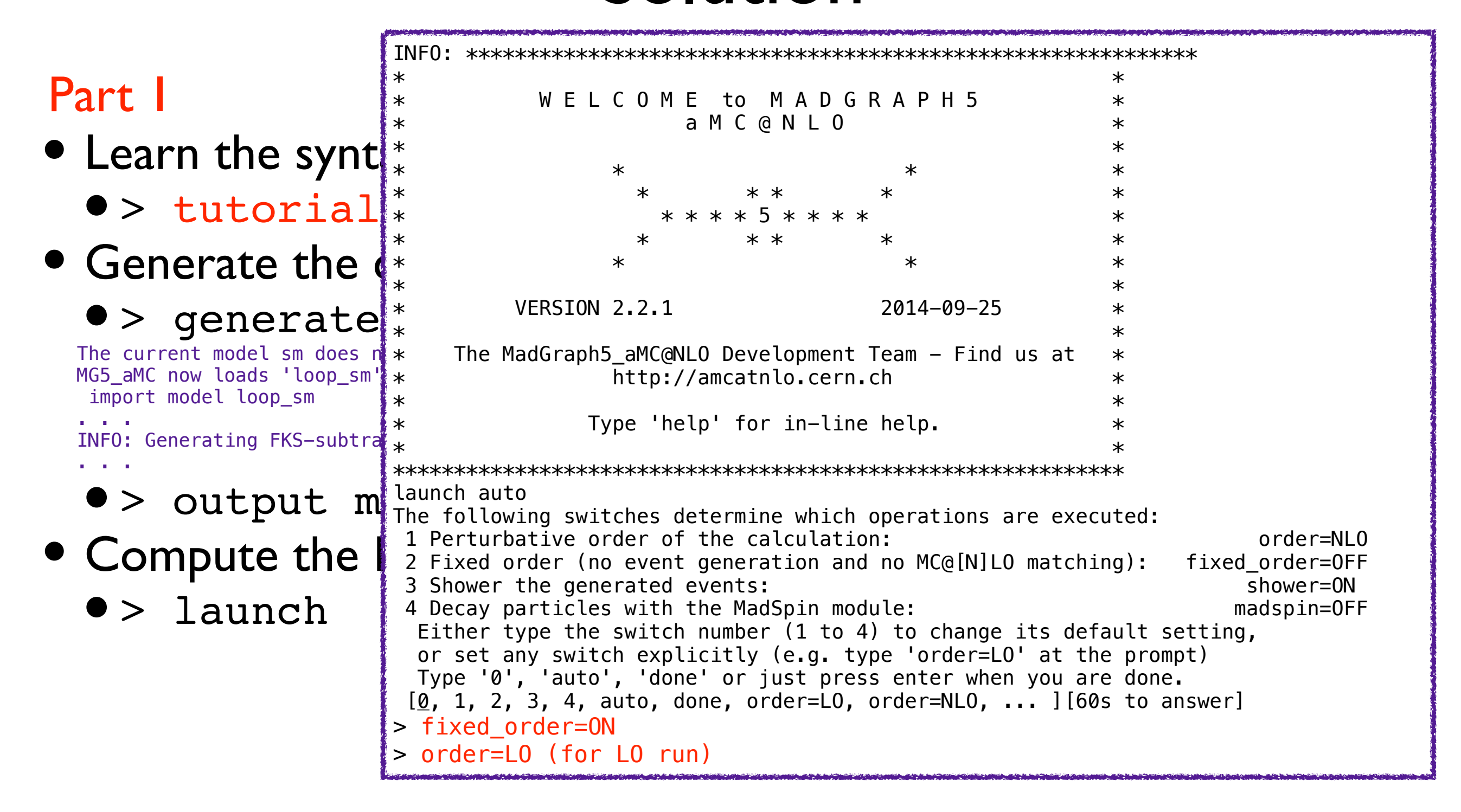

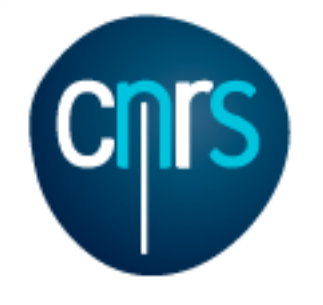

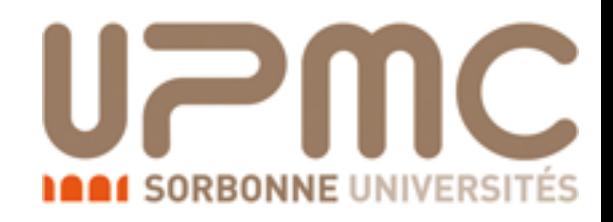

# NLO exercise

#### Solution

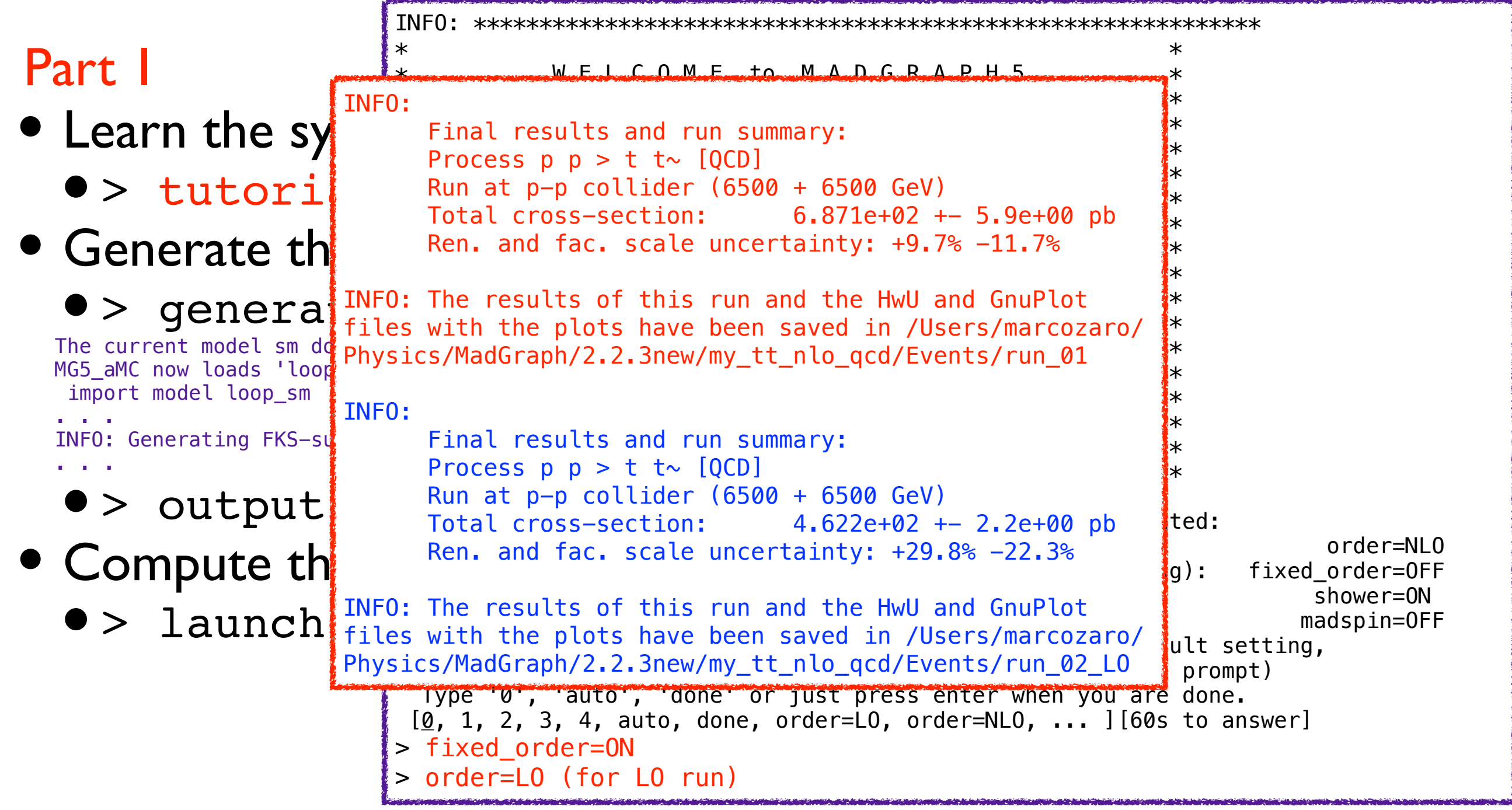

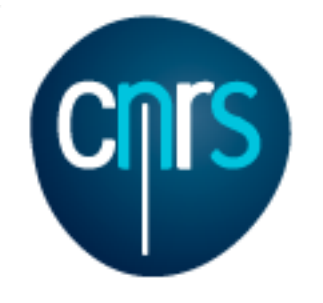

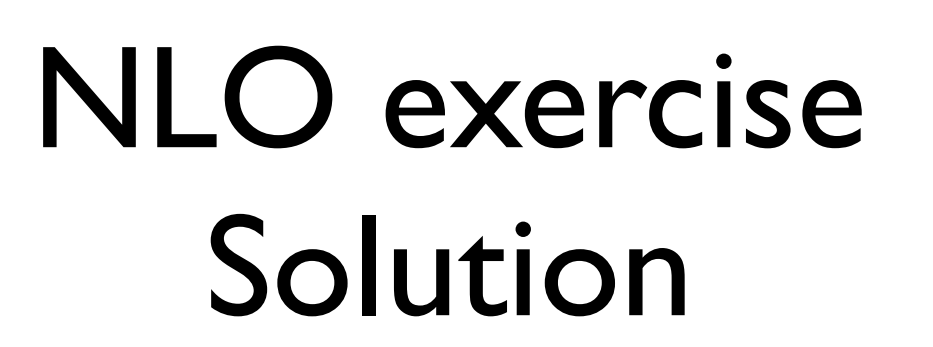

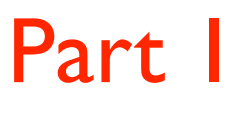

• Select the analysis analysis HwU pp ttx in the

#### FO analyse card to generate histograms

#### •> launch my\_ttbar\_nlo

```
The following switches determine which operations are executed: 
 1 Perturbative order of the calculation: order=NLO 
 2 Fixed order (no event generation and no MC@[N]LO matching): fixed_order=ON 
3 Shower the generated events: shower=OFF
 4 Decay particles with the MadSpin module: madspin=OFF 
  Either type the switch number (1 to 4) to change its default setting, 
  or set any switch explicitly (e.g. type 'order=LO' at the prompt) 
  Type '0', 'auto', 'done' or just press enter when you are done. 
[0, 1, 2, 3, 4, auto, done, order=L0, order=NL0, ... ] [60s to answer]
>INFO: will run in mode: NLO 
Do you want to edit a card (press enter to bypass editing)? 
 1 / param : param card.dat
 2 / run : run_card.dat
  3 / FO_analyse : FO_analyse_card.dat 
 you can also 
  - enter the path to a valid card or banner.
   - use the 'set' command to modify a parameter directly. 
     The set option works only for param_card and run_card. 
     Type 'help set' for more information on this command. 
   - call an external program (ASperGE/MadWidth/...). 
     Type 'help' for the list of available command 
 [0, done, 1, param, 2, run, 3, F0_analyse, enter path][60s to answer]
```
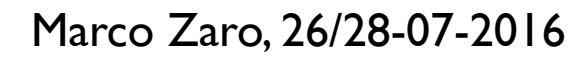

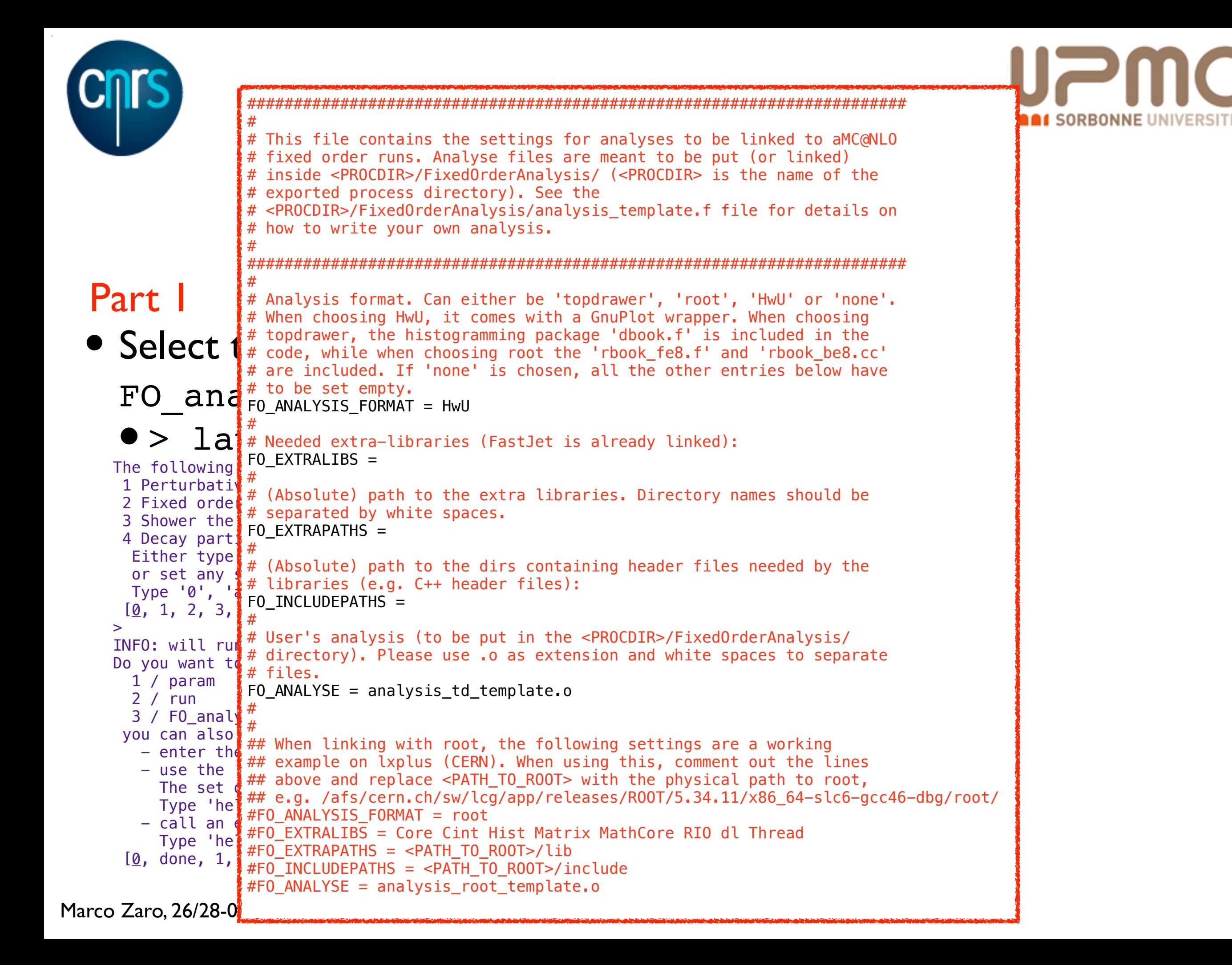

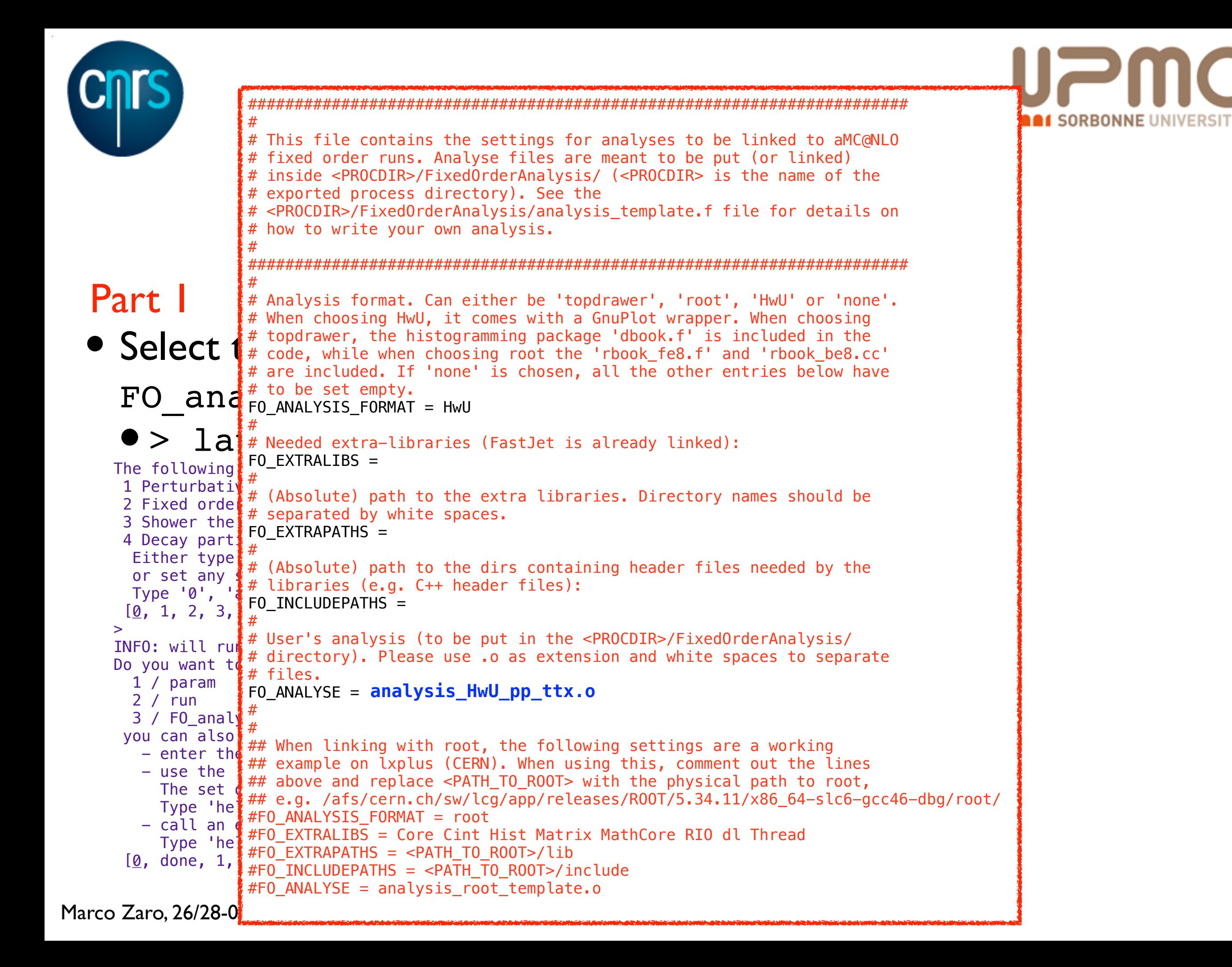

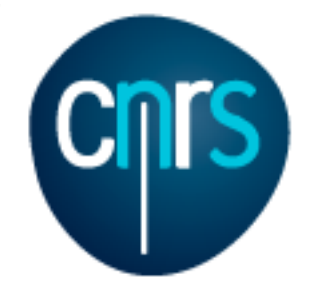

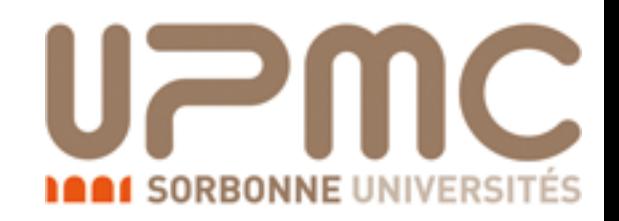

#### NLO exercise: solution

#### • The HwU (Histogram with Uncertainties) format

##& xmin & xmax & central value & dy & delta mu min @aux & delta mu max @aux & muR=1.00 muF=1.00 & muR=1.00 muF=2.00 & muR=1.00 muF=0.50 & muR=2.00 muF=1.00 & muR=2.00 muF=2.00 & muR=2.00 muF=0.50 & muR=0.50 muF=1.00 & muR=0.50 muF=2.00 & muR=0.50 muF=0.50

<histogram> 50 "tt pt |X\_AXIS@LIN |Y\_AXIS@LOG"

 +0.0000000e+00 +2.0000000e+00 -1.0242367e+03 +2.5047252e+01 -1.7206530e+03 -6.0160203e+02 -1.0242367e+03 -9.0715087e+02 -1.1432407e+03 -6.8421704e+02 -6.0160203e+02 -7.6882229e+02 -1.5496422e+03 -1.3802509e+03 -1.7206530e+03 +2.0000000e+00 +4.0000000e+00 +4.9088904e+02 +2.0297264e+01 +3.4493531e+02 +7.1188196e+02 +4.9088904e+02 +4.5019210e+02 +5.3086979e+02 +3.7613186e+02 +3.4493531e+02 +4.0679297e+02 +6.5832080e+02 +6.0377117e+02 +7.1188196e+02 +4.0000000e+00 +6.0000000e+00 +2.2787754e+02 +2.3122314e+01 +1.5999659e+02 +3.3086836e+02 +2.2787754e+02 +2.0857157e+02 +2.4714205e+02 +1.7482611e+02 +1.5999659e+02 +1.8963760e+02 +3.0513912e+02 +2.7932554e+02 +3.3086836e+02 +6.0000000e+00 +8.0000000e+00 +1.7671803e+02 +9.5392210e+00 +1.2453269e+02 +2.5575724e+02 +1.7671803e+02 +1.6227348e+02 +1.9111959e+02 +1.3562893e+02 +1.2453269e+02 +1.4669918e+02 +2.3651862e+02 +2.1720764e+02 +2.5575724e+02 +8.0000000e+00 +1.0000000e+01 +1.2311654e+02 +7.1903869e+00 +8.6399100e+01 +1.7898773e+02 +1.2311654e+02 +1.1261446e+02 +1.3369767e+02 +9.4461506e+01 +8.6399100e+01 +1.0258866e+02 +1.6483914e+02 +1.5078780e+02 +1.7898773e+02 +1.0000000e+01 +1.2000000e+01 +7.8022445e+01 +1.0748137e+01 +5.4873577e+01 +1.1315020e+02 +7.8022445e+01 +7.1570742e+01 +8.4452355e+01 +5.9823787e+01 +5.4873577e+01 +6.4760050e+01 +1.0454718e+02 +9.5909144e+01 +1.1315020e+02 +1.2000000e+01 +1.4000000e+01 +6.1770611e+01 +3.2903213e+00 +4.3437593e+01 +8.9537046e+01 +6.1770611e+01

41

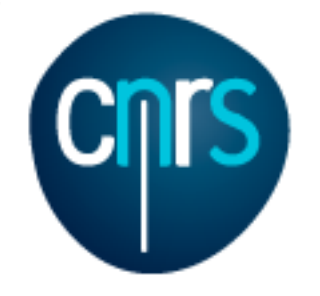

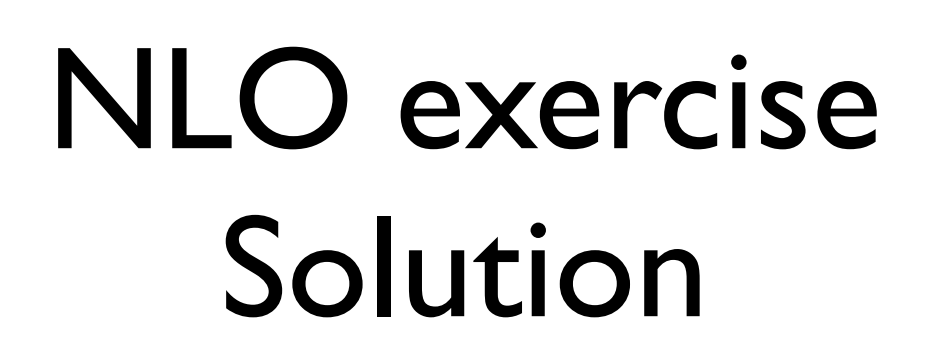

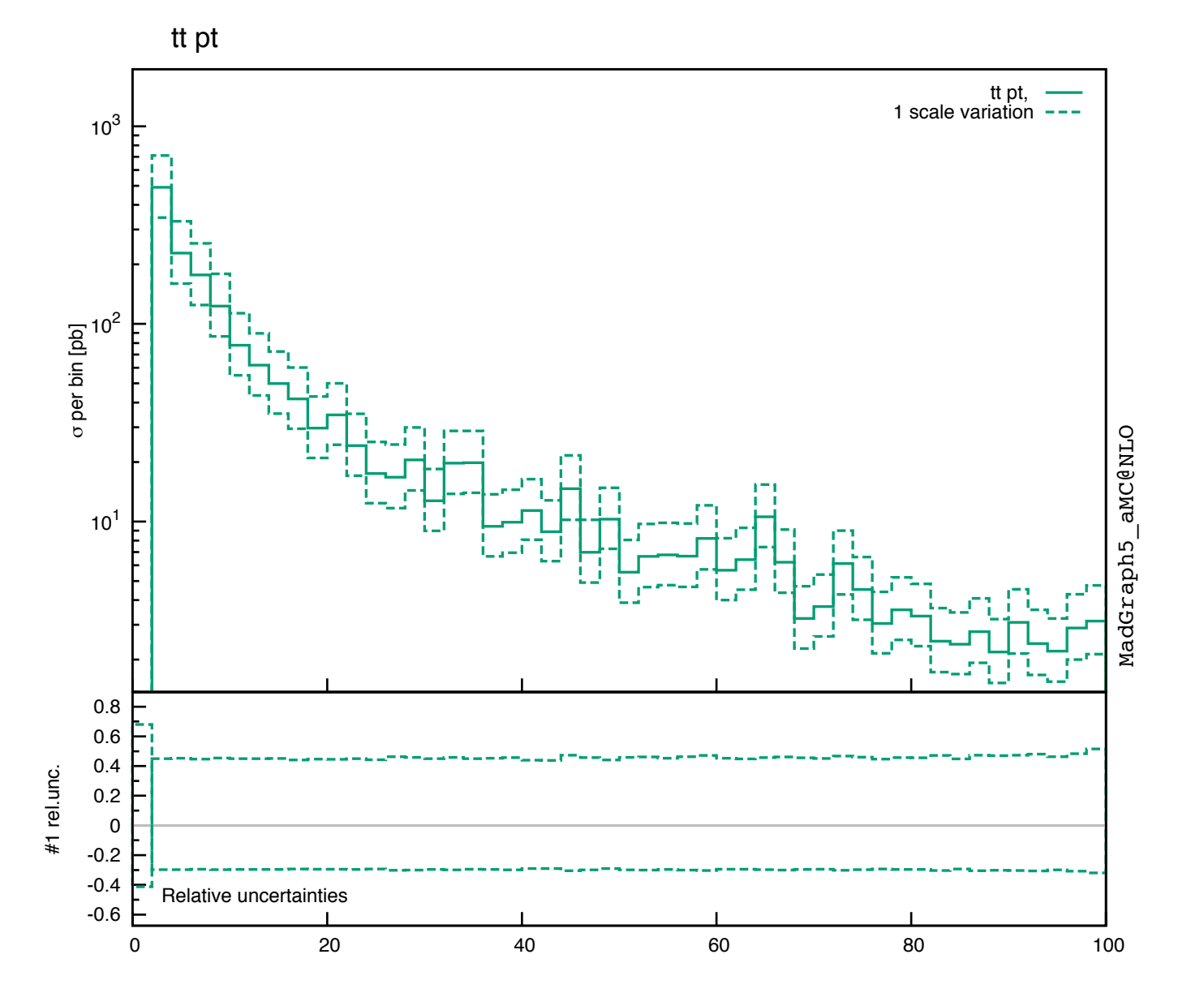

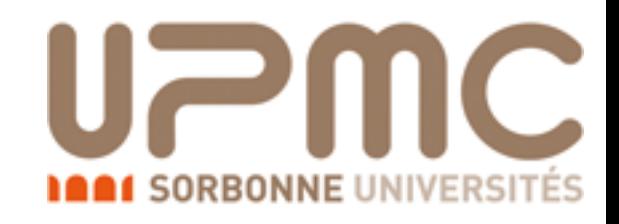

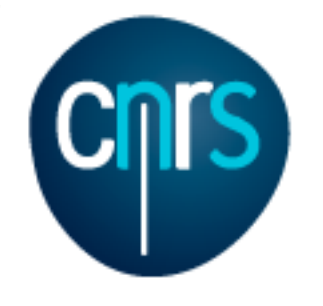

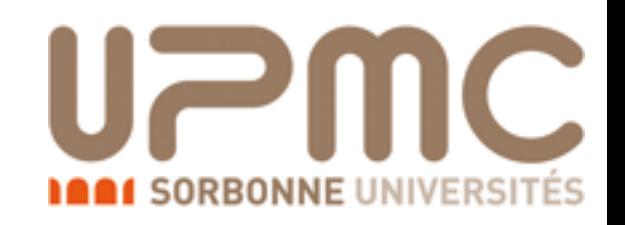

### NLO exercise Solution

#### Part 1

- In the NLO histograms, which of these variables are described at the NLO?  $p_T(t)$ ,  $p_T(t\bar{t})$ ,  $y(t)$ ,  $M(t\bar{t})$ ,  $\Delta \varphi(t\bar{t})$ 
	- Some of these variables are trivial at LO, because of  $2\rightarrow 2$ kinematics
		- $\bullet$  t and  $\overline{t}$  are always back to back:  $d\sigma/d\Delta\Phi(t\bar{t}) = \delta(\Delta\Phi - \pi)$  $d\sigma/dp_T(t\bar{t}) = \delta(p_T - 0)$
	- $p_T(t\bar{t})$  and  $\Delta \varphi(t\bar{t})$  are non-trivial if the cross-section is at least at NLO: they are effectively described with LO accuracy
	- The other variables are described at NLO

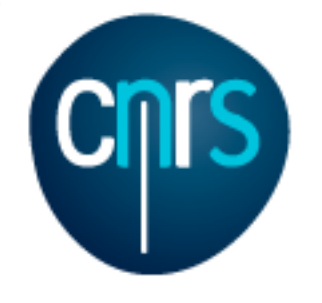

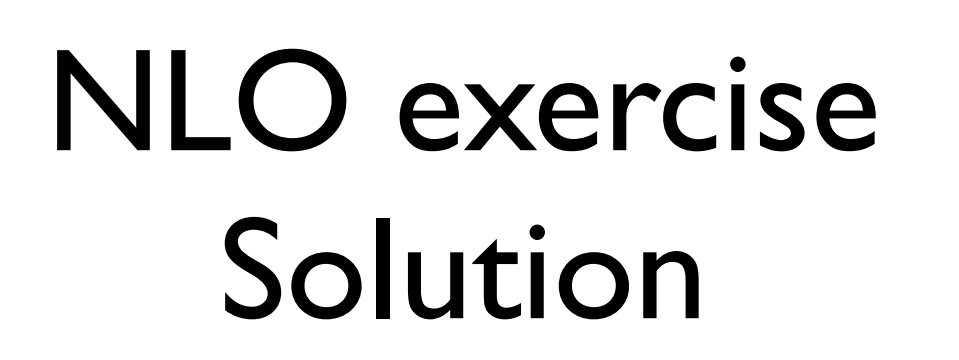

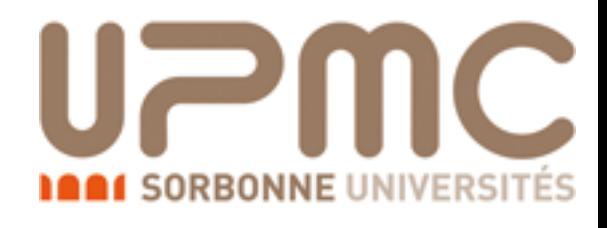

#### Part 1

- What are the histograms with muR=... muF=... for?
	- QCD master formula

$$
\sigma(pp \to t\bar{t}) = \sum_{ab} \int dx_1 dx_2 f_a(x_1, \mu_F) f_b(x_2, \mu_F) \times \hat{\sigma}(ab \to t\bar{t})
$$
  
er

or bette

$$
\sigma(pp \to t\bar{t}) = \sum_{ab} \int dx_1 dx_2 f_a(x_1, \mu_F) f_b(x_2, \mu_F) \times \hat{\sigma}(ab \to t\bar{t}; \mu_F, \mu_R, \alpha_S(\mu_R))
$$
  
re UFR?

- What ar
	- They are arbitrary scales needed to renormalise the strong coupling and to reabsorb initial state IR-divergences in PDFs, chosen to be of the order of the hard scattering scales (sum of masses,  $p_T$ , ...)
	- The all-order cross-section is independent of the choice of  $\mu$ F/R
	- At  $N^kLO$ , the dependence is of  $N^{k+1}LO$
	- Computing the cross-section with different scales can be a way to estimate uncertainties due to missing higher orders
	- How much scales are varied is arbitrary, usually in the range [0.5, 2]

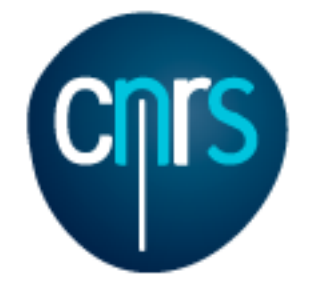

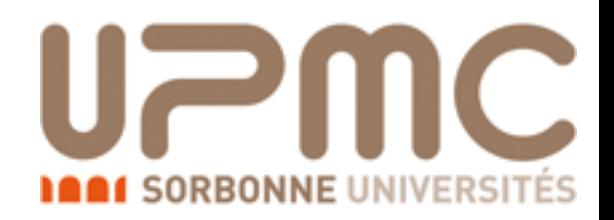

#### Scale uncertainties

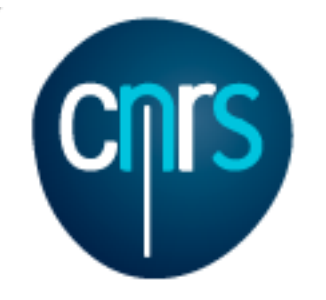

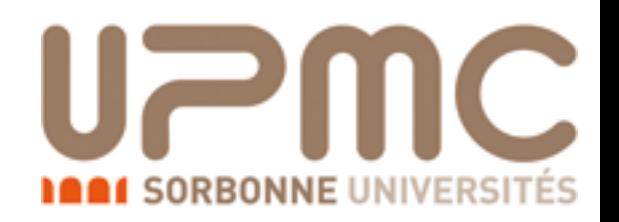

#### Scale uncertainties

- Look at the LO and NLO cross-section we have just computed
	- Values with different scales are computed on the fly and the

envelope is taken

#### INFO:

```
 Final results and run summary: 
      Process p p > t t \sim [QCD]
       Run at p-p collider (6500 + 6500 GeV) 
       Total cross-section: 6.871e+02 +- 5.9e+00 pb 
       Ren. and fac. scale uncertainty: +9.7% -11.7% 
INFO: The results of this run and the TopDrawer file with 
the plots have been saved in /Users/marcozaro/Physics/
MadGraph/2.2.3new/my_tt_nlo_qcd/Events/run_01 
INFO: 
       Final results and run summary: 
      Process p p > t t \sim [QCD]
      Run at p-p collider (6500 + 6500 GeV)
       Total cross-section: 4.622e+02 +- 2.2e+00 pb 
       Ren. and fac. scale uncertainty: +29.8% -22.3% 
INFO: The results of this run and the TopDrawer file with 
the plots have been saved in /Users/marcozaro/Physics/
MadGraph/2.2.3new/my_tt_nlo_qcd/Events/run_02_LO
```
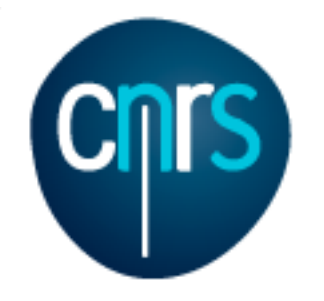

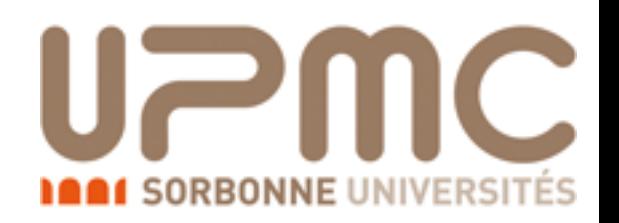

#### Scale uncertainties

- Look at the LO and NLO cross-section we have just computed
	- Values with different scales are computed on the fly and the envelope is taken
- Typically LO has larger scale uncertainties
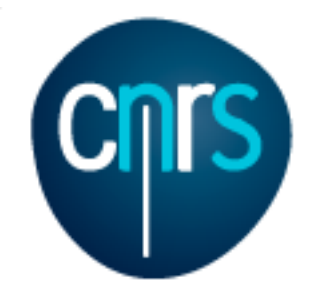

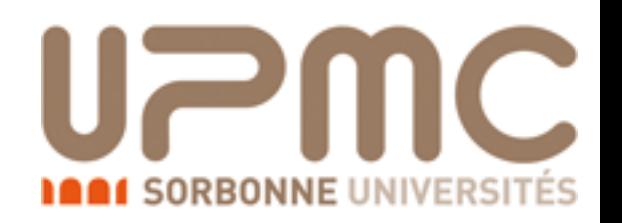

- Look at the LO and NLO cross-section we have just computed
	- Values with different scales are computed on the fly and the envelope is taken
- Typically LO has larger scale uncertainties
- To have scale uncertainties for distributions, one must fill one histogram per scale choice, and then take the envelope

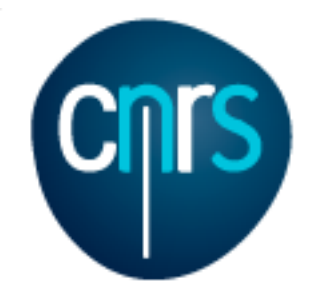

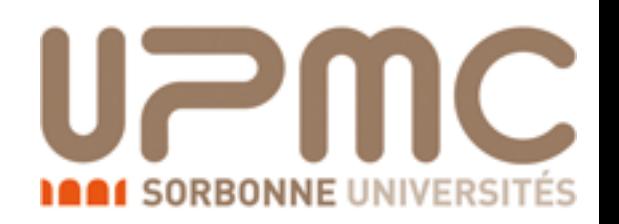

- Look at the LO and NLO cross-section we have just computed
	- Values with different scales are computed on the fly and the envelope is taken
- Typically LO has larger scale uncertainties
- To have scale uncertainties for distributions, one must fill one histogram per scale choice, and then take the envelope
- The same is possible for PDF uncertainties

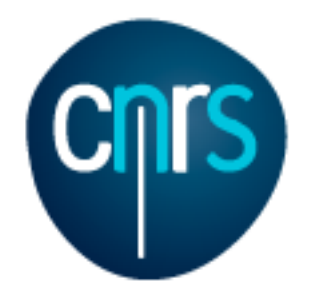

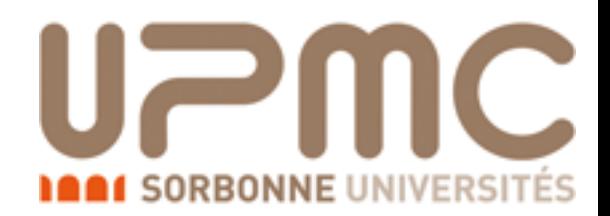

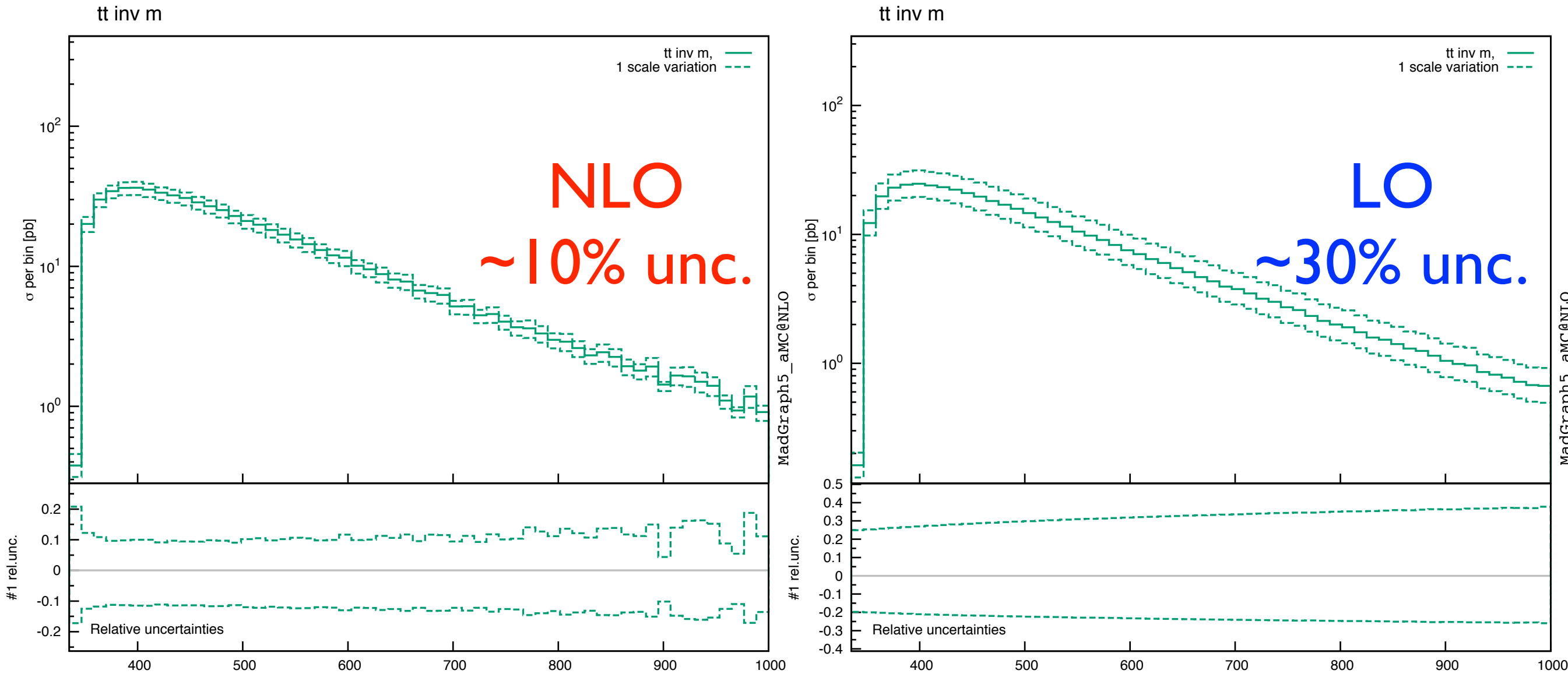

Marco Zaro, 26/28-07-2016 46

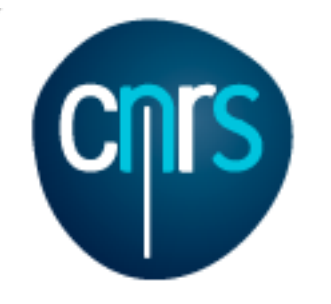

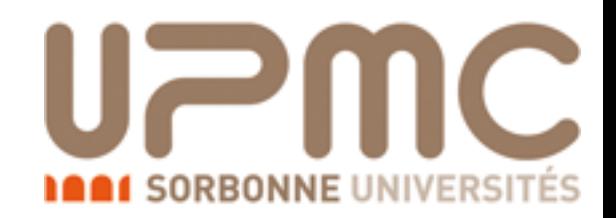

#### $p_T(t\overline{t})$  histogram from NLO run

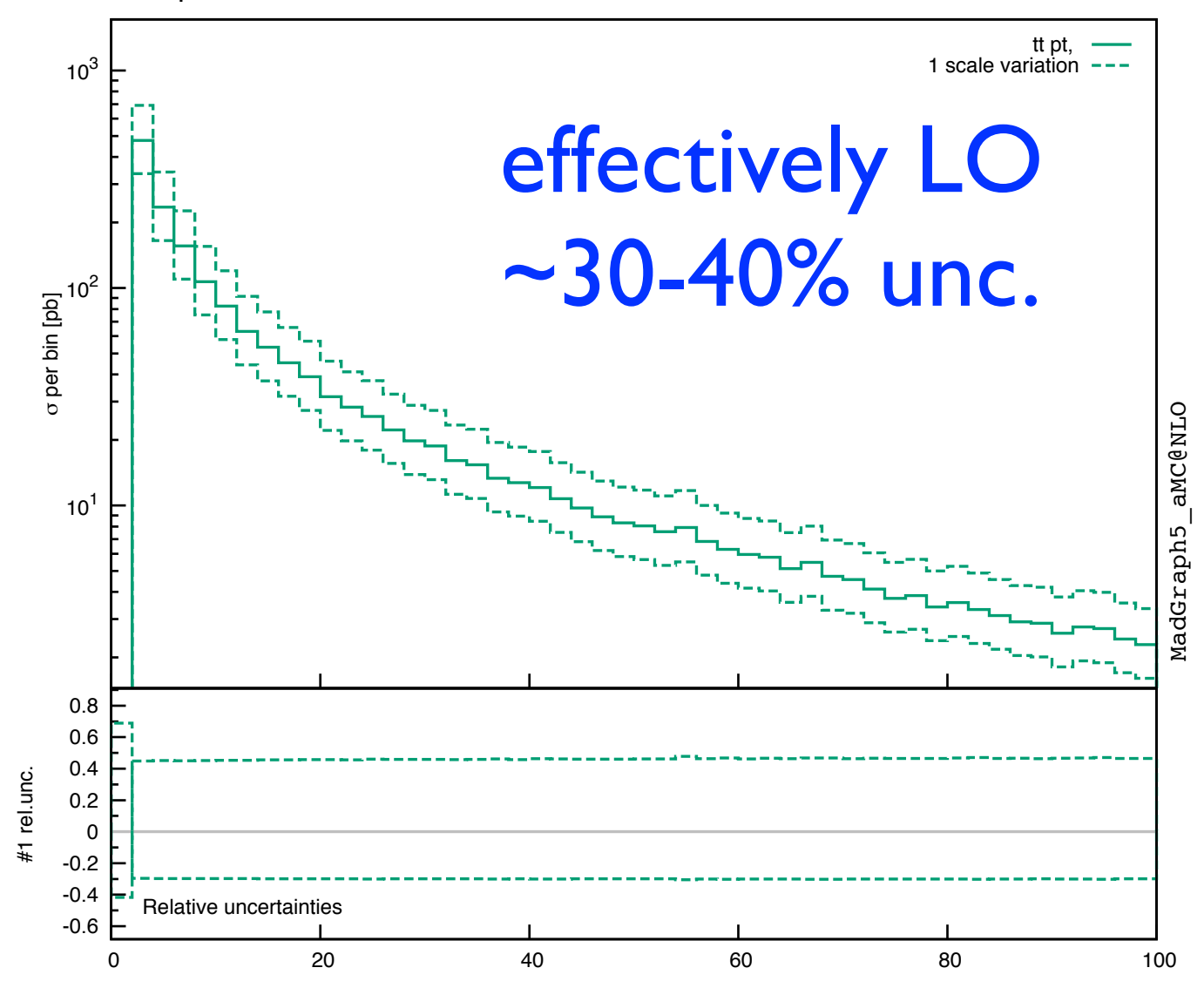

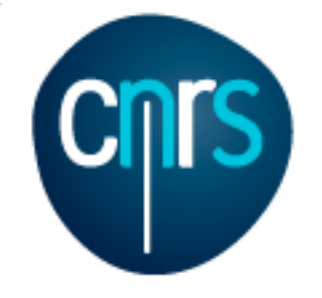

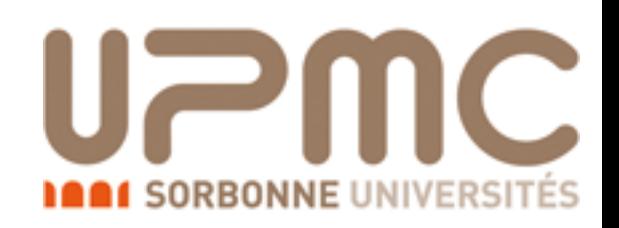

# NLO exercise tt production at NLO

#### Part 2

- Generate a NLO event sample to be showered by Pythia6Q or Pythia8
- Shower and analyse it with the py68an HwU pp ttx.o analysis (to be specified in the shower card)
- The histogramming routine (HwU.o) must also be added to the analysis files in the shower\_card (Hint: you can shower an existing run with . /bin/shower run\_xx)
- Use MadSpin to generate a di-leptonic (into muons) decayed sample
- Re-analyse the decayed and un-decayed sample with the py68an HwU pp lplm.o analysis and check the lepton pair  $p_T$ 
	- If using Pythia6Q, the analysis (in MCatNLO/PYAnalyzer/ py6an HwU pp lplm.f)has to be slightly modified:
		- IORI.LE.10  $\rightarrow$  IORI.LE.20 at lines 188, 192
	- To tell Pythia to perform di-leptonic decays, add these lines in the shower\_card ('Decay channels' block; antiparticles are decayed as particles)
		- $DM_1 = 6 > 24$  5 @1d0 @100 DM\_2 = 24 > 14 -13 @1d0 @100

•  $DM_1 = 24:onMode = off$ DM\_2 = 24:onIfAny = 13 14

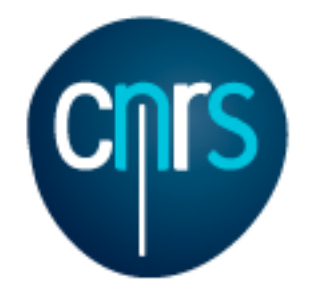

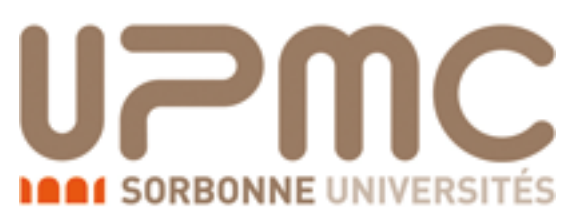

# Using Pythia8 for NLO runs

- Before generating the process, set the path via the MG5\_aMC interface > set pythia8\_path /path/to/pythia8
- If the process has already been generated, set the path inside Cards/amcatnlo\_configuration.txt
- Remember to set the parton shower in the run\_card!

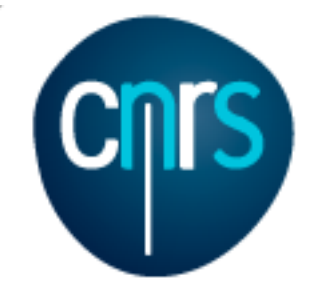

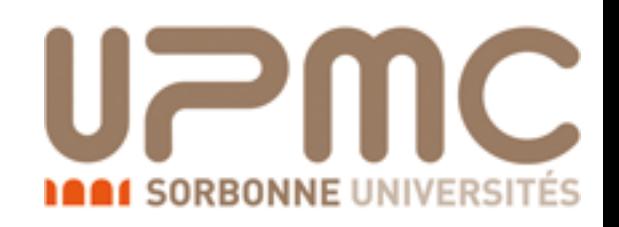

- Generate a NLO event sample to be showered by Pythia6Q
	- Shower it with the mcatnlo pyan pp\_ttx analysis (to be specified in the shower card)
		- cd my ttbar nlo
		- •./bin/aMCatNLO
		- •> launch
		- > fixed order=OFF
		- •> shower=ON
		- Edit run\_card
		- Edit shower\_card

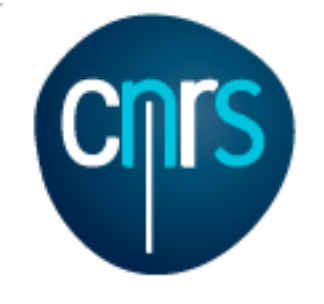

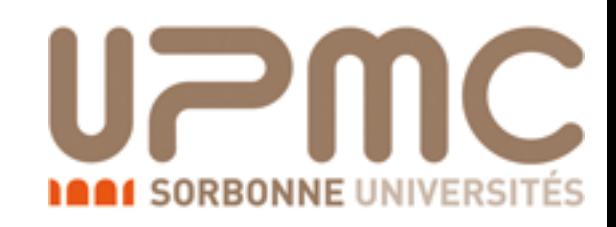

# NLO exercise

### Solution

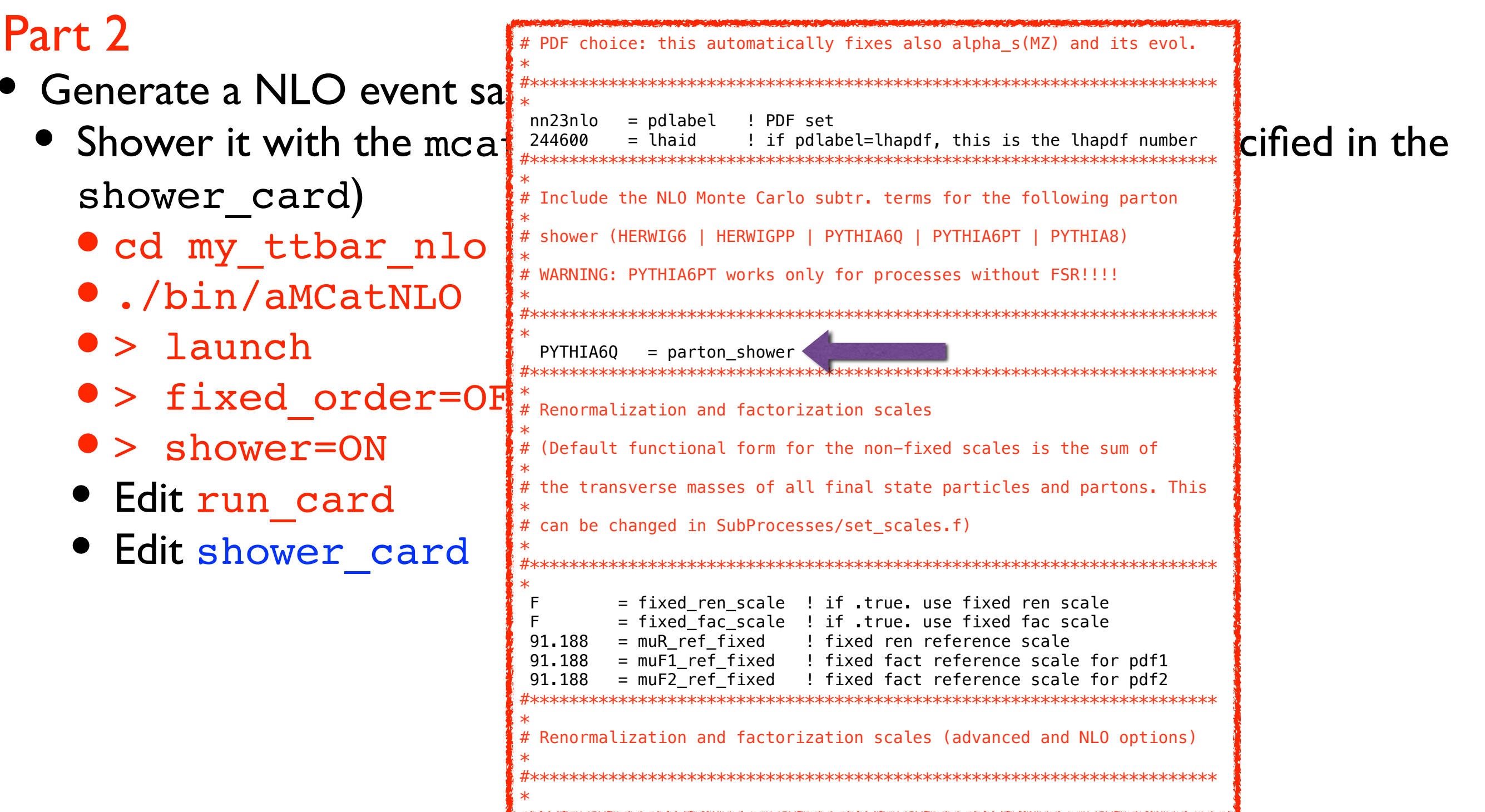

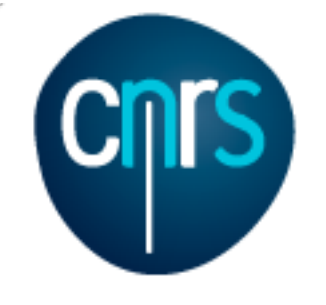

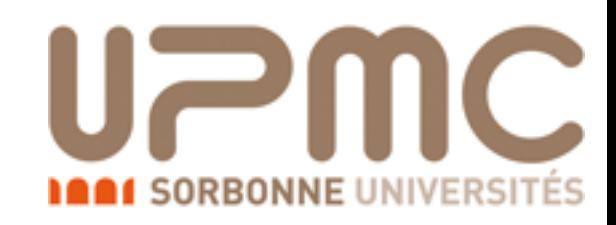

# NLO exercise

### Solution

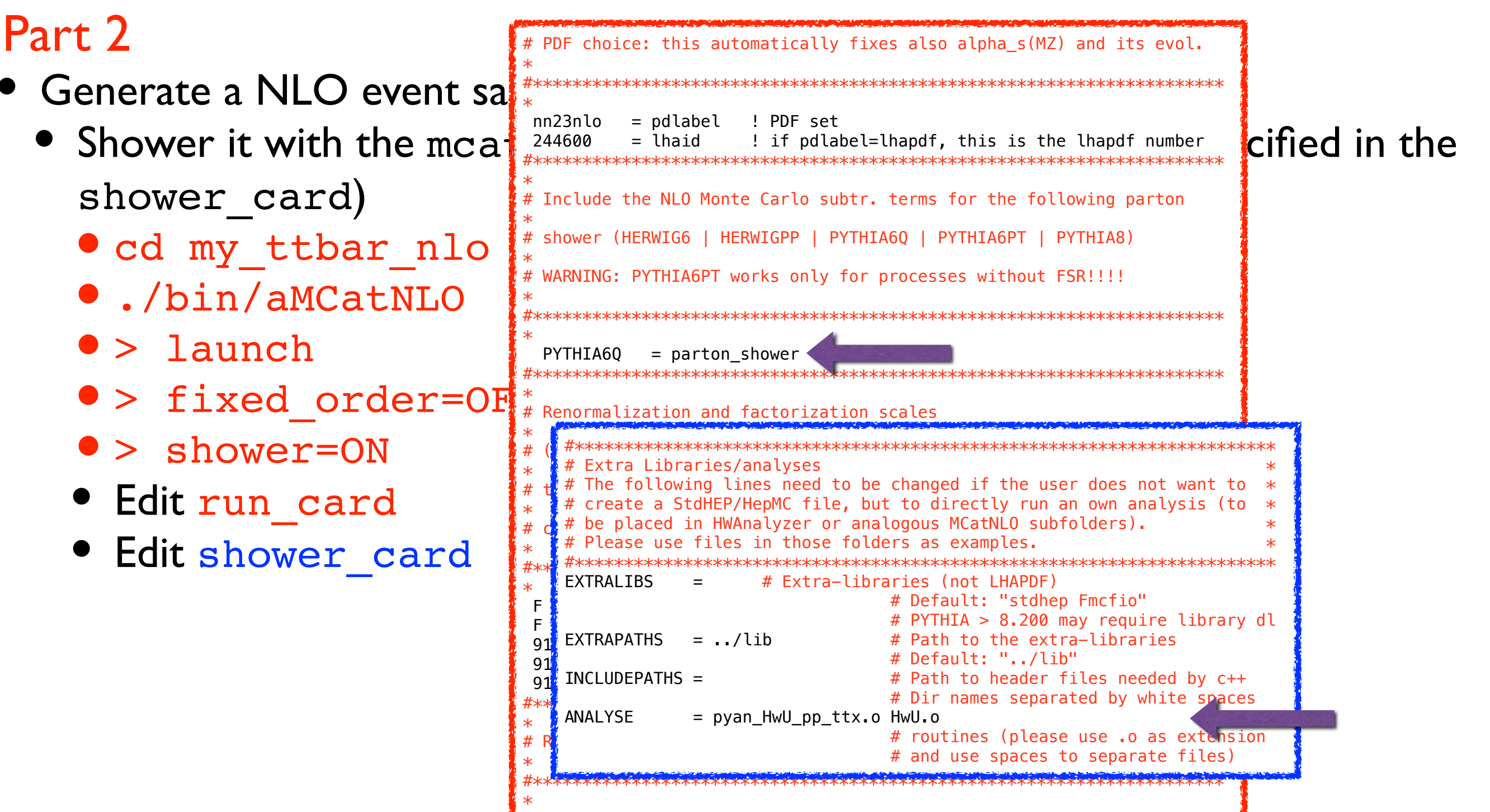

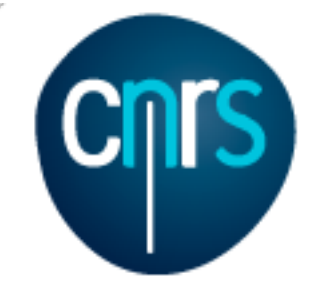

# NLO exercise

### Solution

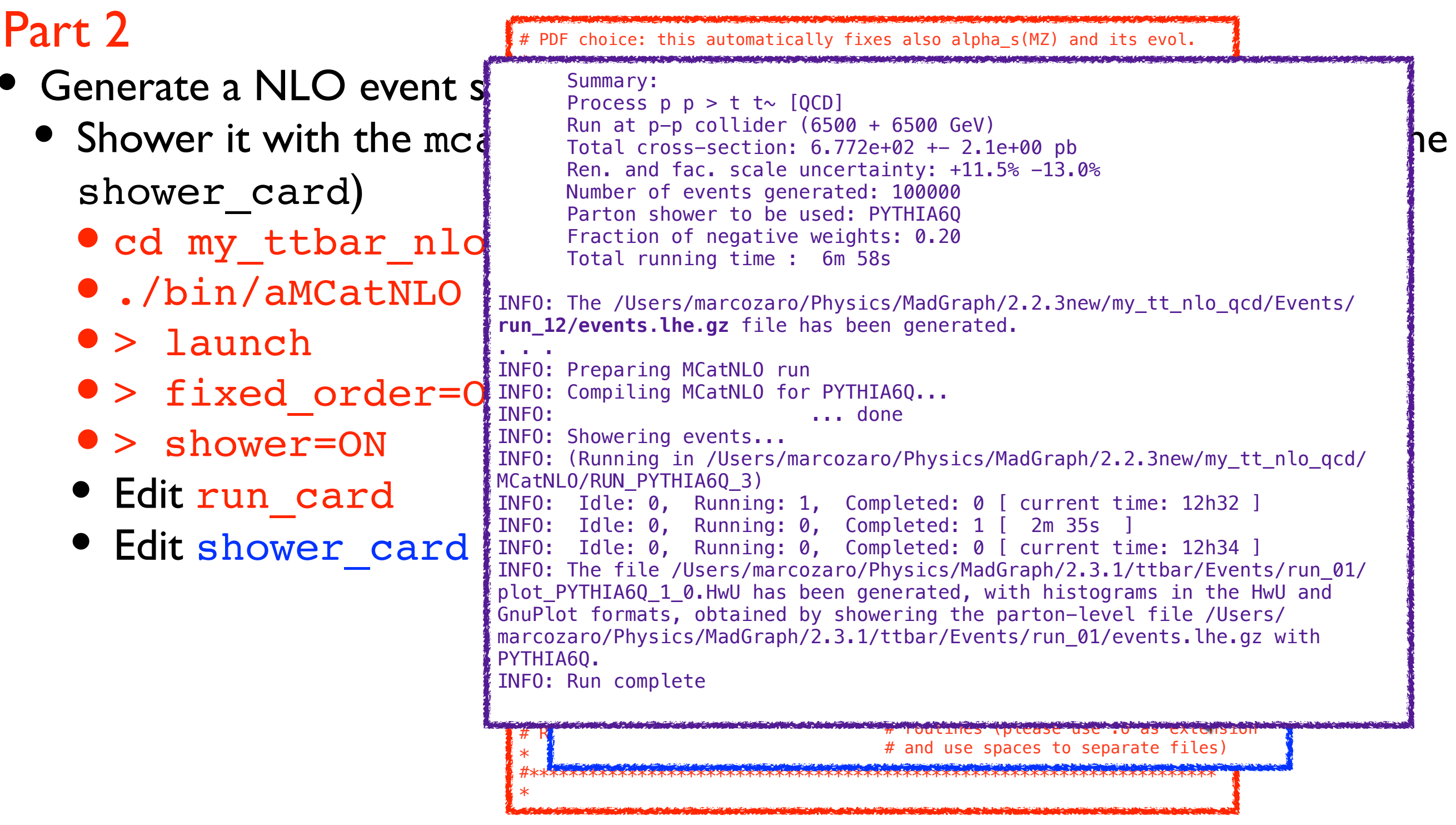

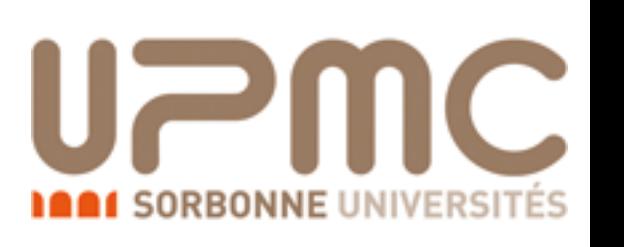

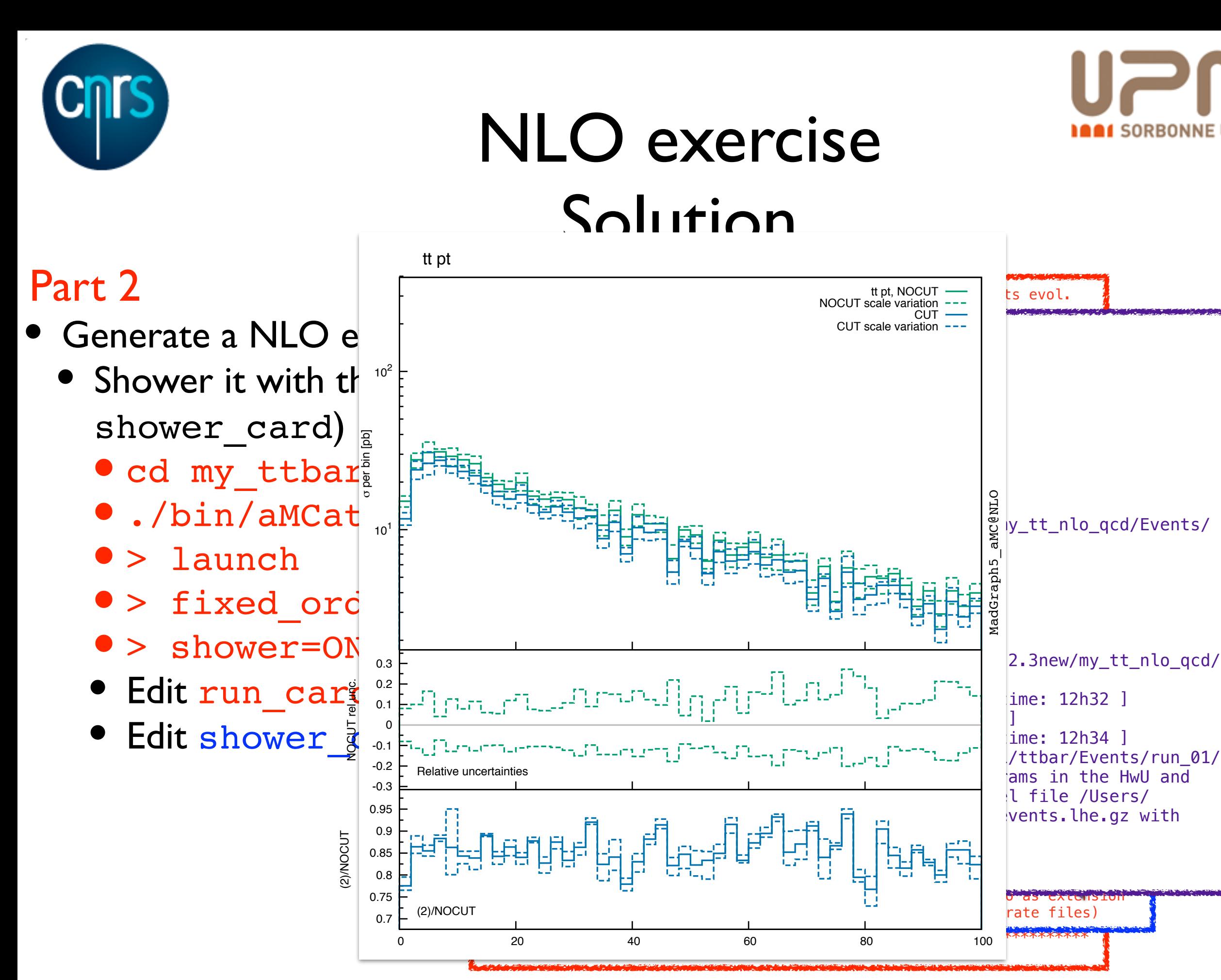

he

Marco Zaro, 26/28-07-2016

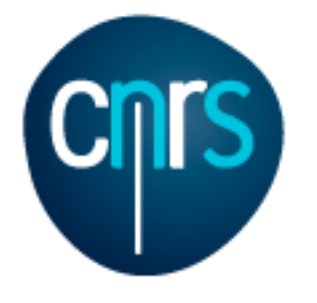

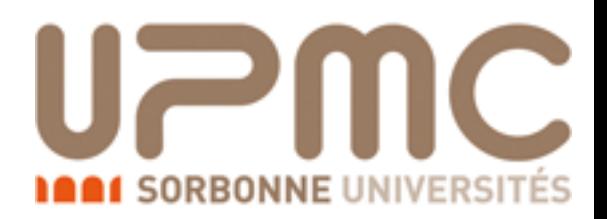

### The events

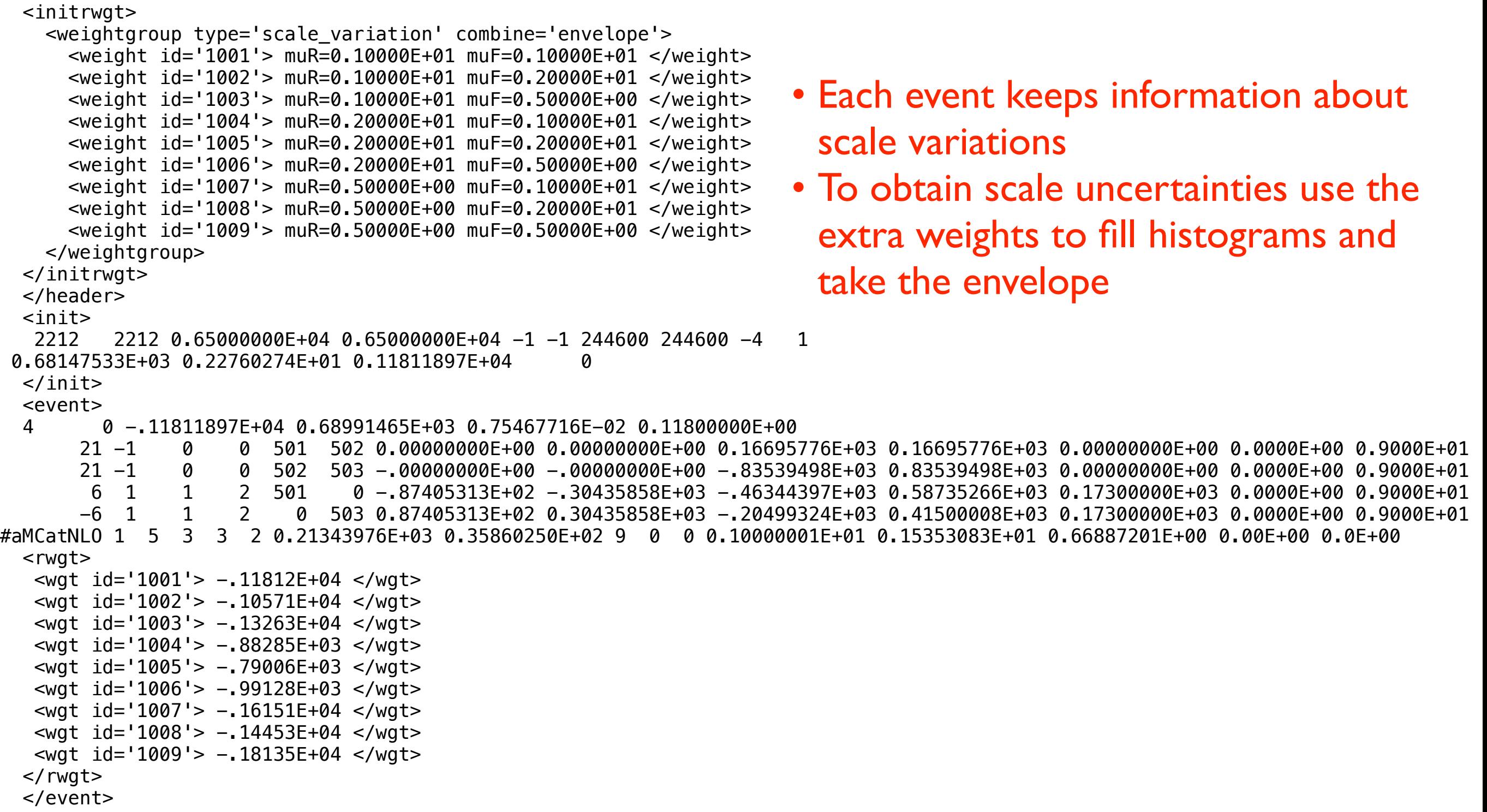

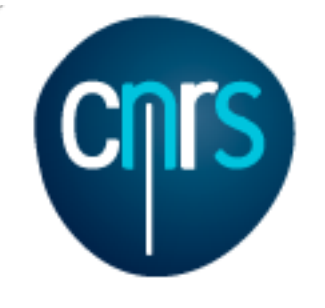

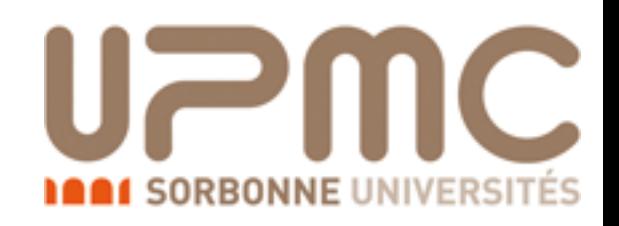

- Use MadSpin to generate a di-leptonic (into muons) decayed sample
	- •./bin/aMCatNLO
	- > decay events run xx
	- edit the madspin\_card

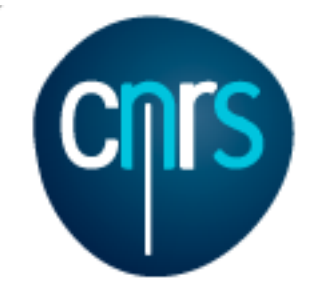

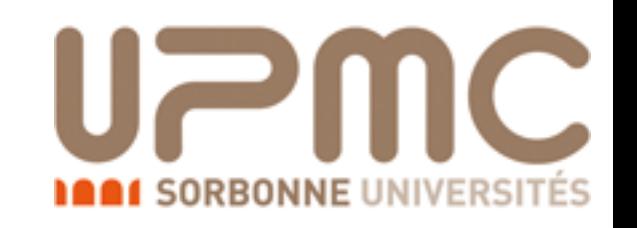

- Use MadSpin to generate a di-leptonic (into muons) decayed sample
	- ·/bin/aMCatNLO
	- > decay events run xx
	- · edit the madspin card

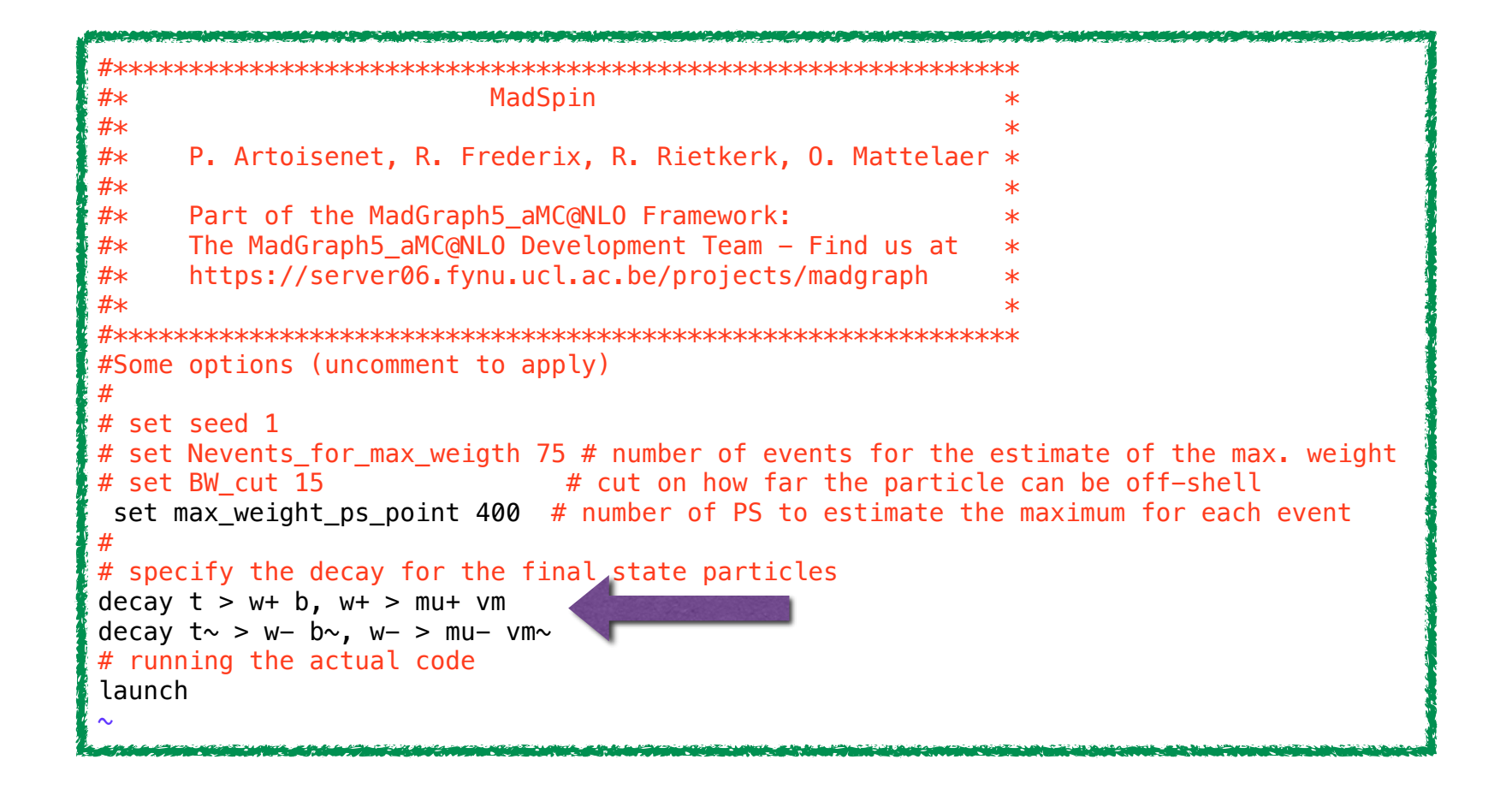

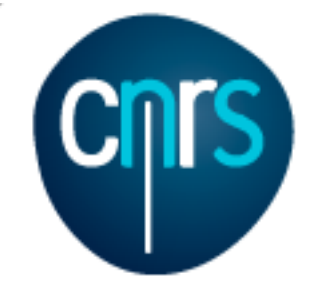

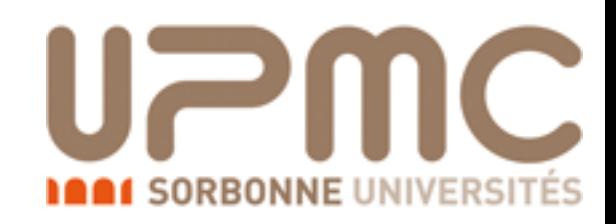

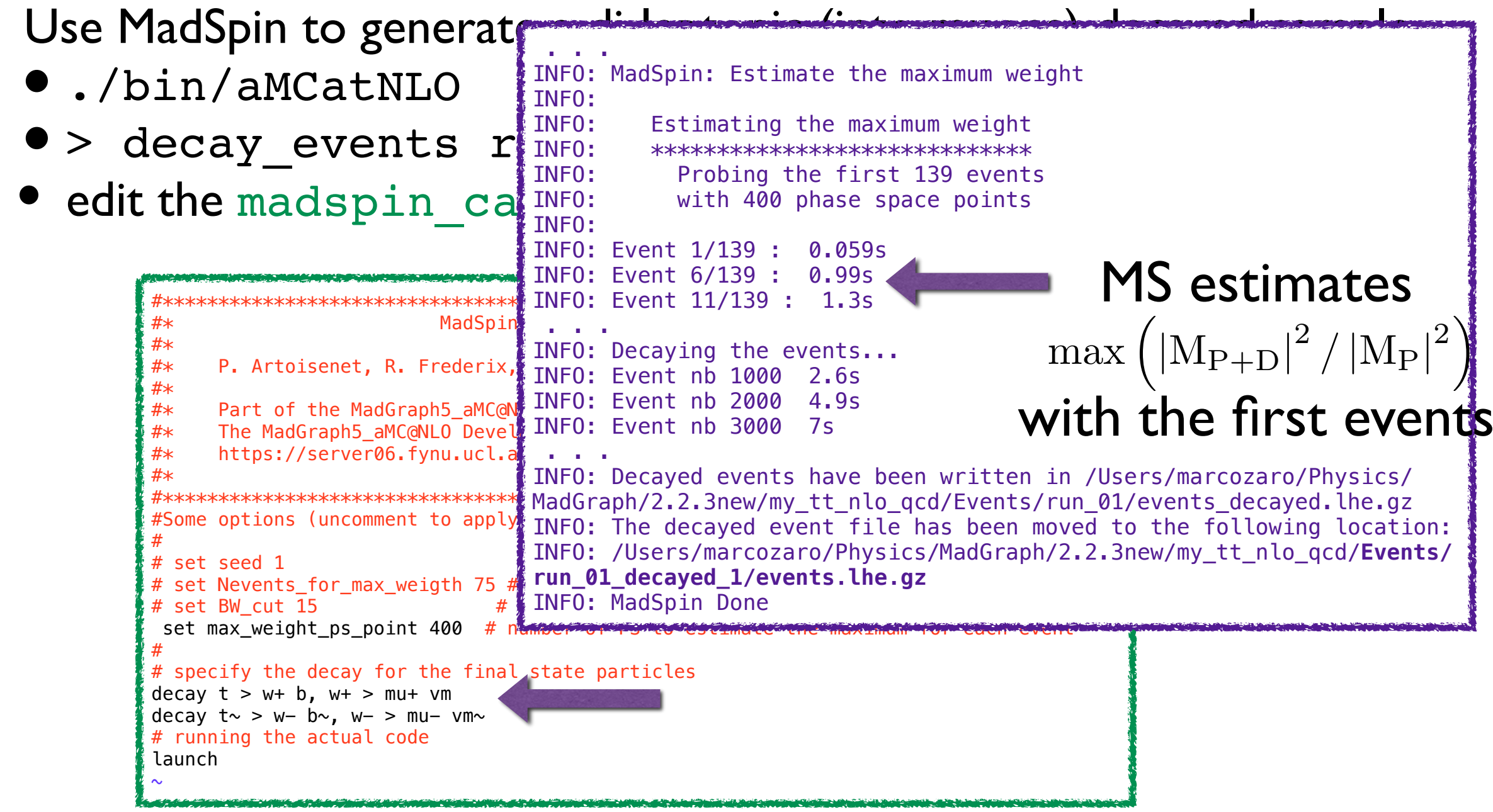

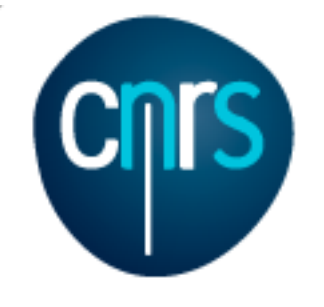

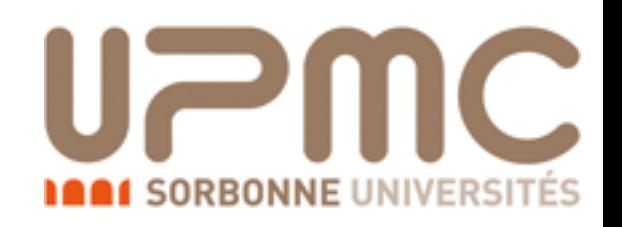

- Re-analyse the decayed and un-decayed sample with the py6an HwU pp lplm analysis and check the the lepton pair  $p_T$ 
	- Re-shower the un-decayed sample
	- •./bin/shower run\_xx
	- edit the shower card
	- Shower the decayed sample
	- •./bin/shower run\_xx\_decayed\_1

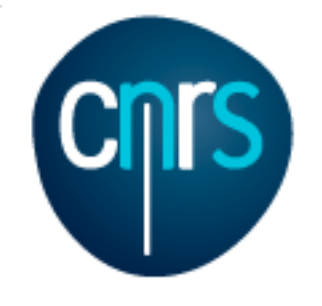

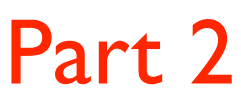

- Re-analyse the decayed and un-decayed sample with the py6an HwU pp 1p1m analysis and check the the lepton pair  $p_T$ 
	- Re-shower the un-decayed sample
	- ./bin/shower run xx
	- edit the shower card
	- Shower the decayed sample
	- ./bin/shower run xx de DM\_4 = -24 > 14 -13 @1d0 @100

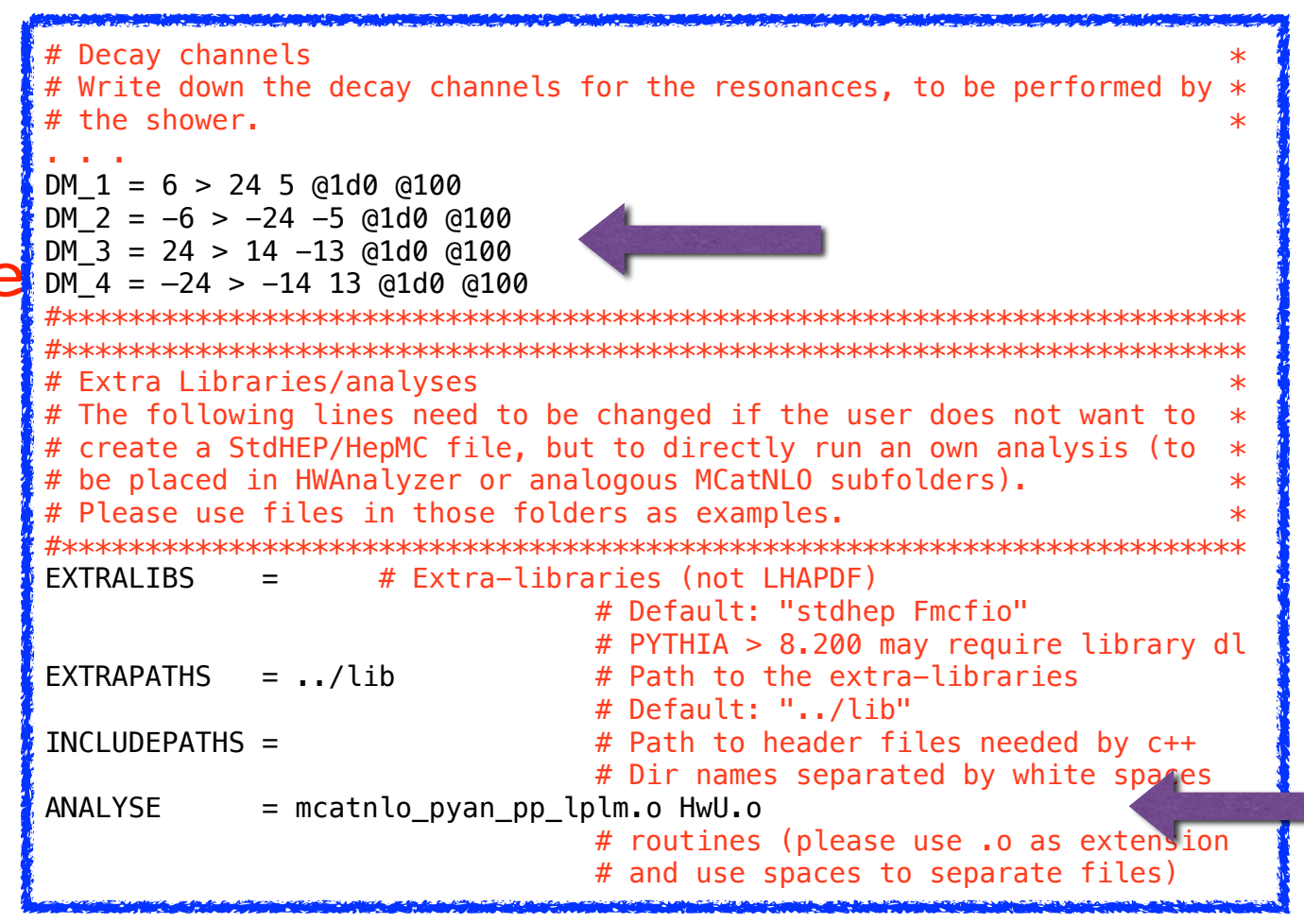

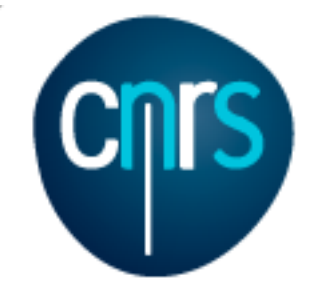

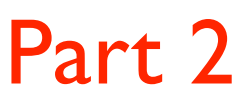

- Re-analyse the decayed and un-decayed sample with the py6an\_HwU\_pp\_lplm analysis and check the the lepton pair  $p_T$ 
	- Re-shower the un-decayed sample

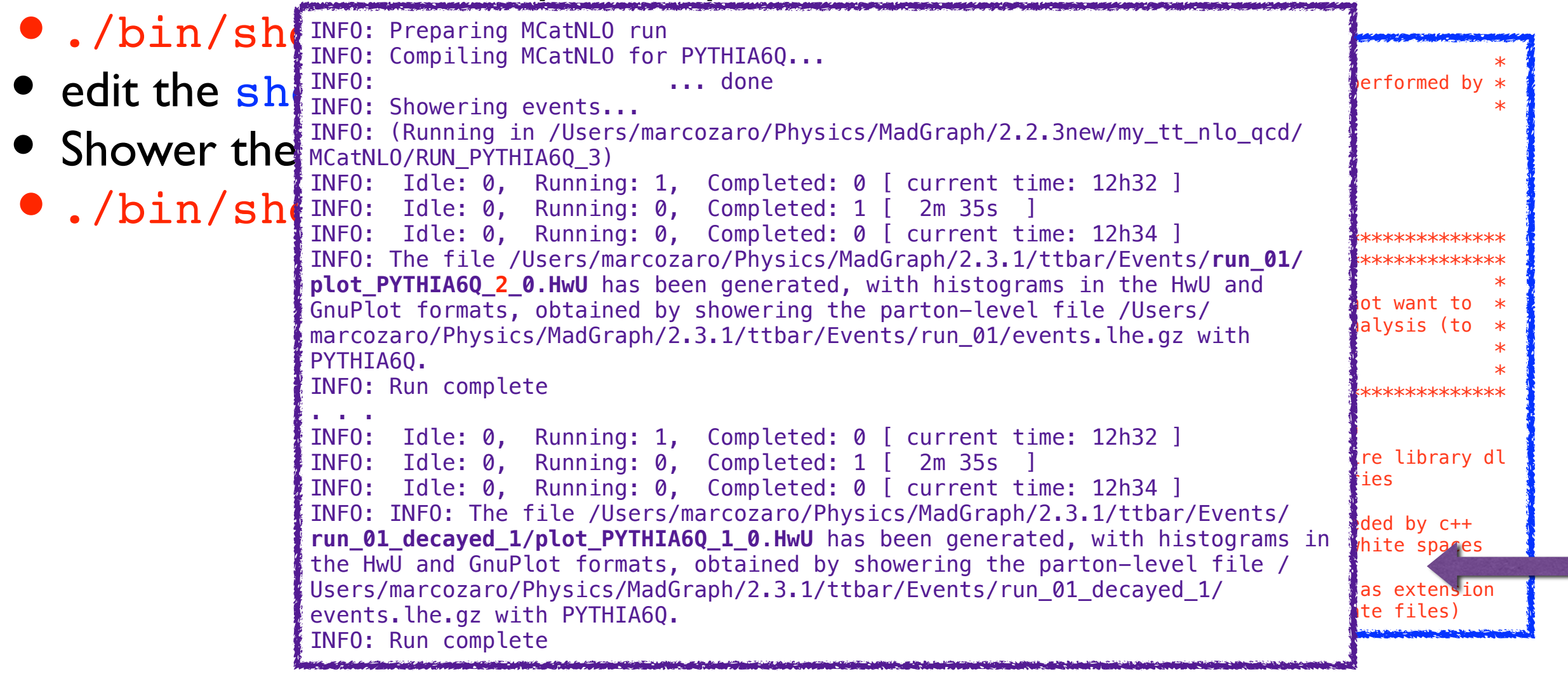

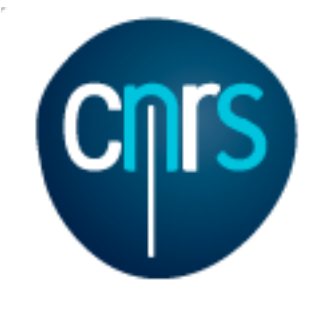

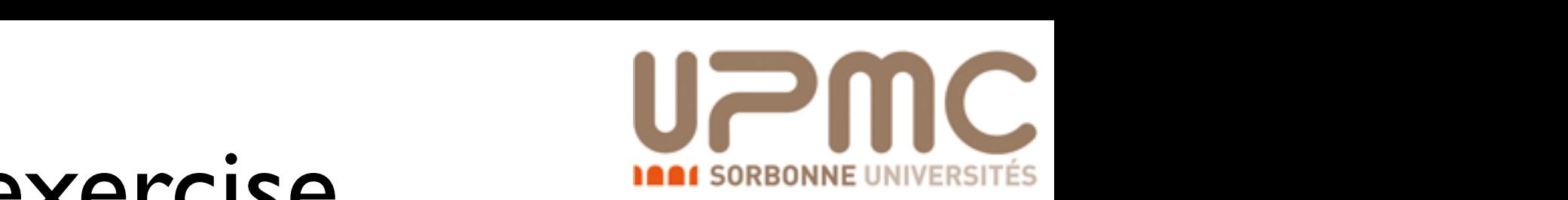

### NLO exercise **DEFERENT SORBONNE UNIVERSITÉS** Solution ktrong algorithm in the 100 GeV2. We include in the clustering in the clustering in the clustering in the clustering in the clustering in the clustering in the clustering in the clustering in the clustering in the clusteri

#### Part 2

• Re-analyse the decayed and undecayed sample with the  $\verb|mcathlog_pyan_pp_lplm|$  analysis and check the the lepton pair <code>p $\intercal$ </code> and check the the lepton pair  $p_{\mathsf{T}}$ 

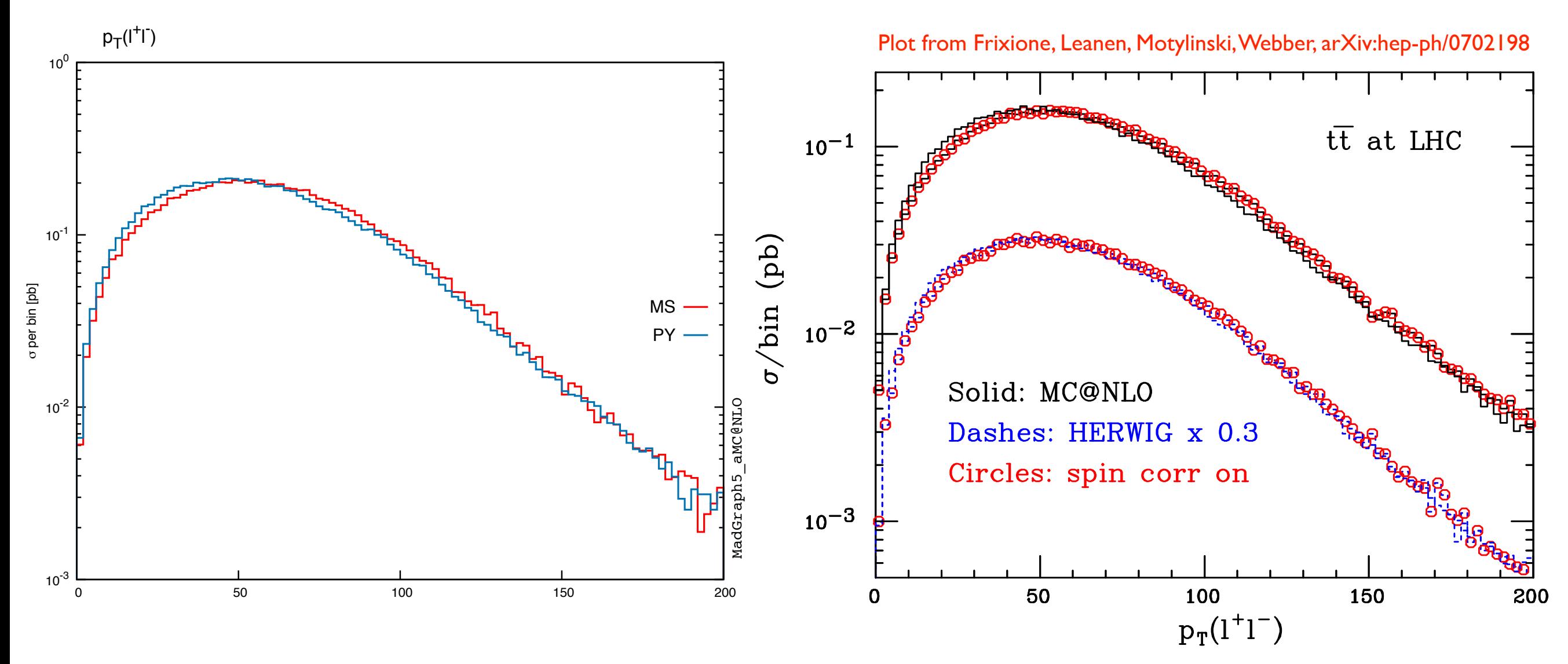

Marco Zaro, 26/28-07-2016

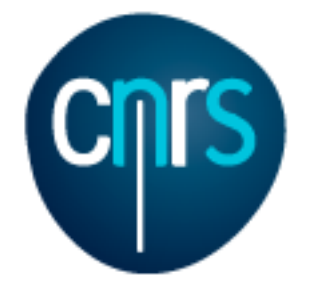

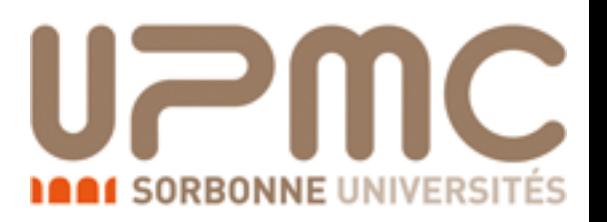

# Part 3: Generating large event samples

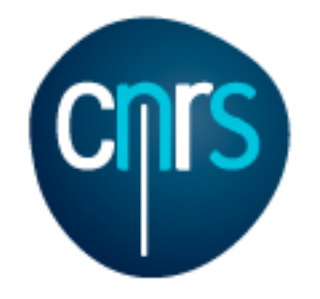

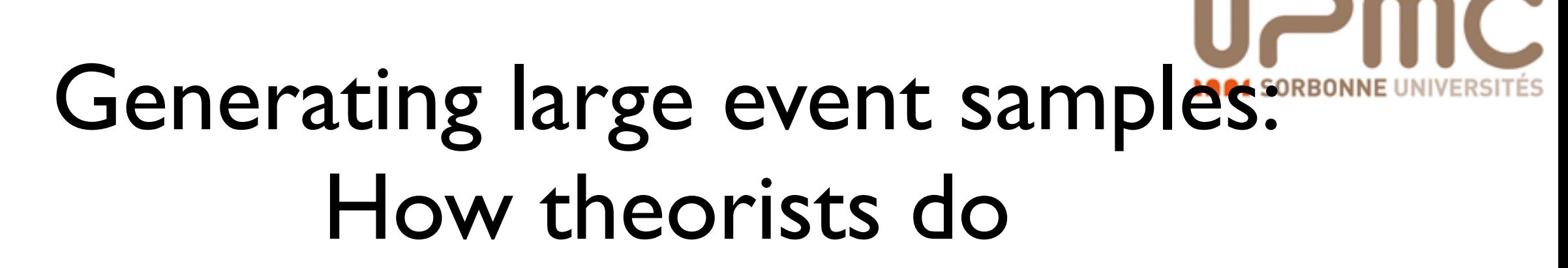

- Set the nevents entry in the run\_card to the desired number of events  $(5000000 =$  nevents)
- Launch event generation (./bin/generate\_events)
- Wait…
- What happens?
	- The integrator tries to find an optimal grid for each integration channel, with an accuracy  $\sim$ 1/ $\sqrt{N_{\text{events}}}$ .
	- Each integration channel is assigned a number of events proportional to its weight
	- Events are generated…

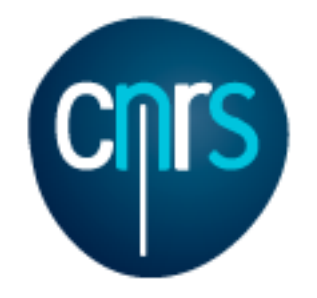

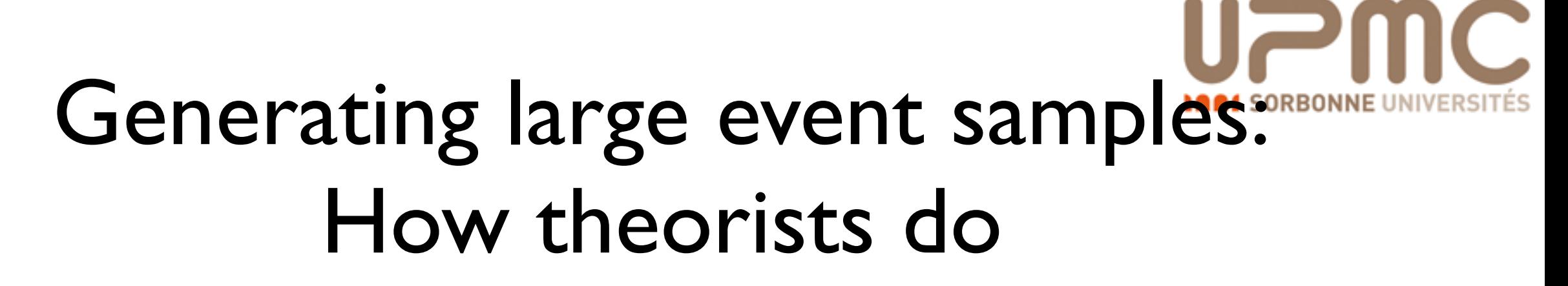

- Set the nevents entry in the run\_card to the desired number of events  $(5000000 =$  nevents)
- Launch event generation (./bin/generate\_events)
- Wait Example: ttbar production at NLO
- Wha PO\_gg\_ttx/GF2/events • PO\_gg\_ttx/GF1/events.lhe<br>• The PO\_uxu\_ttx/GF1/events.lhe 238742 5.447329e+01 1.000000e+00<br>1.000000e+00 237507 5.437405e+01 1.000000e+00 P0\_gg\_ttx/GF2/events.lhe 2035804 4.659965e+02 1.000000e+00 P0\_gg\_ttx/GF3/events.lhe 2029525 4.636892e+02 1.000000e+00 P0\_gg\_ttx/GF1/events.lhe 458422 1.049532e+02 1.000000e+00 P0\_uxu\_ttx/GF1/events.lhe 238742 5.447329e+01 1.000000e+00

integration channel, with an accuracy  $\sim$ 1/ $\sqrt{N_{\text{events}}}$ . P0\_uux\_ttx/GF1/events.lhe 237507 5.437405e+01 1.000000e+00

- Each integration channel is assigned a number of events proportional to its weight
- Events are generated…

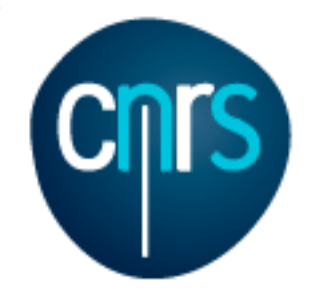

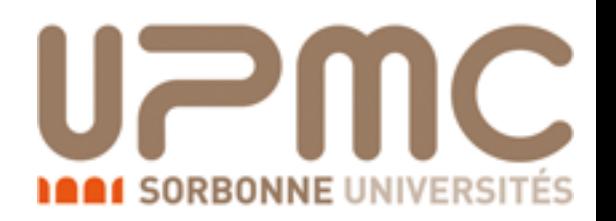

### Drawbacks

- It takes time
- It only uses a limited number of CPUs (~ integration channels)
- If one integration channel crashes, the full event sample has to be regenerated

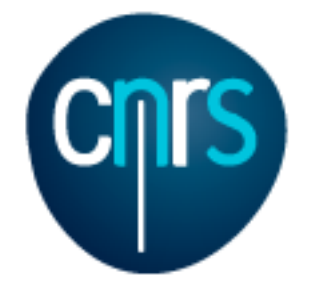

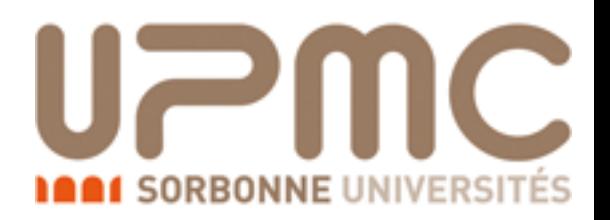

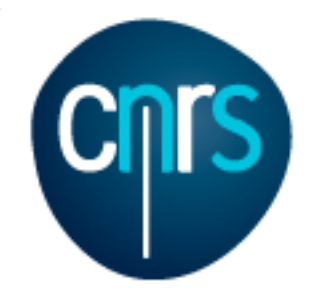

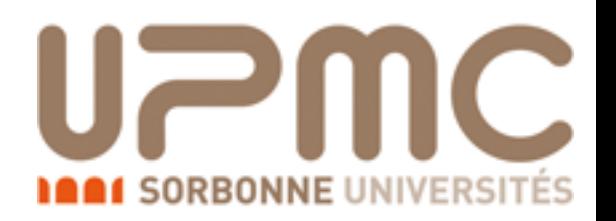

- $\bullet$  It only uses a limited number of CPUs ( $\sim$  integration channels)
	- For NLO runs, one can use the nevt\_job variable in the run card to set the maximum number of events for each job. Channels with large number of event will be split into more jobs

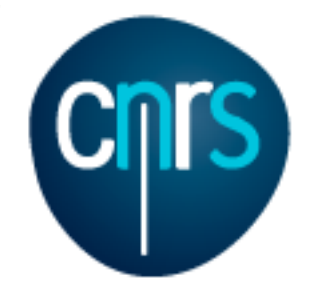

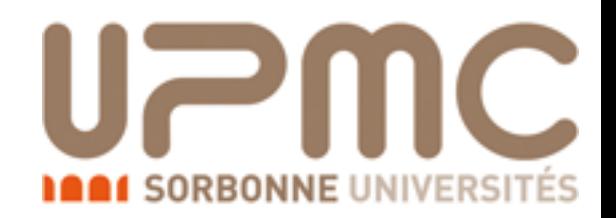

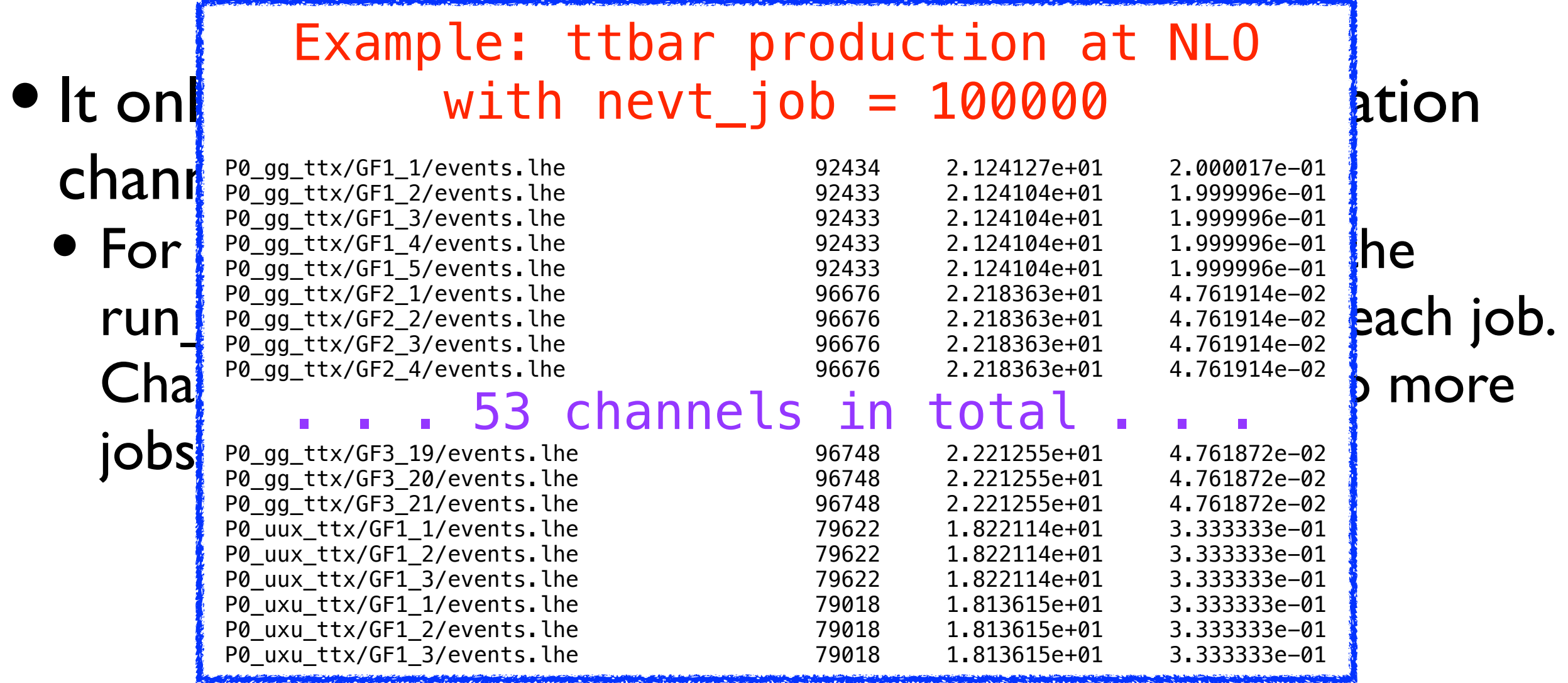

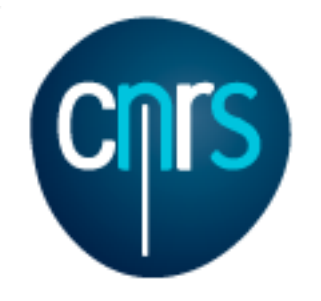

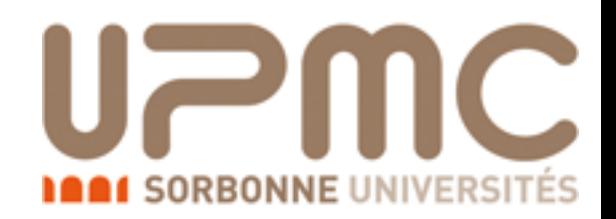

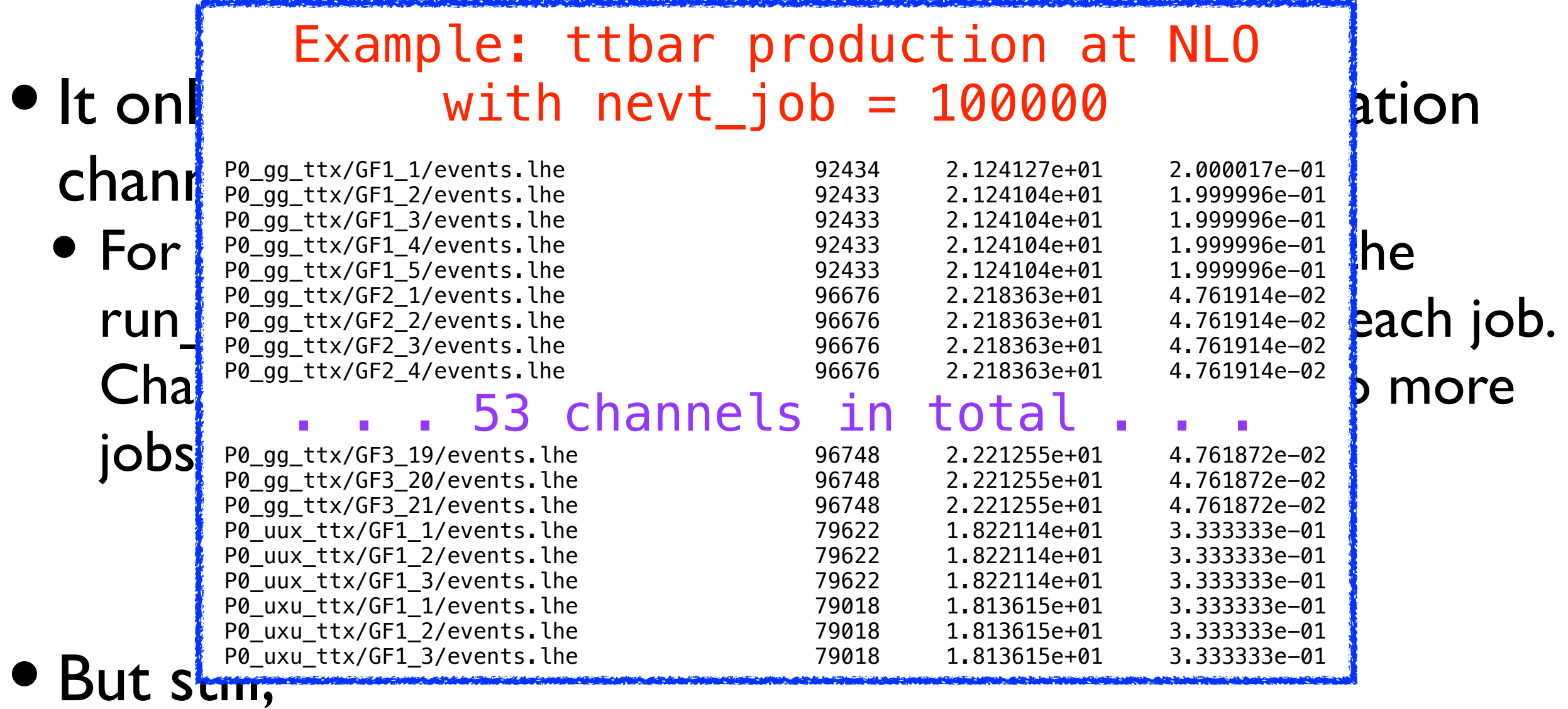

If one integration channel crashes, the full event sample has to be regenerated

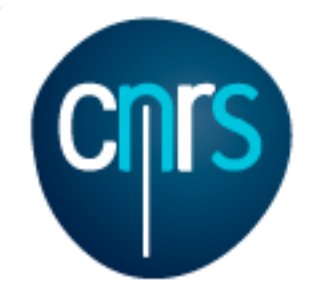

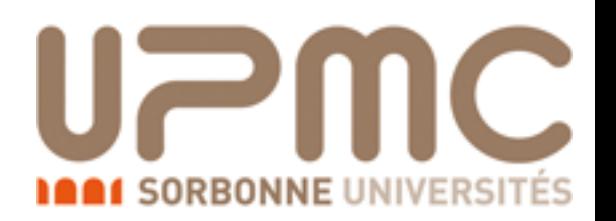

### Fixes  $\#2$ :

- If one integration channel crashes, the full event sample has to be regenerated
	- Do more runs with a smaller number of events, and combine them at the end
	- Warning! The grid's accuracy has still to match the final number of events, but this has to be done only once

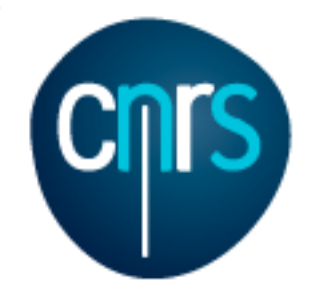

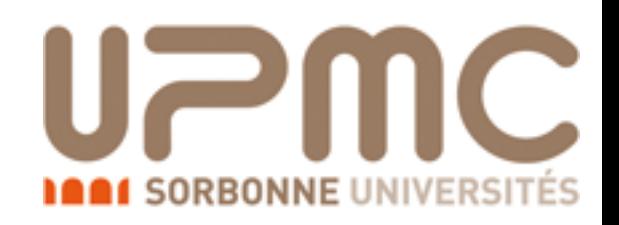

## LO best practice: multi-run and gridpack

- multi\_run: run N times sequentially the event generation for *N*tot/*N* events each time (updating the random seed), then combine the various samples ./bin/madevent multi-run NRUNS (RUN NAME)
- All samples are statistically equivalent If a failure occurs, one can still combine those which succeeded
- Drawbacks:
	- Runs sequentially
	- The grid is computed before each event generation

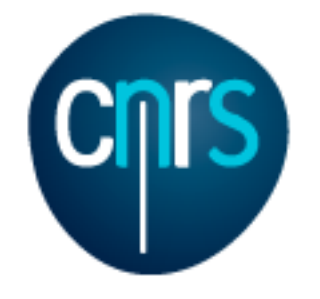

# LO best practice:

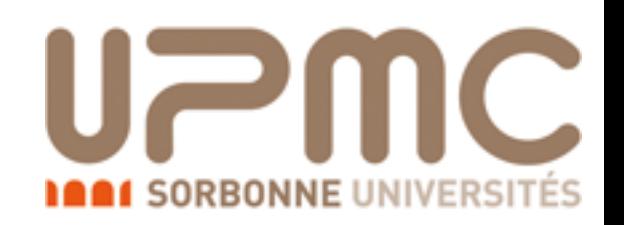

### multi-run and gridpack

more on <https://cp3.irmp.ucl.ac.be/projects/madgraph/wiki/GridDevelopment>

- gridpack: set the grids only once, then generate many small event samples in parallel
- Set  $True = gridpack$  in the run\_card, then execute ./bin/generate\_events
- Grids will be setup (Running survey) and a tarball will be created → run\_01\_gridpack.tar.gz
- Inside the tarball you have a run script and the madevent directory
- Untar it, compile inside the madevent dir (./bin/compile) and clean unnecessary files (./bin/clean4grid), then re-tar and send over all CPUs
- run takes two arguments, the number of events and the seed. E.g. ./run 10000 37

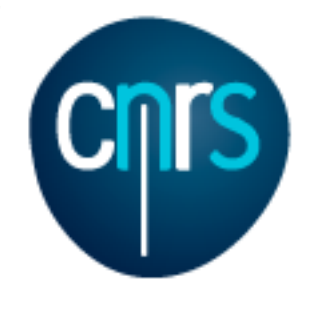

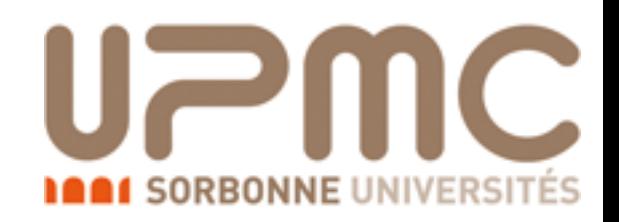

# NLO best practice

- Similarly to the gridpack, one can first set the integration grid, then generate many small event samples in parallel
- How to?
	- The req\_acc variable in the run\_card can be set to the desired accuracy independently of the required number of events. For example one can set  $0.001 = \text{req}$  acc and  $500 = \text{never}$ s.
	- Once the grids are set (with the usual ./bin/generate events command) one can tar the directory and send over the cluster nodes, where only the event generation can be run with ./bin/generate\_events --only-generation --nocompile
	- Remember! Update the random seed (iseed in the run\_card or directly in the SubProcesses/randinit file)

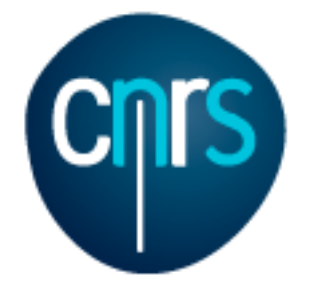

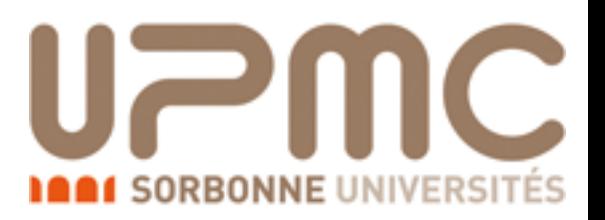

# Part 4: Loop induced processes

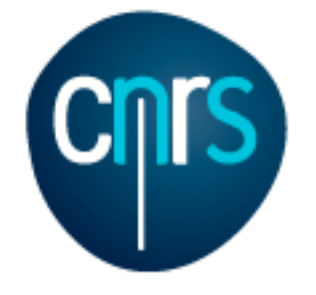

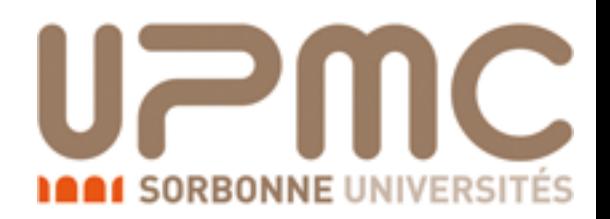

Marco Zaro, 26/28-07-2016

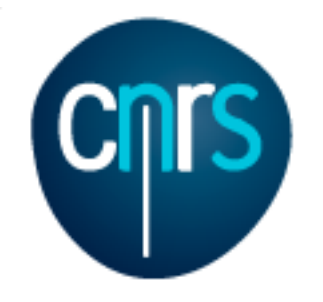

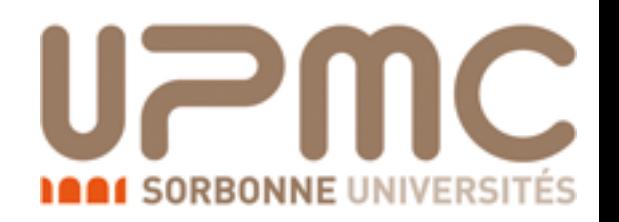

- There are some processes which do not receive contributions from any tree-level diagrams
- Even at LO, diagrams contributing to these processes feature loops
- Notable examples are Higgs production in gluon fusion,  $gg \rightarrow HZ$ ,  $gg \rightarrow HH$  and the decay  $H \rightarrow \gamma\gamma$
- Sometimes an effective-theory approach can help…

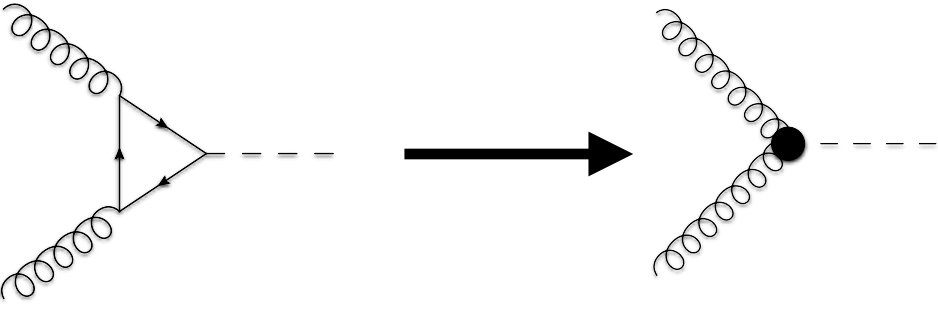

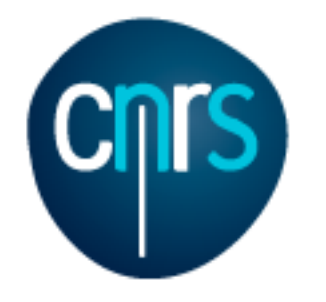

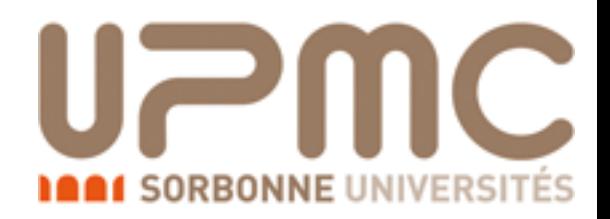

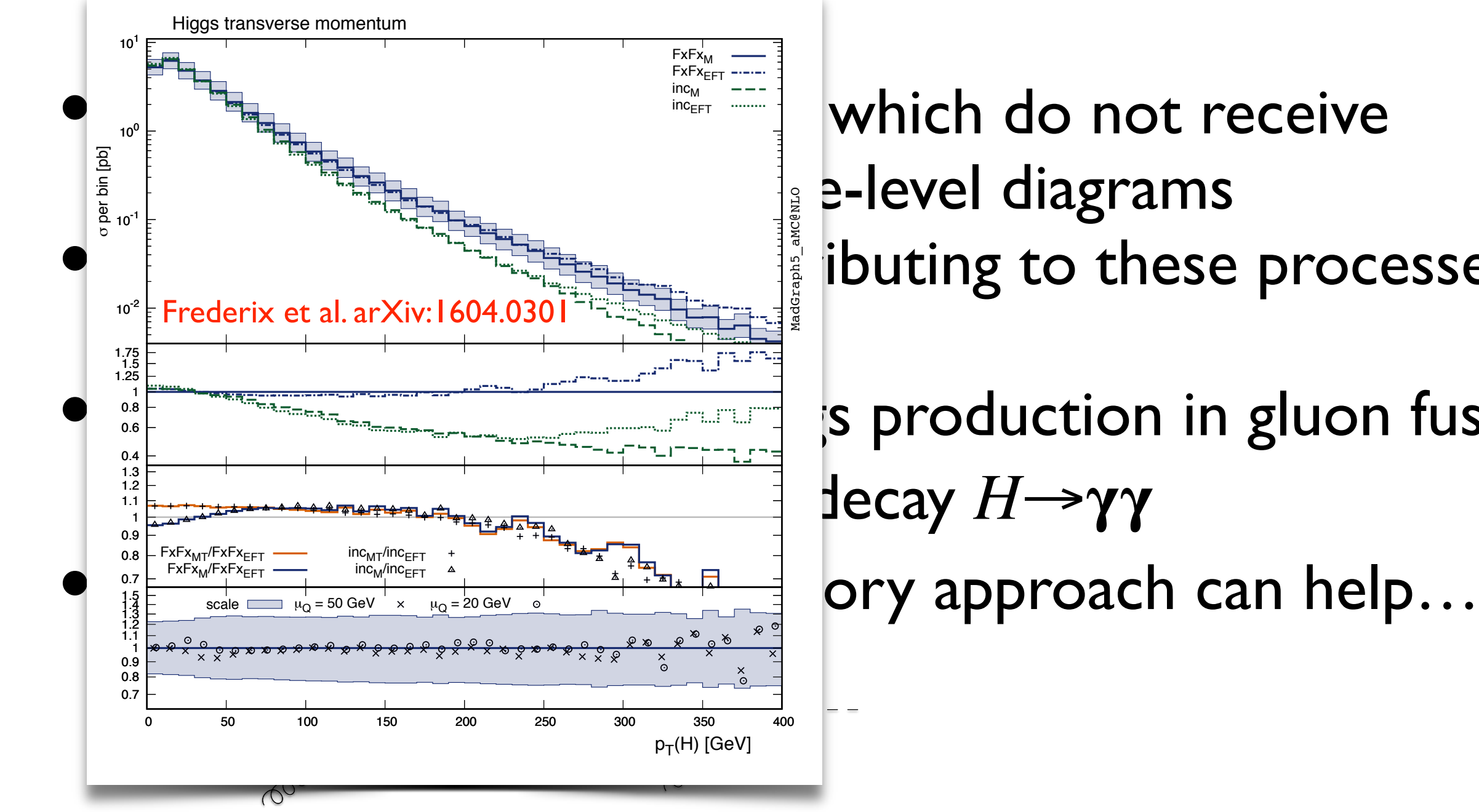

which do not receive **g** e-level diagrams ibuting to these processes

s production in gluon fusion,  $\text{decay } H \rightarrow \gamma \gamma$ 

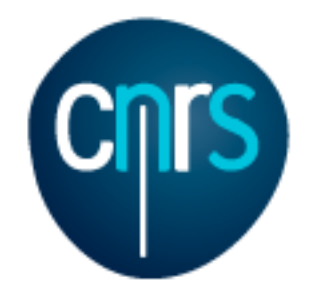

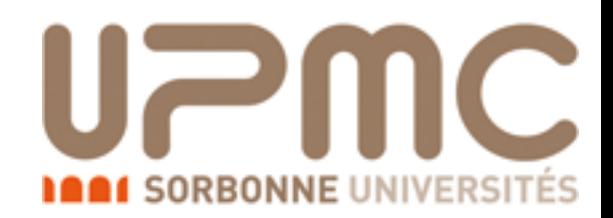

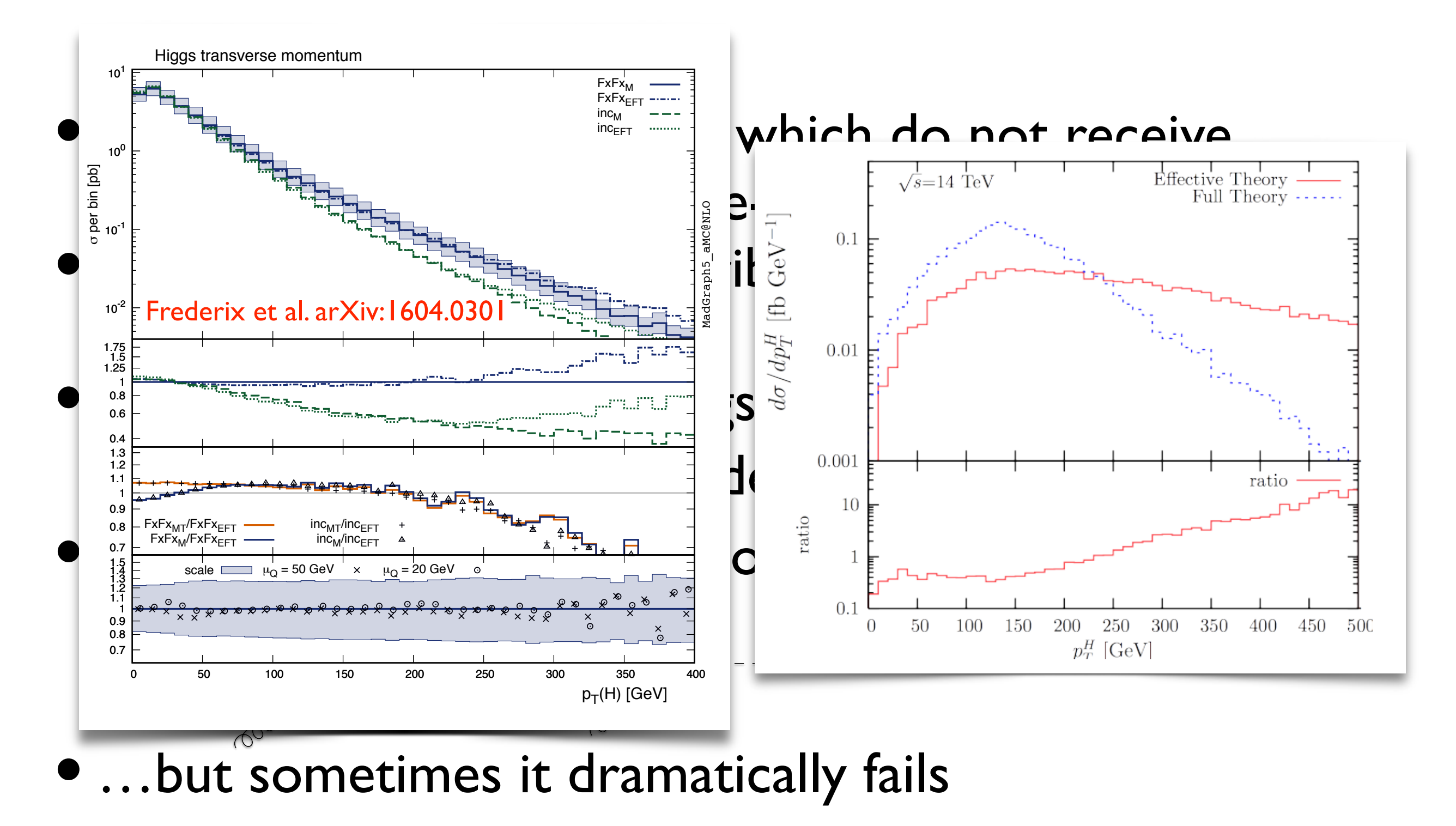
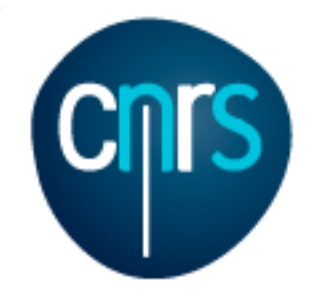

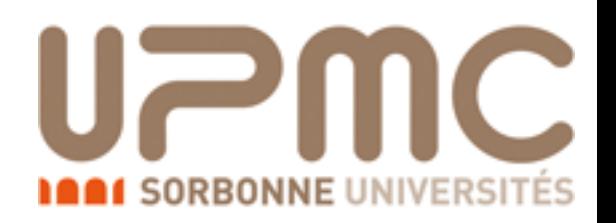

#### Loop-induced processes

- Since one year ago, the event generation for loopinduced processes has the same level of automation of any LO process with MadEvent Hirschi & Mattelaer, arXiv:1507.00020
- It can be as easy as
	- > generate p p > h h [QCD]
	- > output My\_loop\_induced\_hh
	- > launch
- Note that here [QCD] does not mean *'do NLO QCD corrections',* rather *'include loops with QCD particles'*. The code switches to loop-induced since there are no treelevel diagrams

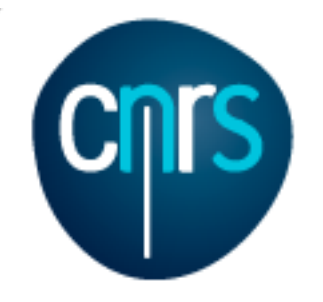

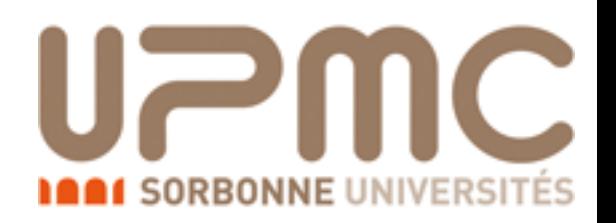

#### Loop-induced exercise

- Generate events for Higgs production in gluon fusion, both in the loop-induced and in the effective theory (use the heft model in that case)
- Are bottom-quark loops included in the loop-induced? How can I disable them?
- Run pythia and MadAnalysis on the event samples in order to obtain plots (you can also use your favourite plotting routine to plot the events after pythia)
- Compare the Higgs  $p_T$  plot with t/b, without b and in the EFT and comment

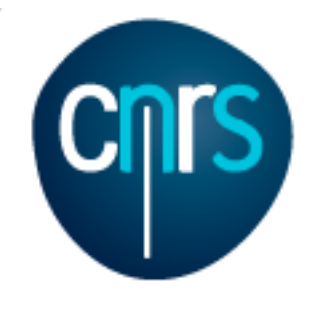

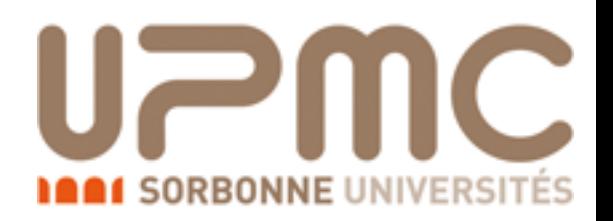

## Pythia and MadAnalysis

- Install pythia and MadAnalysis via the MG5\_aMC shell
	- > install pythia-pgs
	- > install MadAnalysis

BEFORE having generated the process folder (otherwise uncomment the pythia-pgs\_path and madanalysis\_path inside Cards/ me5\_configuration.txt)

- You can choose to run Pythia together with the event generation or in a second stage with
	- ./bin/madevent
	- > pythia run\_XXX
- To plot the (decayed) Higgs set "plot\_decayed yes" in the plot\_card
- The  $p_T$  range in the plots can be changed from the plot\_card

```
# Put here the plot ranges
#**************************************************************************
# Do NOT put spaces at the beginning of the following lines!
# Begin PlotRange # This is TAG. Do not modify this line
pt 4 0 200 # bin size, min value, max value
```
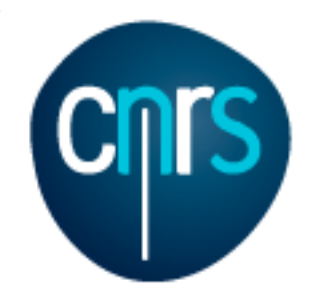

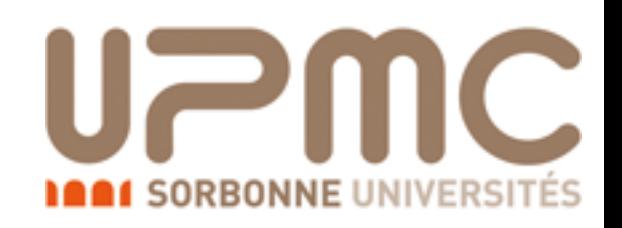

- Generate events for Higgs production in gluon fusion, both in the loop-induced and in the effective theory (use the heft model in that case)
	- > generate g g > h [QCD]
	- •> output gg\_h\_loopinduced
	- •> launch
	- •> import model heft
	- •> generate g g > h
	- •> output gg\_h\_heft
	- •> launch

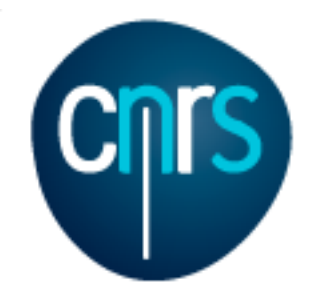

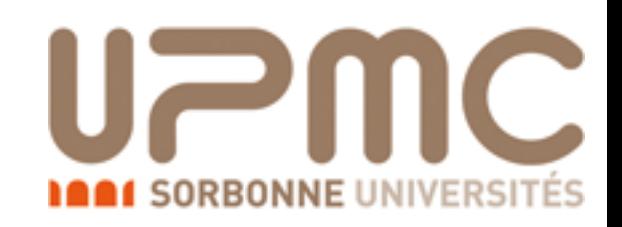

h<br>........ 3

## Loop-induced exercise: Solution

- Are bottom-quark loops included in the loop-induced? How can I disable them? g 2
	- > generate g g > h [QCD] Total: 1 processes with 4 diagrams
	- •> display diagrams
- Yes, b quarks are there. Just veto them! 1
	- •> generate g g > h / b [QCD] Total: 1 processes with **2** diagrams

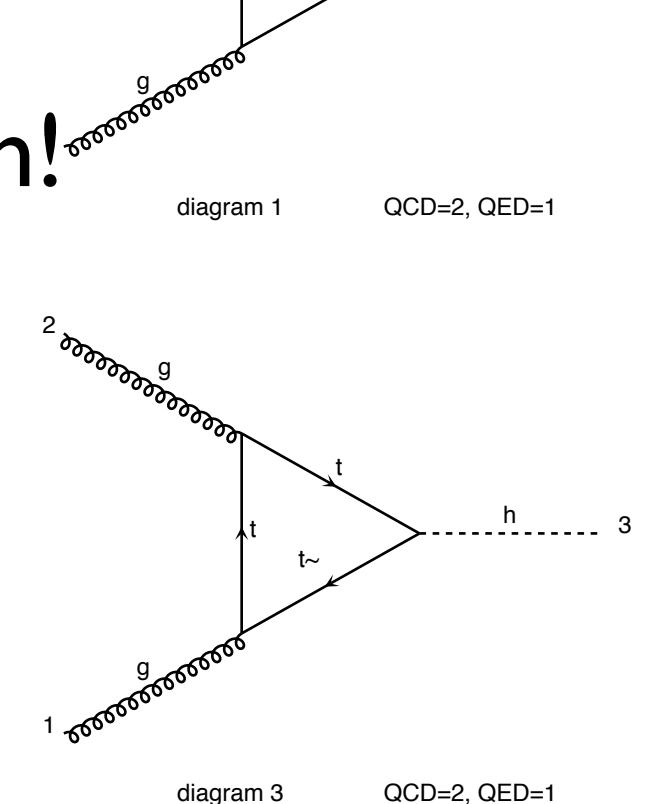

 $b\sim$ 

b

b

Marco Zaro, 26/28-07-2016

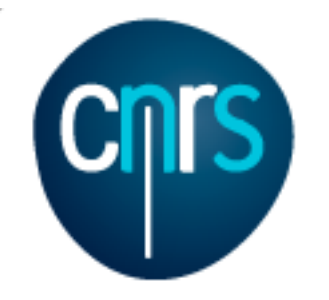

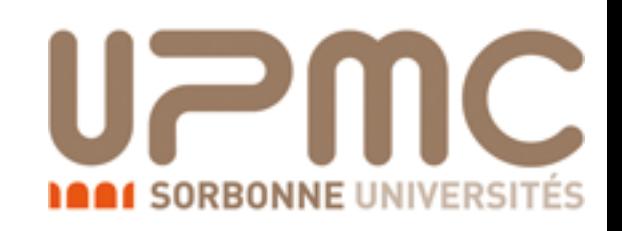

- Run pythia and MadAnalysis on the event samples in order to obtain plots
	- If you installed pythia/MA before generating the folders, after
		- ./bin/generate\_events you can choose to run them directly

The following switches determine which programs are run:

1 Run the pythia shower/hadronization: example the pythia=ON

2 Run PGS as detector simulator: pgs=OFF

3 Run Delphes as detector simulator: delphes=NOT INSTALLED

4 Decay particles with the MadSpin module: madspin=OFF

 5 Add weights to the events based on changing model parameters: reweight=Not available (requires NumPy)

 Either type the switch number (1 to 5) to change its default setting, or set any switch explicitly (e.g. type 'madspin=ON' at the prompt) Type '0', 'auto', 'done' or just press enter when you are done.  $[0, 1, 2, 4, 5,$  auto, done, pythia=ON, pythia=OFF, ... ] [60s to answer]

- After pythia, you will have a .hep file in the Events/run\_XXX directory, which can be analysed.
- The .top/.ps/.jpg plots can be found in HTML/run\_XXX/ plots\_parton/ and HTML/run\_XXX/plots\_pythia\_tag\_Y/

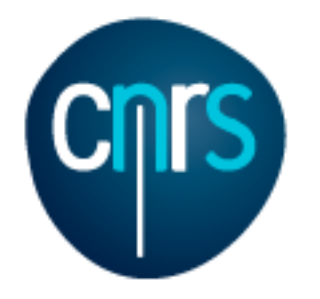

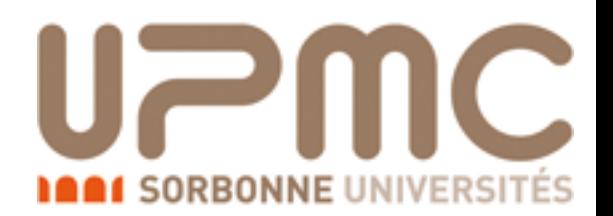

Marco

a,

 $\overline{\mathbf{k}}$ 

#### $000$ N X X X X X X X X X X X  $\times$  $000$ Y Y Y Y Y Y Y  $\times$ File:///Users/marcozaro/Physics/MadGraph/MG5\_aMC\_v2\_4.  $\mathbf C$  $\Box$  file:///Users/marcozaro/Physics/MadGraph/MG5\_aMC\_v...  $\Box$  $\Rightarrow$  $\mathbb{C}$ **Plots for Unknown at pythia level** Variable Name weights of the events (normally 1) **Available Results** scalar sum of pt of all particles + missing Et  $Ht$ transverse momentum rapidity in the lab distance in the (y,phi) plane **Cross** invariant mass ingle between direction of i in the resframe of i+ **Collider Banner** section **Events** Run Data Output and the direction of i+j in the labframe  $(pb)$ Weights parton rem LHE madevent laun  $15.71 \pm$ 10000  $tag 1$ LOG 0.042 **STDHEP** pythia rem  $p p$ LHE plots  $6500.0 x$ run\_01  $\boxed{10000}$  pythia  $15.71 \pm$ 6500.0 GeV wgt LOG  $\frac{1}{2}$ rem '-aect - 5.000E+04(ps)<br>'et I Evte - 50000 AVE 0.042 madevent Download PS ma\_plot000.ps LOG  $15.71 \pm$ pythia rem 10000 **STDHEP**  $\frac{\text{tag}}{3}$ # jet 0.042 madevent laun LHE plots parton rem **LHE** plots madevent laup p p  $15.73 \pm$  $6500.0 x$  $tag 3$ 50000 run\_full LOG 0.012 rem 6500.0 GeV **STDHEP** pythia laun **LHE** plots parton rem Download PS ma\_plot001.ps **LHE** plots madevent laun p p  $17.61 \pm$ 6500.0 x 50000  $tag 3$ LOG run\_nob 0.0074 rem 6500.0 GeV **STDHEP** pythia laun **LHE** plots

**Main Page** 

#### Marco Zaro, 26/28-07-2016 71

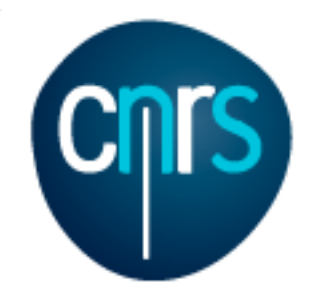

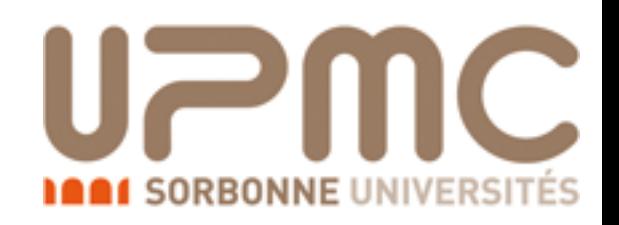

• Compare the Higgs  $p_T$  plot with t/b, without b and in the EFT and comment

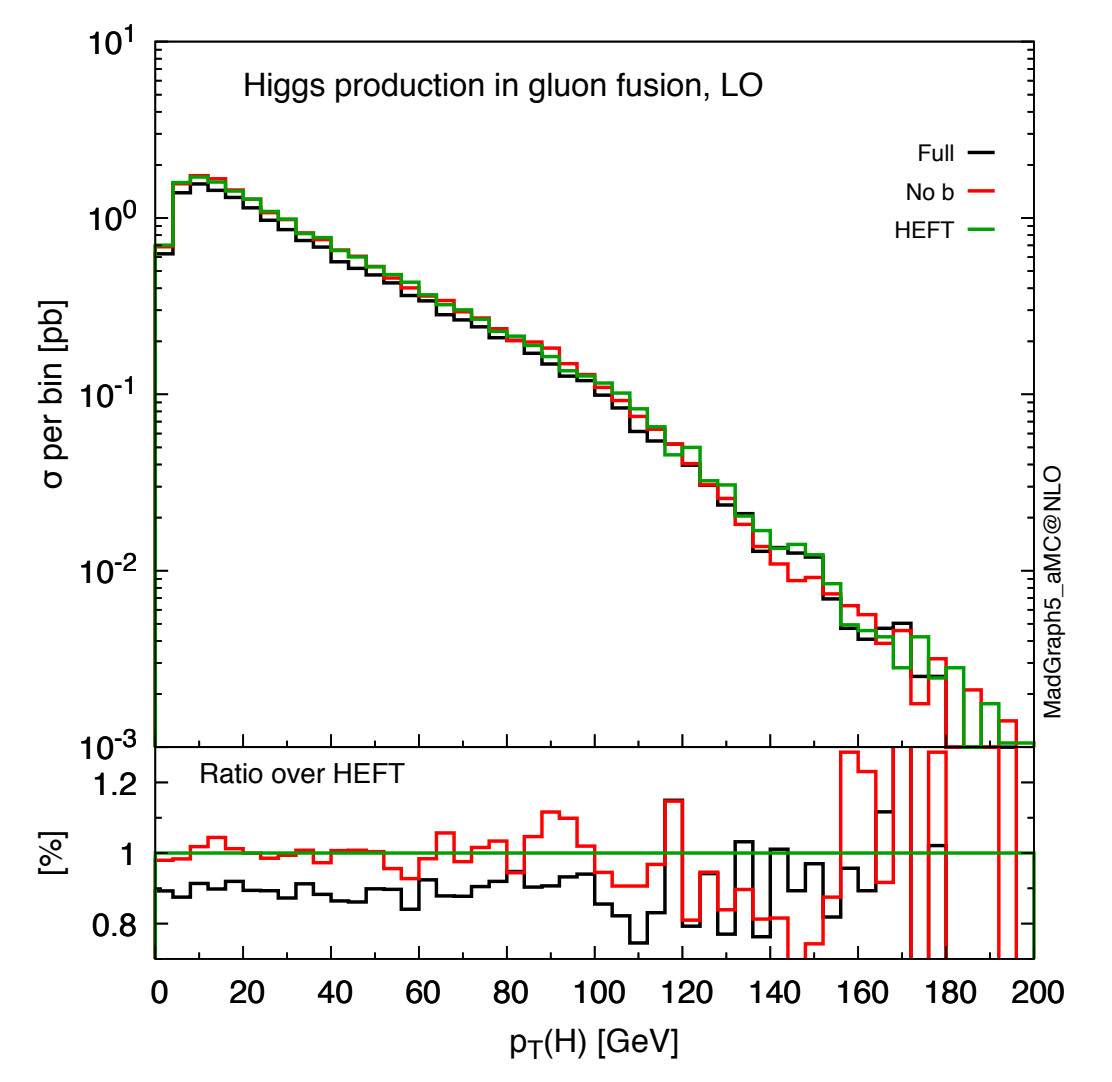

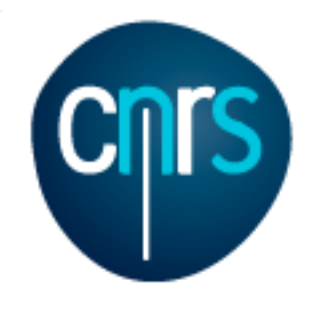

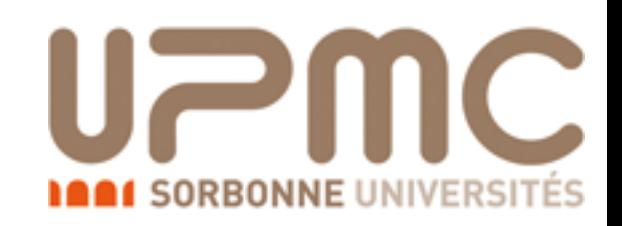

• Compare the Higgs  $p_T$  plot with t/b, without b and in the EFT and comment Higgs transverse momentum

72

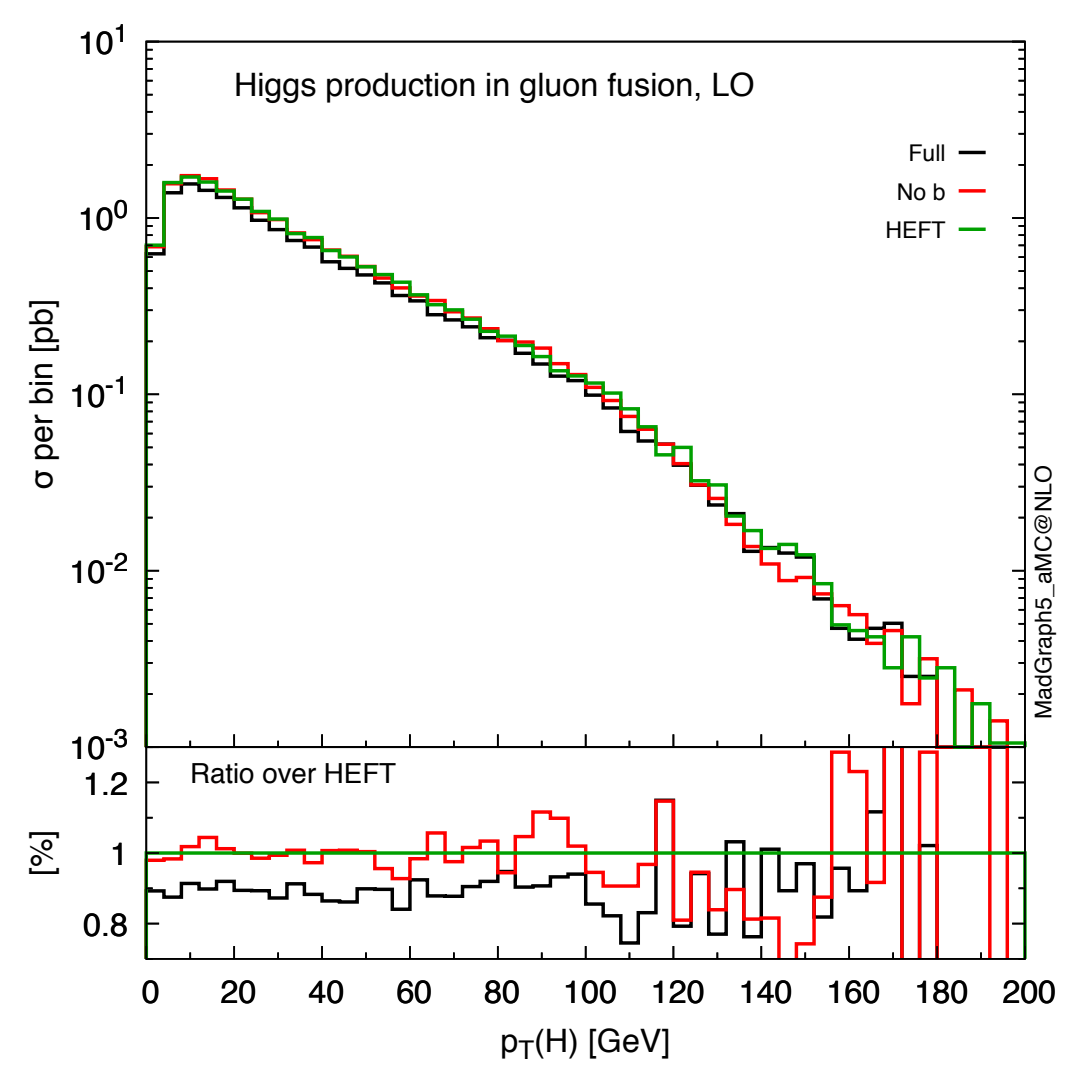

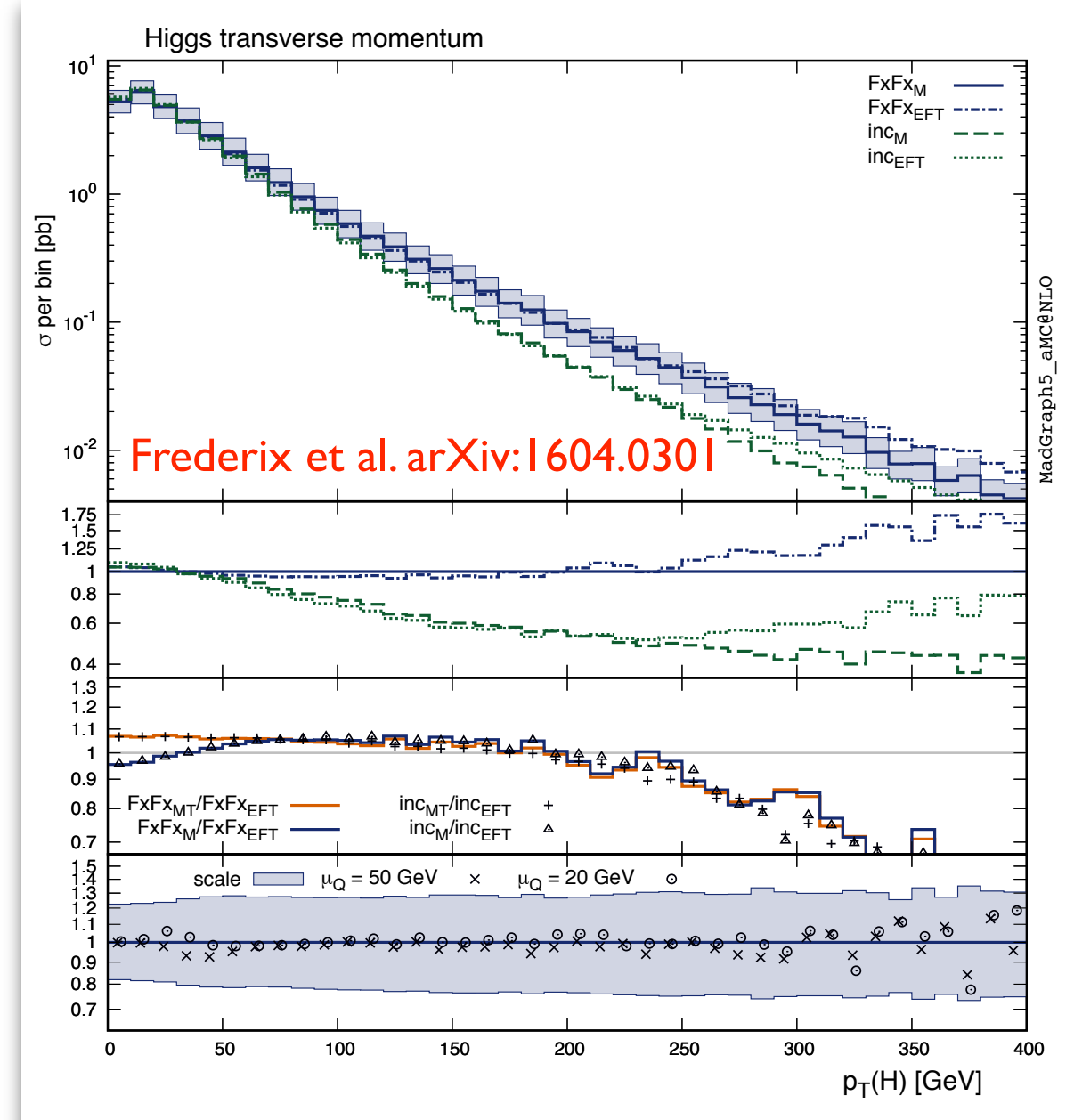

 $F = \frac{1}{\sqrt{2}}$  . In clusive Higgs the main frame displays the main frame displays the central results for  $\alpha$ 

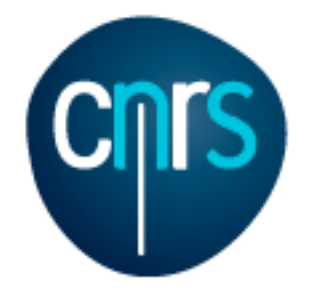

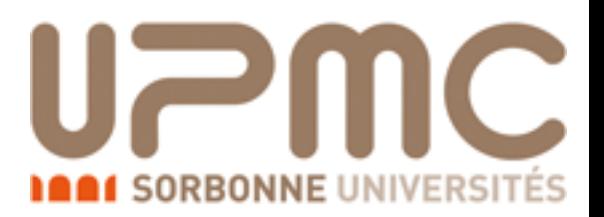

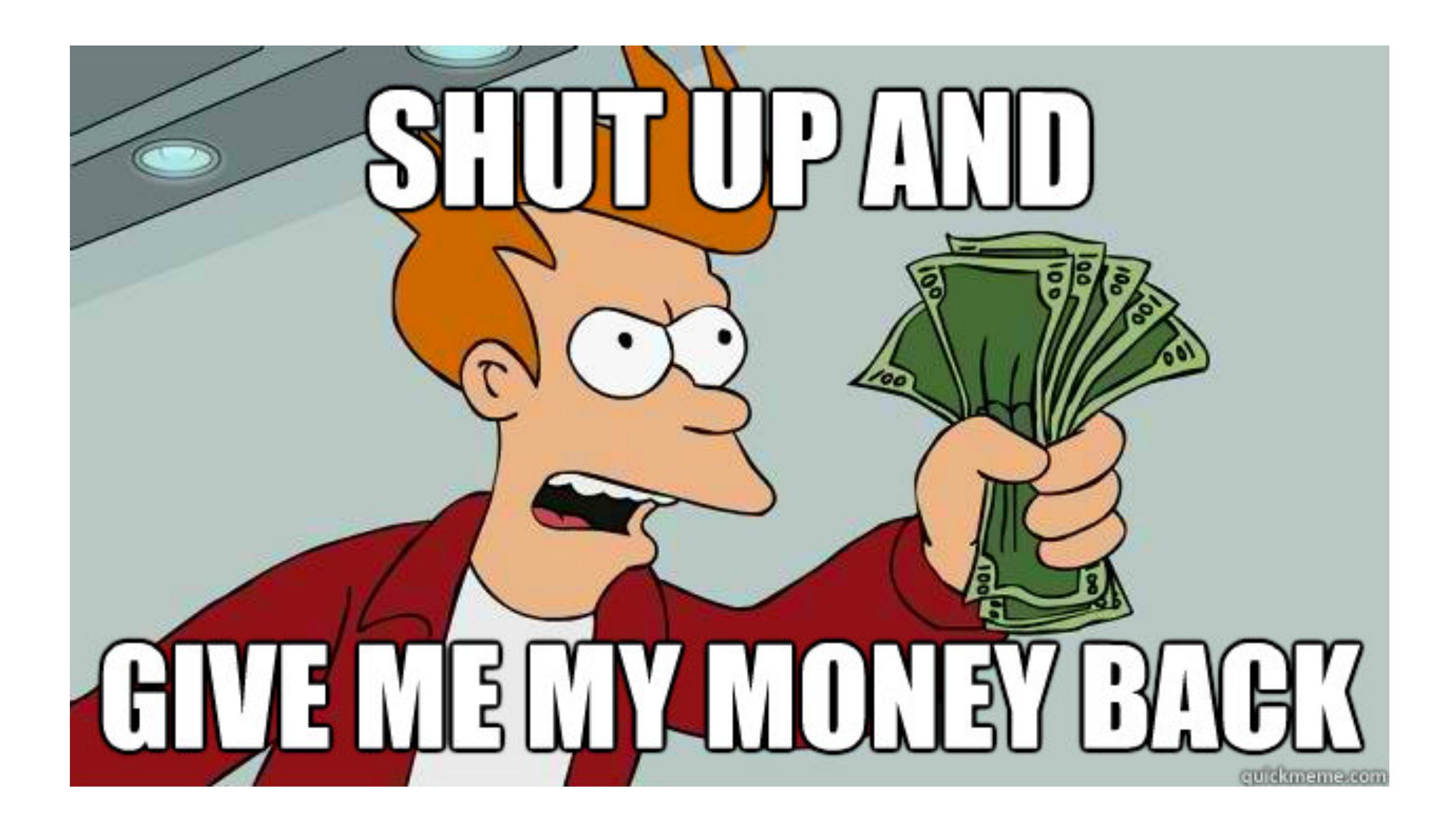

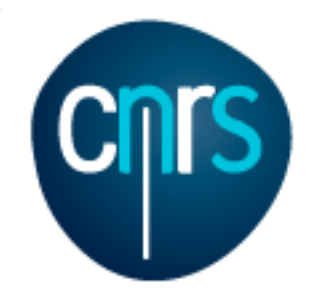

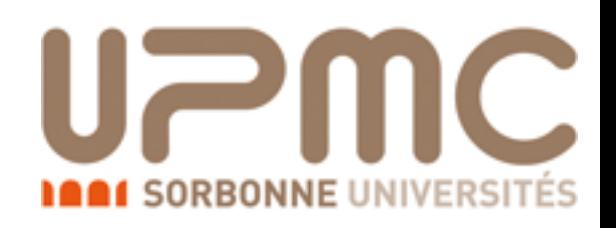

- Compare the Higgs  $p_T$  plot with t/b, without b and in the EFT and comment
- Well, at this level of refinement, all samples look the same (apart for 'Full' having a smaller rate due to the t/b interference)
- $\bullet$  Small-p $\uparrow$  effects due to a prescription on the resummation (shower) scale; large-p<sub>T</sub> effects to the inclusion of extra radiation

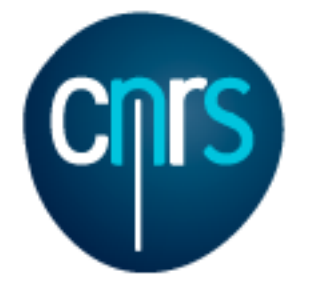

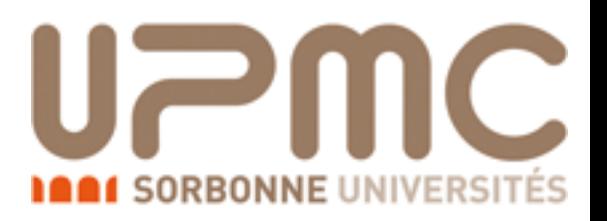

# Part 5: Merging

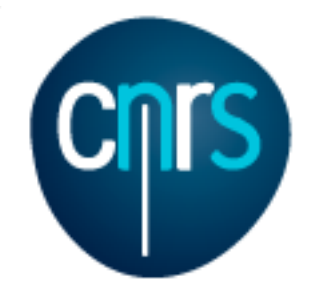

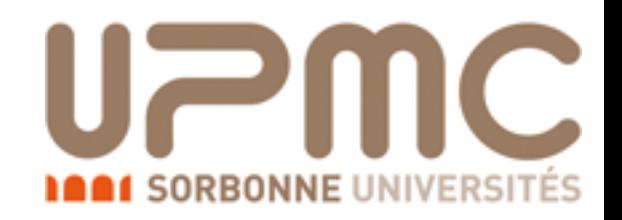

#### Merging at LO: CKKW and MLM

- Aim: improve shower description by including matrix-element corrections, without double counting
- Double counting can be avoided by introducing a cutoff scale *Qc*: above use ME, below use shower  $\n *Use* shown\n$

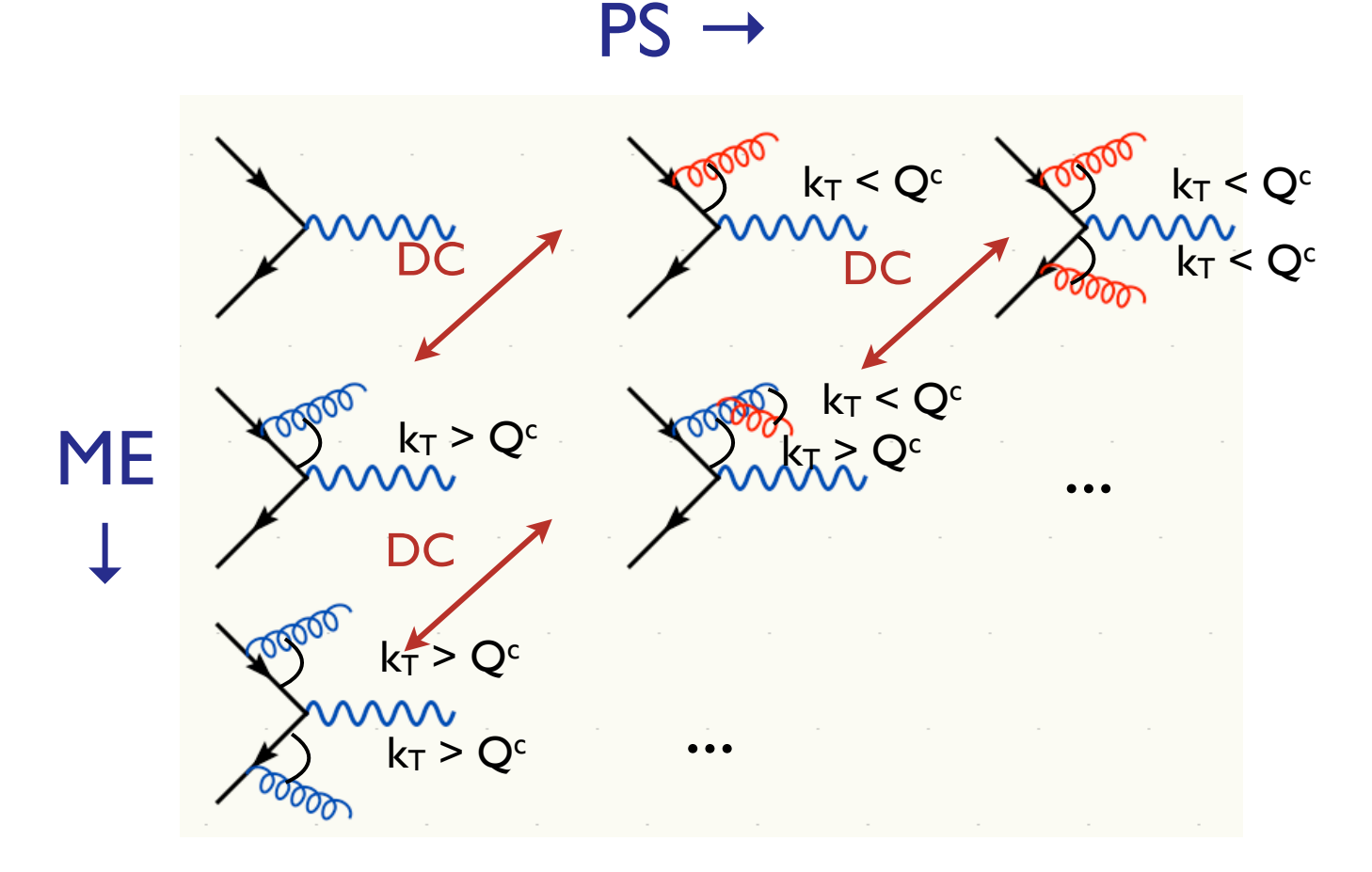

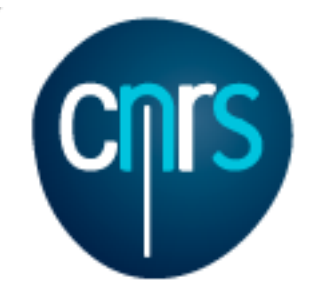

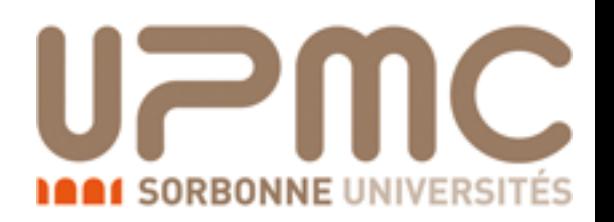

• Some refinement is needed in order to have smooth transition between PS- and ME-dominated regions: make ME and PS as similar as possible

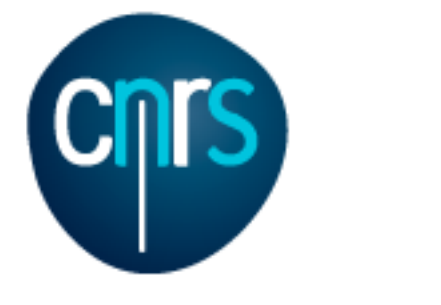

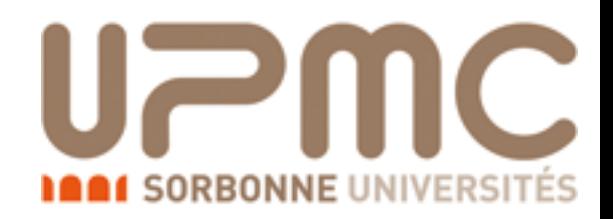

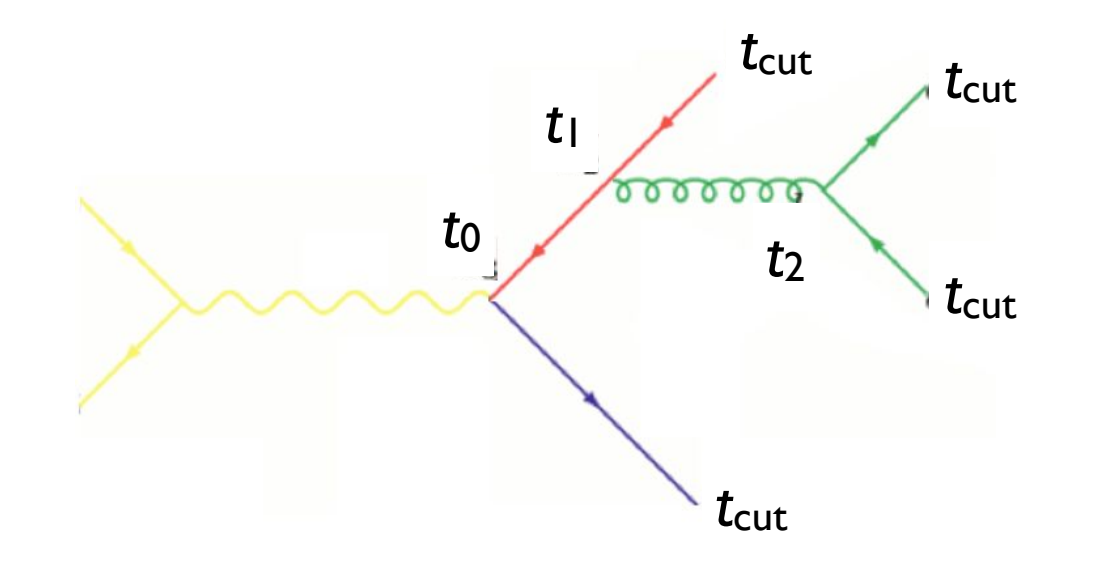

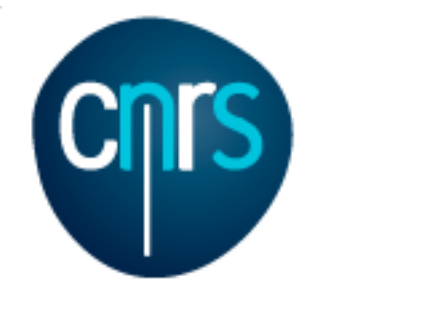

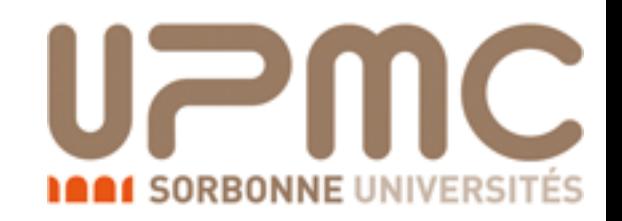

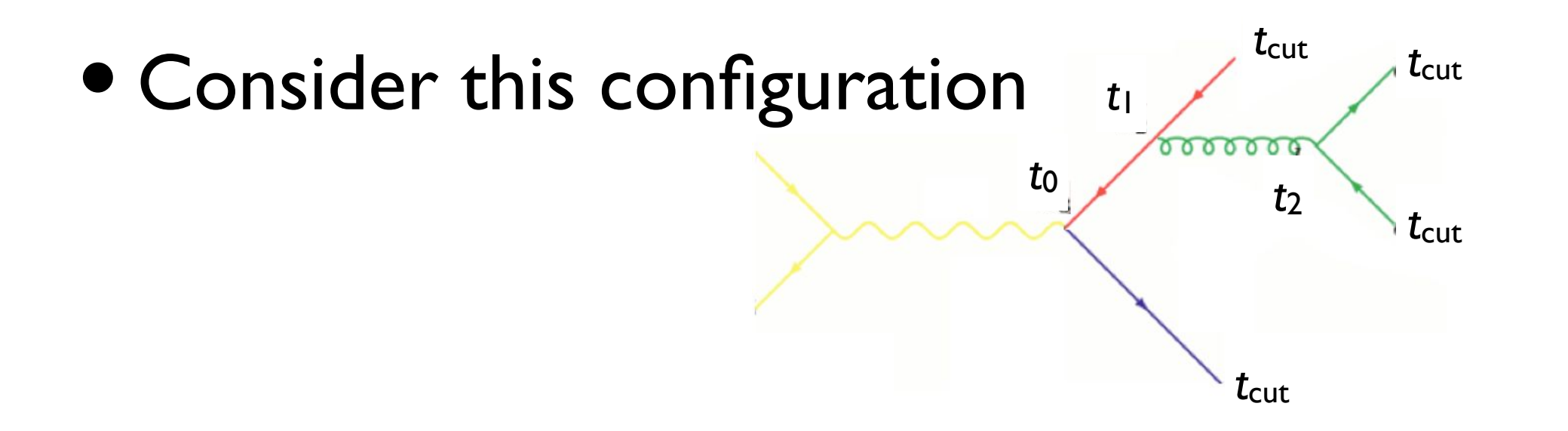

Highest  $\mathsf{m}$ treatment  $2 \text{ hiltiv for the colitting at } t_i \text{ is given by }$ • The probability for the splitting at  $t_1$  is given by  $(\Lambda (t_1, t_2))^2 \frac{\alpha_s(t_1)}{e^{t_2}} p$  (*z*) With the choice of the Durham jet measure, the jet separations *di* <sup>=</sup> ⇥*yiQ*<sup>0</sup> at  $(\Delta_q(t_1, t_0))^2 \frac{\alpha_s(t_1)}{2}$  $2\pi$  $P_{gq}(z)$ 

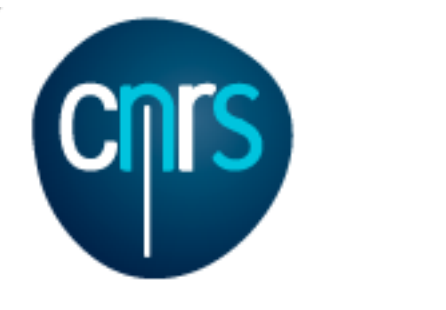

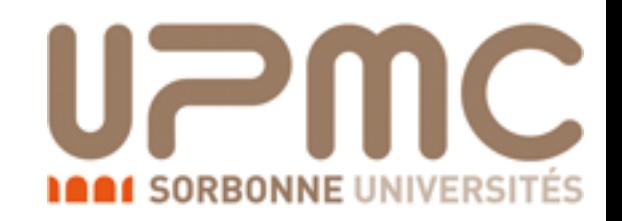

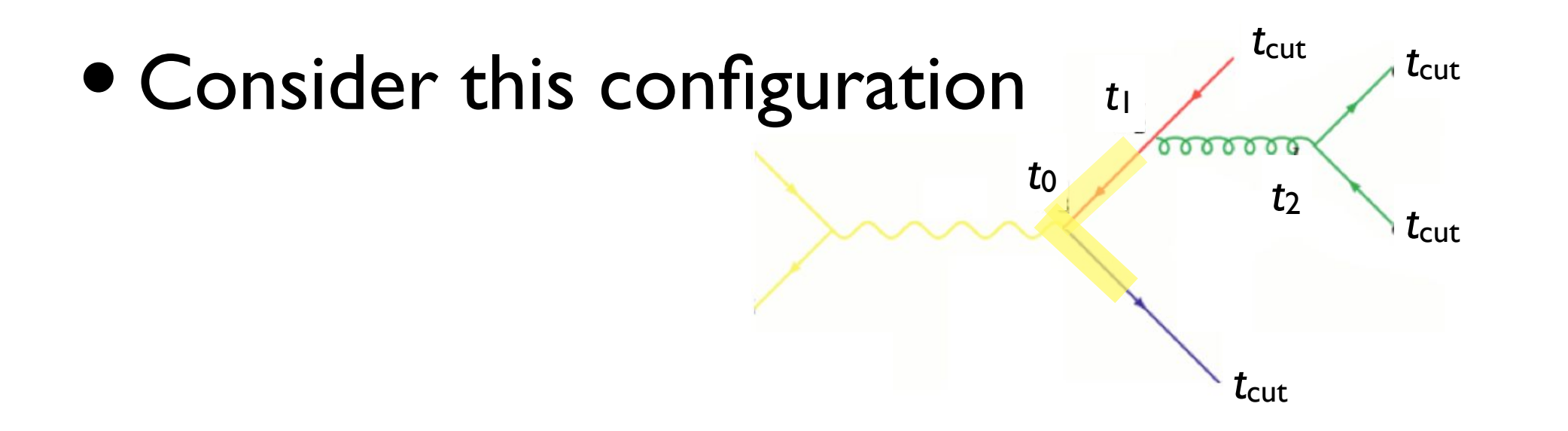

Highest  $\mathsf{m}$ treatment  $2 \text{ hiltiv for the colitting at } t_i \text{ is given by }$ new particle (e.g. *qq*¯ *g, qg q*)  $(\Lambda (t_1, t_2))^2 \frac{\alpha_s(t_1)}{e^{t_2}} p$  (*z*) With the choice of the Durham jet measure, the jet separations  $Z_{\rm 2D}$  $(\Delta_q(t_1, t_0))^2 \frac{\alpha_s(t_1)}{2}$  $2\pi$  $P_{gq}(z)$ • The probability for the splitting at  $t_1$  is given by

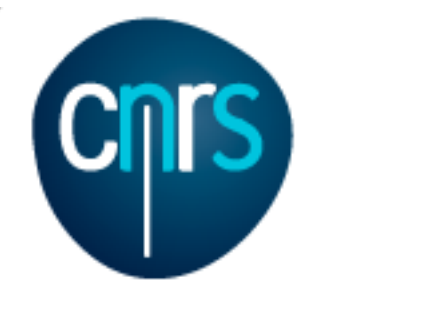

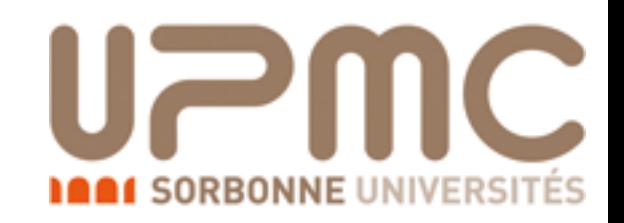

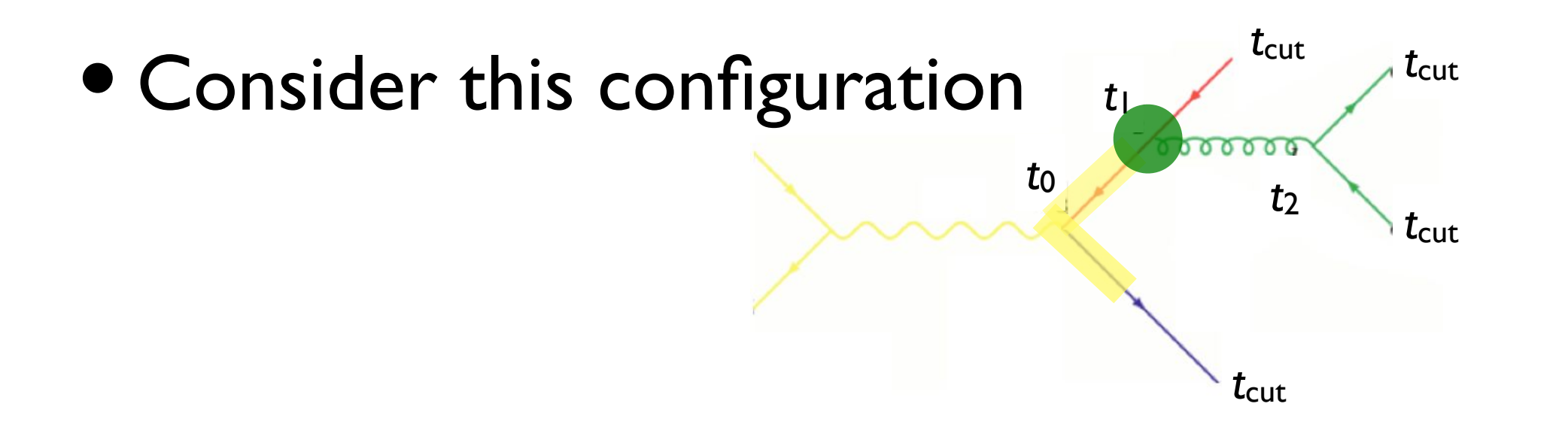

- Highest  $\mathsf{m}$ treatment  $2 \text{ hiltiv for the colitting at } t_i \text{ is given by }$ • The probability for the splitting at  $t_1$  is given by  $(\Lambda (t_1, t_2))^2 \frac{\alpha_s(t_1)}{2} P(\gamma)$ With the choice of the Durham jet measure, the jet separations *di* <sup>=</sup> ⇥*yiQ*<sup>0</sup> at  $(\Delta_q(t_1, t_0))^2 \frac{\alpha_s(t_1)}{2}$  $2\pi$  $P_{gq}(z)$
- $\blacksquare$ I he probability for the full history • The probability for the full history

 $(\Delta_q(t_{\text{cut}}, t_0))^2 \Delta_g(t_2, t_1) (\Delta_q(\text{cut}, t_2))^2 \frac{\alpha_s(t_1)}{2}$  $2\pi$  $P_{gq}(z)$  $\alpha_s(t_2)$  $2\pi$  $P_{qg}(z')$ 

Marco Zaro, 26/28-07-2016

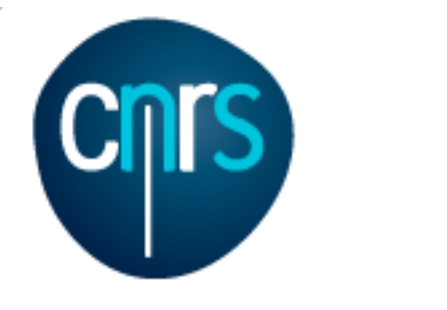

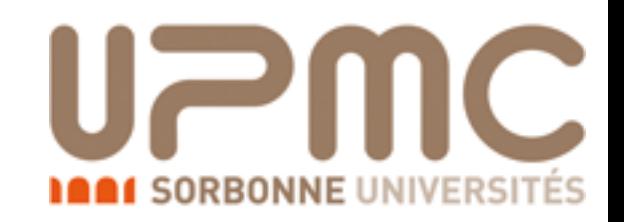

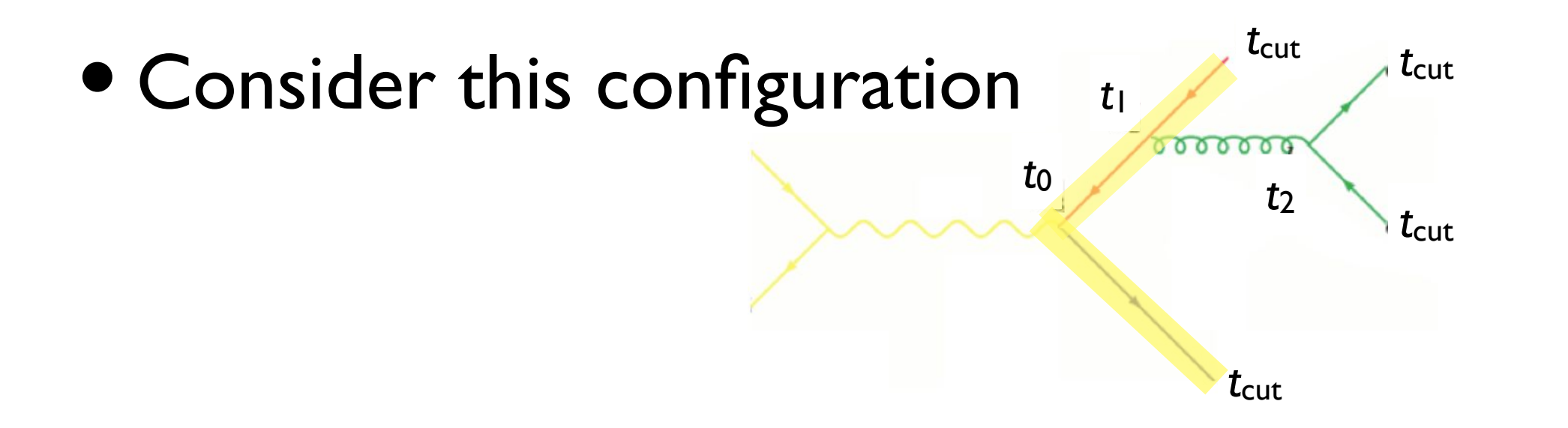

- Highest  $\mathsf{m}$ treatment  $2 \text{ hiltiv for the colitting at } t_i \text{ is given by }$ • The probability for the splitting at  $t_1$  is given by  $(\Lambda (t_1, t_2))^2 \frac{\alpha_s(t_1)}{e^{t_2}} p$  (*z*)  $\mathcal{L}$  the choice of the jet separations  $\mathcal{L}$   $\mathcal{L}$  $(\Delta_q(t_1, t_0))^2 \frac{\alpha_s(t_1)}{2}$  $2\pi$  $P_{gq}(z)$
- $\blacksquare$  $\blacksquare$ bability for the full history **comparisons correforms** • The probability for the full history

$$
(\Delta_q(t_{\rm cut}, t_0))^2 \Delta_g(t_2, t_1) (\Delta_q(\text{cut}, t_2))^2 \frac{\alpha_s(t_1)}{2\pi} P_{gq}(z) \frac{\alpha_s(t_2)}{2\pi} P_{qg}(z')
$$

Marco Zaro, 26/28-07-2016

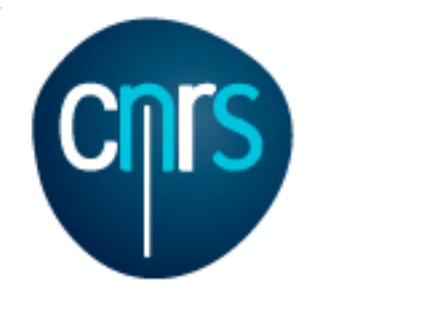

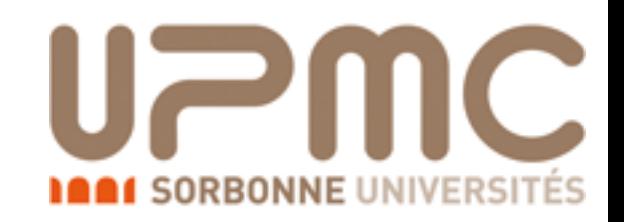

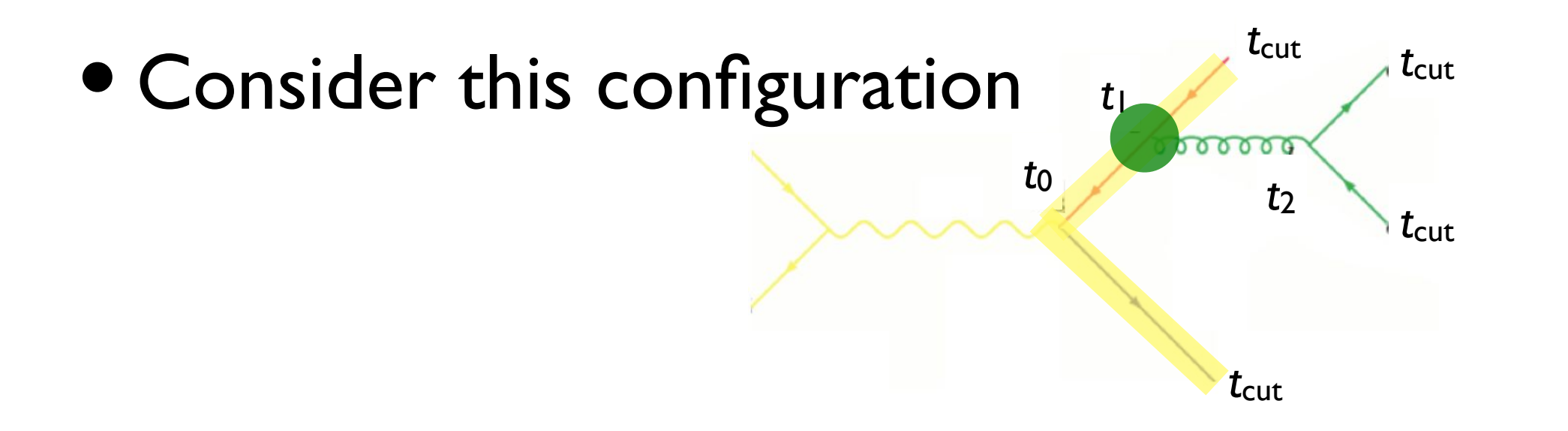

- Highest  $\mathsf{m}$ treatment  $2 \text{ hiltiv for the colitting at } t_i \text{ is given by }$ • The probability for the splitting at  $t_1$  is given by  $(\Lambda (t_1, t_2))^2 \frac{\alpha_s(t_1)}{e^{t_2}} p$  (*z*)  $\mathcal{L}$  the choice of the jet separations  $\mathcal{L}$   $\mathcal{L}$  $(\Delta_q(t_1, t_0))^2 \frac{\alpha_s(t_1)}{2}$  $2\pi$  $P_{gq}(z)$
- $\blacksquare$  $\blacksquare$ bability for the full history **comparisons correforms** • The probability for the full history

 $(\Delta_q(t_{\text{cut}}, t_0))^2 \Delta_g(t_2, t_1) (\Delta_q(\text{cut}, t_2))^2 \frac{\alpha_s(t_1)}{2\pi}$ 

Marco Zaro, 26/28-07-2016

 $2\pi$ 

 $P_{gq}(z)$ 

 $\alpha_s(t_2)$ 

 $P_{qg}(z')$ 

 $2\pi$ 

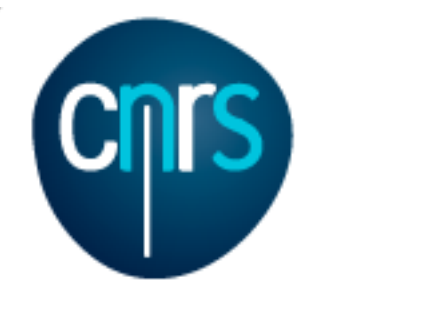

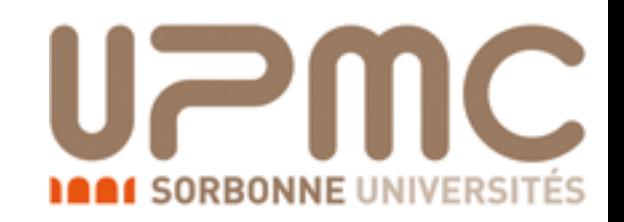

 $2\pi$ 

 $P_{qg}(z')$ 

#### The evil is in the details...

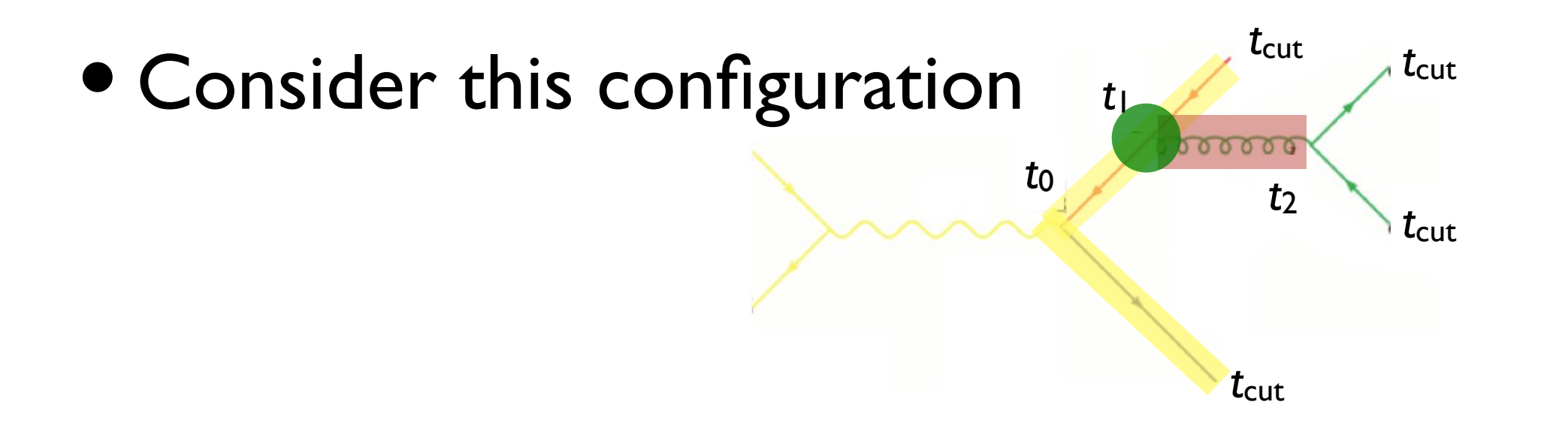

- Highest  $\mathsf{m}$ treatment  $2 \text{ hiltiv for the colitting at } t_i \text{ is given by }$ • The probability for the splitting at  $t_1$  is given by  $(\Lambda (t_1, t_2))^2 \frac{\alpha_s(t_1)}{e^{t_2}} p$  (*z*)  $\mathcal{L}$  the choice of the jet separations  $\mathcal{L}$   $\mathcal{L}$  $(\Delta_q(t_1, t_0))^2 \frac{\alpha_s(t_1)}{2}$  $2\pi$  $P_{gq}(z)$
- $\blacksquare$  $\blacksquare$ bability for the full history **comparisons correforms** • The probability for the full history

 $(\Delta_q(t_{\text{cut}}, t_0))^2 \Delta_g(t_2, t_1) (\Delta_q(\text{cut}, t_2))^2 \frac{\alpha_s(t_1)}{2\pi}$  $2\pi$  $P_{gq}(z)$  $\alpha_s(t_2)$ 

Marco Zaro, 26/28-07-2016

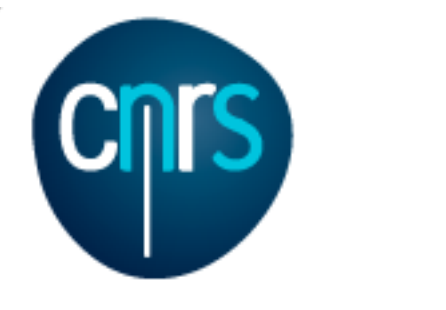

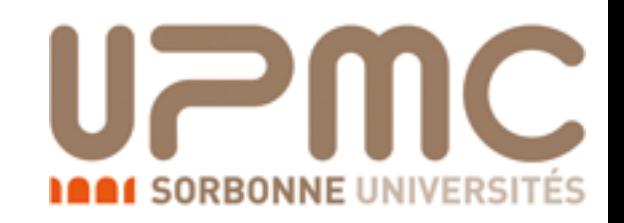

 $P_{gq}(z)$ 

 $\alpha_s(t_2)$ 

 $P_{qg}(z')$ 

 $2\pi$ 

#### The evil is in the details...

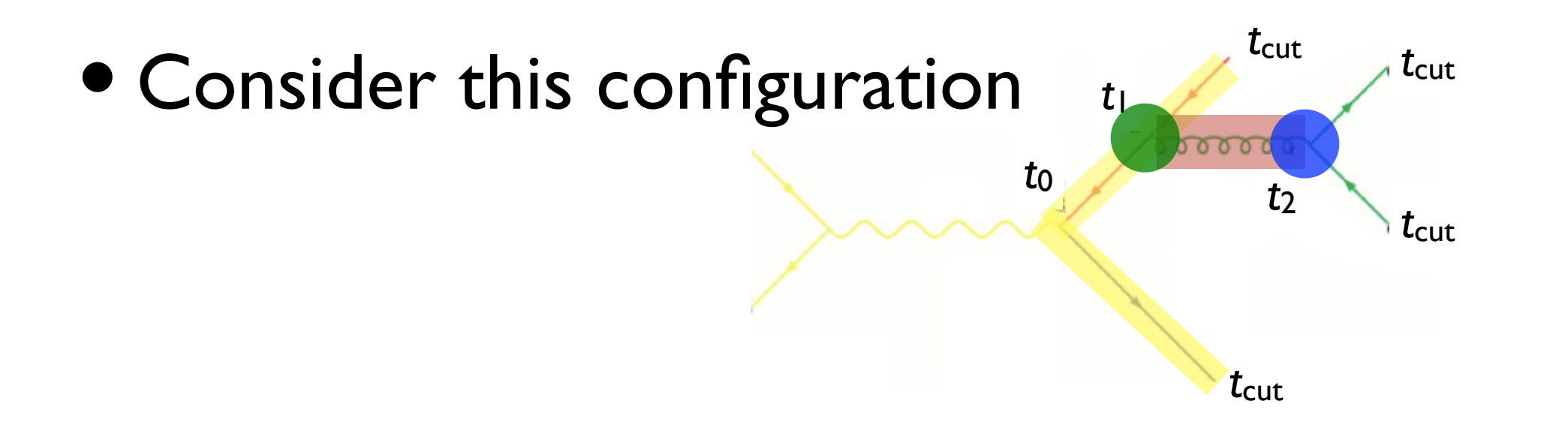

- Highest  $\mathsf{m}$ treatment  $2 \text{ hiltiv for the colitting at } t_i \text{ is given by }$ • The probability for the splitting at  $t_1$  is given by  $(\Lambda (t_1, t_2))^2 \frac{\alpha_s(t_1)}{e^{t_2}} p$  (*z*)  $\mathcal{L}$  the choice of the jet separations  $\mathcal{L}$   $\mathcal{L}$  $(\Delta_q(t_1, t_0))^2 \frac{\alpha_s(t_1)}{2}$  $2\pi$  $P_{gq}(z)$
- $\blacksquare$  $\blacksquare$ bability for the full history **comparisons correforms** • The probability for the full history

 $(\Delta_q(t_{\text{cut}}, t_0))^2 \Delta_g(t_2, t_1) (\Delta_q(\text{cut}, t_2))^2 \frac{\alpha_s(t_1)}{2\pi}$  $2\pi$ 

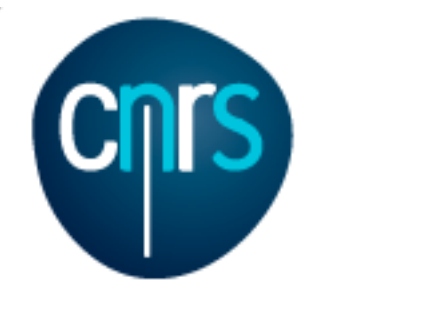

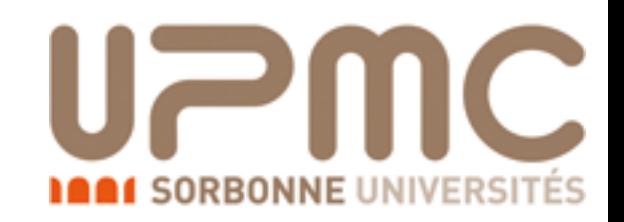

 $P_{qg}(z')$ 

#### The evil is in the details...

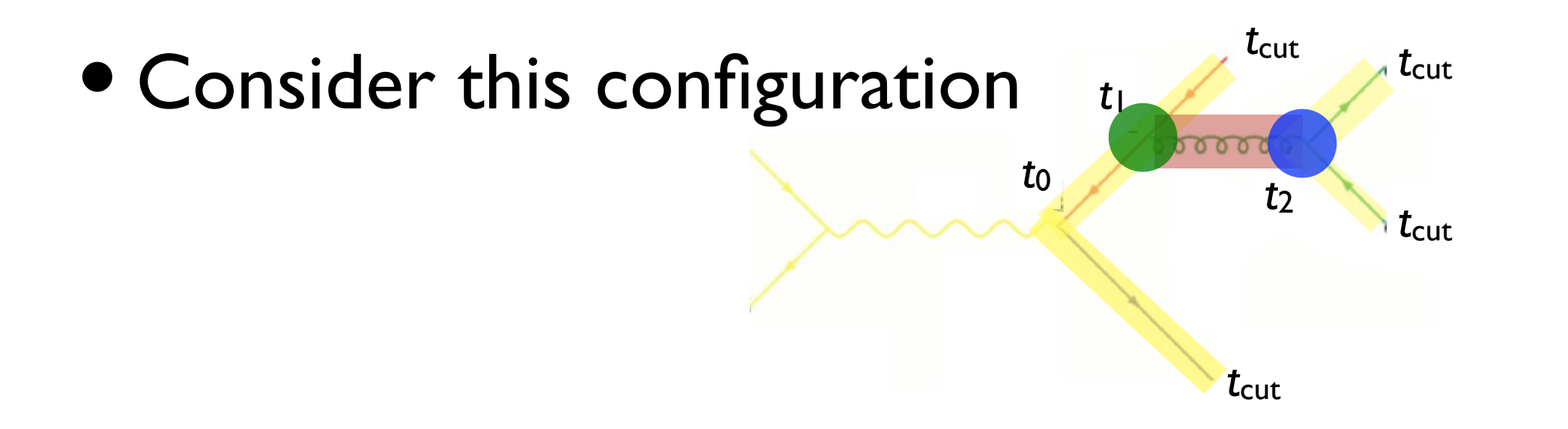

- Highest  $\mathsf{m}$ treatment  $2 \text{ hiltiv for the colitting at } t_i \text{ is given by }$ • The probability for the splitting at  $t_1$  is given by  $(\Lambda (t_1, t_2))^2 \frac{\alpha_s(t_1)}{e^{t_2}} p$  (*z*)  $\mathcal{L}$  the choice of the jet separations  $\mathcal{L}$   $\mathcal{L}$  $(\Delta_q(t_1, t_0))^2 \frac{\alpha_s(t_1)}{2}$  $2\pi$  $P_{gq}(z)$
- $\blacksquare$  $\blacksquare$ bability for the full history **comparisons correforms** • The probability for the full history

 $(\Delta_q(t_{\text{cut}}, t_0))^2 \Delta_g(t_2, t_1) (\Delta_q(\text{cut}, t_2))^2 \frac{\alpha_s(t_1)}{2\pi}$  $2\pi$  $P_{gq}(z)$  $\alpha_s(t_2)$  $2\pi$ 

Marco Zaro, 26/28-07-2016

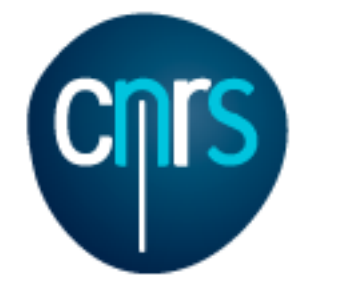

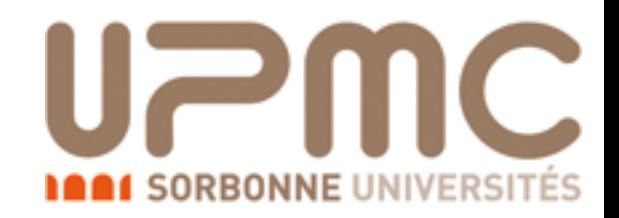

#### Clustering the *n*-jet event The evil is in the details…

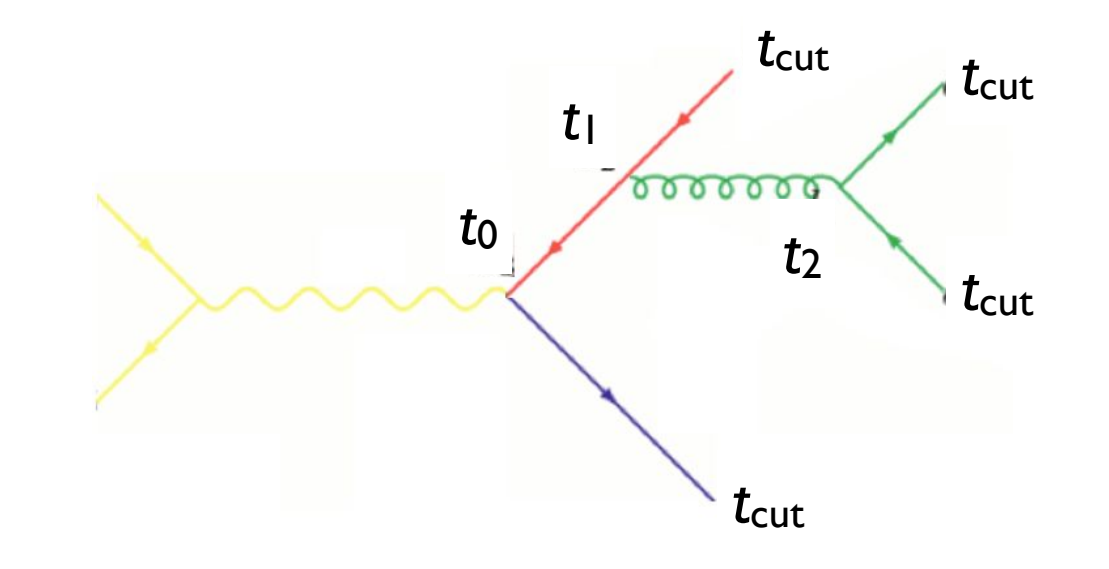

$$
(\Delta_q(t_{\rm cut}, t_0))^2 \Delta_g(t_2, t_1) (\Delta_q(\text{cut}, t_2))^2 \frac{\alpha_s(t_1)}{2\pi} P_{gq}(z) \frac{\alpha_s(t_2)}{2\pi} P_{qg}(z')
$$

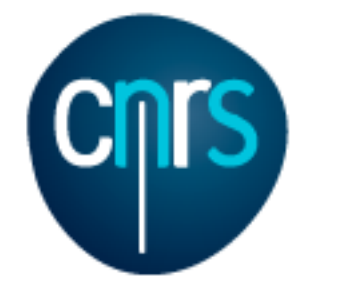

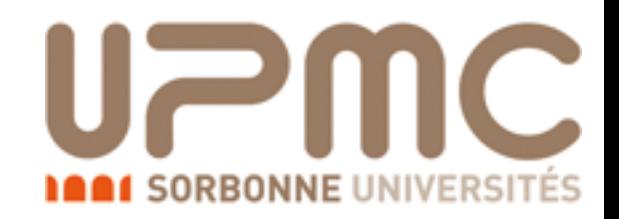

#### Clustering the *n*-jet event The evil is in the details…

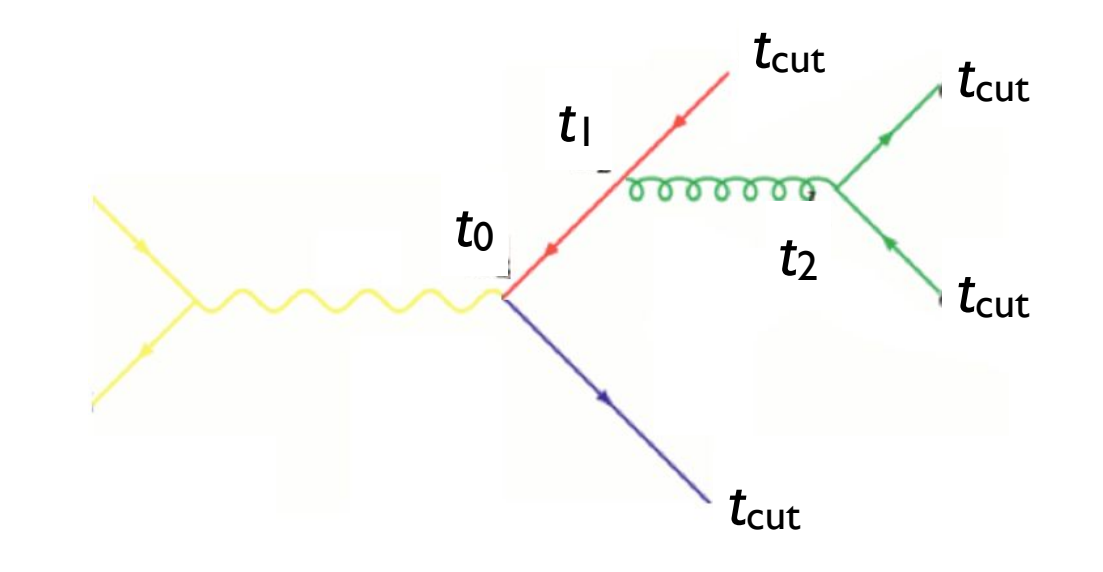

$$
(\Delta_q(t_{\rm cut},t_0))^2 \Delta_g(t_2,t_1) (\Delta_q(\text{cut},t_2))^2 \frac{\left(\alpha_s(t_1)\right)}{2\pi} P_{gq}(z) \frac{\alpha_s(t_2)}{2\pi} P_{qg}(z')
$$

 $C$ BUT with  $\alpha_s$  evaluated at the scale of each splitting each branching corresponds closely to the *kT* of that branching, and is therefore Corresponds to the (collinear approximation of the) matrix element BUT with αs evaluated at the scale of each splitting

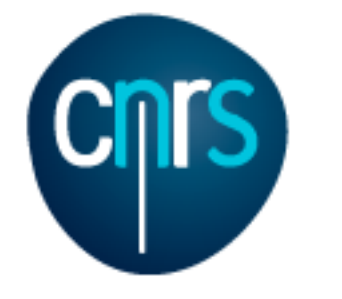

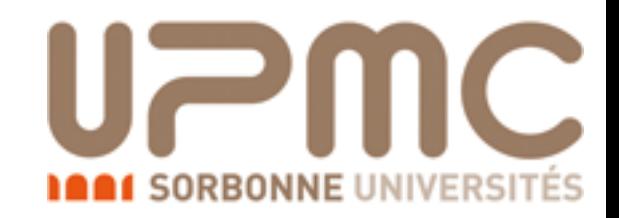

#### Clustering the *n*-jet event The evil is in the details…

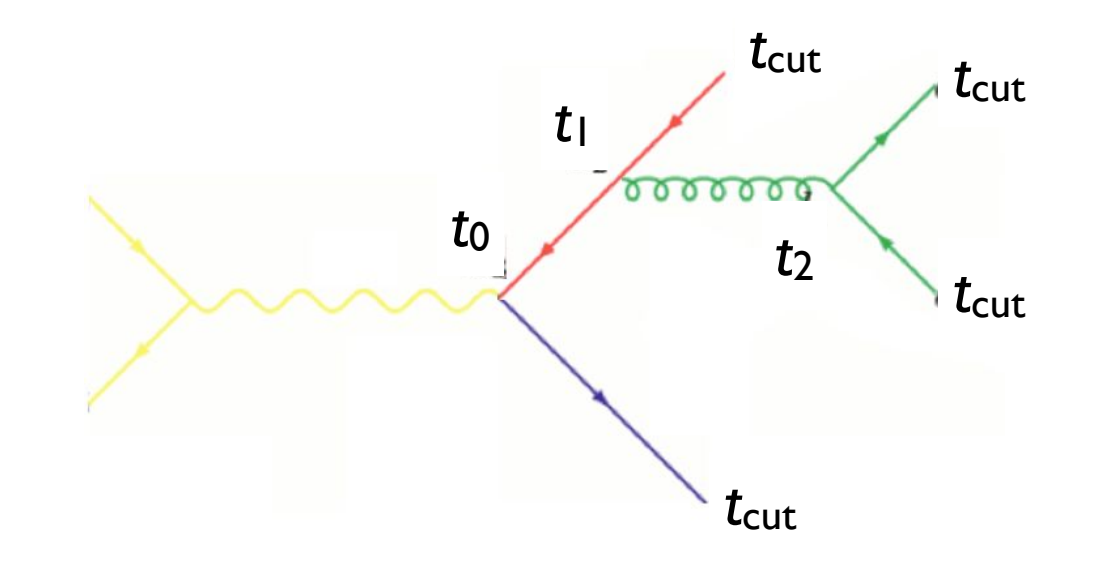

$$
(\Delta_q(t_{\rm cut}, t_0))^2 \Delta_g(t_2, t_1) (\Delta_q(\text{cut}, t_2))^2 \frac{\alpha_s(t_1)}{2\pi} P_{gq}(z) \frac{\alpha_s(t_2)}{2\pi} P_{qg}(z')
$$

 $C$ BUT with  $\alpha_s$  evaluated at the scale of each splitting each branching corresponds closely to the *kT* of that branching, and is therefore Corresponds to the (collinear approximation of the) matrix element BUT with αs evaluated at the scale of each splitting

> suitable to use as argument for *s* in the branching. Sudakov suppression due to disallowing additional radiation above the scale *t*<sub>cut</sub>

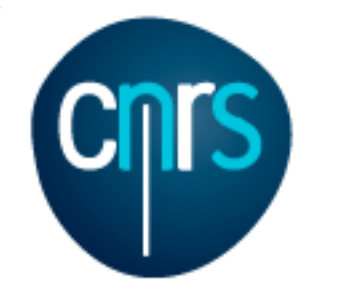

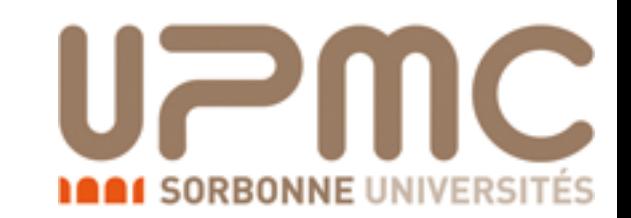

 $|\mathcal{M}|^2(\hat{s}, p_3, p_4, ...)$ 

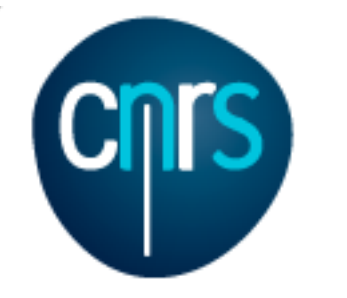

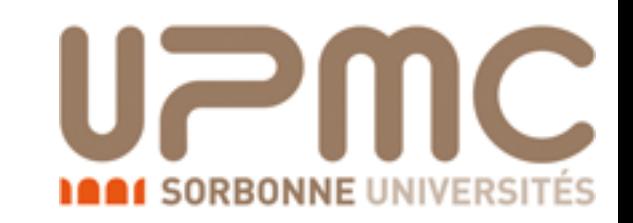

 $|\mathcal{M}|^2(\hat{s}, p_3, p_4, ...)$ 

Clustering the matrix element, do as follows: • To get an equivalent treatment of the corresponding

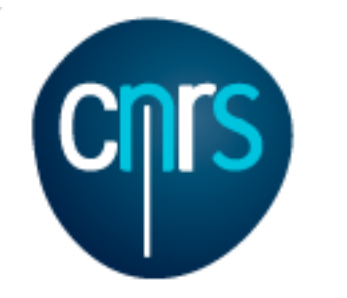

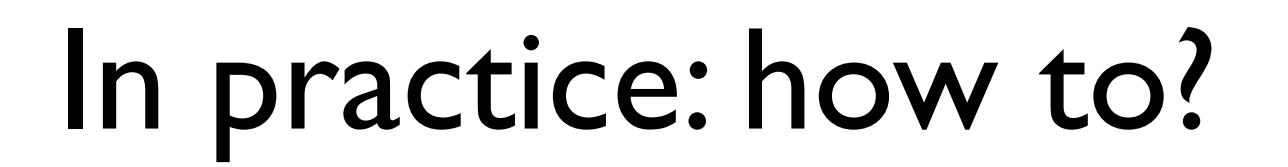

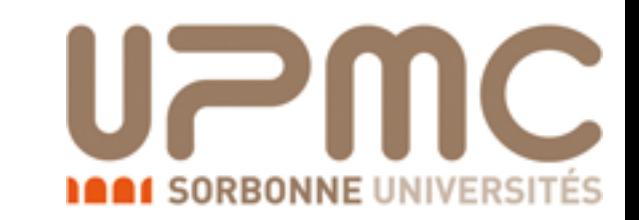

 $|\mathcal{M}|^2(\hat{s},p_3,p_4,...)$ 

- Clustering the matrix element, do as follows: • To get an equivalent treatment of the corresponding
	- 1. Cluster the event using some clustering algorithm new particle (e.g. *qq*¯ *g, qg q*)
		- nis gives us a corresponding parton sho - this gives us a corresponding "parton shower history"

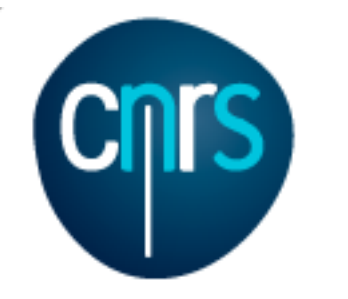

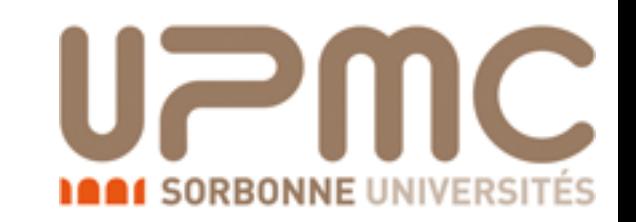

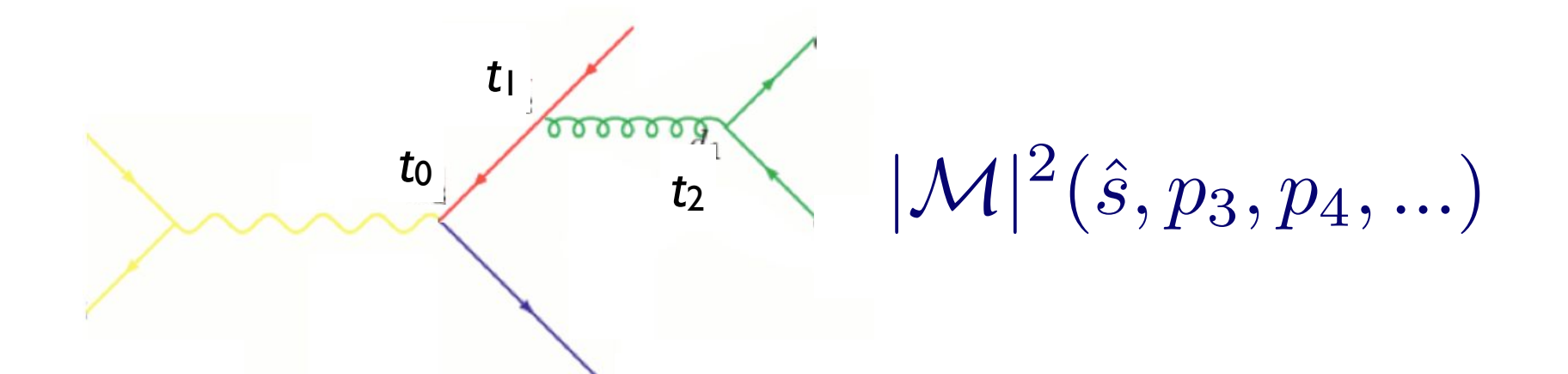

- Clustering the matrix element, do as follows: • To get an equivalent treatment of the corresponding
	- 1. Cluster the event using some clustering algorithm new particle (e.g. *qq*¯ *g, qg q*)
		- nis gives us a corresponding parton sho - this gives us a corresponding "parton shower history"

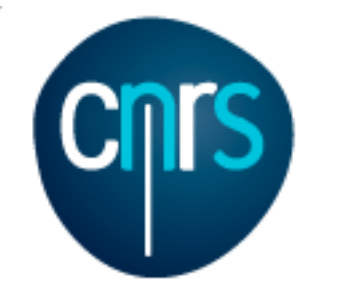

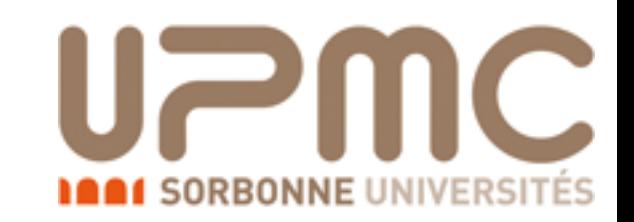

*t*0 *t*1 *t*2  $|\mathcal{M}|^2(\hat{s}, p_3, p_4, ...)$ 

- Clustering the matrix element, do as follows: • To get an equivalent treatment of the corresponding
	- $2$  If the avent using seme clustering algorithm new particle (e.g. *qq*¯ *g, qg q*) 1. Cluster the event using some clustering algorithm
		- nis gives us a corresponding parton sho - this gives us a corresponding "parton shower history"
	- Reweight  $\alpha_s$  in each clustering vertex with the clustering cale branching corresponds corresponds corresponds corresponds control  $\alpha_s(t_1)$  or  $(t_2)$  $|\mathcal{M}|^2 \rightarrow |\mathcal{M}|^2 \stackrel{\alpha_s}{\longrightarrow}$ 2. Reweight  $\alpha_s$  in each clustering vertex with the clustering scale  $|\mathcal{M}|^2 \rightarrow |\mathcal{M}|^2 \frac{\alpha_s(t_1)}{\alpha_s(t_0)}$  $\alpha_s(t_2)$

$$
|\mathcal{M}|^2 \to |\mathcal{M}|^2 \frac{\alpha_s(\iota_1)}{\alpha_s(t_0)} \frac{\alpha_s(\iota_2)}{\alpha_s(t_0)}
$$

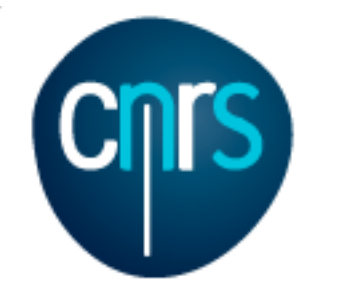

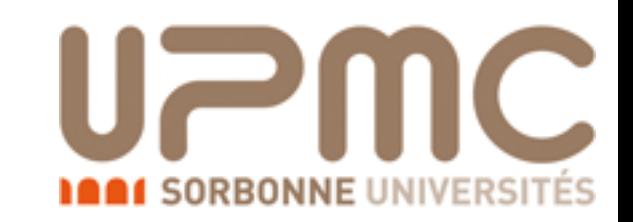

*t*0 *t*1 *t*2  $|\mathcal{M}|^2(\hat{s}, p_3, p_4, ...)$ 

- Clustering the matrix element, do as follows: • To get an equivalent treatment of the corresponding
	- $2$  If the avent using seme clustering algorithm new particle (e.g. *qq*¯ *g, qg q*) nis gives us a corresponding parton sho 1. Cluster the event using some clustering algorithm - this gives us a corresponding "parton shower history"
	- Reweight  $\alpha_s$  in each clustering vertex with the clustering cale branching corresponds corresponds corresponds corresponds control  $\alpha_s(t_1)$  or  $(t_2)$  $|\mathcal{M}|^2 \rightarrow |\mathcal{M}|^2 \stackrel{\alpha_s}{\longrightarrow}$ 2. Reweight  $\alpha_s$  in each clustering vertex with the clustering scale  $|\mathcal{M}|^2 \rightarrow |\mathcal{M}|^2 \frac{\alpha_s(t_1)}{\alpha_s(t_0)}$  $\alpha_s(t_2)$

$$
|\mathcal{M}|^{-}\overline{\alpha_{s}(t_{0})}\overline{\alpha_{s}(t_{0})}
$$

3. Use some algorithm to apply the equivalent Sudakov suppression

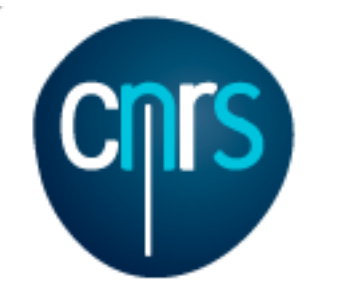

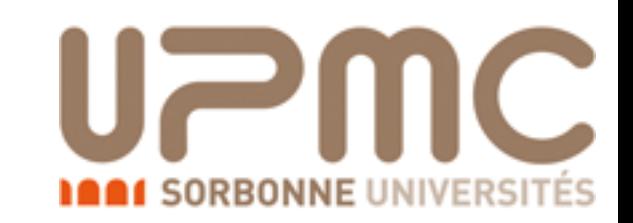

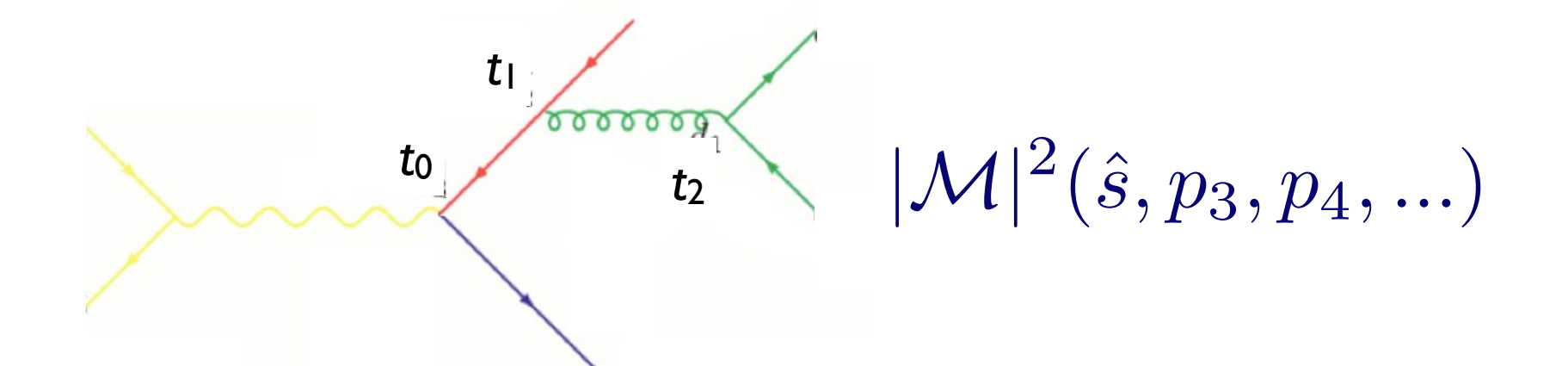

- Clustering the matrix element, do as follows: • To get an equivalent treatment of the corresponding
	- $2$  If the avent using seme clustering algorithm new particle (e.g. *qq*¯ *g, qg q*) nis gives us a corresponding parton sho 1. Cluster the event using some clustering algorithm - this gives us a corresponding "parton shower history"
	- Reweight  $\alpha_s$  in each clustering vertex with the clustering  $|\mathcal{M}|^2 \to |\mathcal{M}|^2 \frac{\alpha_s(t_1)}{\alpha_s(t_2)} \frac{\alpha_s(t_2)}{\alpha_s(t_3)}$  $|\mathcal{M}|^2$ 2. Reweight  $\alpha_s$  in each clustering vertex with the clustering scale

$$
1^2 \to |\mathcal{M}|^2 \frac{\omega_s(t_1)}{\alpha_s(t_0)} \frac{\omega_s(t_2)}{\alpha_s(t_0)}
$$

- 3. Use some algorithm to apply the equivalent Sudakov  $\textsf{suppression}\quad (\Delta_q(t_{\text{cut}}, t_0))^2\Delta_g(t_2,t_1)(\Delta_q(\text{cut}, t_2))^2$
- 4. For ISR, also apply PDF reweighing

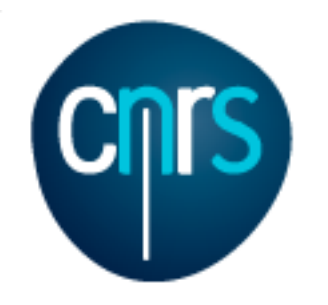

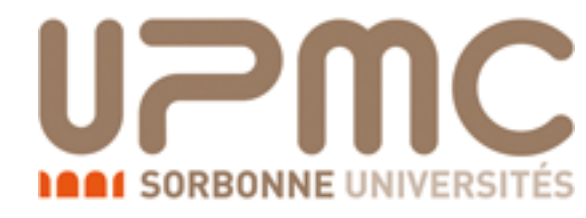

# The Sudakov suppression: CKKW(-L)

- CKKW: Catani, Krauss, Kuhn, Webber, hep-ph/0109231, Krauss, hep-ph/0205283
	- Use best known analytical expression for the Sudakov (NLL)
		- Mismatch between analytical Sudakov and PS
	- Use truncated-showers: no emissions above  $t_{cut}$ 
		- Requires dedicated implementations
- CKKW-L: Lonnblad, hep-ph/0112284, Hoeche et al. 0903.1219
	- Obtain Sudakov suppression by running shower on the event progressively removing extra patrons, and vetoing emissions harder than those at the ME and  $t_{cut}$ 
		- The Sudakov is by construction the same as the shower
		- A new implementation of the algorithm has to be done for each shower

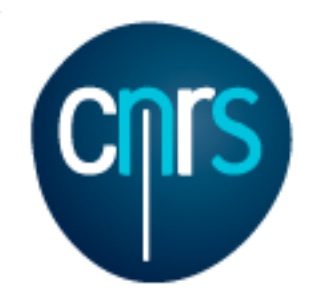

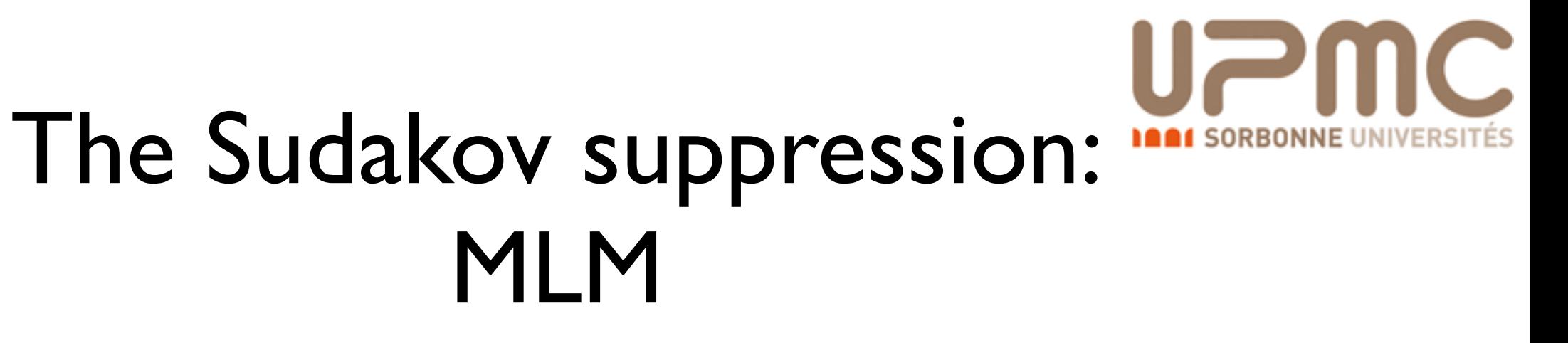

 $d_{\rm ini}$ 

- Matching of Matrix • MLM: Mangano, Alwall et al. arXiv:0706.2569
- Run the shower to obtain the Sudakov suppression, rejecting Parton Showers the event if any emission is  $>t_{cut}$  $d_{\rm ini}$

- CKKW procedure not an issue with smallest jet separation is the two partons with smallest interest in the separation of the s<br>not an issue 2 If particles allowed to combine particles by QCD splitting rules: combine particles: combine particles in the particles of the particles of the particles of the particles of the particles of the particles of the particle • In principle this will not care about the shower history, and apply a Sudakov suppression  $(\Delta_{q}(Q^{2},t_{cut}))^{4}$ ; In practice this is
	- **nodification needed in** • No modification needed in the shower

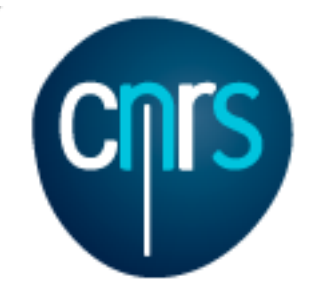

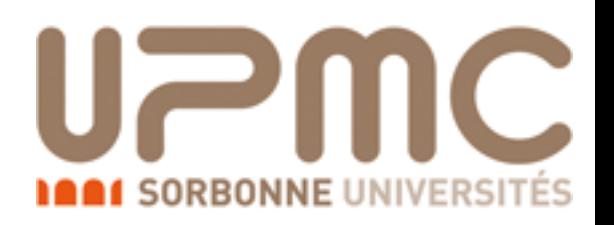

## How to in MadGraph?

- Generation of merged samples in MadGraph is very simple. Just generate the lowest-multiplicity process and add the higher multiplicities
	- > generate p p > w+ @0
	- > generate p p > w+ j @1
	- $>$  . . .
	- > output
	- > launch
- Then set ickkw=1 in the run\_card (for MLM)
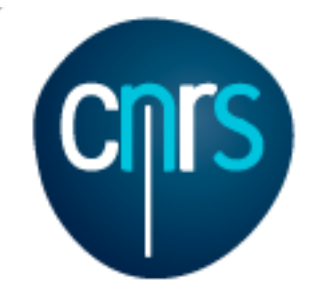

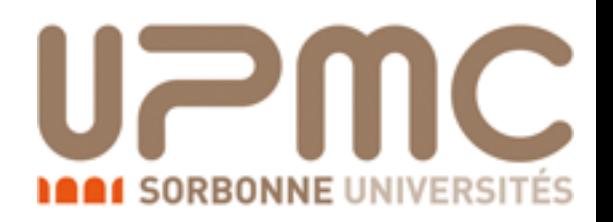

### How to in MadGraph?

• Generation of merged samples in MadGraph is very simple. Just generate the lowest-multiplicity process and add the higher multiplicities  $>$  generate  $>$  generate > . . . > output > launch • Then set  $i$ ckk  $10<sup>0</sup>$  $10^{1}$  $10<sup>2</sup>$  $10<sup>3</sup>$  $10<sup>4</sup>$  $10<sup>5</sup>$  $\mathbf 0$ -20 0 40 60 80 100 120 140 160 180 200 220 240 260 280 300 W<sup>+</sup> production, LO <u>ռ</u><br>Ե er bin [p <u>ට</u>  $p_T(W)$  [GeV] 0j 0+1j 0+1+2j కై dGra  $ph5_a$ ु<br>≥ ଠ<br>ଜା∖

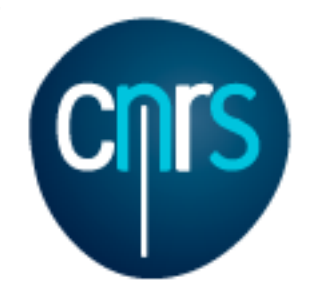

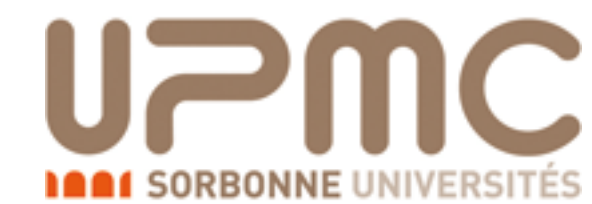

### xqcut in the run\_card.dat and

### Qcut in the pythia\_card.dat

- xqcut acts as a generation cut for the events, at parton level: events in the Nth-multiplicity sample will have N jets with *pT*>xqcut
- Qcut is the merging scale, used at the shower0level. If not specified it is set to  $max(1.4 * xqcut, xqcut+10)$ otherwise can be specified by adding QCUT= XX to the  $pythia\_card.$  One should have (for  $k_T$ -MLM) Qcut > xqcut

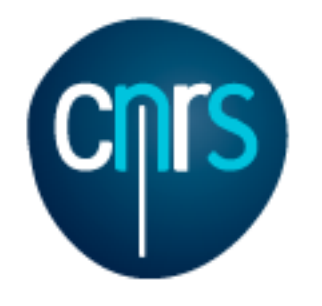

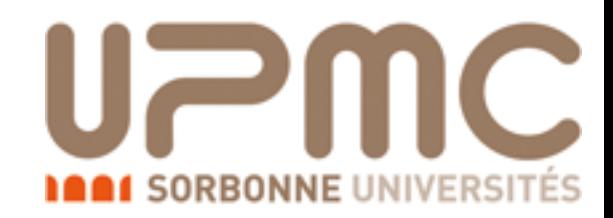

### Default: xqcut = 30 GeV

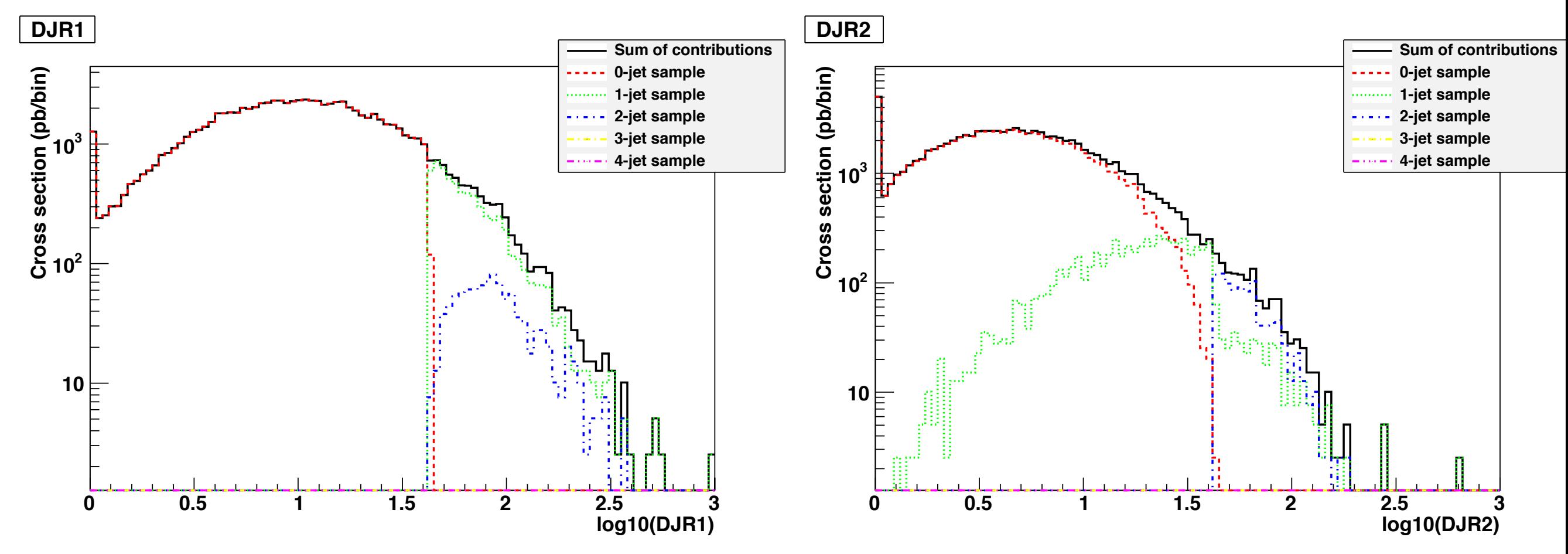

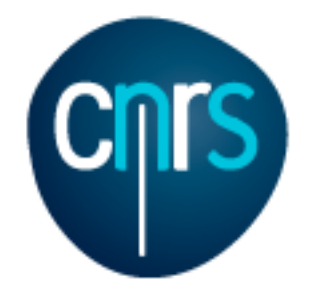

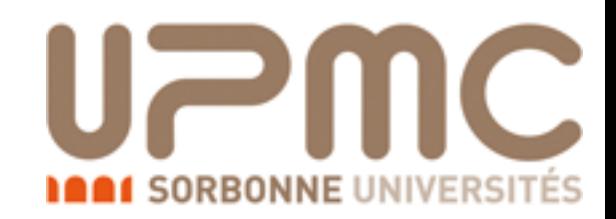

### Default: Xqcut = 30 GeV

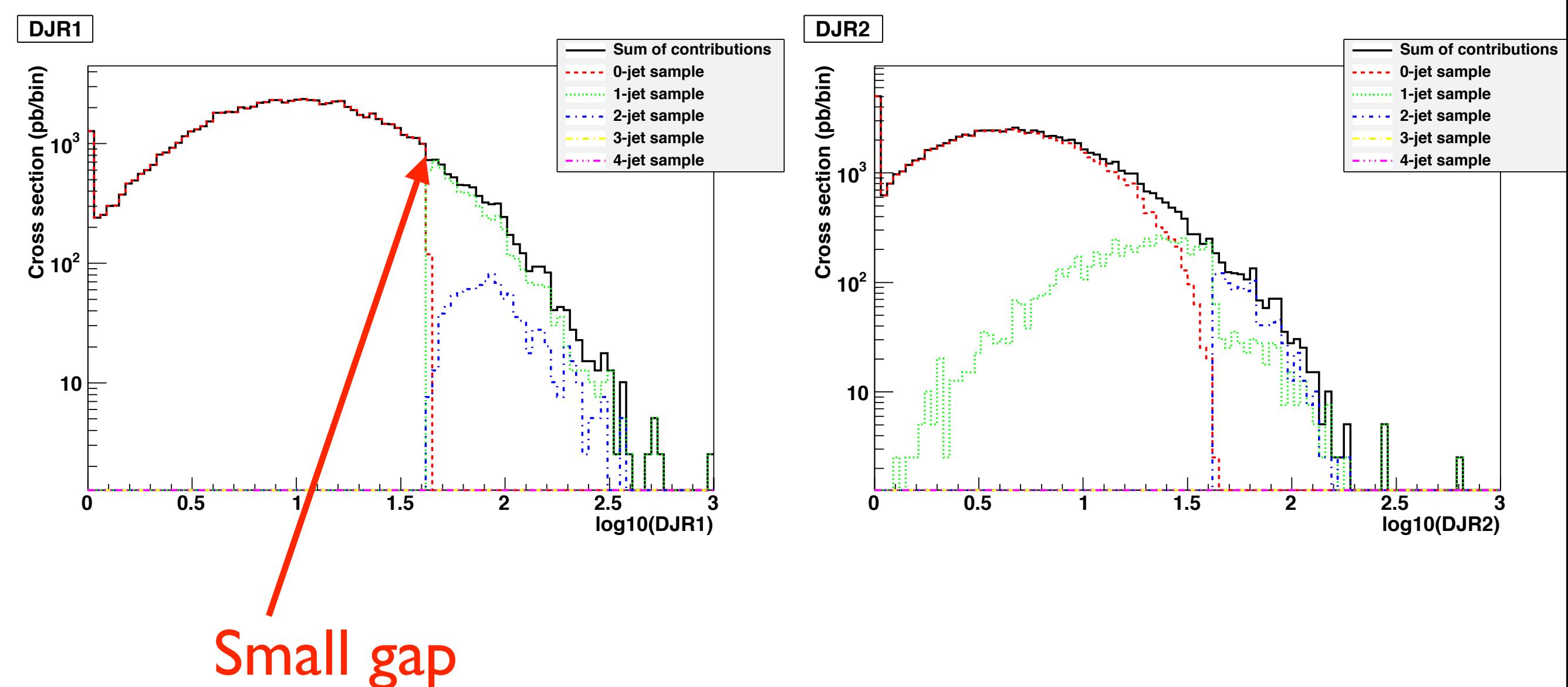

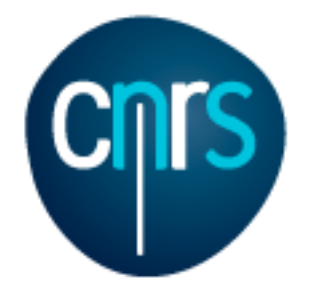

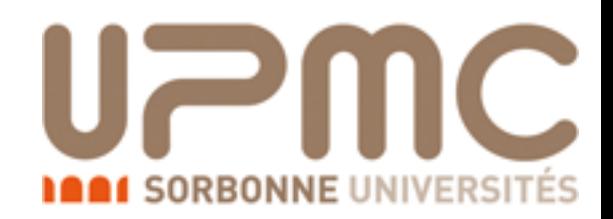

#### xqcut = 10 GeV

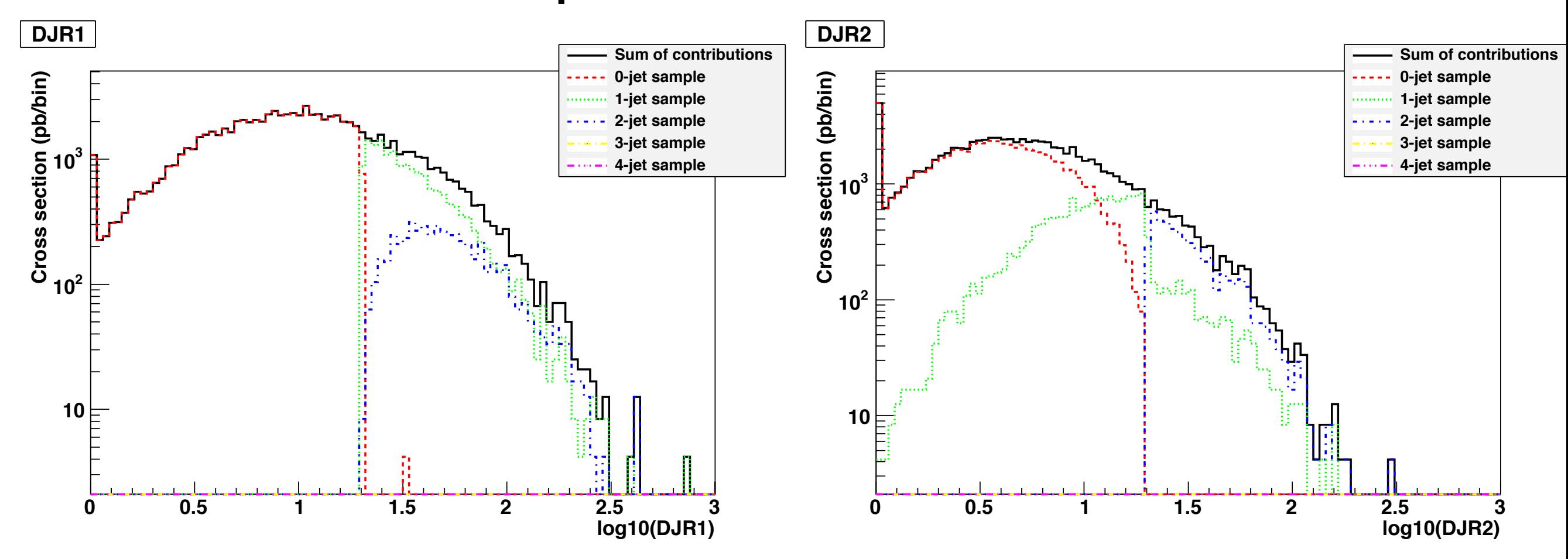

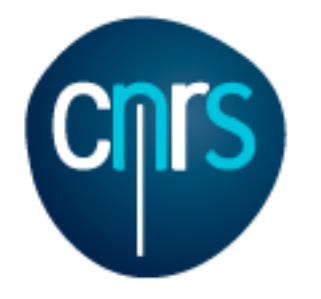

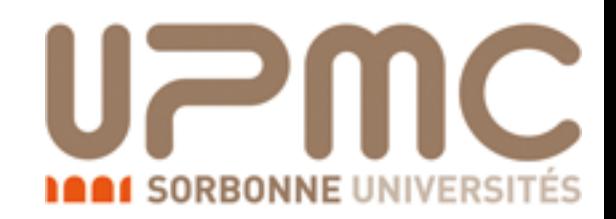

#### xqcut = 10 GeV

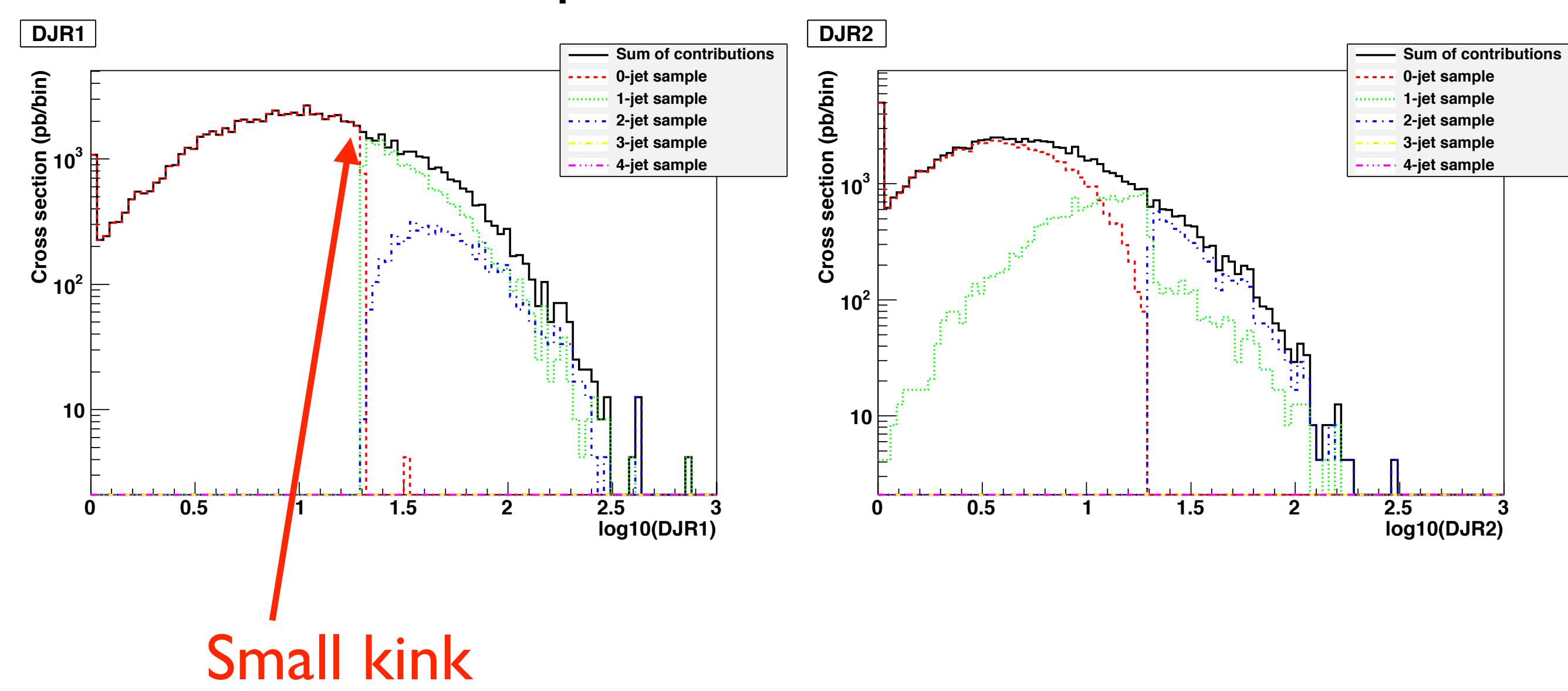

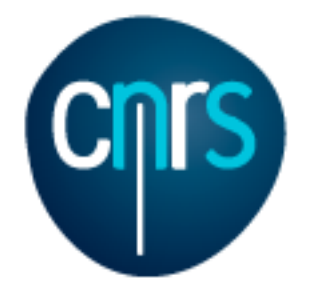

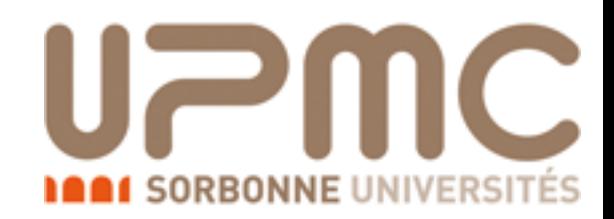

#### $xqcut = 30 GeV$

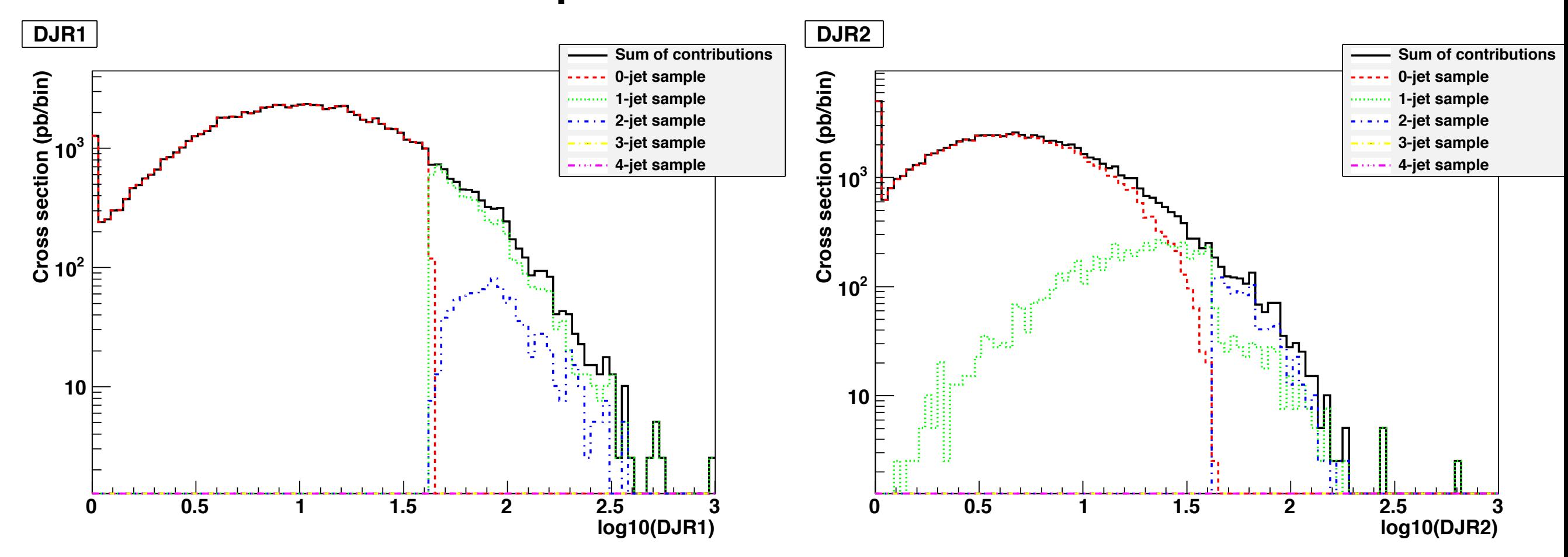

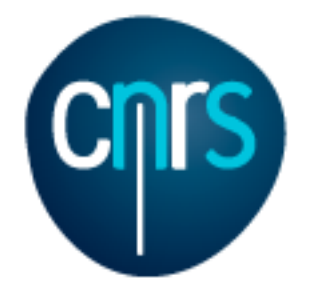

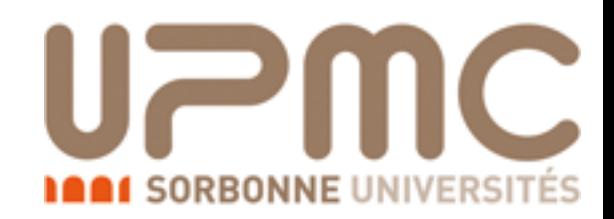

#### $xqcut = 60 GeV$

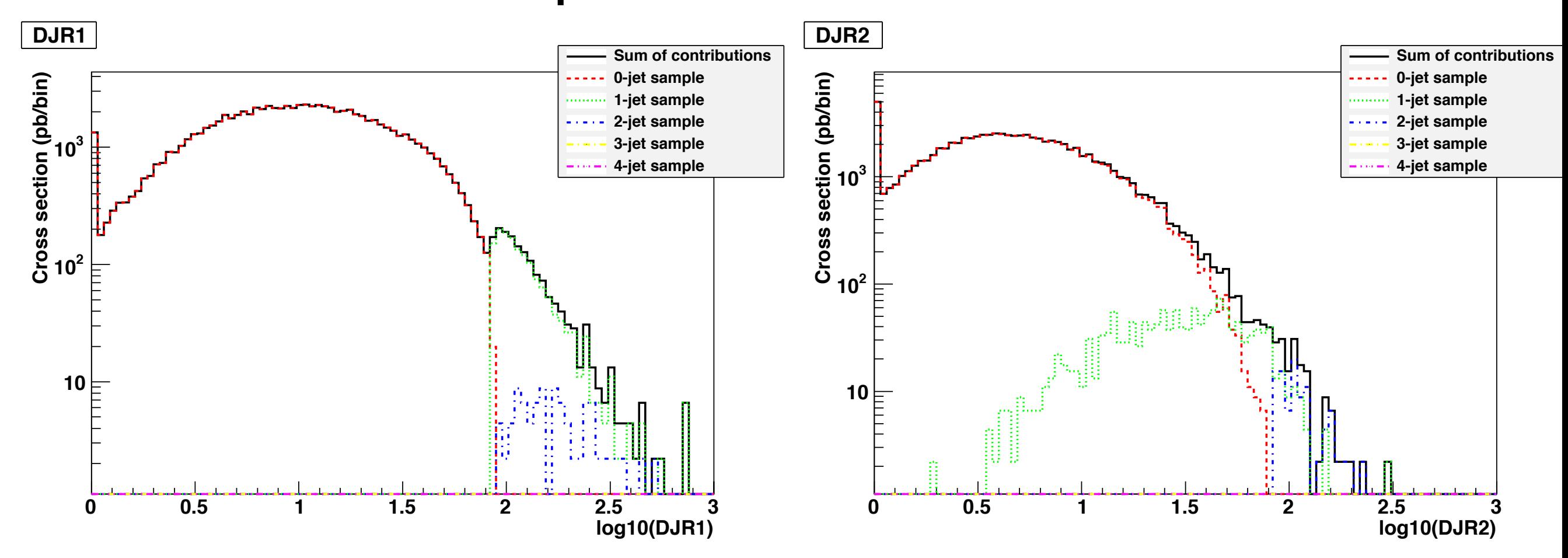

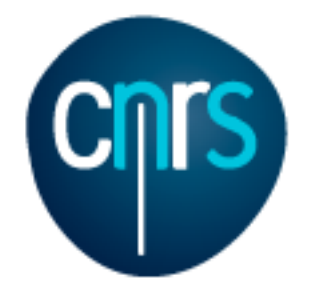

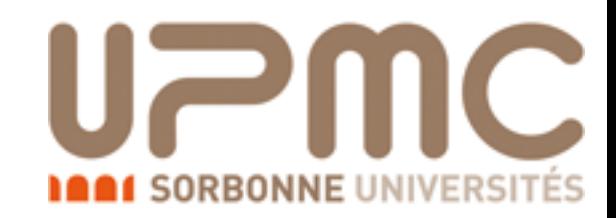

#### $xqcut = 60 GeV$

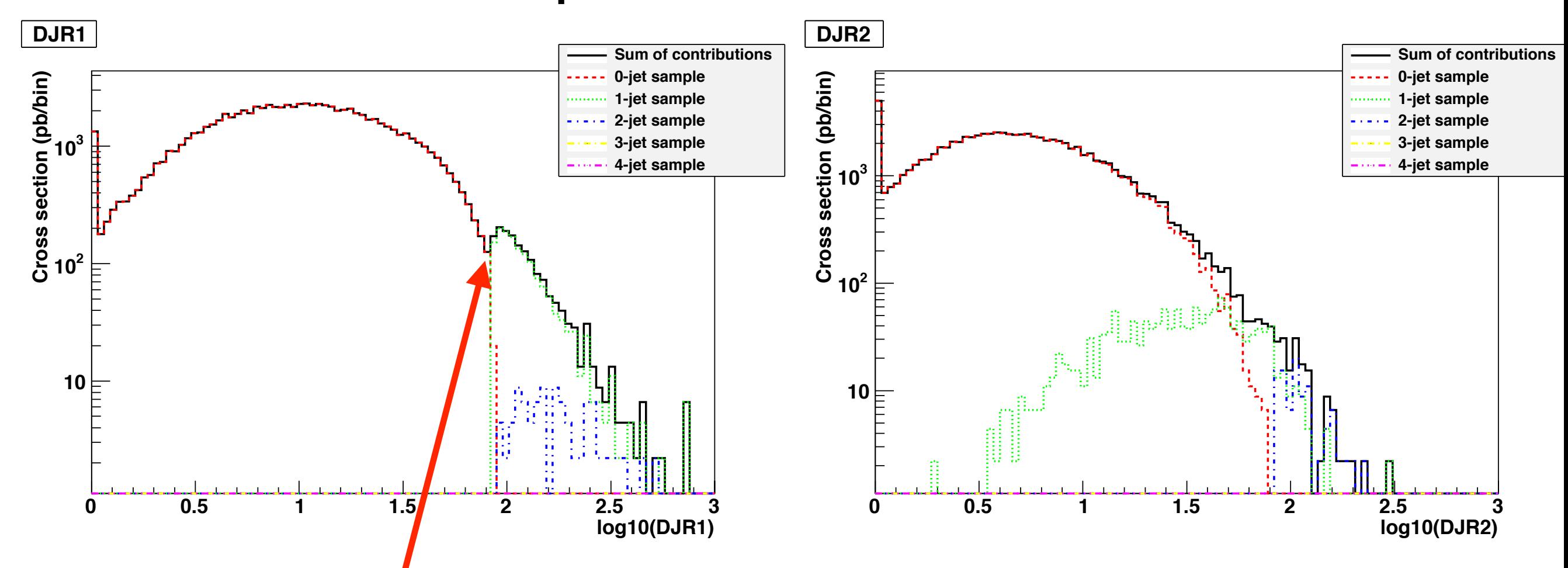

### The shower struggles to generate 100 GeV jets from the 0-jet sample

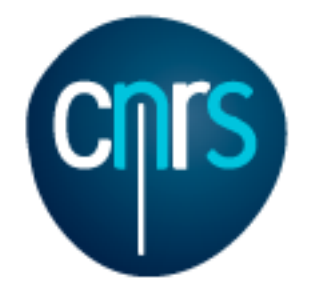

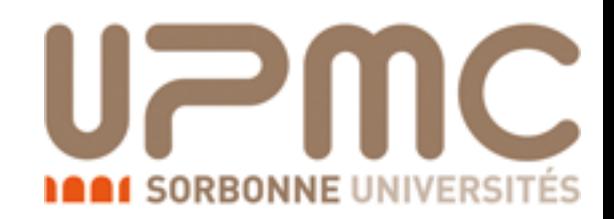

#### xqcut = 100 GeV

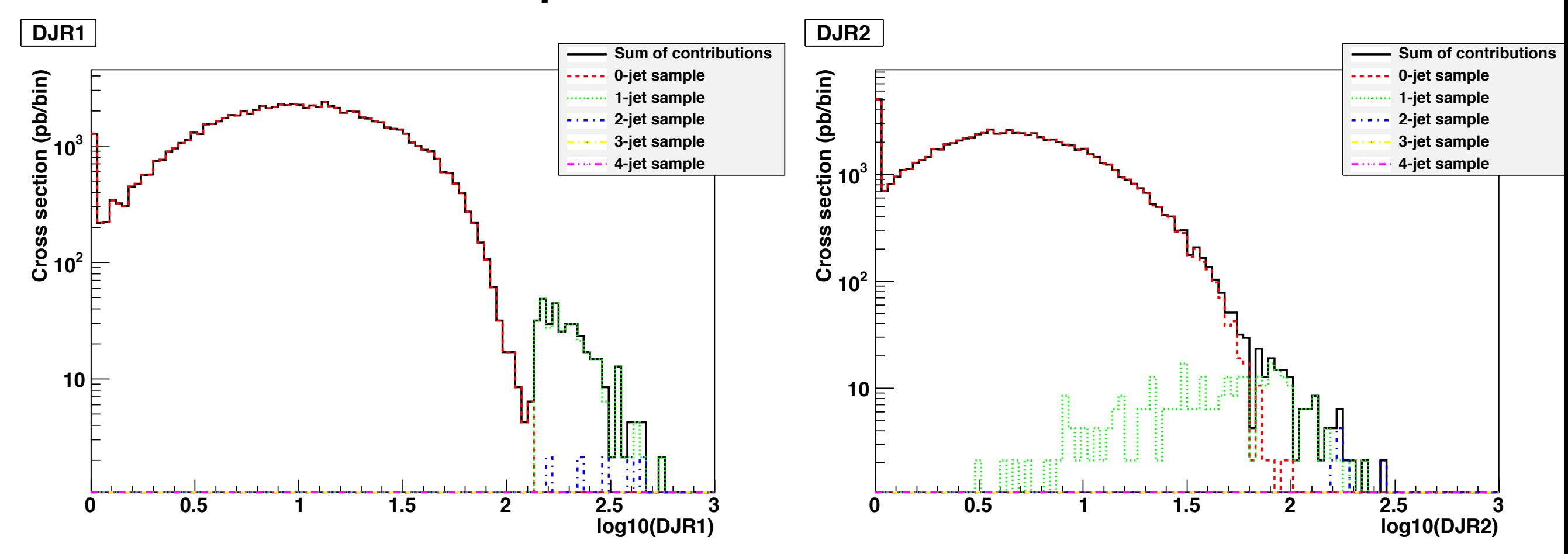

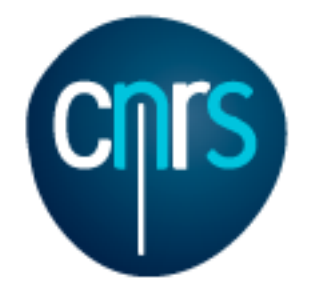

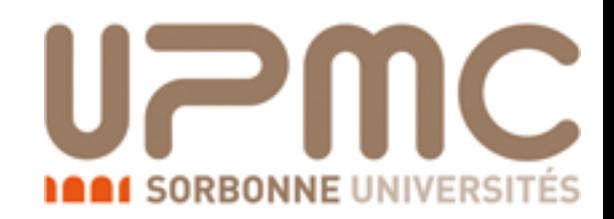

### xqcut = 100 GeV

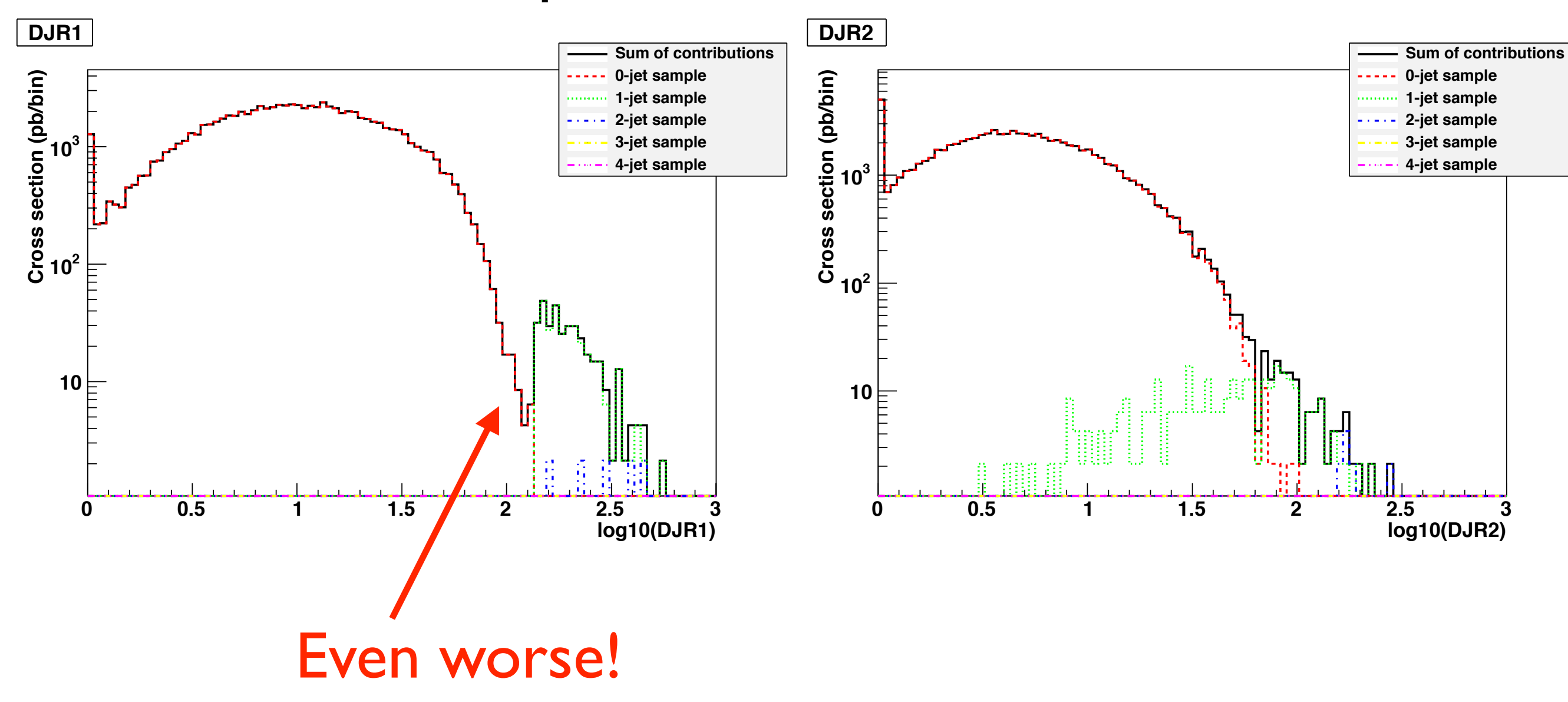

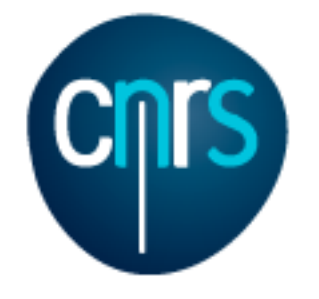

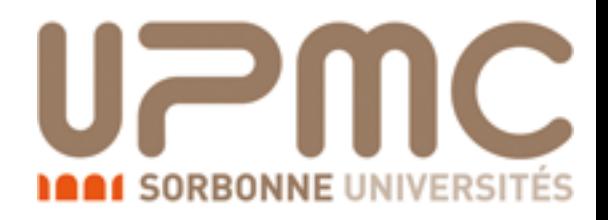

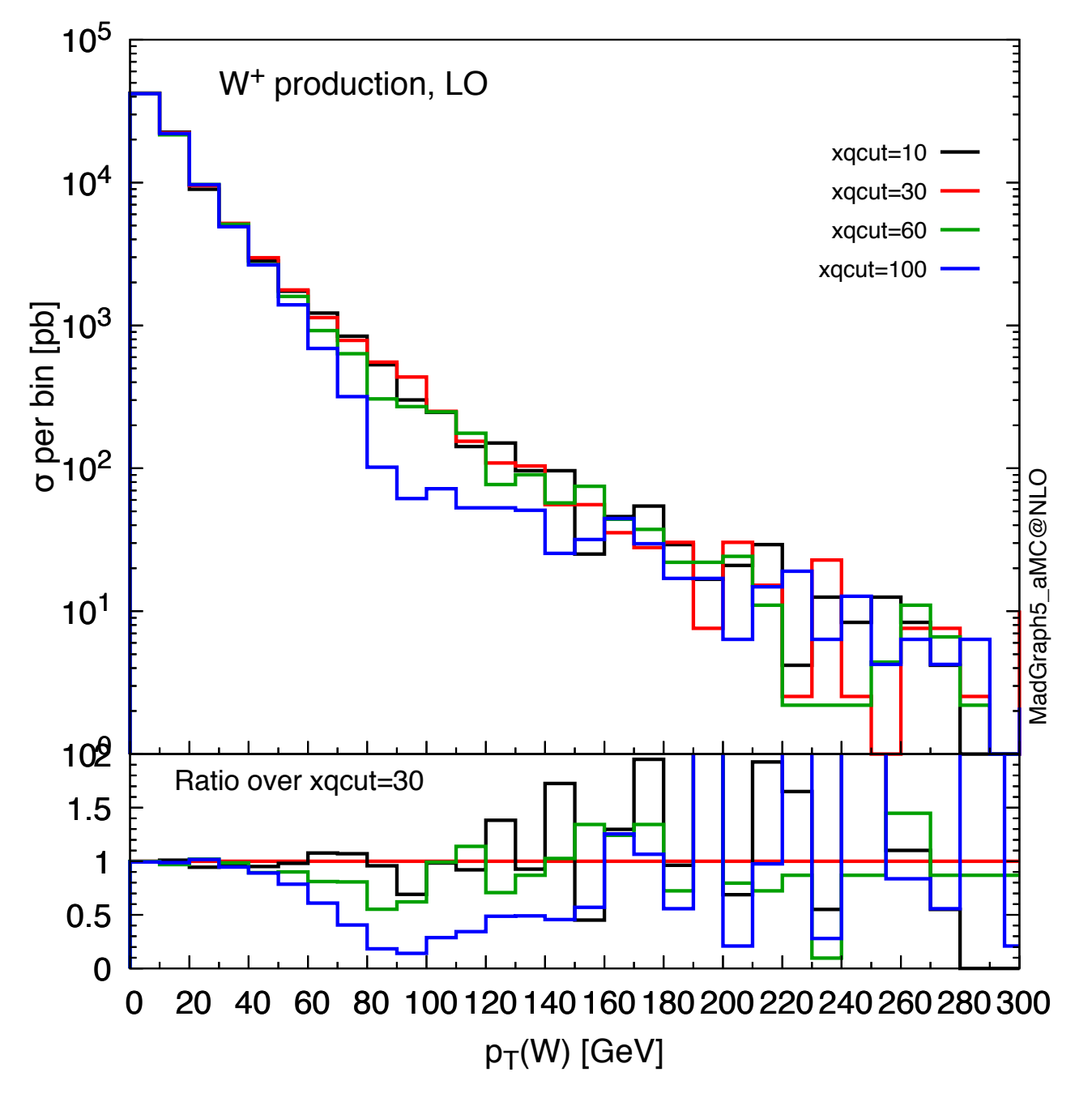

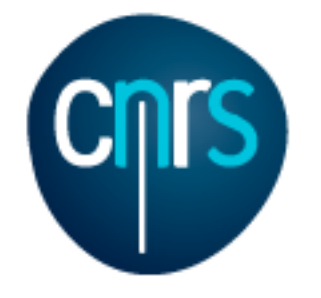

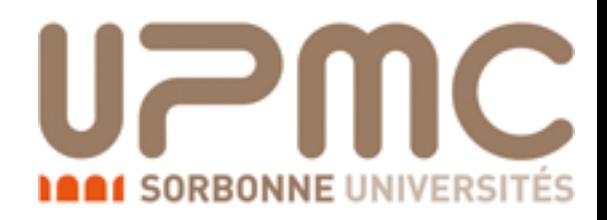

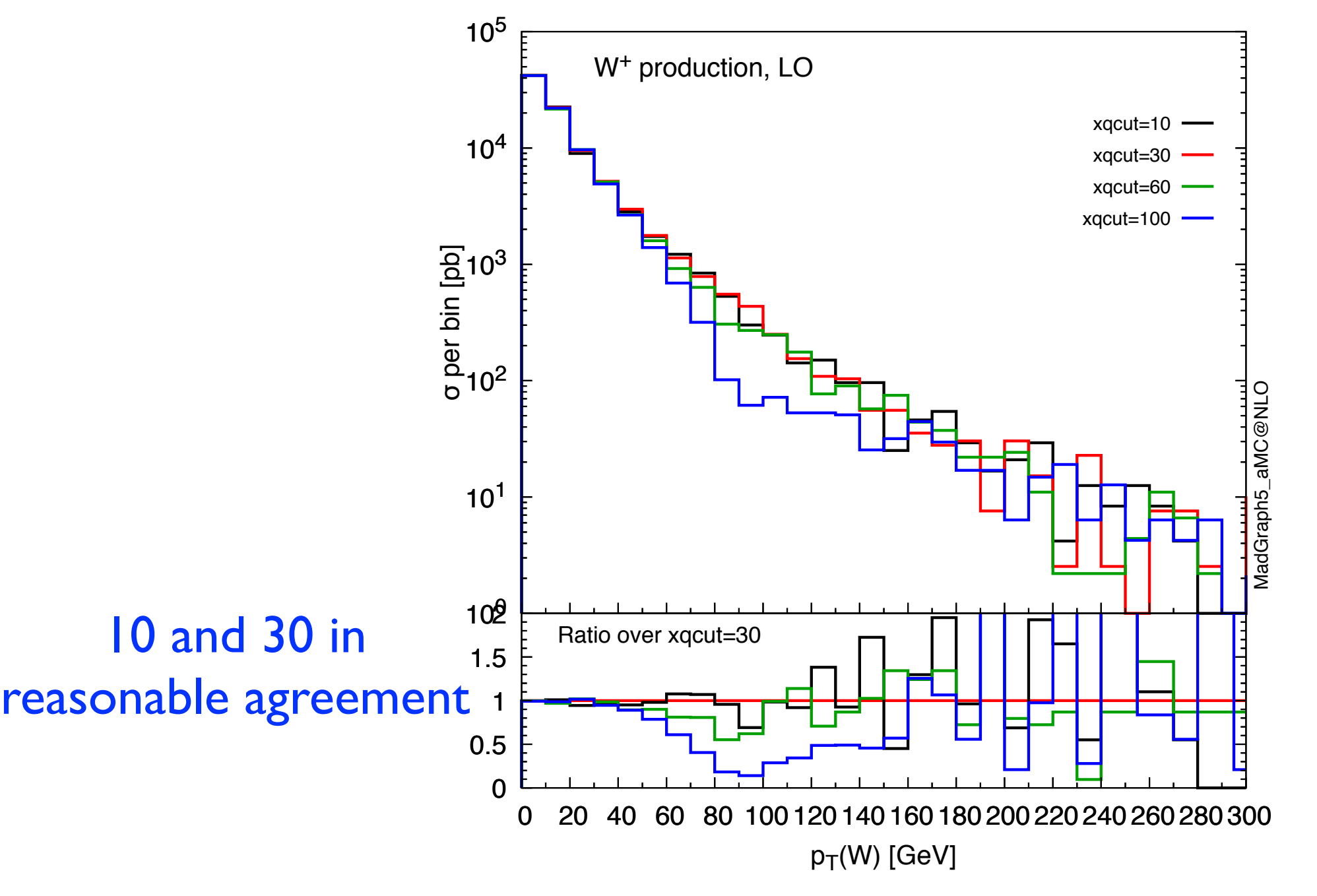

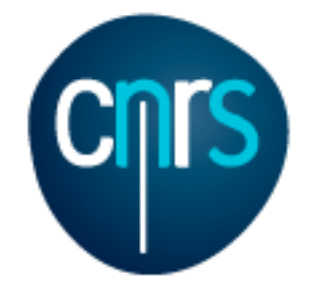

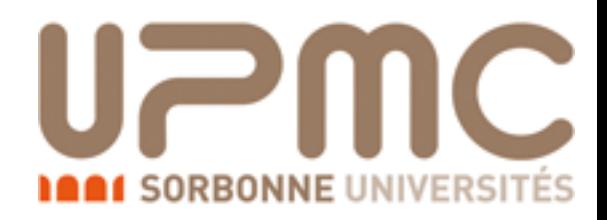

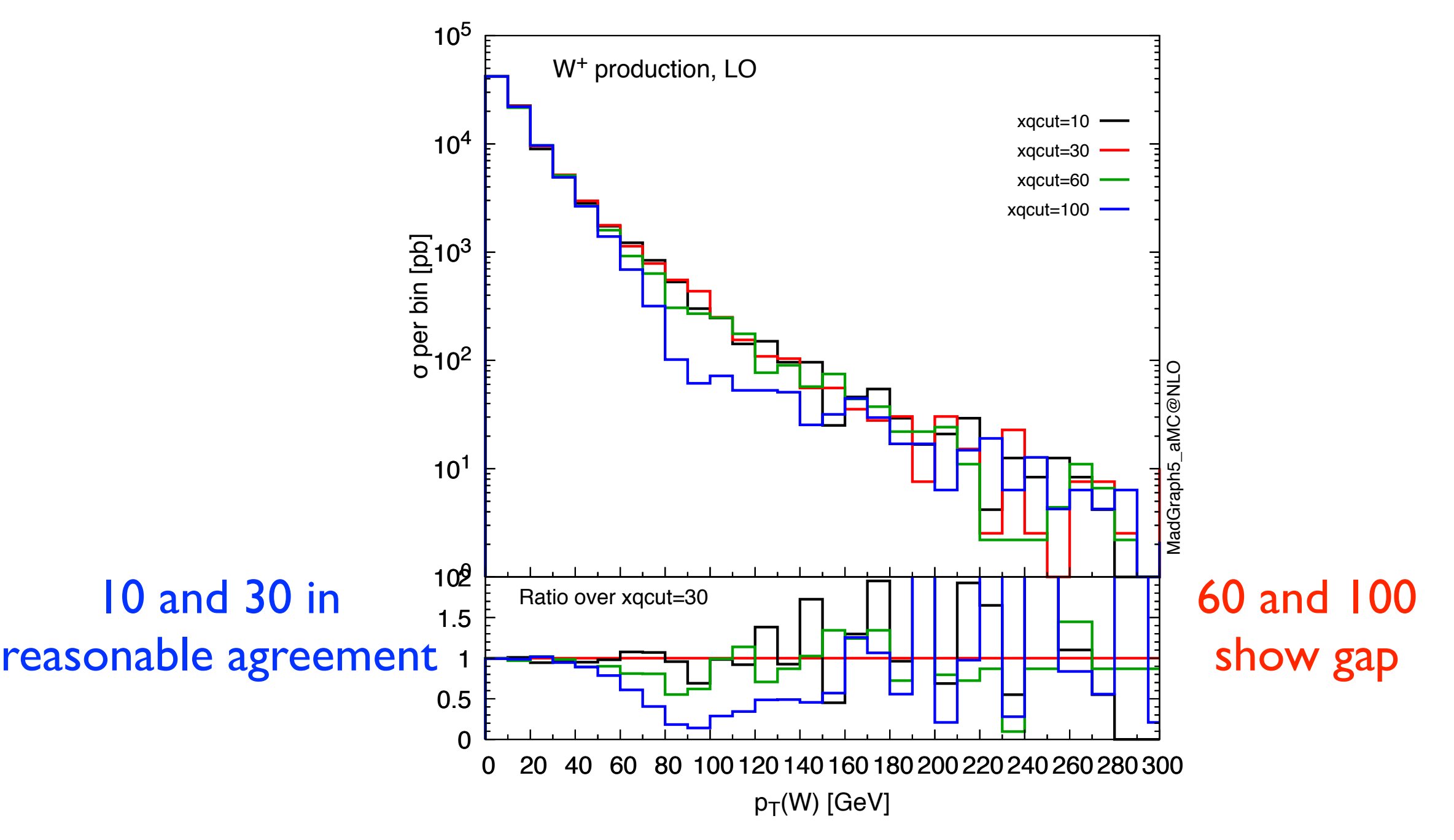

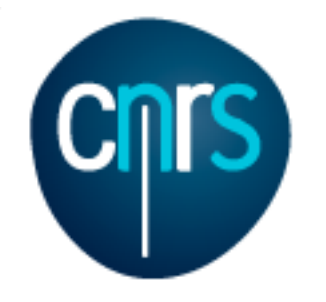

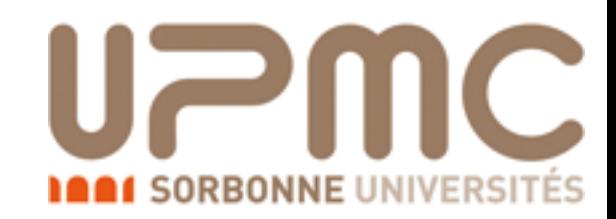

### Default:  $Xqcut = 30$  GeV, (Qcut = 42 GeV)

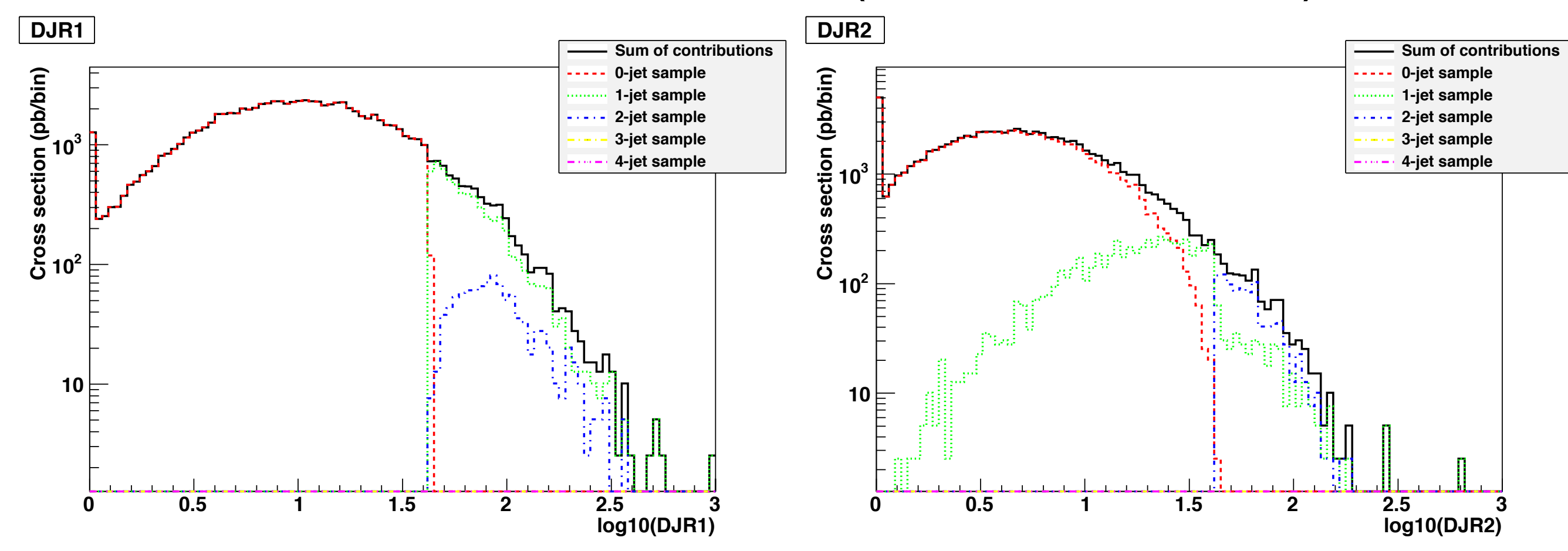

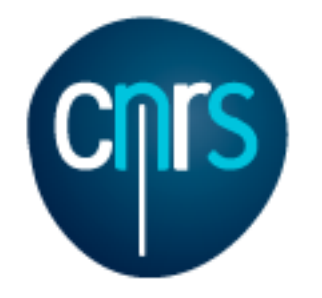

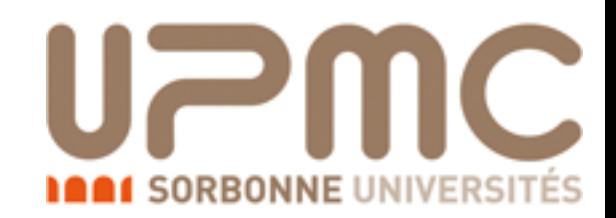

### $xqcut = 30$  GeV,  $Qcut = 30$  GeV

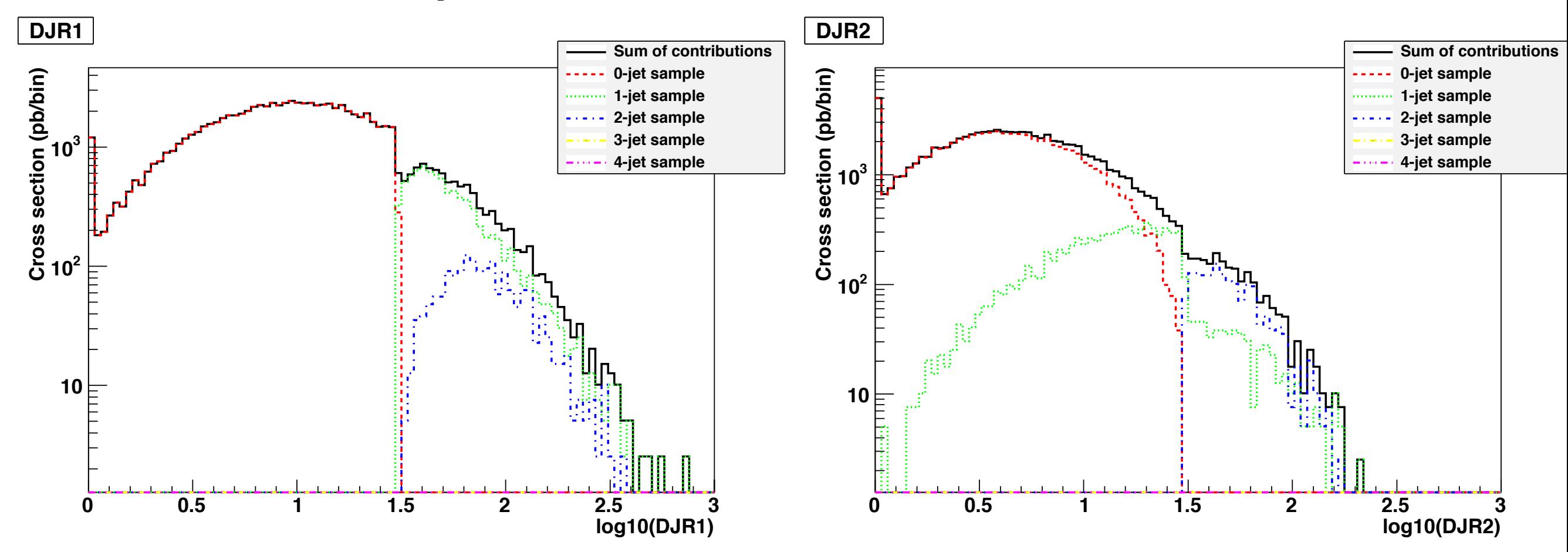

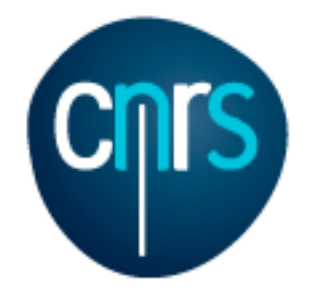

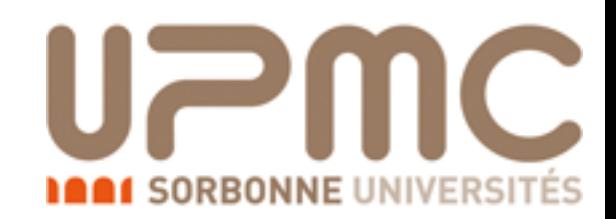

### $xqcut = 30$  GeV,  $Qcut = 30$  GeV

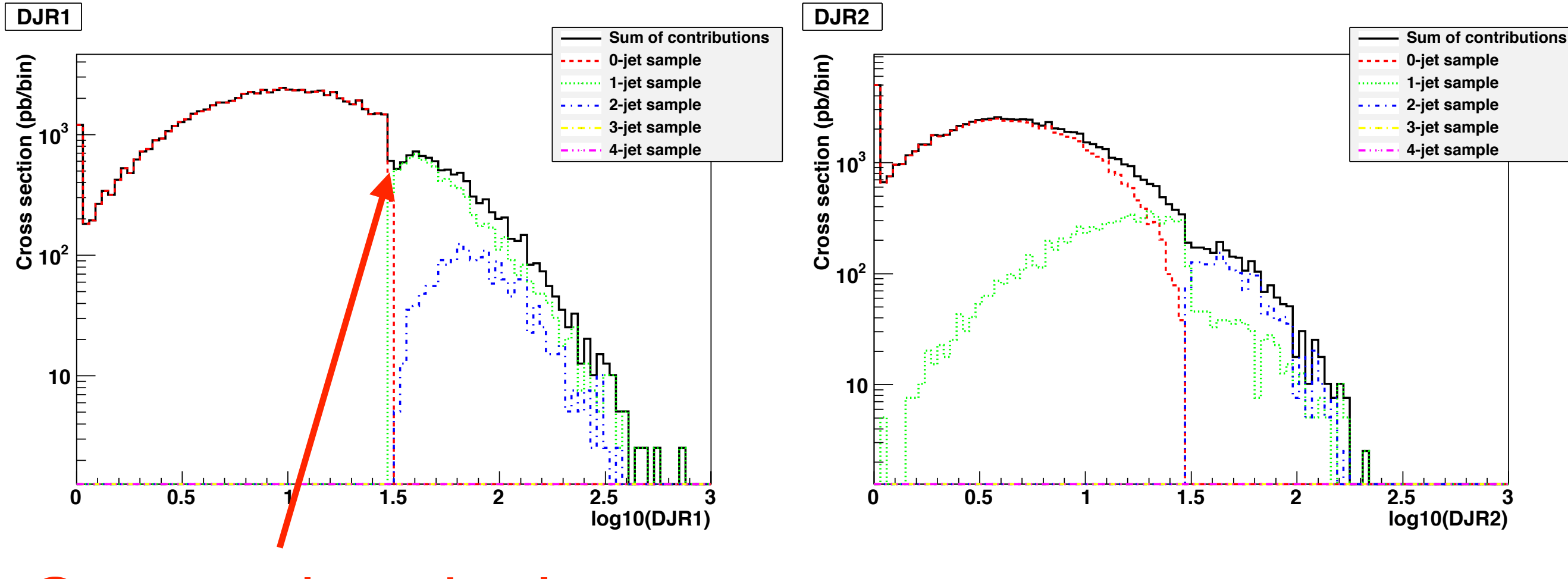

### Qcut too low, the 1-jet sample does not fill here!

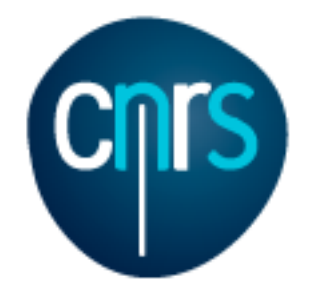

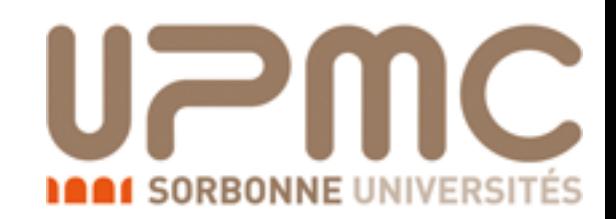

### $xqcut = 30$  GeV,  $Qcut = 30$  GeV

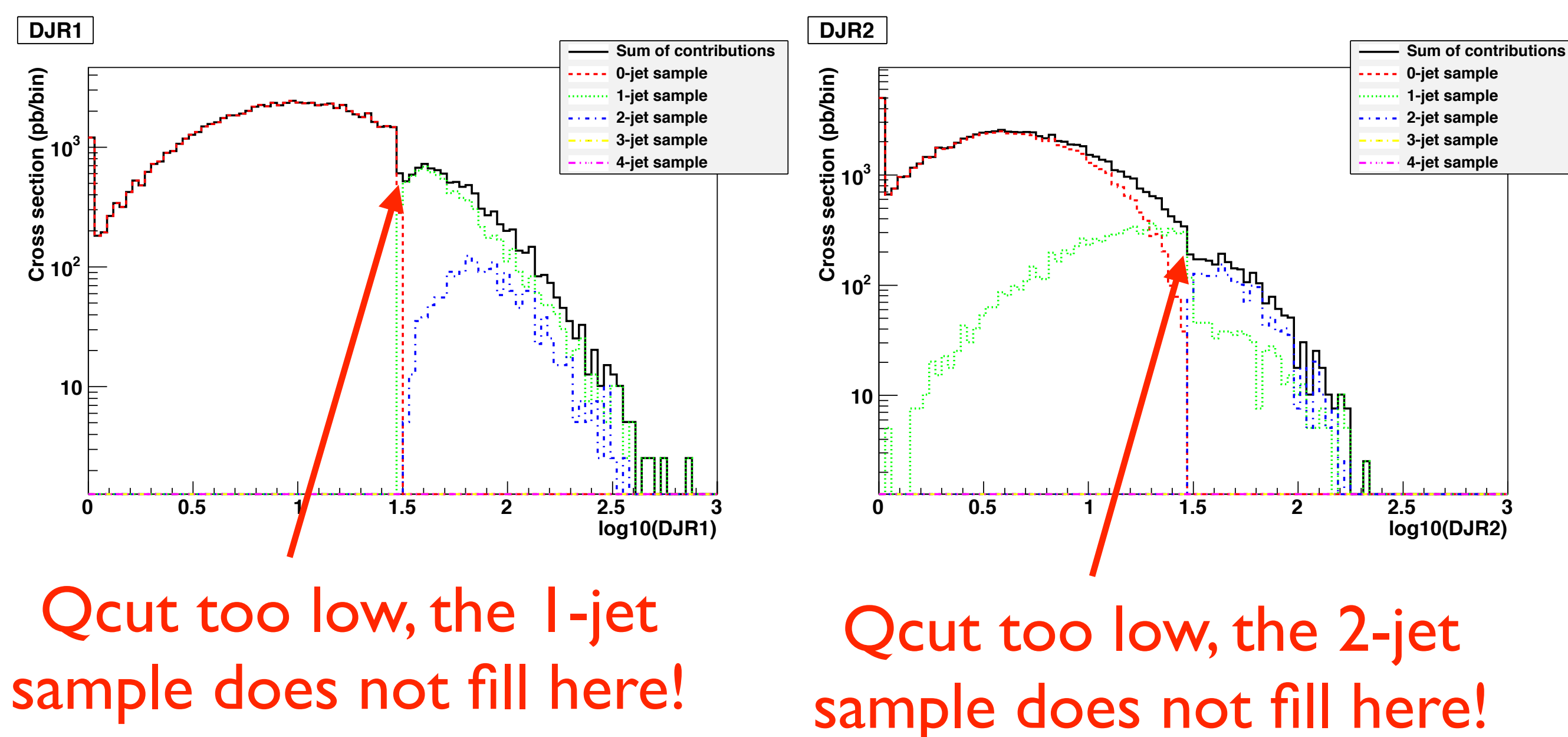

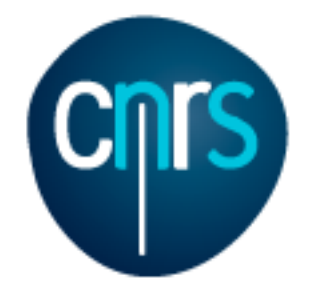

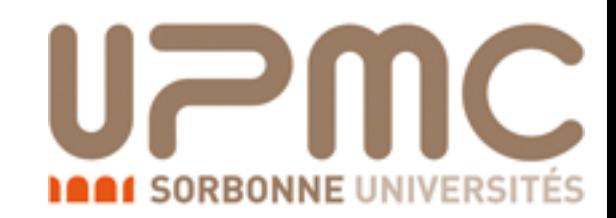

### $xqcut = 30$  GeV, Qcut = 55 GeV

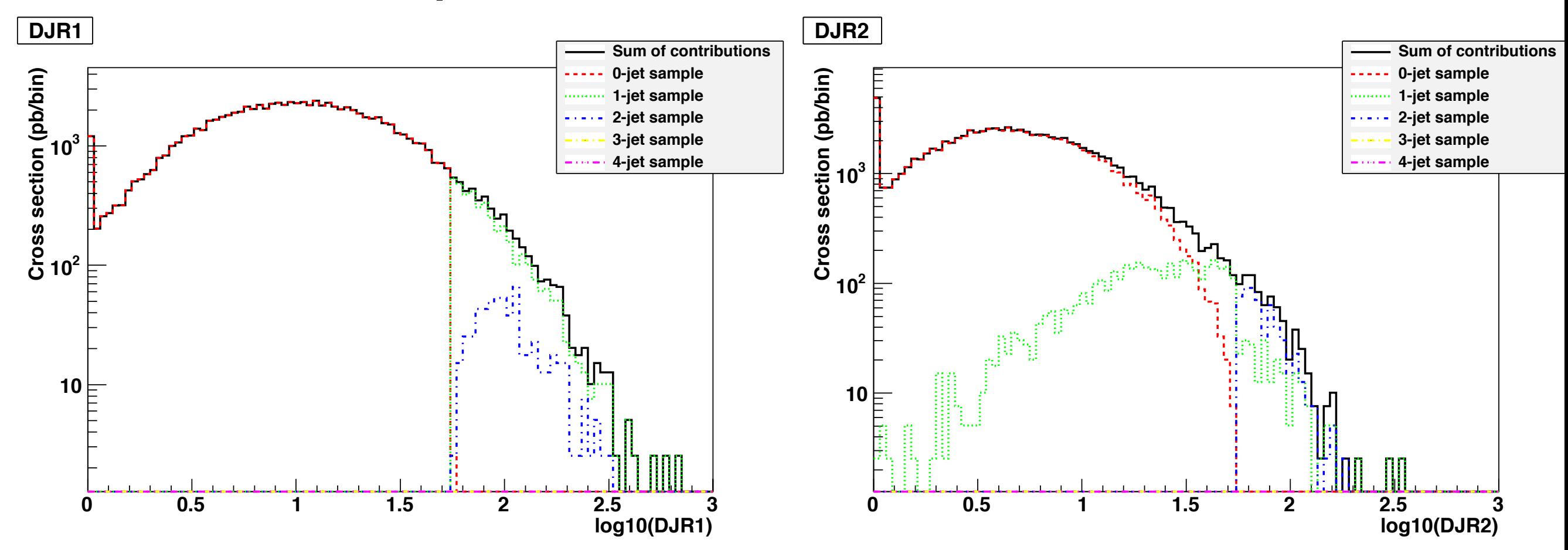

#### Matching remains smooth

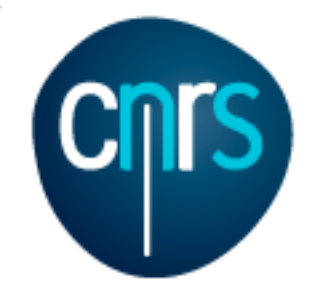

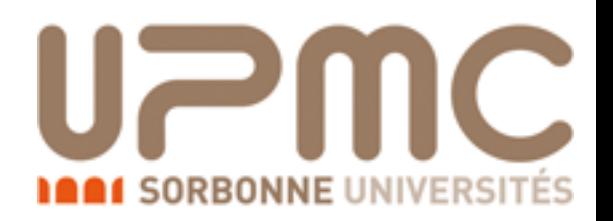

### Bottom line

• Choose Qcut around 1/6 - 1/2  $*$  the hard scale of the process and xqcut accordingly smaller

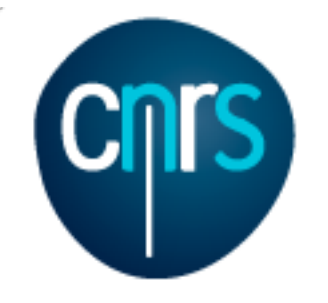

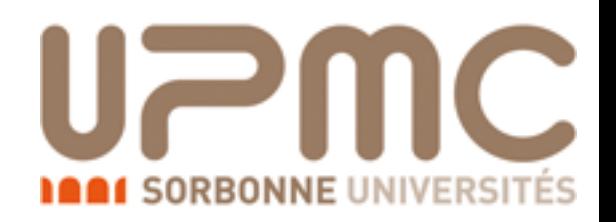

### What about NLO?

- Since recently (end 2012) novel merging techniques are available also at NLO
- WRT LO, at NLO one has to be more careful about double-counting configurations
- Details are too long for the tutorial, can be found in the original works **FxFx**: Frederix, Frixione arXiv:1209.6215, **UNLOPS**: Lonnblad, Prestel: 1211.7278
- Both methods available in MG5 aMC

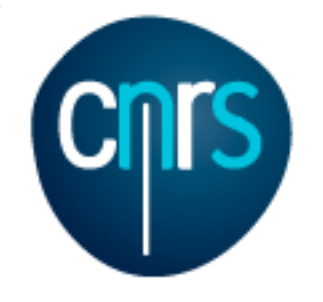

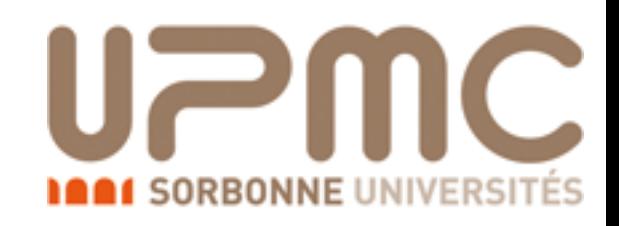

### NLO merging: How to?

- It is very similar to the LO case:
	- > generate p p > w+ [QCD] @0
	- > generate p p > w+ j [QCD] @1
	- $>$  . . .
	- > output
	- > launch
- Then set ickkw=3/4 in the run\_card (FxFx/UNLOPS)
- Merging in Pythia8 is fully automated. With other showers (e.g. HW6) events in which jet do not match original patrons should be removed by hands. More can be found [http://amcatnlo.web.cern.ch/amcatnlo/FxFx\\_merging.htm](http://amcatnlo.web.cern.ch/amcatnlo/FxFx_merging.htm)

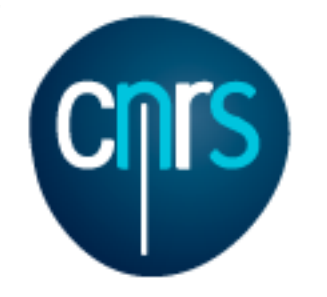

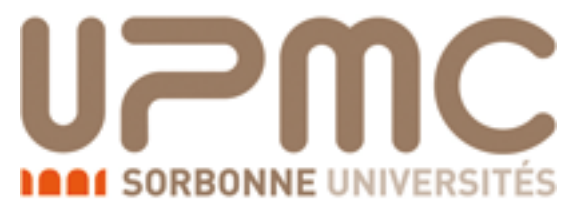

# NLO merging: Shower settings for Pythia8

• When doing FxFx merging in Pythia8, just change the following two variables in the shower\_card:

#\*\*\*\*\*\*\*\*\*\*\*\*\*\*\*\*\*\*\*\*\*\*\*\*\*\*\*\*\*\*\*\*\* # FxFx merging parameters **2008 Parameters** 2008 PYTHIA8! #\*\*\*\*\*\*\*\*\*\*\*\*\*\*\*\*\*\*\*\*\*\*\*\*\*\*\*\*\*\*\*\*\*\*\*\*\*\*\*\*\*\*\*\*\*\*\*\*\*\*\*\*\*\*\*\*\*\*\*\*\*\*\*\*\*\*\*\*\*\*\*  $Qcut = 40$  # Merging scale  $njmax = 1$  # Maximal multiplicity in the merging

### • Alternatively, these commands should be added to the Pythia8

#### input file

```
Marco Zaro, 26/28-07-2016
      ! 9) Multijet merging. 
     JetMatching:doFxFx = on <br> ! switch on FxFx
     JetMatching:merge = on \qquad \qquad ! switch on MLM-merging machinery
     JetMatching: qCut = 40.000 <br>
! merging scale
     JetMatching:qCutME = 30.0 ! minimum-jet(pT) cut
     JetMatching: coneRadius = 1.0 ! jet radius definition
     JetMatching:etaJetMax = 1000.0 ! max jet rapidity definition 
     JetMatching: nJetMax = 1 ! max multiplicity
     JetMatching: scheme = 1 <br> 1 <br> 1 <br> MadGraph MLM-type merging
      JetMatching:setMad = off \blacksquare Pon't read from LHE in MG5L0 format
```
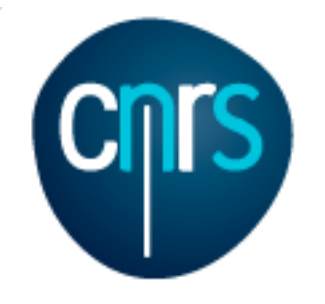

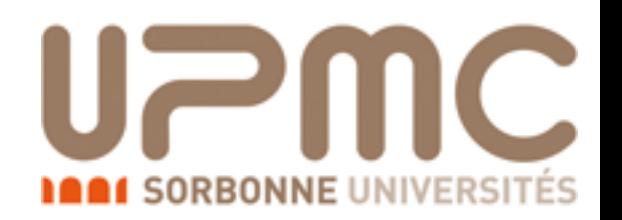

# Merging exercise

- Generate a merged sample (up to +1 jet) for Higgs production in gluon fusion in the HEFT. !!remember to set plot\_decayed yes in the plot\_card!!
- If you can access a small cluster:
	- do it also with loop-induced processes
	- do it at NLO with FxFx merging
		- use the NLO heft model from here:
			- <http://feynrules.irmp.ucl.ac.be/wiki/HiggsCharacterisation> From the README file
			- > import model HC\_NLO\_X0\_UFO-heft
			- > generate p p > **x0** (j ...) **/ t** [QCD]

### • Compare the results with those from the Loop-induced exercise

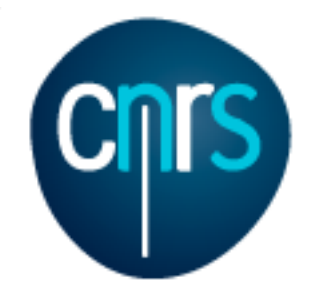

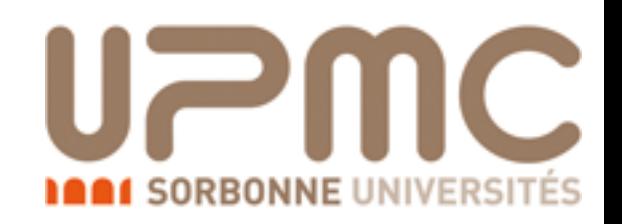

- Generate a merged sample (up to +1 extra jet) for Higgs production in gluon fusion in the HEFT.
	- > import model heft
	- $>$  generate p p  $>$  h  $@0$
	- > add process p p > h j @1
	- > output hj\_heft\_merged01
	- > launch ickkw is already set to I in the run\_card

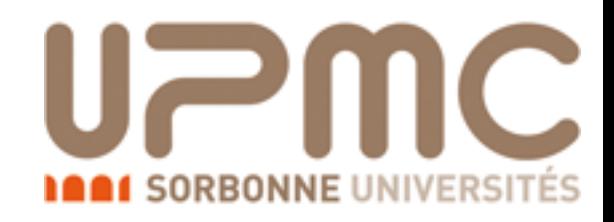

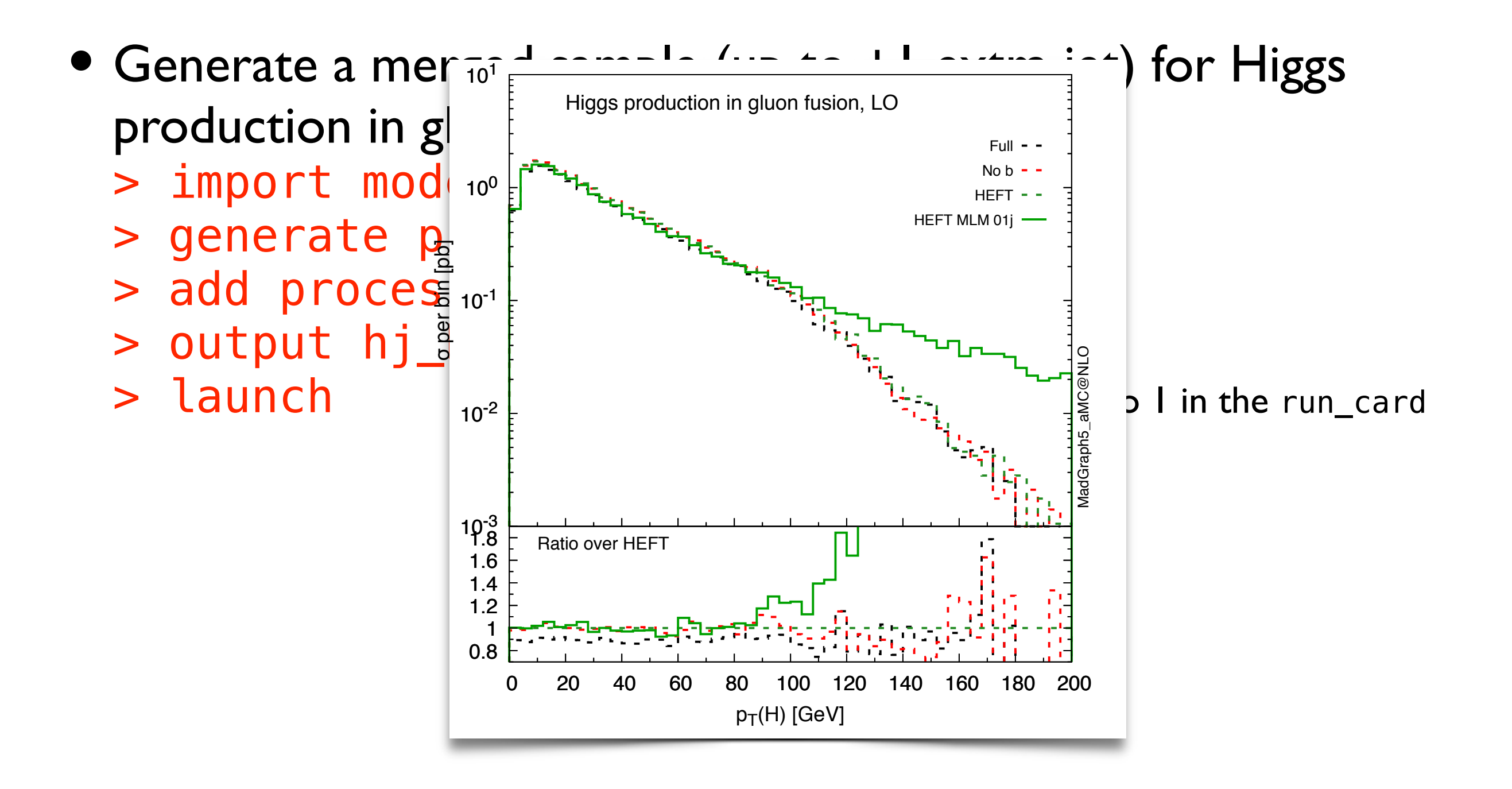

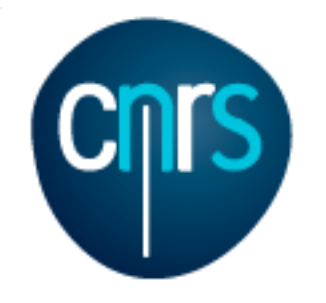

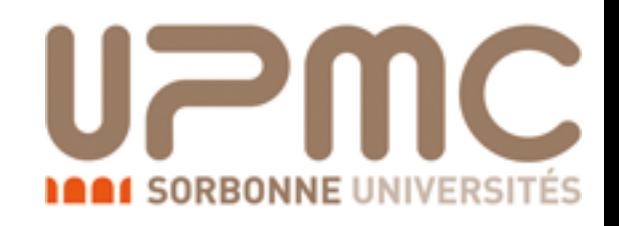

- If you can access a small cluster:
	- do it also with loop-induced processes
		- > generate p p > h [QCD] @0
		- > add process p p > h j [QCD] @1
		- > output hj\_loopind\_merged01
		- > launch

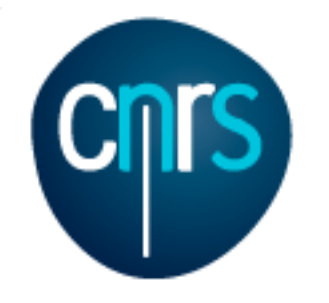

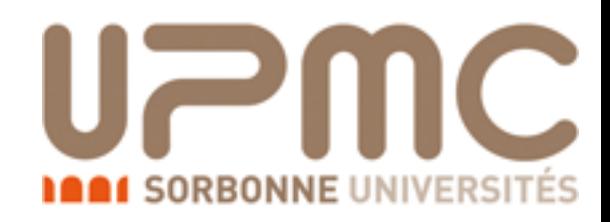

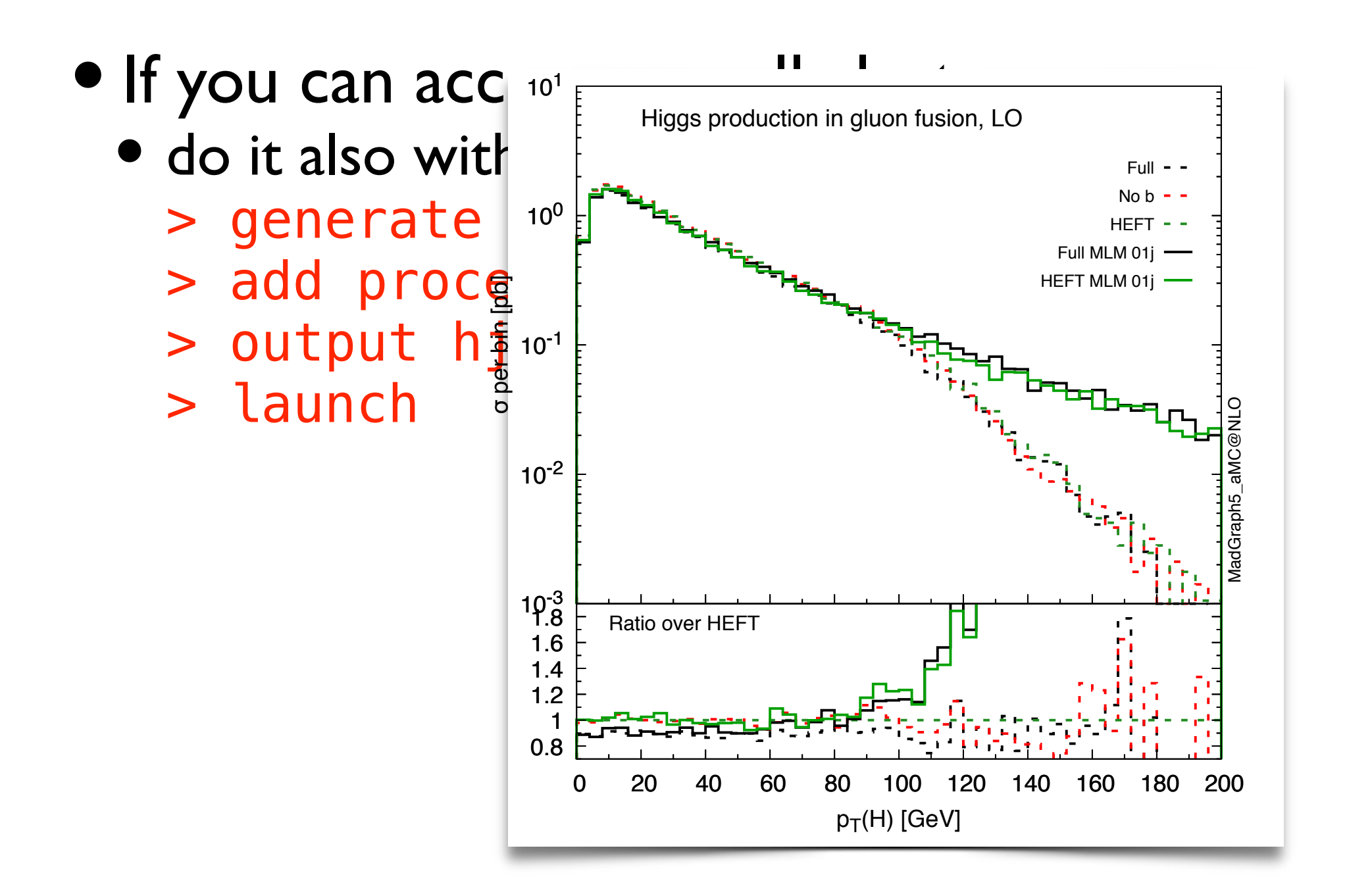

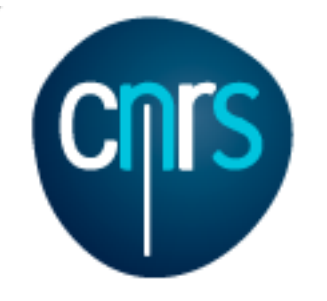

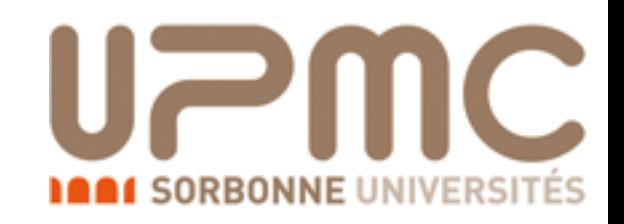

- If you can access a small cluster:
	- do it at NLO with FxFx merging
		- Download and untag the HC\_NLO\_X0\_UF0 model, and copy the dir inside models/
			- ./bin/MG5\_aMC
			- > import model HC\_NLO\_X0\_UFO-heft
			- $>$  generate p p  $>$   $\times$  0 / t [QCD]  $@0$
			- > add process p p > x0 j / t [QCD] @1
			- > output hj\_NLO\_merged01
			- > launch
			- > set ickkw 3 # For FxFx
			- > set parton\_shower PYTHIA8

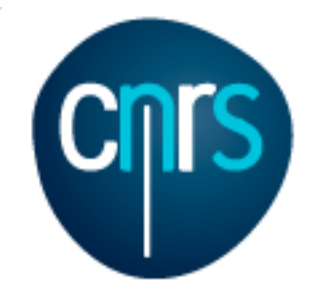

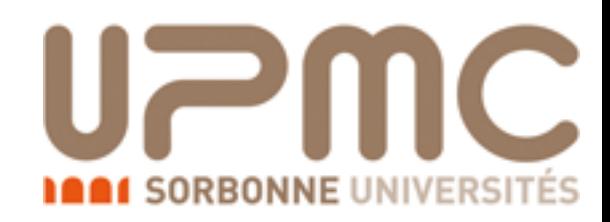

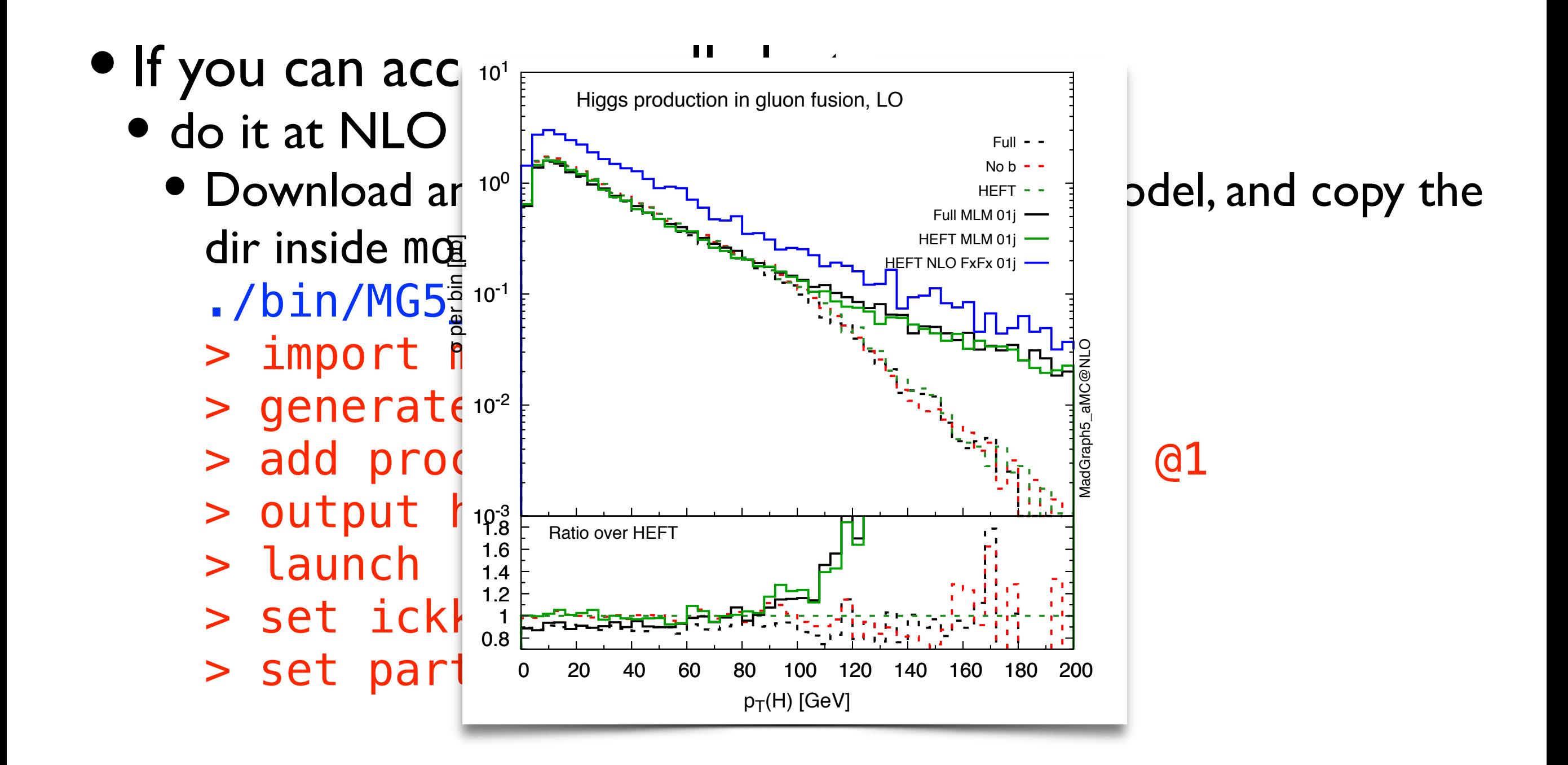

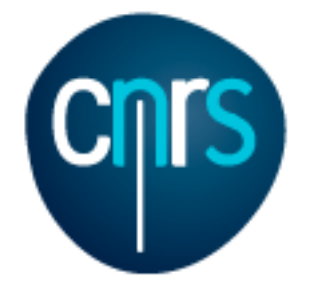

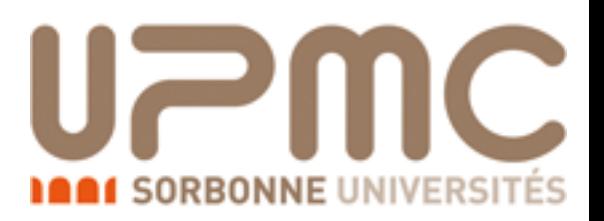

# Part 6: Reweight unleashed

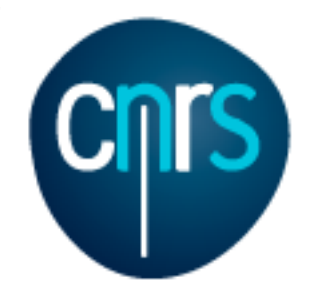

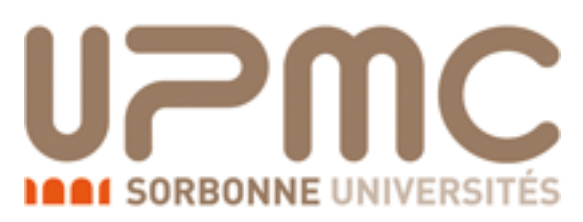

# Reweighting event samples

- Experimentalist's problem: Event generation, shower and detector simulation can be very time-consuming operations
- Theorist's #1 (QCD) problem: computation of uncertainties means to perform different runs with different parameters (scales, PDFs, *αs*, masses, …)
- Theorist's #2 (BSM) problem: doing a parameter scan and generating event samples
- Theorist's #3 problem: generating events with slow matrix elements

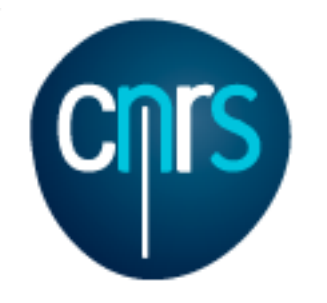

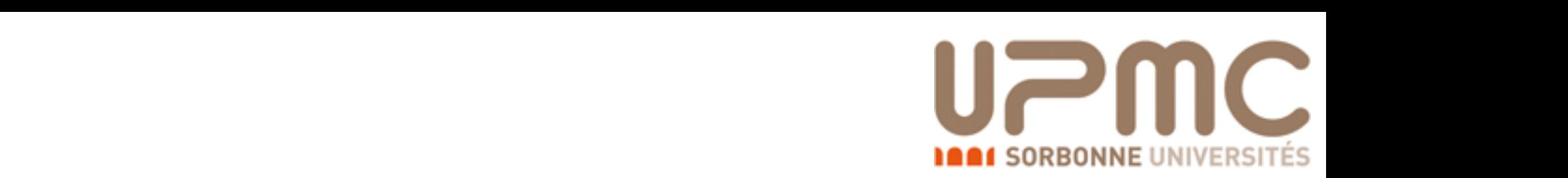

#### Reweighting event samples single shower shower shower signal the simulation of the simulation of the simulation of the simulation of the

- $\bullet$  Idea of reweighting is simple: one event file, with several weights per event, corresponding to uncertainties, parameter-scan, ...
- How to?
	- Start from one event (weight + particle info), corresponding to a given matrix element / parameter set *Morig* event (weight + particle info), corresponding to a emer
	- The new weight corresponding to a new matrix element *Mnew* will be given by  $W_{new} =$ *|Mnew|* 2  $\frac{1}{2}W_{orig}$
	- It works both if the original events are weighted or unweighted *|Morig|*
	- The new sample will be weighted, with a (slightly) larger variance, depending on the variance of  $|M_{new}/M_{orig}|^2$  $m$ e variance of  $|M_{new}/M_{orig}|^2$
	- This way the problems of the previous slides can be solved *Worig* = *f*1(*x*1*, µ<sup>F</sup>* ) *· f*2(*x*2*, µ<sup>F</sup>* ) *· |Morig|*

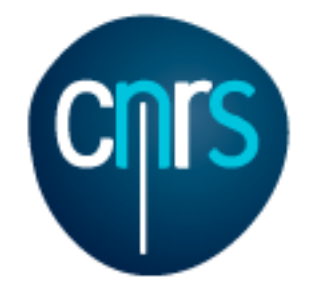

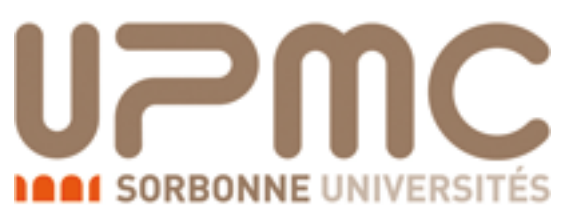

# The evil is in the details (again)

- This procedure is formally correct only for LO events
- At NLO one has both *n*-body (**S**) and *n*+1-body (**H**) events
- **<sup>S</sup>**-events contain Born, Virtual and (MC) counterterms (all have *n*-body kinematics)
- **<sup>H</sup>**-events contain Real (*n*+1) and MC (*n*) counterterms
- Intermediate contributions from different matrixelements/kinematics configurations have to be stored in the event file

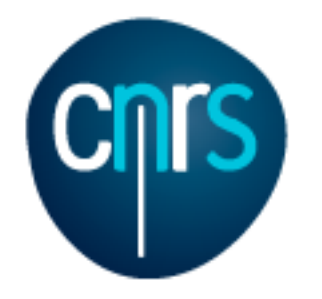

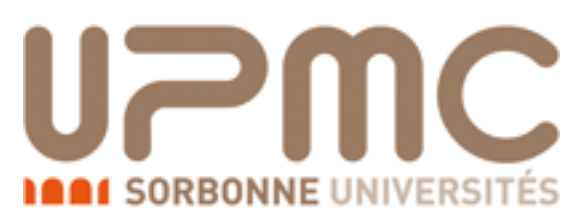

### Reweighting event samples

- Experimentalist's problem: Event generation, shower and detector simulation can be very time-consuming operations
- Theorist's #1 (QCD) problem: computation of uncertainties means to perform different runs with different parameters (scales, PDFs, *αs*, masses, …)
- Theorist's #2 (BSM) problem: doing a parameter scan and generating event samples
- Theorist's #3 problem: generating events with slow matrix elements

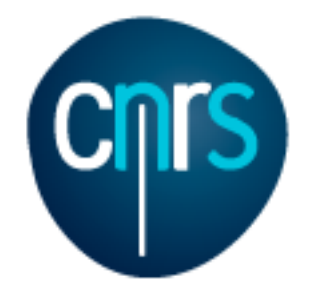

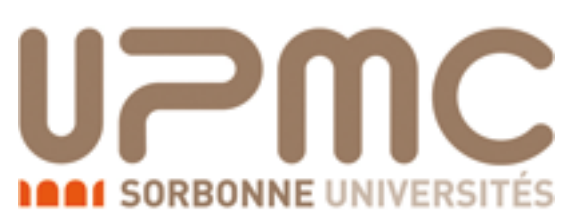

### Reweighting event samples

- Experimentalist's problem: Event generation, shower and detector simulation can be very time-consuming operations
- Theorist's #1 (QCD) problem: computation of uncertainties means to perform different runs with different parameters (scales, PDFs, *αs*, masses, …)
- Theorist's #2 (BSM) problem: doing a parameter scan and generating event samples
- Theorist's #3 problem: generating events with slow matrix elements

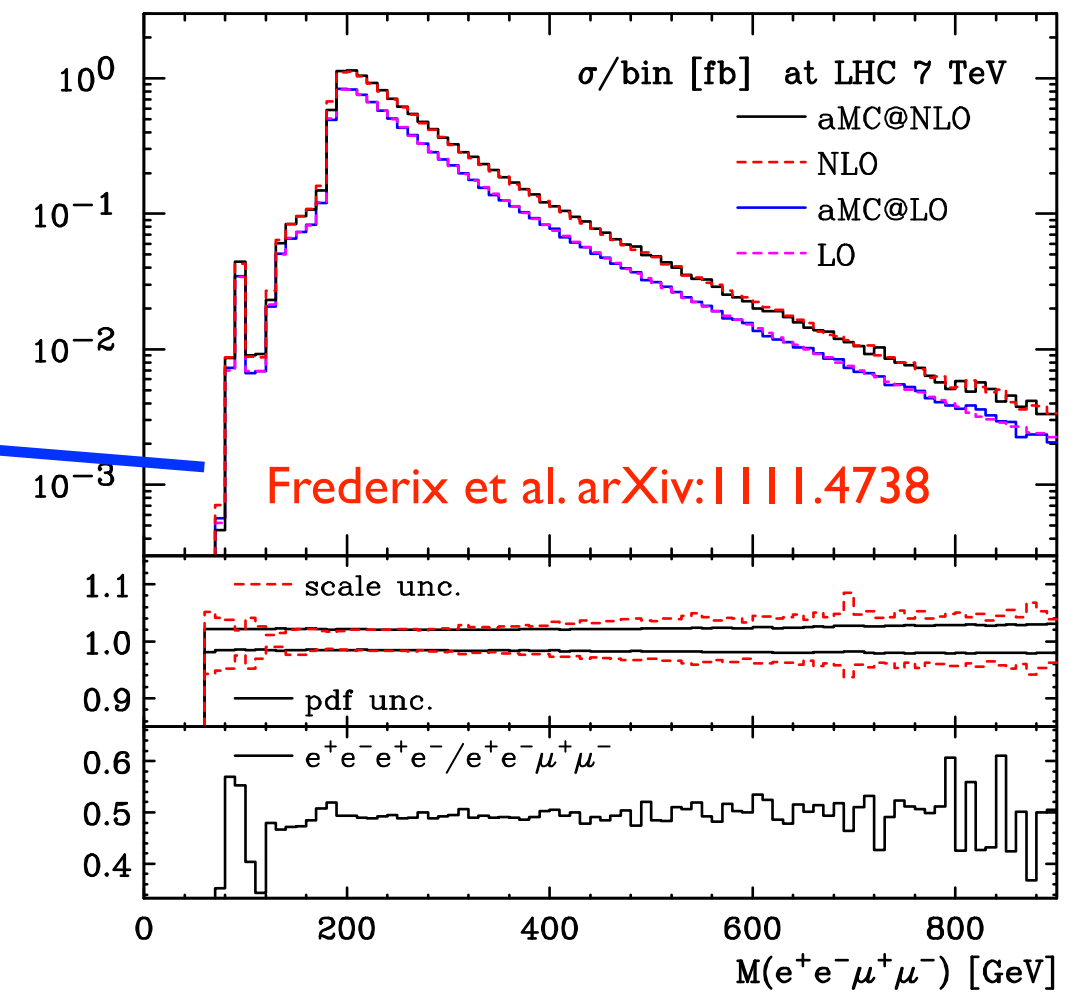
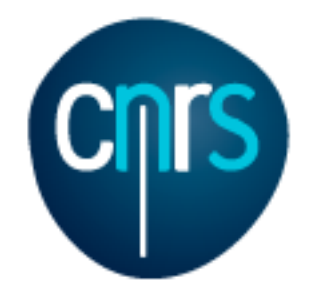

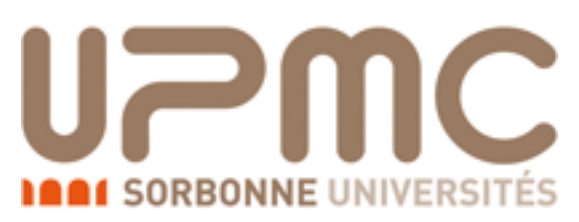

## Reweighting event samples

- Experimentalist's problem: Event generation, shower and detector simulation can be very time-consuming operations
- Theorist's #1 (QCD) problem: computation of uncertainties means to perform different runs with different parameters (scales, PDFs,  $\alpha_s$ , masses, ...)
- Theorist's #2 (BSM) problem: doing a parameter scan and generating event samples  $\frac{1}{2}$ pling a particular property control be used to further the use of  $\frac{1}{2}$
- Theorist's  $#3$  problem: generating events with slow matrix elements<br>EFT Model ( $\mathcal{O}_{3W}$ ) for  $p \cdot p \rightarrow ZW^+$

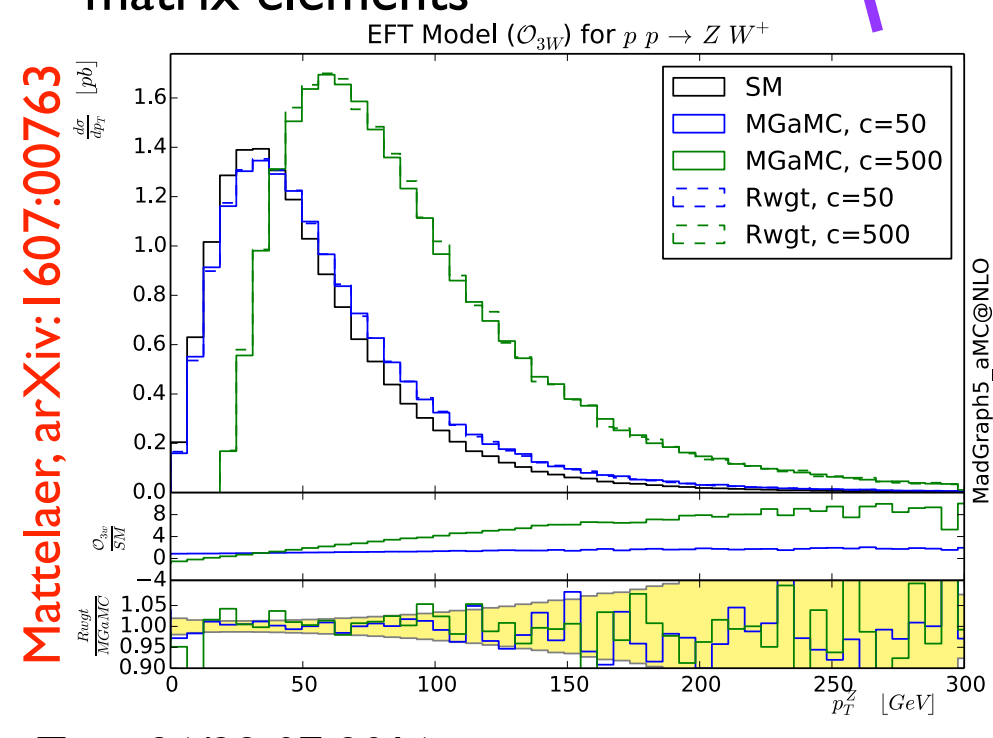

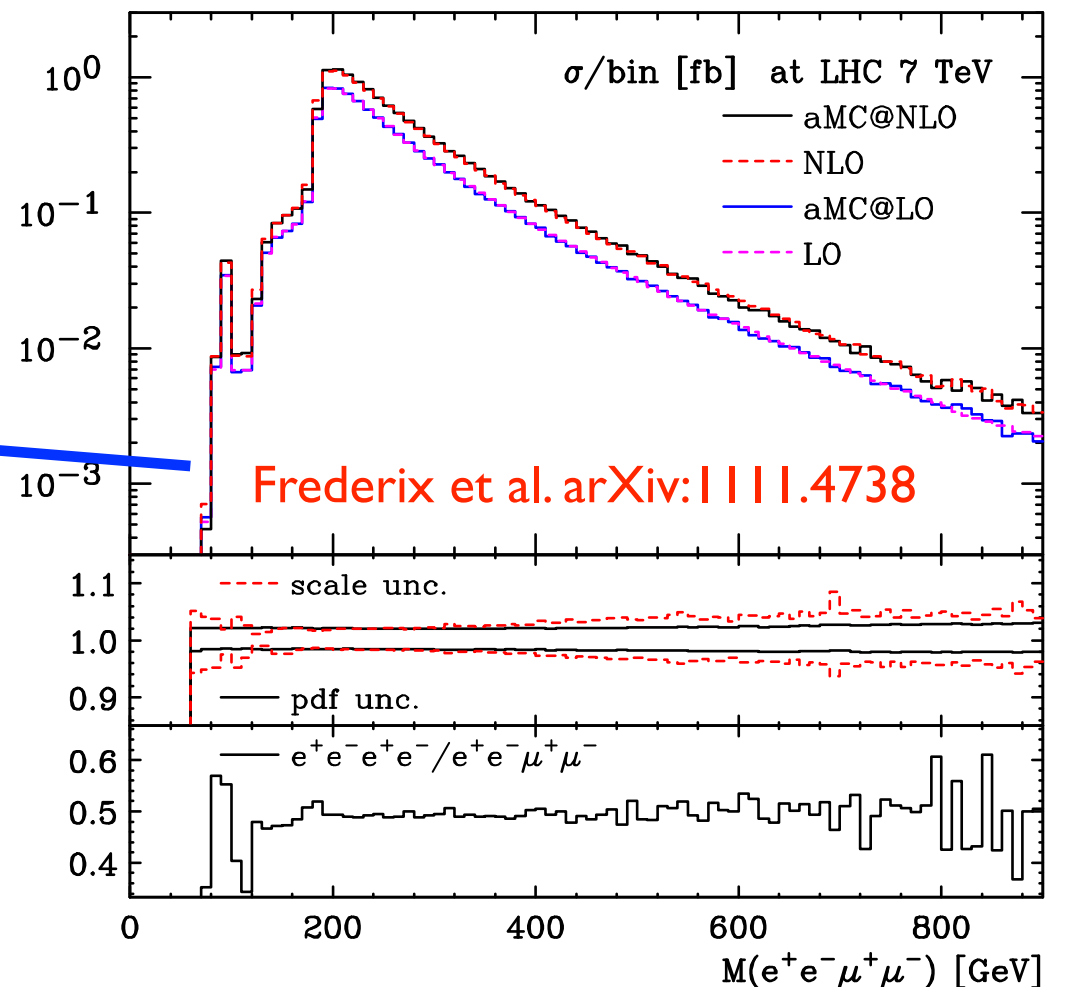

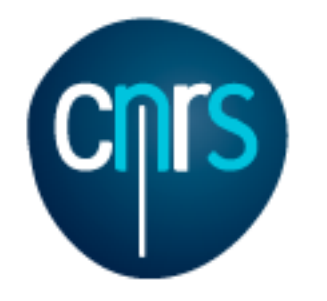

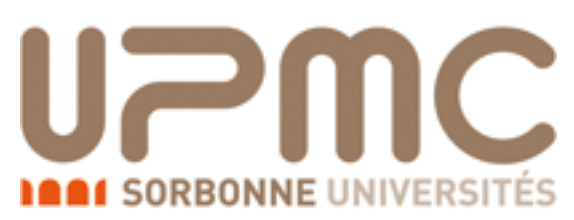

## Reweighting event samples

106

- Experimentalist's problem: Event generation, shower and detector simulation can be very time-consuming operations
- Theorist's #1 (QCD) problem: computation of  $\begin{array}{ccc} & \begin{array}{ccc} \bullet & \bullet & \end{array} & \begin{array}{ccc} \bullet & \bullet & \end{array} & \begin{array}{ccc} \bullet & \bullet & \end{array} & \begin{array}{ccc} \bullet & \bullet & \end{array} & \begin{array}{ccc} \bullet & \bullet & \end{array} & \begin{array}{ccc} \bullet & \bullet & \end{array} & \begin{array}{ccc} \bullet & \bullet & \end{array} & \begin{array}{ccc} \bullet & \bullet & \end{array} & \begin{array}{ccc} \bullet & \bullet & \$ uncertainties means to perform different runs with different parameters (scales, PDFs,  $\alpha_s$ , masses, ...)
- Theorist's #2 (BSM) problem: doing a parameter scan and generating event samples  $\frac{1}{2}$ pling a particular property control be used to further the use of  $\frac{1}{2}$
- Theorist's  $#3$  problem: generating events with slow matrix elements<br>EFT Model ( $\mathcal{O}_{3W}$ ) for  $p p \to Z W^+$

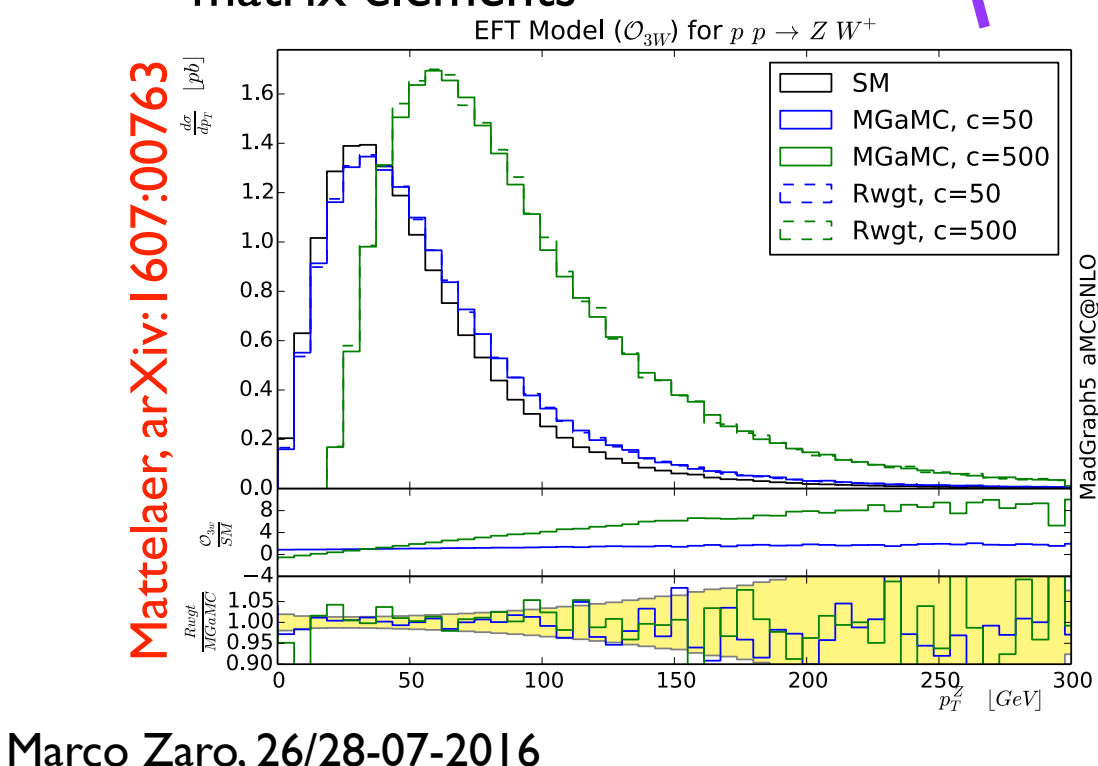

Fig. 1 Di↵erential cross-section for *pp* ! *ZW* <sup>+</sup> at 13 TeV

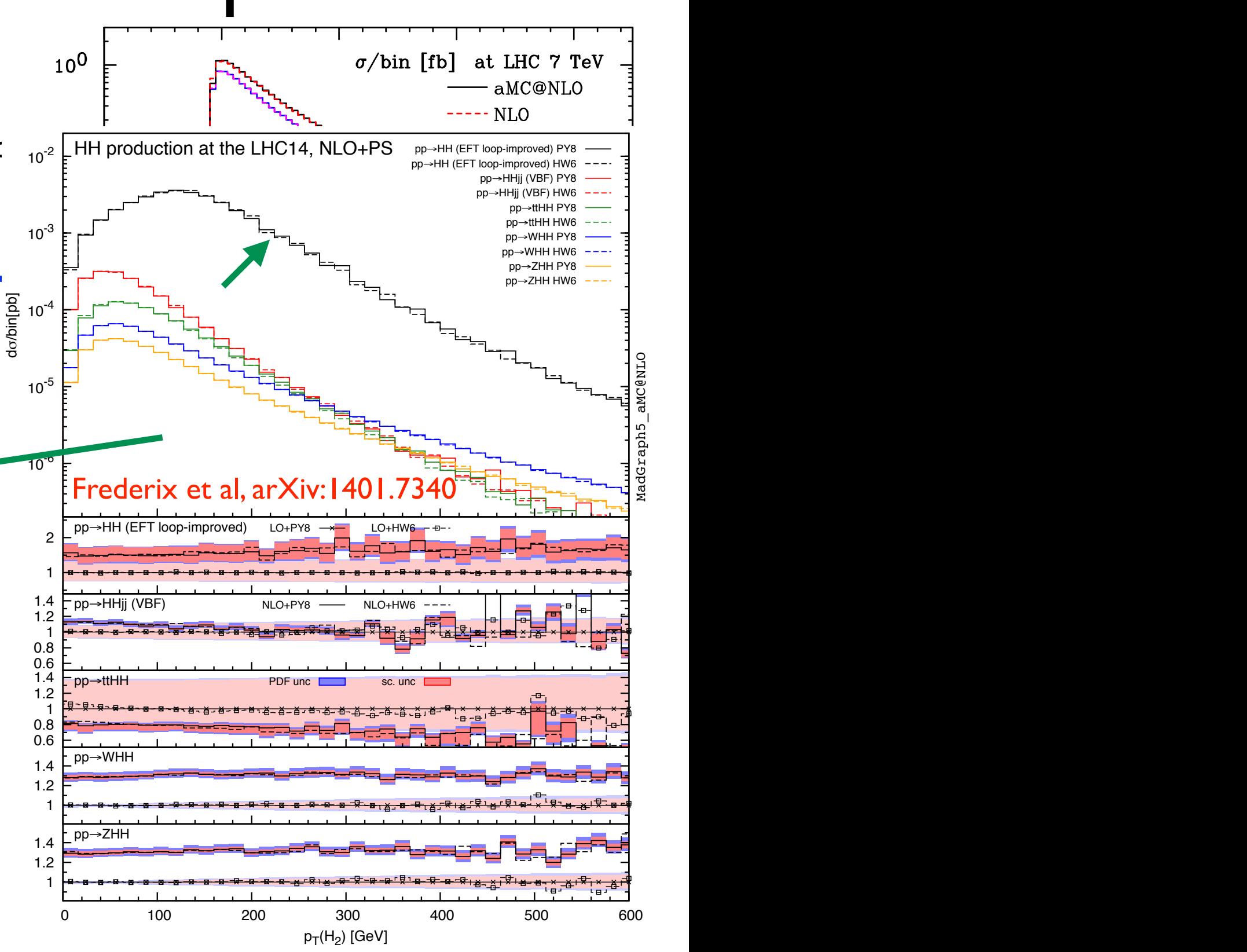

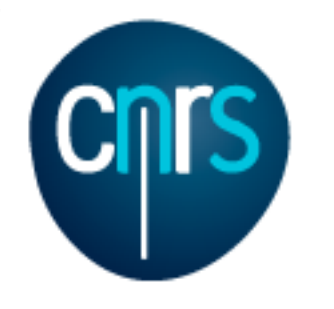

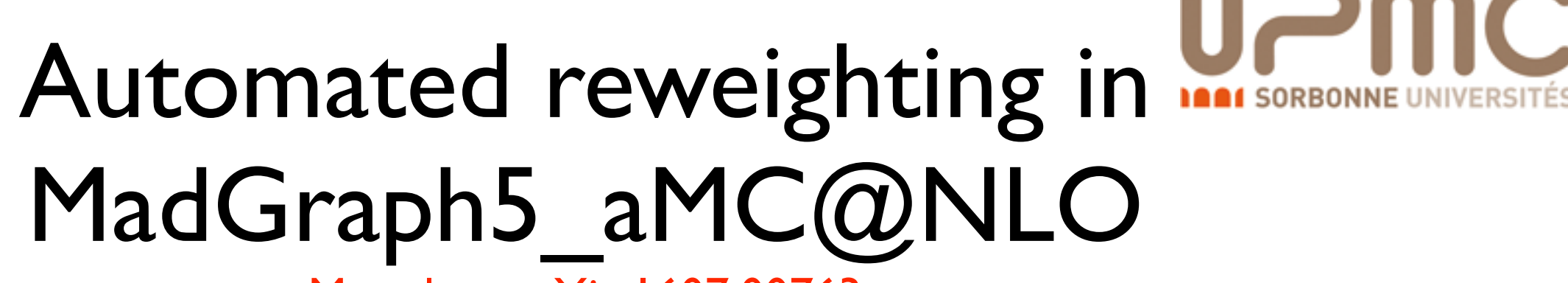

Mattelaer, arXiv:1607:00763

- The three kind of reweighting (uncertainties, parameter scan and with a different matrix element) are all automated in MG5\_aMC
- Both a LO and NLO reweightings can be used For parameter variations, LO is often as good as NLO
- More information can be found on <https://cp3.irmp.ucl.ac.be/projects/madgraph/wiki/Reweight>
- Bugs may still be there, let us know…

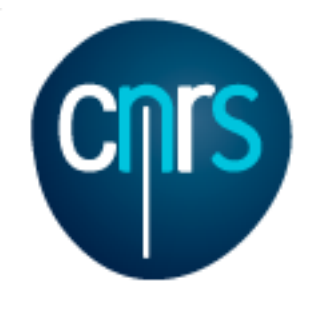

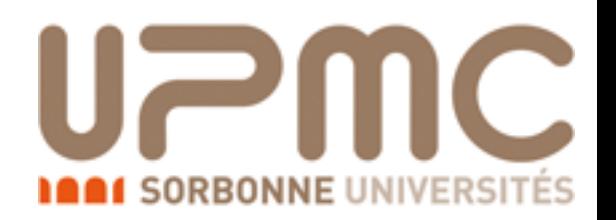

#### Farewell…

- We hope you managed to know a bit more MadGraph5 aMC@NLO, and possibly enjoyed it
- Don't hesitate to contact us for questions, requests, …
- The most effective way is via the LaunchPad page
	- Bugs: <https://bugs.launchpad.net/mg5amcnlo>
	- Questions:<https://answers.launchpad.net/mg5amcnlo>
- Again, please let us know your comments about the tutorial!

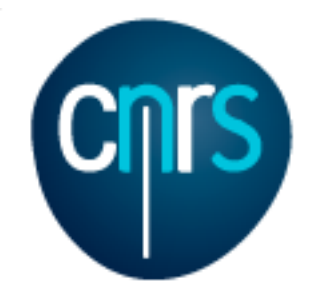

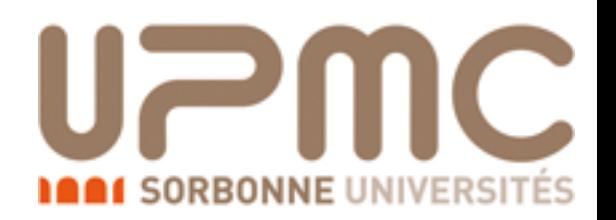

#### Farewell…

- We hope you managed to know a bit more MadGraph5 aMC@NLO, and possibly enjoyed it
- Don't hesitate to contact us for questions, requests, …
- The most effective way is via the LaunchPad page
	- Bugs: <https://bugs.launchpad.net/mg5amcnlo>
	- Questions:<https://answers.launchpad.net/mg5amcnlo>
- Again, please let us know your comments about the tutorial!

# Thanks for coming!